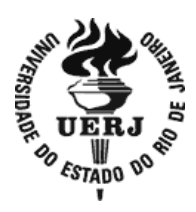

## **Universidade do Estado do Rio de Janeiro**

Centro de Educação e Humanidades Instituto de Letras

Bruna Renova Varela Leite

# **Caracterizando suporte digital e gêneros textuais em dispositivos fixo e móvel**

Rio de Janeiro 2017

Bruna Renova Varela Leite

## **Caracterizando suporte digital e gêneros textuais em dispositivos fixo e móvel**

Dissertação apresentada, como requisito parcial para a obtenção do título de mestre, ao Programa de Pós Graduação em Letras da Universidade do Estado do Rio de Janeiro. Área de concentração: Linguística

Orientadora: Prof<sup>a</sup>. Dra. Cristina de Souza Vergnano-Junger

## CATALOGAÇÃO NA FONTE

## UERJ/REDE SIRIUS/BIBLIOTECA CEH/B

L533 Leite, Bruna Renova Varela. Caracterizando suporte digital e gêneros textuais em dispositivos fixo e móvel / Bruna Renova Varela Leite. - 2017. 183f. Orientadora: Cristina de Souza Vergnano-Junger. Dissertação (Mestrado) – Universidade do Estado do Rio de Janeiro, Instituto de Letras. 1. Leitura – Teses. 2. Tecnologia – Teses. 3. Mídia digital – Teses. 4. Redes sociais on-line – Teses. 5. Sites da web – Teses. 6. Portais da web – Teses. I. Junger, Cristina de Souza Vergnano. II. Universidade do Estado do Rio de Janeiro. Instituto de Letras. III. Título. CDU 028.1:6

Autorizo, apenas para fins acadêmicos e científicos, a reprodução total ou parcial desta dissertação, desde que citada a fonte.

\_\_\_\_\_\_\_\_\_\_\_\_\_\_\_\_\_\_\_\_\_\_\_\_\_\_\_\_\_\_\_\_\_\_ \_\_\_\_\_\_\_\_\_\_\_\_\_\_\_\_\_\_\_\_

Assinatura Data

Bruna Renova Varela Leite

## **Caracterizando suporte digital e gêneros textuais em dispositivos fixo e móvel**

Dissertação apresentada, como requisito parcial para obtenção do título de Mestre, ao Programa de Pós-Graduação em Letras, da Universidade do Estado do Rio de Janeiro. Área de concentração: Linguística.

Aprovada em 05 de junho de 2017.

Banca Examinadora:

Profª. Dra. Cristina de Souza Vergnano-Junger (Orientadora) Instituto de Letras – UERJ

\_\_\_\_\_\_\_\_\_\_\_\_\_\_\_\_\_\_\_\_\_\_\_\_\_\_\_\_\_\_\_\_\_\_\_\_\_\_\_\_\_\_\_\_\_\_\_\_\_

\_\_\_\_\_\_\_\_\_\_\_\_\_\_\_\_\_\_\_\_\_\_\_\_\_\_\_\_\_\_\_\_\_\_\_\_\_\_\_\_\_\_\_\_\_\_\_\_\_

\_\_\_\_\_\_\_\_\_\_\_\_\_\_\_\_\_\_\_\_\_\_\_\_\_\_\_\_\_\_\_\_\_\_\_\_\_\_\_\_\_\_\_\_\_\_\_\_\_

Profª. Dra. Angela Marina Chaves Ferreira Instituto de Letras –UERJ

Profª. Dra. Eva Ucy Miranda Sá Soto Universidade Federal de Ouro Preto

> Rio de Janeiro 2017

## **AGRADECIMENTOS**

Agradeço a Deus, por me dar força de vontade e sabedoria para desenvolver este trabalho.

Aos meus pais, pelo incentivo aos estudos e pela torcida para que tudo dê certo.

À minha orientadora, pela dedicação ao meu trabalho, pela paciência e pela amizade.

Aos meus amigos, pela ajuda e por entenderem a minha ausência.

### **RESUMO**

LEITE, Bruna Renova Varela. *Caracterizando suporte digital e gêneros textuais em dispositivos fixo e móvel*. 2017.183 f. Dissertação (Mestrado em Línguística) – Instituto de Letras, Universidade do Estado do Rio de Janeiro, Rio de Janeiro, 2017.

Atualmente, percebemos que a tecnologia está inserida em diversos contextos do nosso dia a dia. Basta circular por diferentes esferas da sociedade para, não raro, ver o seu uso, ainda que não abarque a grande maioria (ou a totalidade) da população brasileira. É muito difícil pensar em atividades do século XXI que não estejam integradas à rede, sobretudo nas grandes cidades. Desde o trabalho até o lazer, observamos que as pessoas vêm desenvolvendo a capacidade de comunicação cada vez mais rápida. Nesse contexto, têm-se acesso a uma vasta gama de gêneros textuais e suportes digitais em ambiente virtual. É nesse panorama que se insere esta dissertação. Seu tema é a caracterização suporte digital e gêneros textuais em dispositivos fixo e móvel. Nosso objetivo é refletir sobre o referido, a fim de responder os seguintes questionamentos: a) como se pode propor critérios para caracterização de suporte digital e b) quais são as possíveis diferenças e semelhanças entre suportes fixo e móvel para o acesso e leitura de gêneros textuais em ambiente virtual. Com o intuito de respondê-los, nossa opção metodológica foi um estudo documental de cunho qualitativo. Primeiramente, foi submetido a informantes, via perfil de rede social e *e-mail*, uma coleta de opinião sobre uso de suporte e acesso a gêneros textuais. Então, realizamos o levantamento dos suportes digitais bem como dos gêneros textuais mais acessados em suportes móvel e fixo (*Desktop*, *Notebook*, *Smartphone e Table*t). Realizando um cruzamento entre esses dados, chegamos aos seguintes constituintes virtuais mais acessados, independentemente do dispositivo*: sites* de buscadores, redes sociais e mídias e portais. Quanto aos gêneros, os mais acessados são: postagens e comentários em redes sociais, artigos acadêmicos, *e-mail*, notícia/reportagens/artigos de opinião de jornais ou revista e artigos/ reportagem de divulgação científica. Essa informação nos ajudou a definir nosso *corpus* documental para análise. Utilizamos em nossa base teórico-metodológica considerações de Marcuschi (2008, 2010), Soto (2009), Donato (2014) e Bonini (2011) sobre suporte. Sobre gêneros textuais, consideramos Vergnano-Junger (2010, 2015) e Marcuschi (2010, 2008) à luz da sociocognição, além da percepção de Bakhtin (1997) sobre o caráter sócio-histórico do gênero. Também entendemos ser importante a discussão sobre leitura, em especial no meio virtual, trazendo Coscarelli e Ribeiro (2005) e Ribeiro (2009). Nossa análises demonstraram que : alguns elementos do constituinte virtual mudam em função do suporte fixo, híbrido e móvel. Apesar de haver alguma mudança no conteúdo do gênero, isso não faz com que ele perca sua função.

Palavras-chave: Suportes fixo e móvel. Suporte digital. Gênero textual. Leitura.

### **RESUMEN**

LEITE, Bruna Renova Varela. *Caracterizando el soporte digital y géneros textuales en dispositivos fijos y móviles* 2017.183f. Dissertação (Mestrado em Línguística) – Instituto de Letras, Universidade do Estado do Rio de Janeiro, Rio de Janeiro, 2017.

Actualmente, se percibe que a tecnología está insertada en diversos contextos de nuestro cotidiano. Basta con que pasemos por diferentes esferas de la sociedad para que veamos su uso, aunque no contempla la gran mayoría (o la totalidad) de la población brasileña. Es muy difícil pensar en actividades del siglo XXI que no se conectan a la red, sobre todo en las grandes ciudades. Desde el trabajo hasta el ocio, observamos que las personas desarrollan la capacidad de comunicación cada vez más rápidamente. Llevando en cuenta ese contexto, tenemos acceso a una gran variedad de géneros textuales y componentes virtuales de los soportes digitales en ambiente virtual. En ese panorama se inserta este trabajo, cuyo tema es la caracterización del soporte digital y géneros textuales en dispositivos fijo y móvil. Nuestro objetivo es reflexionar sobre lo que fue dicho anteriormente, para responder los siguientes cuestionamientos: a) cómo se puede proponer criterios para la caracterización del soporte digital y b) cuáles son las posibles diferencias y semejanzas entre soportes fijo y móvil para el acceso y lectura de géneros textuales en ambiente virtual. Nuestra opción metodológica se dio por medio de una investigación documental de carácter cualitativo. Primeramente, le sometimos a los informantes, por medio de una red social y *e-mail*, un cuestionario sobre el uso de soportes y acceso a géneros textuales. Luego, realizamos el levantamiento de los soportes digitales así como de los géneros textuales más accedidos en soportes móvil y fijo (*Desktop*, *Notebook*, *Smartphone y Tablet*). Realizando un cruce entre los datos, hemos llegado a los siguientes componentes virtuales más accedidos: sitios buscadores, redes sociales y portales. Los géneros más accedidos son: *post* y comentarios en redes sociales, artículo académico, *e-mail*, noticia/reportaje/artículo de opinión en periódicos o revista y artículos/ reportaje de divulgación científica. Esa información nos ha ayudado a definir nuestro corpus documental para el análisis. Utilizamos en nuestra metodología Marcuschi (2008, 2010), Soto (2009), Donato (2014) e Bonini (2011) sobre soporte. Sobre géneros textuales, consideramos Vergnano-Junger (2010, 2015, 2016), Marcuschi (2010, 2008), además de Bajtín (1997). También entendemos la importancia de la lectura, sobre todo en el medio virtual, con Coscarelli y Ribeiro (2005) y Ribeiro (2009). Nuestro análisis ha demostrado que: cambian algunos aspectos en el género textual en función del soporte, el género mantiene su función, pero no surge un nuevo género textual.

Palabras-clave: Soportes fijo y móvil. Soporte digital. Género textual. Lectura.

## **LISTA DE FIGURAS**

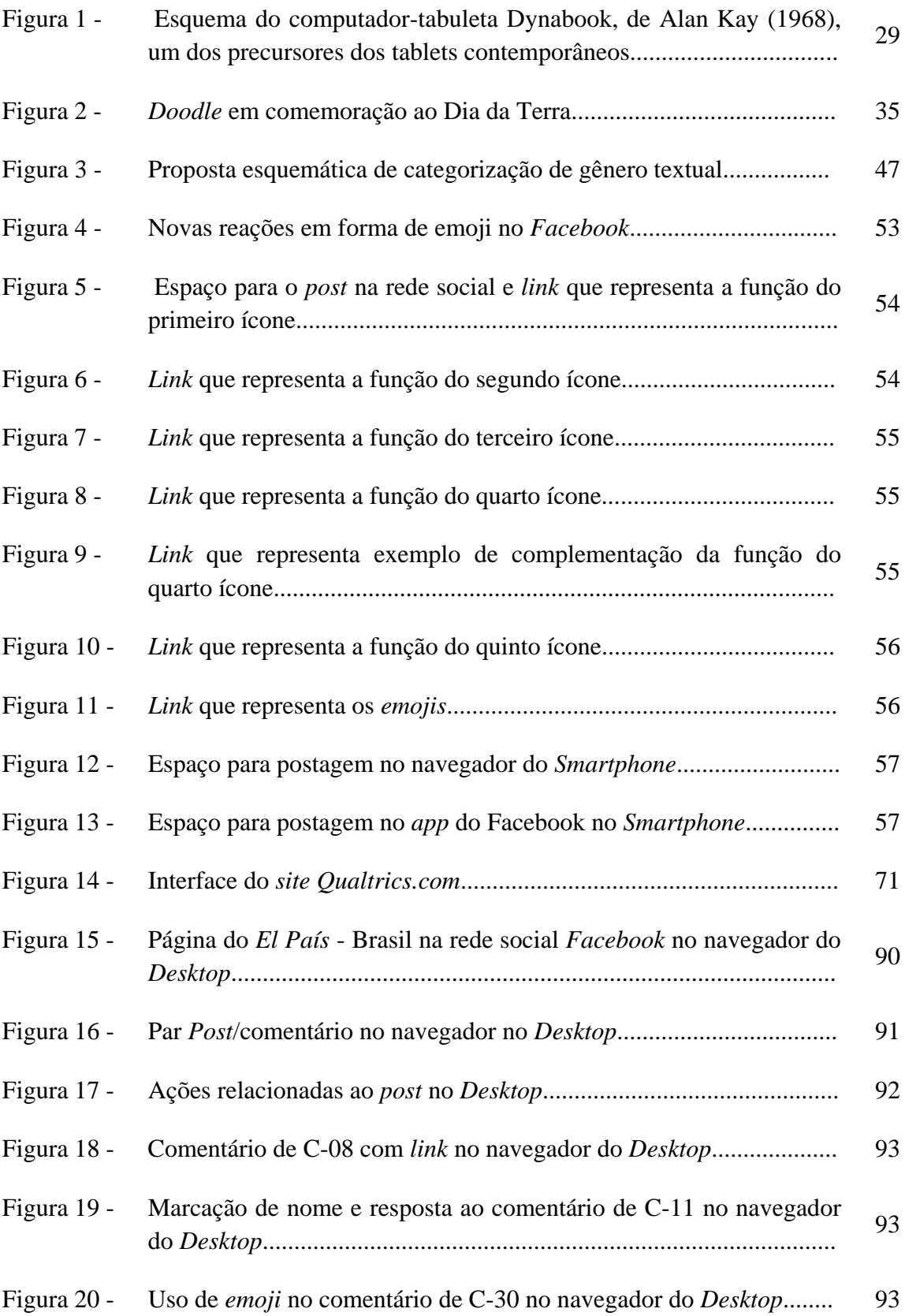

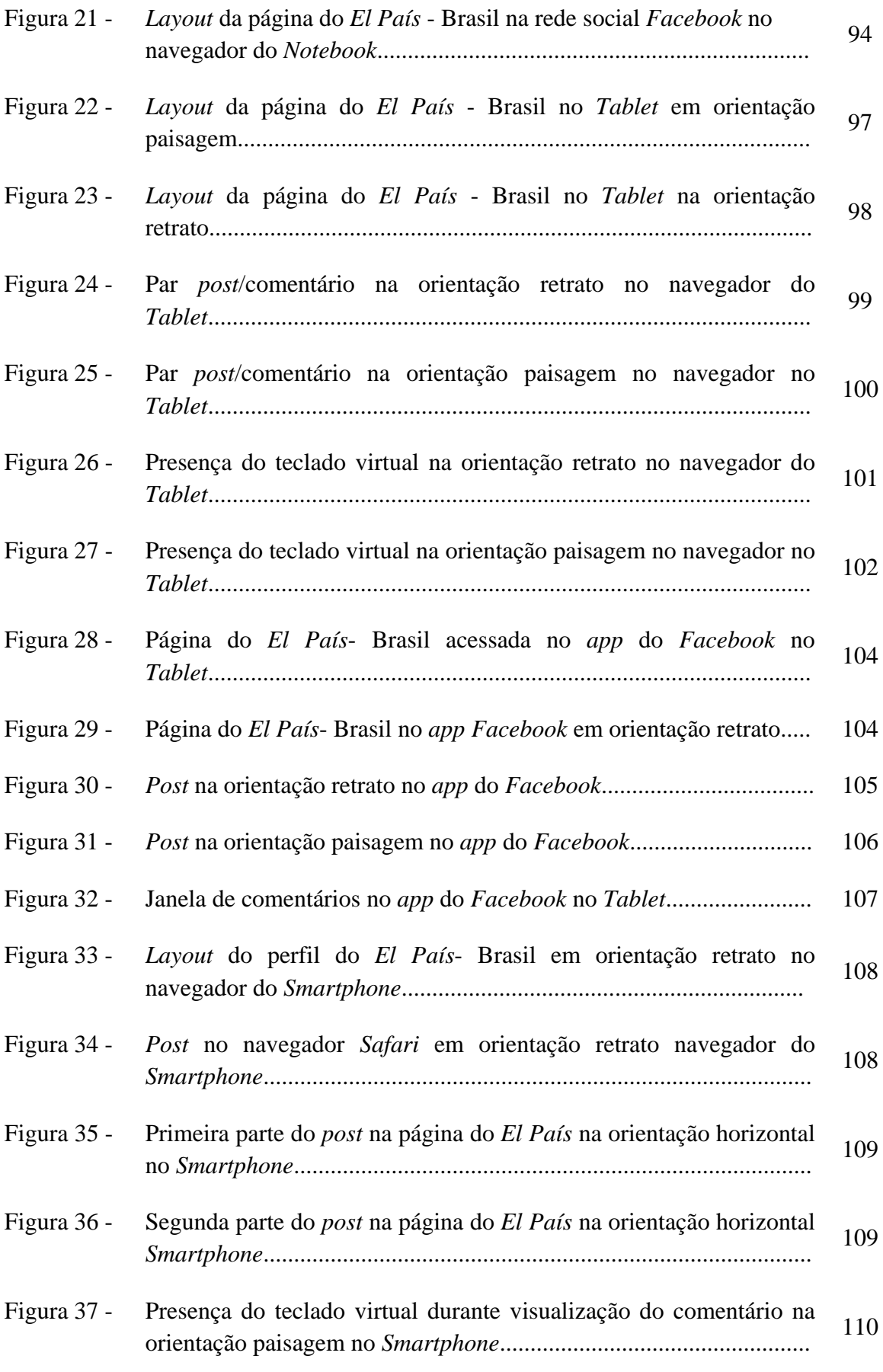

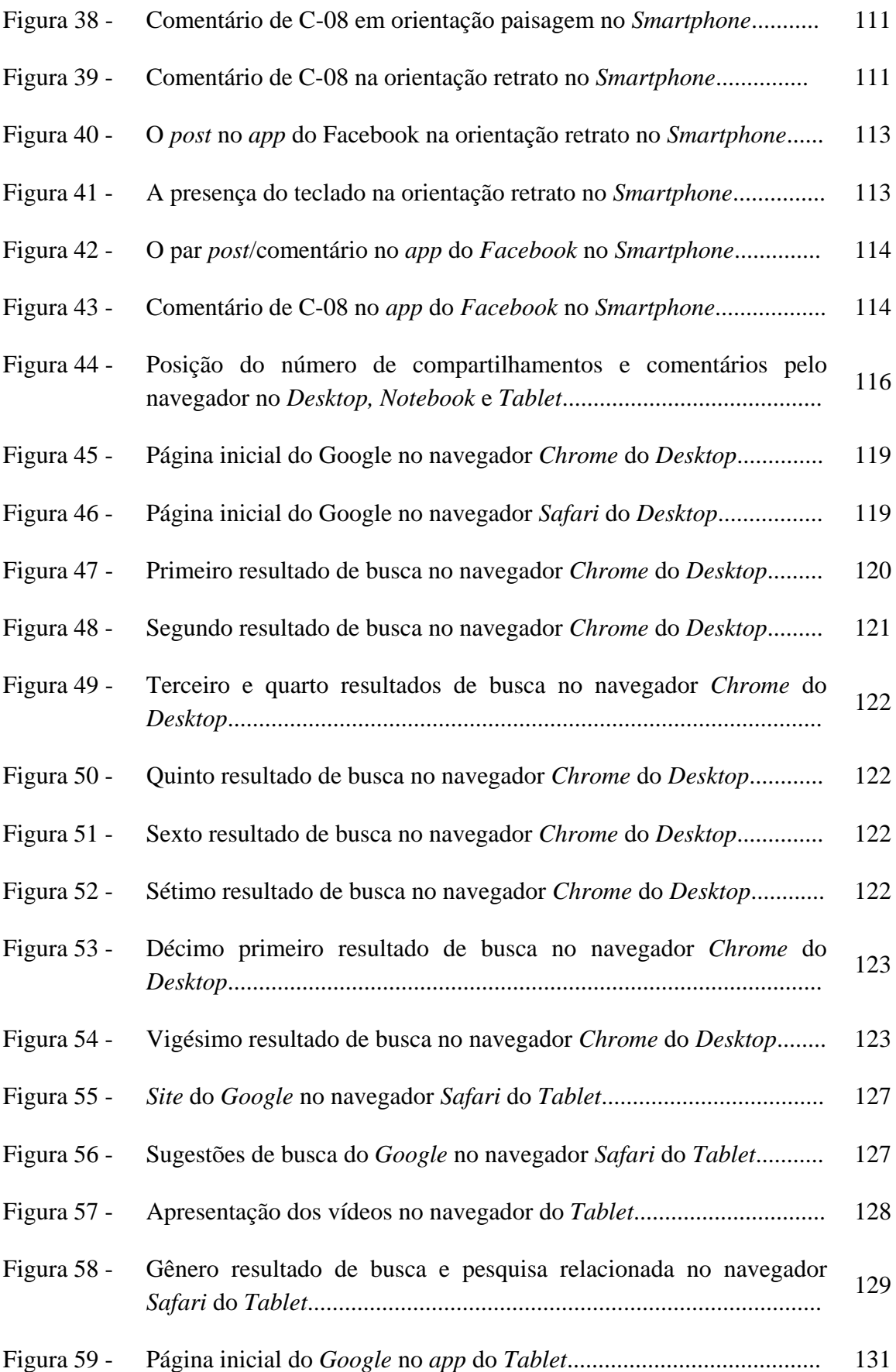

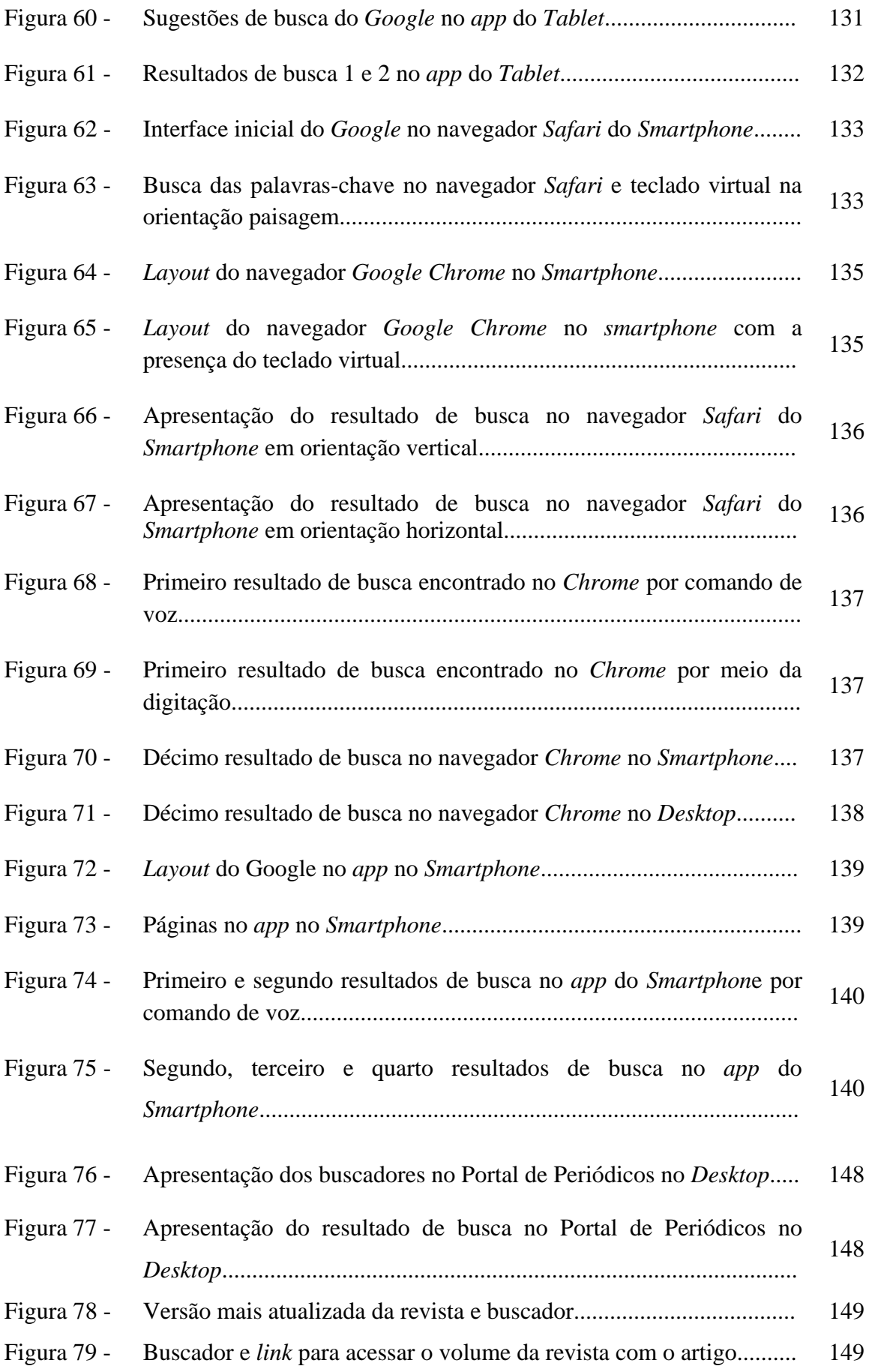

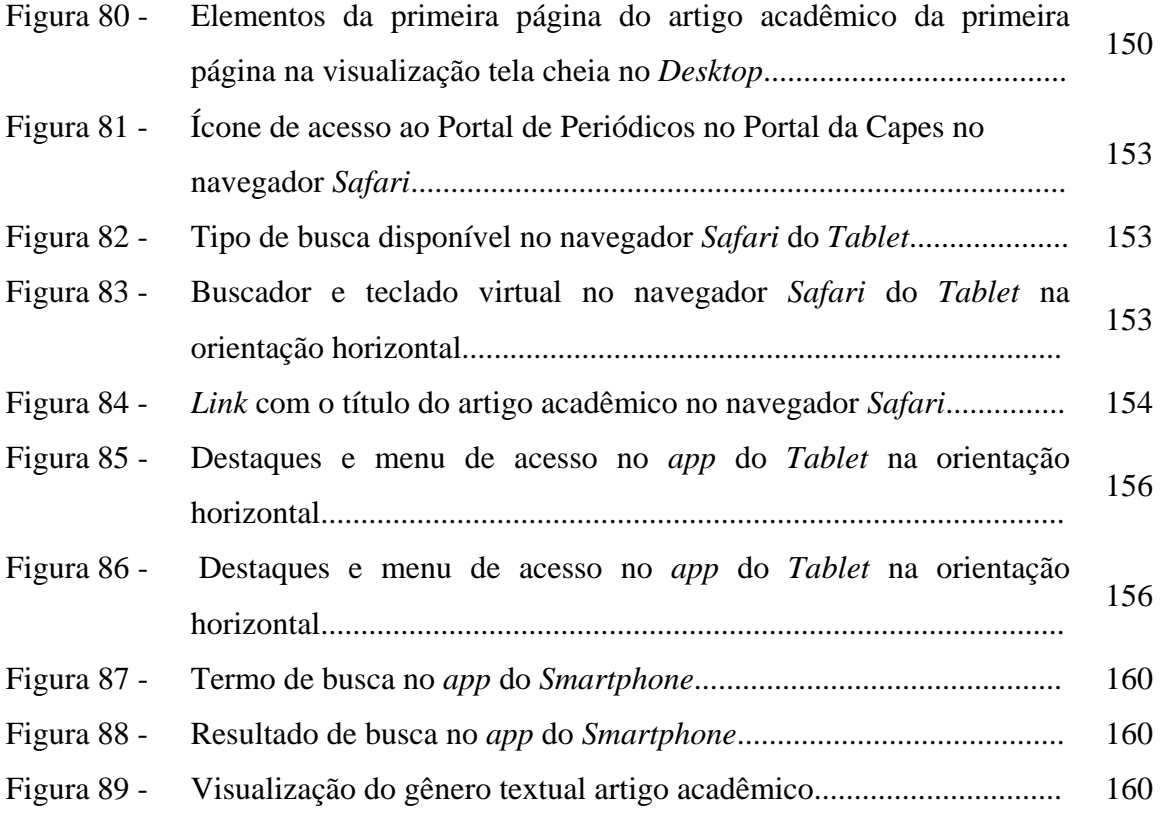

## **LISTA DE QUADROS**

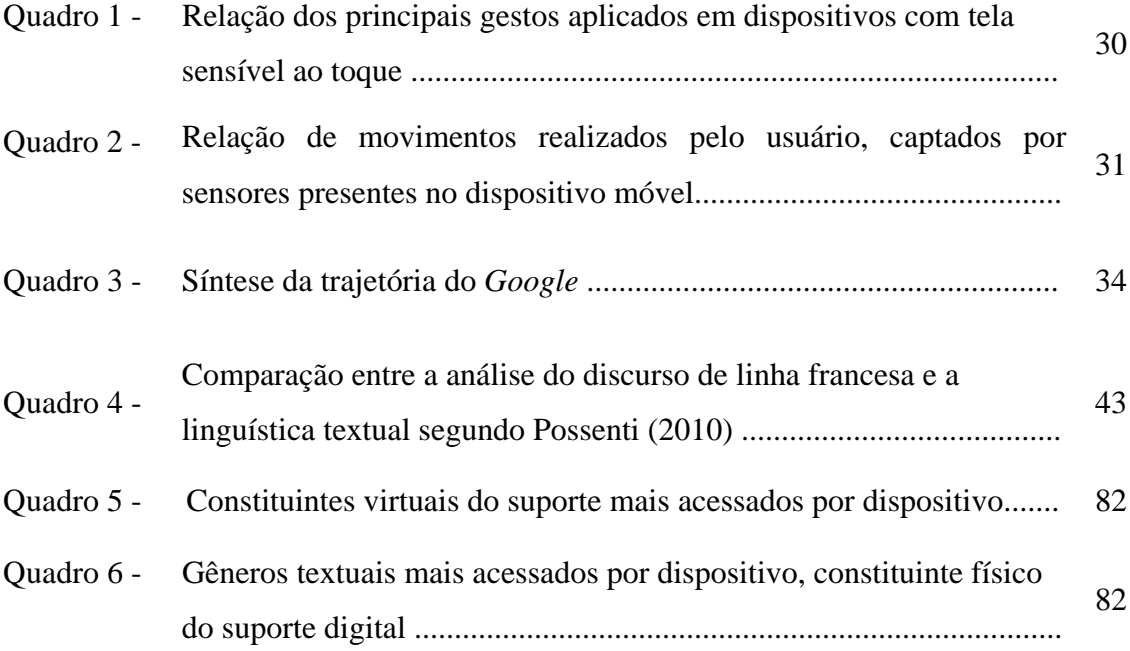

# **LISTA DE GRÁFICOS**

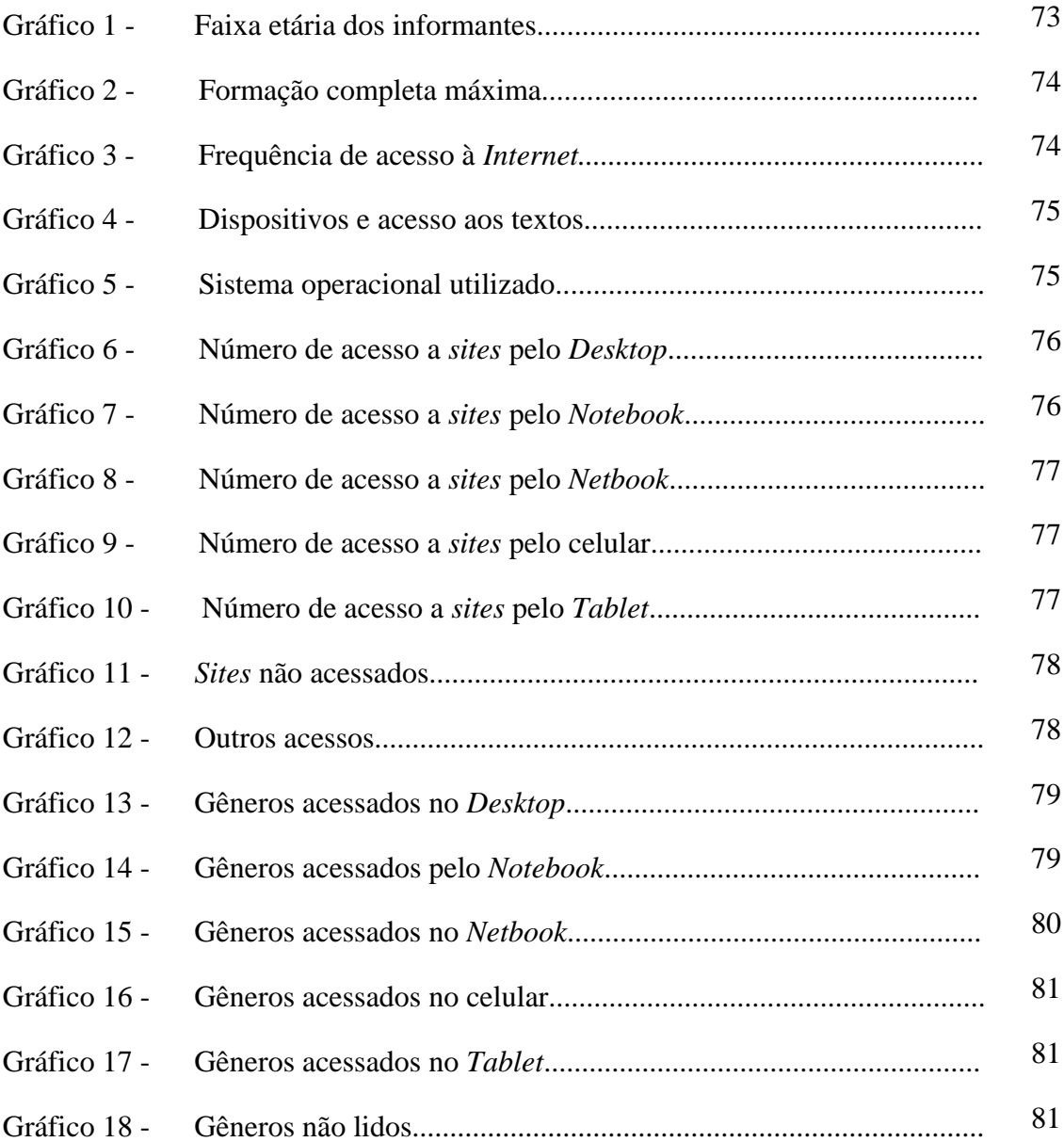

## **LISTA DE ABREVIATURAS E SIGLAS**

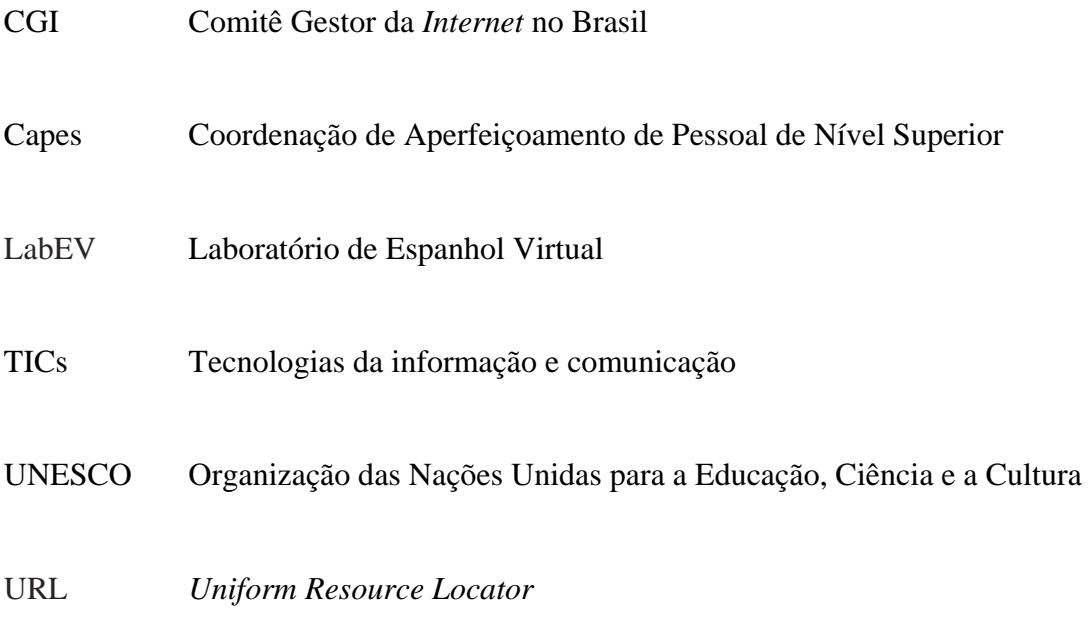

# **SUMÁRIO**

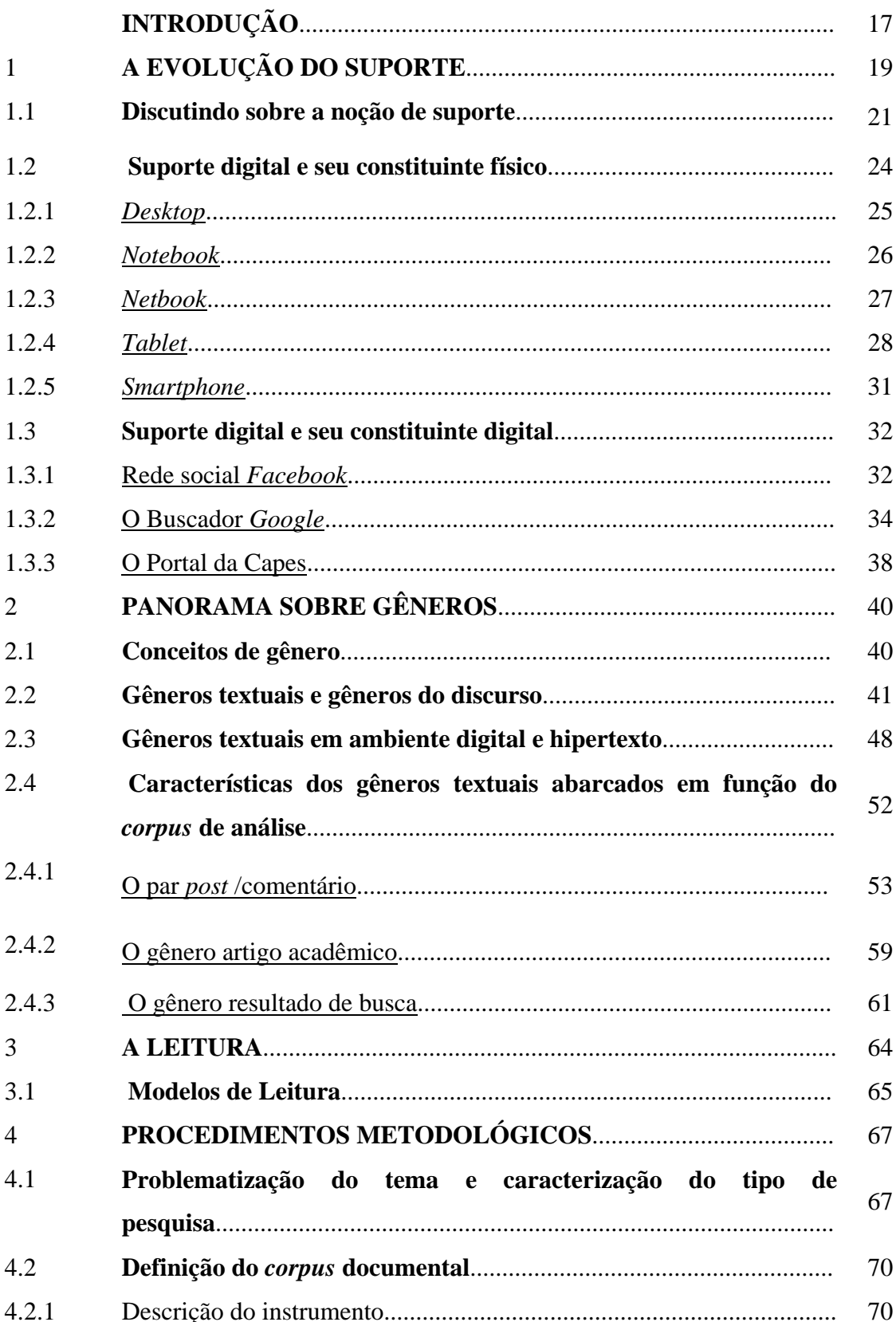

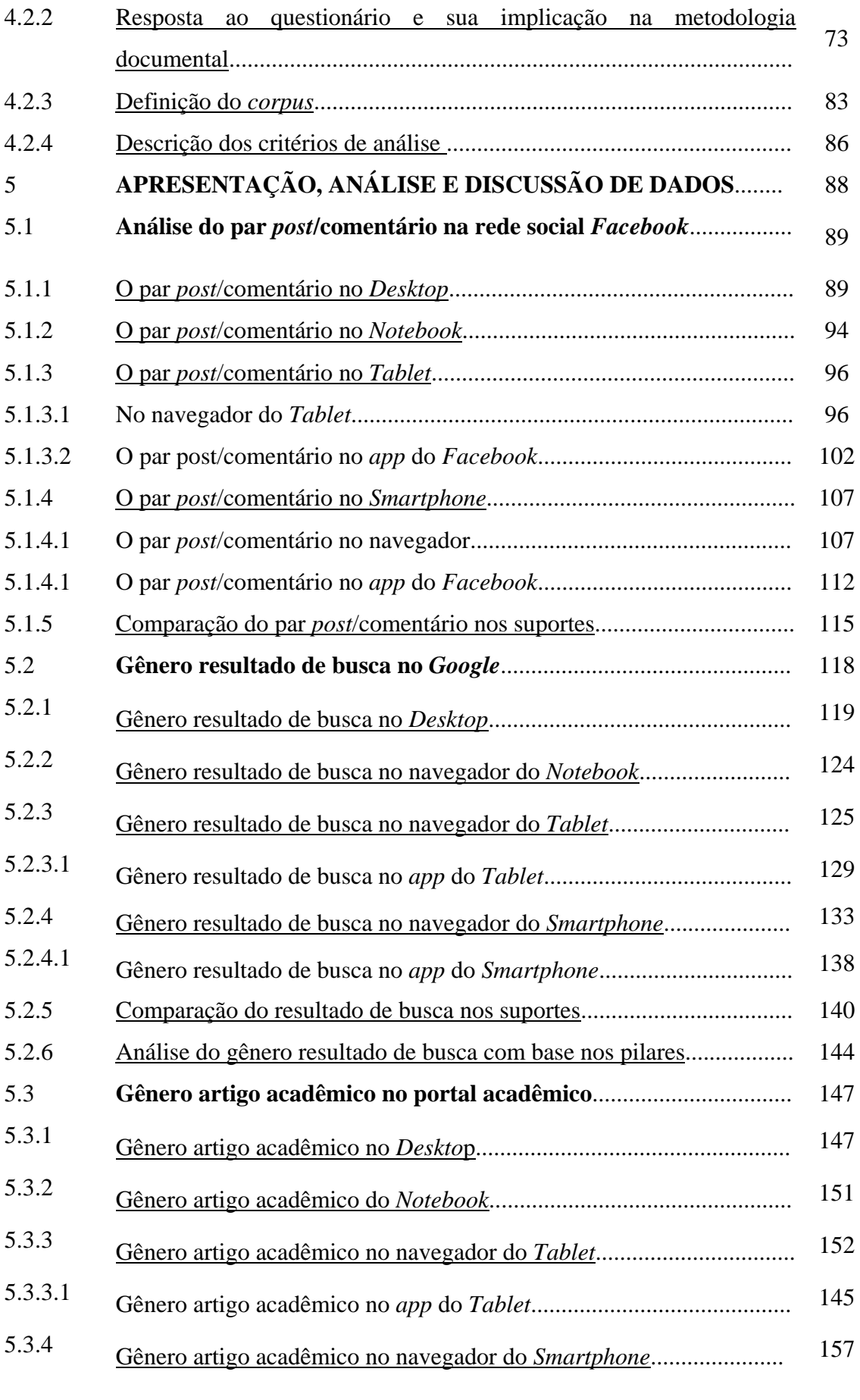

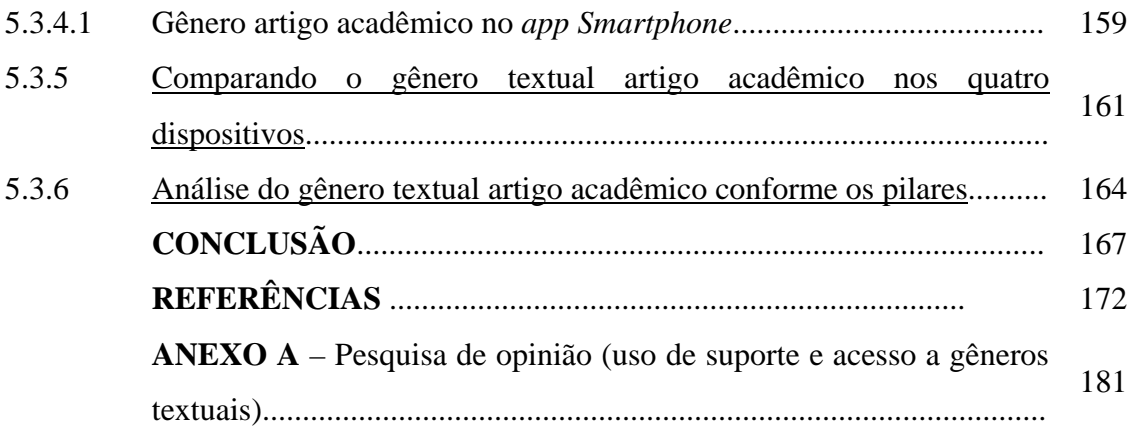

### **INTRODUÇÃO**

O presente trabalho tem como tema o estudo da leitura em sua relação com os suportes e gêneros textuais na era digital. O trabalho enquadra-se na linha de pesquisa "Descrição linguística e cognição: modelos de uso, aquisição e leitura", já que propomos uma investigação sociocognitiva, entendendo a leitura como construção social e como atividade cognitiva.

A justificativa para essa escolha se dá a partir de experiências dentro do grupo LabEV, no âmbito do projeto *Interleituras*, quando uma das integrantes do grupo de pesquisa preparou um instrumento de coleta de dados e o submeteu a informantes via rede social. A partir dele, tivemos acesso aos gêneros mais lidos por essas pessoas. A maioria dos informantes é professor ou estudante, entre 18 e 55 anos. As titulações de formação variam entre Ensino Médio (3 pessoas) e Doutorado (2 pessoas), tendo a maioria dos respondentes Graduação (27 pessoas). Dentre os 61 informantes, 55 responderam que acessam a *Internet* diariamente, entre uma e mais vezes ao dia, e 51 disseram que o fazem de casa. Quando perguntados sobre os dispositivos mais usados, 31 responderam que usam o *Desktop*, 37, o *Notebook* e 30, o celular. Os sujeitos poderiam escolher mais de um dispositivo. Dentre os *sites* mais acessados, para o que também poderiam escolher mais de uma opção, mídias e redes sociais estão em primeiro lugar, por 57 pessoas e, logo após, jornais e revistas eletrônicas, por 27. Os gêneros mais acessados são: notícias (52 pessoas), reporta*g*em (40 pessoas), *e-mail* (49 pessoas) e postagem em rede social (49 pessoas).

As Tecnologias da Informação e Comunicação (TICs) estão difundidas por todo o mundo. Não há como negar que a informação se difunde rapidamente hoje em dia, tendo como meio a *Internet*, apesar de não ser acessível para grande parte da população. A publicação de livros também é vasta e o fato de poderem ser traduzidos em vários idiomas amplia o alcance da leitura. Entretanto, mesmo com a facilidade da difusão da informação, o informe da UNESCO (WEST; CHEW, 2015) elucida que a presença de livros, principalmente em países em desenvolvimento, é escassa. O mundo, então, enfrenta uma problemática, ou seja, como levar textos a milhões de pessoas que não os têm. Apesar de apenas 40% da população mundial ter acesso à rede, a *Internet*, com o auxílio das ferramentas de busca, contribui para o acesso aos textos *on-line*, sobretudo pelo uso de aparelhos celulares. (WEST; CHEW, 2015). Já a pesquisa Tic Domicílios de 2015 (CGI, 2016) traz informações parecidas ao informe da Unesco. Em todos os estratos da população brasileira, o uso do dispositivo

móvel (celular) já é o principal meio de acesso à *Internet*, ultrapassando o computador, computador portátil e o *Tablet* (CGI, 2016).

Levando em consideração a pesquisa de opinião supracitada, a prática de usuários da *Internet* de maneira geral na nossa sociedade e as informações retiradas dos informes, percebemos que as pessoas podem acessar diversos gêneros, por meio de diferentes suportes (dispositivos fixos e/ou móveis). Portanto, ao tomarmos como base a enquete realizada no âmbito do LabEV, decidimos realizar uma pesquisa de opinião para tentar estabelecer uma relação entre gêneros digitais e suportes fixo e móvel. Também entendemos que o estudo do suporte digital é algo inovador para a área, dada a pouca produção específica sobre o tema até agora encontrada e a sua diversidade e amplitude de uso. A investigação proposta, portanto, é relevante para o estudo do suporte e dos gêneros em ambiente virtual, sobretudo pelo avanço das TICs e a sua inserção na sociedade.

Em termos teóricos, no **Capítulo 1**, este estudo apoia, inicialmente, na revisão bibliográfica de textos que abordam a questão do suporte, sob a perspectiva de Marcuschi (2008, 2010a;), Donato (2014), Soto (2009), Bonini (2011) e Bottentuit Jr. e Gomes (2013). No **Capítulo 2**, trazemos o estudo sobre gêneros sob uma perspectiva sociocognitiva, como a de Marcuschi (2008, 2010a, 2010b), Koch (2003), Vergnano-Junger (2010, 2015), mas considerando, igualmente, como autor fundador que deu base a outros autores, Bakhtin (1997), sobre o caráter sócio-histórico do gênero. No **Capítulo 3**, abordamos a leitura na tela e novas tecnologias (PINHEIRO, 2005; COSCARELLI & RIBEIRO, 2005; RIBEIRO, 2009), bem como os modelos de leitura. Já no **Capítulo 4**, adentramos de forma mais específica na temática, expondo os caminhos de pesquisa, a problematização do tema, a organização dos dados e a composição dos critérios de análise, tratando-se, portanto, do capítulo metodológico. No **Capítulo 5** é apresentada a análise investigativa, conforme critérios estabelecidos na metodologia.

### 1 **A EVOLUÇÃO DO SUPORTE**

Desde os primórdios o homem cria e utiliza ferramentas para se comunicar. A pedra foi um dos suportes que permitiu que o homem se comunicasse, transmitindo mensagens e deixando-as para outros homens. No entanto, elas não eram muito precisas (SOTO, 2009). Com o surgimento da escrita, o homem pode trabalhar melhor a questão da comunicação, diminuindo a fronteira entre o que era transmitido e o que era compreendido. Segundo Soto (2009), o "papiro, pergaminho e papel foram alguns dos suportes mais comuns sobre os quais o homem escreveu, à mão, com tinta"(p.15). Então, era necessário algum meio para guardar e transportar o que se escrevia que, neste caso, seria o códice. Este substituiu o rolo e "contribuiu para a apreensão do fluxo contínuo da linguagem em "pedaços" e viabilizou uma organização das ideias em unidades passíveis de localização e manuseios mais rápidos" (SOTO, 2009, p.16). Quando foi estabelecido o formato do códice, ele era feito manualmente, um a um. Apenas com a invenção da imprensa, no século XV, a reprodução de várias cópias foi possível, de maneira mais sistematizada (SOTO, 2009)

Quando pensamos no computador, não é possível atribuir a esse suporte as mesmas características da escrita dos demais. O computador possui uma série de elementos (tela, teclado, *mouse*) e a forma de lidar com ele também muda. O usuário deve saber "rolar o texto na tela do computador" (SOTO, 2009, p.16) e o mesmo ocorre com os dispositivos móveis, já que os gestos determinam como será a interação com a tela.

 O aparecimento do computador fez surgir uma nova relação entre o homem e uma máquina, que perdura até a atualidade. Após o surgimento do telégrafo, rádio e televisão, aparece o computador, em 1937, com 117 metros de comprimento, dois de altura, 70 toneladas em relés e engrenagens formados por 700.000 peças móveis e com uma fiação de 800.000 metros (SILVA, 2015). Somente em 1945 o computador, totalmente eletrônico, entrou em funcionamento, ocupando uma sala de 30 metros. O primeiro computador transistorizado aparece em 1955, marcando o inicio da segunda era de inventos na história da tecnologia eletrônica (SILVA, 2015). Já os computadores da terceira geração, que surgiram entre 1964 e 1970, já eram compostos de milhões de componentes eletrônicos em um pequeno chip (ALMEIDA, 2015).

 No entendimento de Hennessy e Patterson (2013), com os computadores, a humanidade passou pela terceira revolução, a revolução da informação, que acompanha as revoluções industrial e agrícola. Sem dúvida, o progresso dessas tecnologias afeta várias

esferas da nossa sociedade e, com o avanço do *hardware*, os programadores puderam criar novos *software*s (HENNESSY; PATTERSON, 2013).

 Com o surgimento dos computadores pessoais e, posteriormente, dos *Smartphone s* e *Tablets*, a tecnologia ficou ainda mais móvel. O surgimento dos celulares analógicos data de 1974 e, apenas em 2001, surgem os *Smartphones*. Deles nasce a inspiração para o lançamento dos *Tablet*s (VASCONCELOS, 2016). Com computadores com maior mobilidade, nasce a computação ubíqua ou pervasiva, que, na concepção de Gabriel (2010):

> é o nome que se dá ao modelo de interação homem-computador no qual o processamento está totalmente integrado às atividades e aos objetos do cotidiano, em oposição ao uso do computador Desktop, como dispositivo computacional isolado.(p.73)

O usuário de tecnologias móveis, geralmente, pratica multitarefas (GABRIEL, 2010). Ele pode receber uma mensagem e lê-la enquanto caminha na rua. Pode estar parado numa fila de atendimento ao público e atualizar seu perfil nas redes sociais. Se, além do celular, o usuário dispuser de outro suporte móvel, pode ainda atender ligações, enquanto digita uma dúvida num *site* buscador e espera pelo atendimento na fila. Esse usuário quer ter acesso mais rápido a informações e serviços, conforme Ericsson (2001 apud BETIOL, 2004, p.37):

> Enquanto o computador de mesa é usado para digitar texto, elaborar planilhas eletrônicas, fazer pesquisas na *Web*, ou seja, tarefas que exigem concentração e são executadas durante um longo período de tempo, os computadores de mão são voltados para aplicações mais rápidas. O tempo é um fator muito importante para o usuário móvel. Ele é mais impaciente e exigente que o usuário do computador de mesa e tende a utilizar serviços que permitam uma manipulação rápida da interface e um acesso à informação através de um número reduzido de passos.

O uso dos *Smartphones* já superou o acesso aos computadores (CGI, 2016). A relação entre o usuário e a tecnologia móvel já está tão estreita que a autora Giselle Beiguelman (NONATO, 2013, p.85) considera que a interação com o celular "ciborguizou" o humano, conforme vemos abaixo:

> Vem de uma era da ficção científica, imaginando ciborgues como corpos meio metálicos, meio de carne e osso e, antes de se dar conta, nós ganhamos extensões maquínecas introjetadas aí. O corpo e o celular talvez sejam os indicadores iniciais desse processo que agora migra até para dentro do corpo. Nesse sentido, essa subjetividade maquíneca passa a ser um dos dados do século 21. O celular hoje faz parte da vida de todos, ele é o nosso primeiro elemento dessa subjetividade maquíneca que começa a pautar o século XXI, onde nós nos relacionamos com as máquinas, não com ferramentas, nem como extensões, mas sim como elemento constitutivo da nossa cognição, da nossa percepção (p.85).

A interação com o equipamento móvel, geralmente, exige menos capacidade de concentração do usuário, se comparado às atividades desenvolvidas no computador de mesa. Tal interação, atrelada ao contexto de uso bem como às limitações do suporte são considerados pelos estudos de usabilidade. Para explicar esse conceito, trazemos a

contribuição de Shackel (1991, apud BETIOL, 2004, p.42), que acredita que a usabilidade é um dos componentes de aceitabilidade do produto:

> (...) a utilidade se refere à combinação entre as necessidades do usuário e as funcionalidades do produto, enquanto que a usabilidade se refere à habilidade do usuário em poder utilizar essas funcionalidades na prática. A agradabilidade se refere à avaliação afetiva por parte do usuário e o custo inclui não só o custo financeiro mas também conseqüências organizacionais.

A usabilidade também se alinha ao conceito da Interface Humano-Computador, já que esta "está relacionada ao entendimento de como as pessoas usam sistemas computacionais para que sistemas possam ser projetados para atender melhor às necessidades dos usuários." (PREECE, 2011 apud MELO, 2014, p.3). Assim, uma interface só terá sucesso se oferecer o "suporte adequado aos objetivos e ao comportamento do usuário real" (AGNER, 2009, p.32).

No próximo item traremos uma revisão bibliográfica sobre a noção de suporte.

### 1.1 **Discutindo sobre a noção de suporte**

O termo suporte já encontra sua base teórica no trabalho de Debray (1991), que o relaciona ao conceito de mídia. Esse autor, por sua vez, inspirou-se na obra de McLuhan (1964) "para explicar o suporte como um elemento tecnológico responsável por revoluções históricas nas práticas comunicativas e, portanto, na própria maneira de se conceber a realidade social em cada fase da história humana" (BONINI, p.684, 2011). Para esse autor, o termo suporte pode ser caracterizado como "elemento material (de registro, armazenamento e transmissão de informação) que intervém na concretização dos três aspectos caracterizadores de uma mídia (suas formas de organização, produção e recepção)" (BONINI, 2011, p.688).

Com relação ao suporte dos gêneros, Marcuschi (2008) aponta que ele é indispensável para que o gênero circule na sociedade.

> Entendemos aqui como suporte de um gênero um *locus*<sup>1</sup> físico ou virtual com formato específico que serve de base ou ambiente de fixação do gênero materializado como texto. Pode-se dizer que suporte de um gênero é uma superfície física em formato específico que suporta, fixa e mostra um texto. (MARCUSCHI, 2008, p.174).

O autor menciona três aspectos que comportam a ideia do suporte: a) entende que é um lugar físico ou virtual; b) aparece em algum formato específico, como, por exemplo, um livro, revista, jornal, etc.; e c) sua função é fixar e mostrar o texto. Com a categoria (a),

1

<sup>1</sup> Grifo da autora

entende que o suporte deve ser real. Sua realidade, no entanto, também pode ser virtual, caso esteja em ambiente virtual. Já em (b), admite que os suportes não sejam uniformes, nem informes e sempre aparecem em formatos específicos, comunicativamente produzidos para portar textos. Já em (c) admite que sua função básica é fixar e tornar o texto acessível para fins comunicativos (MARCUSCHI, 2008, p.175) .

Marcuschi (2008) divide, também, os suportes em: i) convencional e ii) incidental. O primeiro se refere aos que foram elaborados tendo como objetivo principal fixar os textos, como, por exemplo, livro, revista, jornal. Já o segundo refere-se às superfícies com possibilidades limitadas de servirem para fins comunicativos, como, por exemplo, o tronco de uma árvore, o corpo humano, uma roupa, os quais, contudo, podem assumir esse papel.

Costa (2008) nos leva a concluir que há uma relação de dependência entre o gênero e o suporte, isto é, que para todo gênero há um suporte específico. A autora acredita que a criação de novos suportes permite o desenvolvimento de novos gêneros ou a sua transformação. Um exemplo é o surgimento do *e-mail,* que pode ser entendido como a transformação da carta pessoal, a partir da criação do suporte digital, com o advento da *Internet*. Levando em consideração o contexto na mídia virtual e do hipertexto, Marcuschi (2008) entende que surge um novo tipo de comunicação – "comunicação mediada por computador – que desenvolve uma espécie de discurso eletrônico" (2008, p. 200). Ou seja, gêneros novos surgiriam ou se transformariam nesse contexto comunicativo também inovador.

Maingueneau (2008), em conformidade com a abordagem enunciativa, aponta que o suporte de um texto não é um simples meio de transporte de mensagem, pois uma mudança do suporte modifica o gênero. O termo suporte, ele o denomina de *mídium.*

> Não podemos dizer que, com esses diferentes *mídiuns*, estejamos lidando com o mesmo gênero de discurso: as modificações das condições "materiais" da comunicação política transformam radicalmente os "conteúdos" e as maneiras de dizer, a própria natureza do que se chama "discurso político" e "política". (MAINGUENEAU, 2008, p.73).

Assim, para o autor, quando tratamos do *mídium* de um gênero, não é suficiente tratálo apenas como um dispositivo de fixação de textos. Deve-se levar em consideração todo o contexto que envolve e organiza o ato comunicativo.

Tomando como base os autores anteriormente citados nesta seção, Donato (2014) expõe a importância de uma definição de suporte mais substancial, que contemple os aspectos presentes no ambiente virtual e no hipertexto.

> Assume-se o suporte como um portador de textos escritos e multimodais, responsável não só pela fixação e apresentação dos gêneros materializados, mas também pelo seu transporte e armazenamento. (DONATO, 2014, p. 43)

Em nosso entendimento, o suporte digital é constituído de uma parte física e de outra virtual, e, por tal motivo, este trabalho propõe uma investigação de gêneros textuais em suporte digital fixo e móvel. Ressaltamos que analisaremos o suporte digital com conexão à web. No âmbito deste estudo, consideramos como suporte digital fixo o *Desktop* e, como móveis, os *Tablets* e *Smartphones*. Os *Notebooks*, mais ainda que os *Netbooks*, devem ser relativizados, já que em nosso entendimento ocupam uma posição de transição entre os fixos e os móveis, mais bem explicada no Capítulo 5. Ressaltamos que a nomenclatura suporte digital leva em consideração a evolução do suporte e das tecnologias da informação e comunicação (TICs). Com o desenvolvimento do ambiente digital, o avanço tecnológico e o surgimento da *Internet* não podem categorizar o *Desktop*, *Notebook*, *Netbook*, *Tablet* e *Smartphone* no mesmo bloco que suportes impressos, como o livro.

 O suporte digital, sobretudo por sua existência relativamente curta na história, como já mostrado neste capítulo, tem uma unidade constituinte complexa. Não podemos considerar somente a parte de *hardware*, que são os dispositivos. Considerar apenas a parte virtual, como o programa e o *app 2* , ou o *site*, também não dá conta de abarcar todas as especificidades do suporte (VERGNANO-JUNGER, 2016). Utilizamos a metáfora da moeda para explicar o suporte digital, com seus dois lados, a cara e a coroa, cada uma com sua feição. A cara simboliza o meio físico (suportes fixo e móvel), sem o qual a parte virtual não existe. Há o lado da coroa, que representa o *software*, ou seja, o programa ou aplicativo que levará o usuário a ter acesso ao gênero textual.

A discussão em torno dos conceitos de suporte ocorre, principalmente, pelo fato de que, na relação gênero/suporte, um não está alheio ao outro e, ao alterá-lo, o gênero textual pode sofrer alguma modificação. Isso ocorre porque o suporte não é algo neutro e o gênero não fica indiferente a ele. Entretanto, não sabemos ainda se haverá mudanças significativas no gênero textual quando em função dos suportes digitais fixo e móvel.

1

<sup>2</sup> Conforme o blog Marketing tecnológico (2010), *app* é a abreviatura de application, ou seja aplicação. Sua função é facilitar a vida aos utilizadores, proporcionando-lhes um acesso direto a serviços de notícias, informação meteorológica, jogos, serviços de mapas, com geolocalização através de GPS ou utilitários com os mais variados tipos de finalidades. Disponível em: http://www.marketingtecnologico.com/Artigo/o-que-saoapps. Acesso em: 22 abril 17.

#### 1.2 **Suporte digital e seu constituinte físico**

Neste subcapítulo, trataremos dos suportes listados na enquete, submetida a sujeitosinformantes (Cf. item 4.2.1). Traremos considerações sobre o *Desktop*, *Notebook*, *Netbook*, *Tablet* e o *Smartphone.*

O *Desktop* é entendido no âmbito desta pesquisa como suporte fixo, já que, como mencionado abaixo, foi desenvolvido para a utilização de forma solitária. O uso do computador de mesa requer uma base de apoio com espaço, uma vez que esse suporte demanda outros elementos que são acoplados a ele. Portanto, afirmamos que, em consonância com Betiol (2004), o "computador de mesa é fixo, está sempre conectado via cabos, possui memória e capacidade de armazenamento praticamente ilimitadas, tela grande e colorida e entrada de dados via *mouse* ou teclado" (p.30). Nesse caso, é impossível utilizá-lo em movimento.

Os demais aparelhos são considerados por alguns autores como suportes móveis. Para eles (SABOIA; VARGAS; VIVA, 2013; SILVA, 2012), a principal característica desses tipos de dispositivos é justamente a mobilidade. Depois do surgimento do computador e da *Internet*, novas tecnologias foram sendo aprimoradas, "permitindo ao homem quase todas as atividades de forma móvel através de computadores portáteis, como *Notebooks*, *palmtop* e celulares cada vez mais modernos e inteligentes (*Smartphones*)" (SILVA, 2012). Os "laptops são os primeiros computadores pessoais portáteis, com dispositivos de entrada e saída de dados muito similares ao computador de mesa" (BETIOL, 2004, p.30). A mesma autora (BETIOL, 2004, p.30) usa a nomenclatura "computador de mão", com base nas características elencadas por Weiss (2012):

- Deve funcionar sem cabos, exceto temporariamente, como para a recarga elétrica ou para sincronizações com o computador de mesa.
- Deve ser operado facilmente com uma única mão, sem a necessidade de estar apoiado sobre uma mesa.
- Deve permitir a adição de novos aplicativos ou suportar conexão à Internet.

Traçando um paralelo com esta pesquisa, os suportes móveis podem ser considerados computadores de mão*.* Se considerarmos a posição trazida acima, devemos relativizar a categorização do *Notebook* como suporte móvel. Apesar de sua mobilidade, não é operado facilmente com uma das mãos.

Os suportes móveis apresentam algumas limitações se comparados ao *Desktop* e *Notebook*. O tamanho da tela, capacidade de armazenamento e de *software* e entrada de dados são alguns dos exemplos que trazemos ao compará-los.

#### 1.2.1 *Desktop*

O *Desktop,* ou computador de mesa, quando comparado aos outros dispositivos aqui listados, é o pioneiro no uso. Esse tipo de tecnologia foi desenvolvida para utilização de apenas um usuário, com um baixo custo e, normalmente, com um *software* independente. Em seu uso geral, são compostos de um monitor gráfico, um teclado e um *mouse* (HENNESSY e PATTERSON, 2013). Sobre a composição do computador, Souza (2011) complementa que ainda há a CPU e o gabinete. A CPU, também conhecida como processador, é a unidade central de processamento, como o *Pentium* IV e o Seprom, enquanto o gabinete é a caixa metálica na qual são organizadas as peças internas do computador, como o HD, placa mãe e a memória.

Conforme Hamann (2011), o *Desktop* advém dos computadores de válvulas e pode ser utilizado para diversos fins, que abarcam desde o acesso à *Internet* até jogos eletrônicos com configurações complexas. O autor ainda comenta sobre outros tipos de computadores de mesa, como o tudo em um (*all in one,* em inglês), *nettop* e o servidor. O computador *all in one* se assemelha ao *Desktop* quanto ao *hardware*. A diferença, entretanto, está na quantidade de peças, já que as abarca numa única estrutura, fazendo com que apenas o *mouse* e o teclado estejam separados. Não possuem gabinete e, portanto, o processador, os *drives* e as portas USB estão localizados no monitor (HAMANN, 2011; BARROS, 2013).

Segundo Amoroso (2009), o *nettop,* termo oriundo de *Internet* e *Desktop*, é um tipo de computador compacto, que consome pouca energia, é mais leve e mais barato, se comparado aos outros modelos. O autor (2009) ainda salienta que o *Desktop* chega a consumir mais de 100 watts e, alguns modelos de *nettop*, como o fit-PC2 (desenvolvido pela CompuLab), não chegam a um consumo de mais que 8 watts. Hamann (2011) elucida que podem ser utilizados como centrais de mídia, pois se montados com capacidade gráfica boa e conectados a televisores de alta qualidade, podem ser uma boa opção para transmissão de filmes.

 Em contrapartida, os servidores são mais potentes que o *Desktop* comum. Necessitam de uma montagem em gabinetes especiais, com suporte para vários discos rígidos e placasmãe maiores que as habituais (HAMANN, 2011). Como precisam estar em funcionamento durante bastante tempo, "possuem fontes redundantes e outros dispositivos que o tornam mais robustos" (SILVA JÚNIOR, 2009, p.22).

### 1.2.2 *Notebook*

Com a evolução dos computadores, que estavam se tornando cada vez mais pessoais, não apenas pela variação de custo, mas também pela variedade de modelos, houve uma necessidade diferente por parte de empresários e consumidores que viajavam muito. Então, foi necessário que alguém tivesse a ideia de acoplar uma bateria num computador, de modo a torná-lo móvel (PRADA, 2009).

Em 1981, surgiu o lançamento de um computador totalmente portátil, desenvolvido por Adam Osborne. O computador possuía tela de 5", pesava em torno de 12 quilos e cabia embaixo de um banco de avião (PRADA, 2009). Já em 1982, a Compaq lançou um computador portátil compatível com um *Desktop* na época, chamado IBM PC. Ele possuía 12,5 kg, um CPU de 4,77 MHz, memória RAM de 128 KB, disco de 320 KB e um monitor de 9 polegadas, com sistema operacional DOS. Nesse mesmo ano, a empresa Epson lançou computadores portáteis no mercado, com dimensões de um caderno, pois seu tamanho era similar a uma folha de papel A4 (PRADA, 2009). Em 1985, surge o computador dobrável, assim como um caderno. Ainda segundo Prada (2009), em 1989, a empresa *Apple* lançou o modelo *Macintosh Portable*, mas apenas em 1990 o processador evoluiu para 286 e a tela deixou de ser monocromática. Já em 1992, a IBM lança o modelo *Thinkpad*, pioneiro na aplicação do *trackpoint*, que está localizado no meio do teclado, substituindo o *mouse*. Em 1994, surge o *Notebook* com *drive* de CD e, em 97, com *drive* de DVD (PRADA, 2009). Ainda conforme o autor (2009), em 1994 a NEC lançou o primeiro computador com 2 cm de espessura e aproximadamente 1,6 quilos. Em 1999, com a chegada do *Ibook*, promovida pela *Apple*, a conexão já poderia ser feita por *Wi-Fi*, ou seja, conexão sem fio, mas a capacidade de um *Desktop* ainda era maior para rodar certos aplicativos (PRADA, 2009).

O *Notebook* é caracterizado por ser um computador portátil. Se comparado ao *Desktop*, apresenta mais mobilidade. Para Silva Júnior (2009), o *Notebook* é um "computador portátil que pesa entre 1,7kg e 3,6kg, e tem o tamanho de uma pasta. Costumam ser mais caros que os *Desktop*s, mas têm capacidades operacionais semelhantes, o que facilita a

mobilidade de seus donos" (p. 22). Hamann (2011) o indica para quem precisa atrelar portabilidade ao desempenho, além de terem um preço mais acessível, o que também propiciou sua popularização.

#### 1.2.3 *Netbook*

O *Netbook* é uma categoria de computador menor e mais leve que um *Notebook* ou *laptop*, porém maior quando comparado a um telefone celular ou a uma agenda telefônica. De acordo com o *blog* Tecnosimples (PEREIRA, 2015), o *Netbook* começou a ser vendido em meados do ano 2000, como um equipamento mais simples que o *Notebook*, a começar pelo *hardware*. Esse dispositivo "possui teclado integral, embora suas teclas sejam um pouco menores do que as de um teclado normal, e é mais barato que a maioria dos laptops" (LEVINE; YOUNG, 2013).

Para Hopkins (2014), o *Netbook* oferece a oportunidade de acesso e uso de aplicativos na *Internet*, são próprios para uso *on-line*, pois não são muito adequados para armazenamento de dados. Sobre este dispositivo, o *site* do Senac Rio de Janeiro (SENAC, 2014) informa que é o que mais se assemelha à configuração do *Notebook*, tanto na configuração quanto na função e *layout.* Entretanto, apresenta recursos de *hardware* bem reduzidos se comparado ao *Notebook* e ao *Desktop*, como a falta de leitor de CD/DVD e poucas entradas USB. Tampouco é possível realizar grandes melhorias no nível de atualização da máquina. Seu processador é menos potente, a memória é reduzida e possui pouquíssimo espaço no disco rígido (HAUTSCH, 2009). Além disso, sua tela é menor, com cerca de 9 polegadas, e sua bateria e demais componentes também são produzidos em tamanhos menores que os de outros computadores (PEREIRA, 2015).

Com a ascensão de *Smartphones* e *Tablets,* o *Netbook* teve uma redução no mercado, por volta de 2012. O desempenho desse dispositivo é inferior aos outros suportes aqui mencionados, porém tem a vantagem de ser facilmente transportado, por possuir dimensões pequenas, e conectar-se à *Internet*.

O estudo "TIC Domicílios 2015", do Comitê Gestor da *Internet* no Brasil (COMITÊ.., 2016), revela que a tendência à mobilidade foi relevante na pesquisa e que houve crescimento de dispositivos portáteis nas residências brasileiras, como o *Tablet.* Esse estudo aponta que, mesmo em proporção menor se comparado a outros dispositivos, o *Tablet* manteve a tendência de crescimento, "passando de 33% em 2014 para 38% em 2015, totalizando o equivalente a 12,8 milhões de domicílios com esse tipo de computador." (CGI, 2015, p.130). O crescimento do uso desse dispositivo, entretanto, pode estar relacionado também ao menor valor de custo em relação aos outros tipos de computador.

O *Tablet* surge a partir da evolução dos *Smartphones*, na primeira década dos anos 2000 (VASCONCELOS, 2016). Esse dispositivo móvel permite acesso a diferentes fontes de informação, aplicativos, jogos, fotos, vídeos, entre outros. É leve, pode ser facilmente manuseado e algumas pessoas optam por acoplar um teclado para usá-lo (SABOIA;VARGAS; VIVA, 2013). Os *Tablets* podem ser definidos como "computadores em forma de prancheta eletrônica com teclado virtual e tela sensível ao toque" (MATEUS e BRITO, 2011, p.16). Eles se destacam pelo tamanho, parecido com o de um livro, e possuem um tela entre 7 e 10 polegadas, que permite a leitura de *E-books* (MATEUS e BRITO, 2011). É possível conectar-se à *Internet* por meio desse dispositivo, por rede *Wi-Fi* ou por dados móveis da operadora telefônica.

Há vários modelos de *Tablets*, entre os quais podemos citar "além do Ipad, os seus concorrentes: *Google* Nexus, Microsoft Surface, Kindle Fire, HP Touch Pad, Samsung Galaxy Tab, LG Optimus Tab, Motorola Xoom, Blackberry Playbook, Toshiba Folio, Positivo Ipy, e Acer Iconia, entre outros" (AGNER, GOMES e MUNIZ, 2014, p.56). Ainda segundo estes autores (2014),

> Cabe ressaltar que conceito de "computador-tabuleta" existe há mais de quarenta anos, primeiramente idealizado por Alan Kay em 1968. O cientista formulou uma tabuleta para finalidades educacionais, idéia que foi recentemente reciclada para inspirar o projeto "One Laptop per Child". Entretanto, o Dynabook de Kay nunca chegou a ser implementado. (p.56)

Figura 1 – Esquema do computador-tabuleta Dynabook, de Alan Kay (1968), um dos precursores dos *Tablet*s contemporâneos.

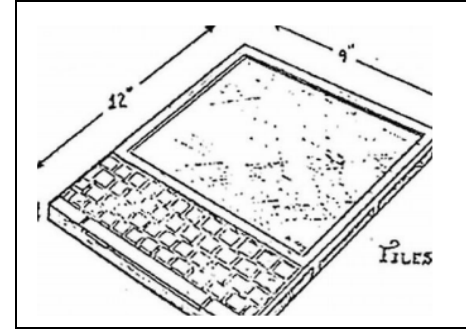

Fonte: Agner, Gomes e Muniz (2014)

 No ano de 1987, antes do lançamento do *Ipad*, a empresa *Apple* "trabalhou com o conceito do Knowledge Navigator, um aparelho que poderia conversar com o usuário, conectado a um ambiente de rede envolvente e imersivo." (AGNER; GOMES; MUNIZ, 2014, p.56). Empresas como Microsoft, HewletPackard e Fujitsu, no passado, tentaram implementar a tecnologia dos *Tablets* no mercado sem sucesso, uma vez que não havia tantos meios para desenvolver tecnologias aceitas pelos usuários, tanto na parte de *hardware* quanto de *software* e interfaces (AGNER; GOMES; MUNIZ, 2014). Atualmente, entretanto, conforme elucidam os autores:

> Este conjunto de variáveis, agora disponível - que tornou possível o lançamento do iPad, com interface multitoque e a proliferação dos *Tablet*s com sistema operacional Android - junto a fatores de mercado, evidenciam onde as tentativas anteriores da indústria falharam e que não eram desconexas. (AGNER; GOMES; MUNIZ, 2014, p.56)

 Segundo o *site* Gazeta Online *(*SOARES, 2016), os usuários podem escolher esses dispositivos móveis com sistemas operacionais como *Android*, *iOS* ou *Windows*, segundo a marca do aparelho. Para Junior (2012), os *Tablets* têm a vantagem de serem leves, pois pesam menos de 1 kg, além de podermos transportá-los com facilidade. Possibilitam acesso à *Internet* em qualquer local, o que também permite ao usuário descarregar aplicativos. Além disso, o *Tablet* permite que a leitura se desenvolva na horizontal, ou seja, em paisagem, ou a posição vertical, conhecida como retrato (EMPINOTTI, 2014). O autor (JUNIOR, 2012) lista algumas desvantagens também, como o fato de o *Tablet* não substituir totalmente o computador, pois há muitos aplicativos que não são compatíveis. A digitação de textos mais longos trona-se cansativa, já que o teclado é usado por meio da tecnologia *touchscreen*, ou seja, na tela tátil. A solução é acoplar um teclado. O *Tablet* tampouco possui entrada USB (JUNIOR, 2012) e, portanto, o usuário precisaria de um adaptador.

 A tactilidade da tela, presente nesse dispositivo, foi introduzida a partir da década de 60. Conforme Palacios e Cunha (2012),

> O sistema batizado de display touch, formado por pequenos fios de cobre moldados ao tubo de raios catódicos, proporcionaria um acoplamento mais eficiente entre homem e máquina, a partir do contato do dedo diretamente sobre a tela. A primeira proposta de utilização da tela sensível seria auxiliar o trabalho de controladores de tráfego aéreo (p. 671)

 Desde então, os cientistas do campo da interação humano-computador, motivados pelo desenvolvimento de tecnologias que detectam o movimento do corpo, têm explorado domínios da interatividade (PALACIOS e CUNHA, 2012). É nesse contexto que se inserem os gestos tácteis, que são "aqueles realizados pelo usuário a partir de movimentos dos dedos sobre a tela do dispositivo sensível ao toque (touchscreen)" (PALACIOS e CUNHA, 2012, p.672) . Esses autores relacionam os seguintes gestos, conforme quadro abaixo:

Quadro 1 - Relação dos principais gestos aplicados em dispositivos com tela sensível ao  $toque<sup>3</sup>$ 

| <b>COMANDO</b>                                    | <b>AÇÃO</b>                                                                                     | <b>FUNCIONALIDADES</b>                                                                         |
|---------------------------------------------------|-------------------------------------------------------------------------------------------------|------------------------------------------------------------------------------------------------|
| Toque (tap)                                       | Toque rápido do dedo sobre a<br>superfície da tela                                              | Ativar um botão                                                                                |
| Duplo Toque (double tap)                          | Dois toques rápidos do dedo<br>sobre a superfície da tela                                       | Selecionar um item; passar para<br>a próxima página                                            |
| Rolar (flick)                                     | Segurar o dedo sobre a tela e<br>depois jogá-lo para o lado                                     | Rolar as opções em um menu<br>desdobrável; rolar um texto                                      |
| Deslizar (drag)                                   | Arrastar o dedo sobre a<br>superfície da tela                                                   | Jogar algum objeto para a<br>lixeira; afastar um menu                                          |
| Pinçar (pinch)                                    | Movimento de pinça com dois<br>dedos sobre a tela, tanto para<br>aproximar ou afastar           | Ampliar uma página; reduzir<br>a visualização de uma página;<br>aplicar zoom                   |
| Pressionar (press)                                | Segurar o dedo sobre a<br>superfície da tela por mais<br>tempo                                  | Selecionar um item                                                                             |
| Rotacionar (rotate)                               | Com um dedo segurado sobre a<br>tela, o outro faz o movimento<br>circular sobre o ponto clicado | Mover elementos no sentido<br>circular, rotacionar fotografias,<br>mudar a posição dos objetos |
| Deslizar, com dois dedos<br>(two-finger-drag)     | Arrastar com dois dedos sobre a<br>superfície da tela                                           | Exibir menus ocultos, mudar de<br>página, navegar pelo menu                                    |
| Deslizar, com vários dedos<br>(multi-finger-drag) | Arrastar com três dedos ou mais<br>sobre a superfície da tela                                   | Gesto multitogue para alternar<br>entre aplicativos abertos                                    |
| Espalhar (smudge)                                 | 'Pintar com o dedo' sobre área<br>da tola                                                       | Modificar características de cor,<br>contraste, luminosidade                                   |
| Comprimir (squeeze)                               | Segurar com todos os dedos<br>sobre a tela e fechar de forma<br>a uni-los para o centro         | Fechar aplicativo aberto                                                                       |

<sup>&</sup>lt;sup>3</sup> Conforme os autores (PALACIOS e CUNHA, 2012, p.677), as "ações como two-finger-drag, multi-fingerdrag e squeeze funcionam somente para o iOS"

1

Fonte: PALACIOS e CUNHA, 2012, p.677

Tais gestos funcionam tanto no *Tablet* quanto no *Smartphone.* Além disso, os autores mencionam os sensores presentes nos dispositivos, que também permitem a interatividade do usuário com a máquina, segundo quadro a seguir:

Quadro 2 - Relação de movimentos realizados pelo usuário, captados por sensores presentes no dispositivo móvel

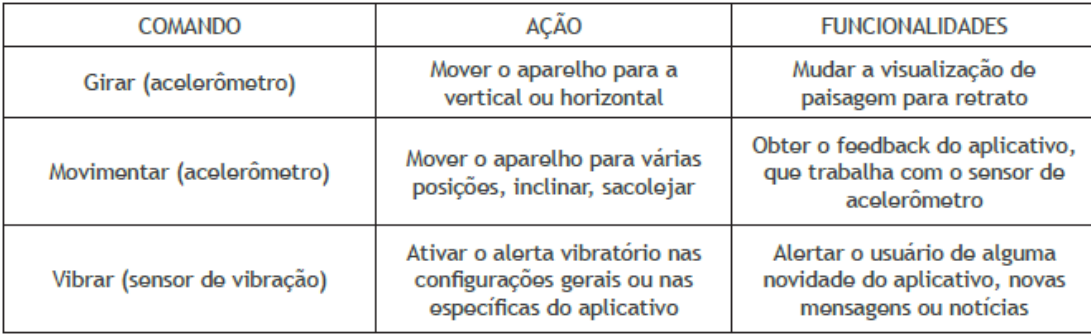

Fonte: PALACIOS e CUNHA, 2012, p.677

 Para os autores, a vibração está mais relacionada ao *Smartphone*, dispositivo mencionado no próximo subitem, enquanto o comando girar se aplica mais ao *Tablet*. Entretanto, o *Smartphone* também permite visualização em dupla orientação de tela.

### 1.2.5 *Smartphone*

Atualmente, o telefone celular já é o aparelho mais utilizado para acessar a *Internet* no Brasil. O estudo "TIC Domicílios 2015" (CGI, 2016), aponta também que "98 milhões de brasileiros com 10 anos ou mais são usuários de Internet pelo telefone celular, o que representa 56% da população, proporção que apresentou crescimento de nove pontos percentuais em relação a 2014 (47%)" (CGI, 2016, p.150). Há, entretanto, diferença entre celular e *Smartphone*.

De acordo com o *site* TechTudo (DANTAS, 2013), o aparelho celular, que possui um custo mais acessível, tem a atribuição de fazer e/ou receber ligações e enviar mensagens (SMS), ainda que alguns modelos tenham acesso à *Internet* e conexão via *Bluetooth*. Já o *Smartphone* "é um telefone móvel sofisticado, que possui funcionalidades típicas de um computador do tipo assistente pessoal digital (PDA)" (OLIVEIRA, 2014, p.2). Segundo essa autora (2014), esse dispositivo móvel é dotado de algumas características, tais como: a) a portabilidade/ ubiquidade; b) personalização; c) Acesso à *Internet* 4G/*Wi-Fi* (ubiquidade); d)

suporte multimídia; e) tela *touchscreen* (tactilidade); f) dupla orientação de *layout* (retrato e paisagem) e navegação (horizontal e vertical); g) interatividade e h) linguagem híbrida (impresso + digital). Aliadas a elas, segundo Canavillas (2012) estão a multimedialidade ou multimodalidade, a hipertextualidade e a interatividade facilitada por altos níveis de usabilidade.

 O *Smartphone* possui um preço mais elevado se comparado aos telefones comuns, já que utilizam mais tecnologias complexas, como um computador. Uma grande diferença é o fato de possuírem sistema operacional, como o *Android*, *IOS* ou *Windows Phone*, por exemplo (DANTAS, 2013). No que se refere à multimídia, permitem armazenamento de música e até edição de vídeo, além de câmeras acopladas, com as quais podemos fazer inclusive ligações por vídeo. Estes dispositivos móveis têm acesso à *Internet* e, além disso, o usuário pode acessar a loja de aplicativos que o sistema operacional disponibiliza para baixar programas, músicas, jogos, entre outros. Os aparelhos ainda permitem integração com as redes sociais (DANTAS, 2013).

### 1.3 **Suporte digital e seu constituinte digital**

#### 1.3.1 Rede social *Facebook*

As redes sociais estão bastante difundidas na vida das pessoas. Existem há pelo menos 3.000 anos, quando os homens se reuniam ao redor da fogueira para interagir. Com o desenvolvimento das tecnologias de comunicação interativas, houve uma mudança na abrangência das redes sociais (GABRIEL, 2010). Acreditamos que, em consonância com Recuero (2006, p.14), "as redes sociais na *internet* são as redes de atores formadas pela interação social mediada por computador". Com a possibilidade de ter um dispositivo móvel, a interação passa a ser em qualquer lugar onde o usuário possa utilizar o aparelho com acesso à conexão de *Internet.* Enquanto as redes sociais primitivas eram limitadas pela linguagem oral e pela distância geográfica, hoje já ultrapassaram essas barreiras, permitindo que um sujeito tenha "ilimitados" amigos ou conhecidos na rede *on-line* (GABRIEL, 2010).

A rede social escolhida para compor a análise neste trabalho é o *Facebook.* Ela foi criada em 2004, fundada por Mark Zuckerberg, Dustin Moskovitz, Eduardo Saverin e Cris Hughes, ex-alunos da Universidade de Harvard. O objetivo inicial era integrar os estudantes da universidade, mas em 2006 foi aberto ao público (LIMA, 2015). Desde então, a rede social passa por diversas atualizações, de modo a atrair usuários e aprimorar os recursos. Trata-se da mais popular rede de relacionamentos no Brasil e com grande abrangência mundial. Segundo Carvalho e Kramer (2013, p. 81),

> (...) no Brasil, 75 em cada 100 usuários da internet, conectados à *web*, entram no *Facebook*, subindo esse número na Índia e nos Estados Unidos para 80 usuários. (...) Entre os demais países, apenas a China vetou seu uso. Mesmo assim, somam-se 845 milhões seus adeptos em todo o globo. Essa não foi a primeira rede social, mas tornou-se a mais atraente, com um maior número de recursos e possibilidades de interação, que facilitam a troca de imagens e vídeos em tempo real, mesmo sendo acessada por um telefone celular.

Em 2016, segundo a revista Forbes<sup>4</sup>, o número de usuários do *Facebook* no Brasil chegou a 93,2 milhões e estima-se que chegará a 105,2 milhões até 2020. Seu objetivo principal é "construir uma rede de contatos, por meio da adição de membros" (LIMA, 2015, 45).

Essa rede social oferece uma série de atrativos. No campo relacionado aos gêneros textuais *post*/comentário, há a possibilidade de compartilhar vídeos e fotos, marcar amigos, disponibilizar localização, expressar sentimento, acrescentar *emojis* ao texto publicado e ao comentário, fazer vídeos ao vivo e escolher quem poderá ver a publicação. Uma nova atualização do suporte permitiu que novas reações pudessem ser expressas com relação ao conteúdo postado, além do "curtir". (Cf. Cap.2). Pode-se também usar o espaço de comentário para postar *links* (LIMA, 2015), assim como responder os comentários de outros usuários. O usuário também pode comentar alguma propaganda divulgada pelo *site*. Outra possibilidade, no que tange ao compartilhamento, é o fato de poder compartilhar o *post* de outro usuário na sua linha do tempo.

O *Facebook* ainda disponibiliza um *chat*, que pode ser desativado durante a navegação, principalmente quando acessado pelo navegador. Nos dispositivos móveis é possível baixar o *app* do *Facebook Messenger*, apenas para uso do *chat*, sugerido pelo próprio *app* da rede social. As interfaces e outros recursos dessa rede social serão mostrados nas análises dos gêneros textuais e seus suportes (Cf. Cap.5). Além das possibilidades listadas acima, o usuário pode, ainda, criar eventos e grupos e, até mesmo, jogar.

1

<sup>&</sup>lt;sup>4</sup> Matéria publicada em 20 de junho de 2016. Disponível em: <http://www.forbes.com.br/fotos/2016/06/brasil-eo-maior-usuario-de-redes-sociais-da-america-latina/#foto7>. Acesso em 26/12/16.

### 1.3.2 O buscador *Google*

O *Google* domina a rede mundial de computadores, pois tem o poder de determinar quais *site*s serão divulgados às pessoas (VAIDHYANATHAN, 2011). A empresa parece oferecer muitos serviços gratuitamente, talvez essa seja a causa da sua popularidade. O usuário poder utilizar o *e-mail* do *Gmail*, realizar buscas na *Internet* e visualizar vídeos do *Youtube*, em uma transação não-monetária entre o usuário e o *Google*. A empresa tem acesso a informações pessoais sobre hábitos e preferências, armazena *cookies* nos navegadores, o que lhe permite enviar anúncios e propagandas específicas para cada perfil, além de rastrear a navegação (VAIDHYANATHAN, 2011).

Nos últimos anos, o *Google* assumiu a postura de empresa de mídia geral, pois disponibiliza uma série de materiais, ainda que eles se encontrem hospedados em outras páginas. Ainda pode ser entendido com uma empresa de *software*, com o oferecimento de séricos para editar textos, planilhas eletrônicas e calendários *on-line*. Na maior parte das áreas em que o *Google* oferece serviços (*e-mail*, aplicativos, *blogs*, hospedagens de imagens, prontuários médicos e telefonia móvel), não é líder de mercado. Entretanto, em áreas de divulgação de vídeo, buscas de livros fora do catálogo, publicidade e buscas na rede, o *Google* possui liderança sem competitividade (VAIDHYANATHAN, 2011). Apresentamos uma síntese da trajetória do *site* buscador, conforme a revista Exame (FERNANDES, 2013): Quadro 3 – Síntese da trajetória do *Google*

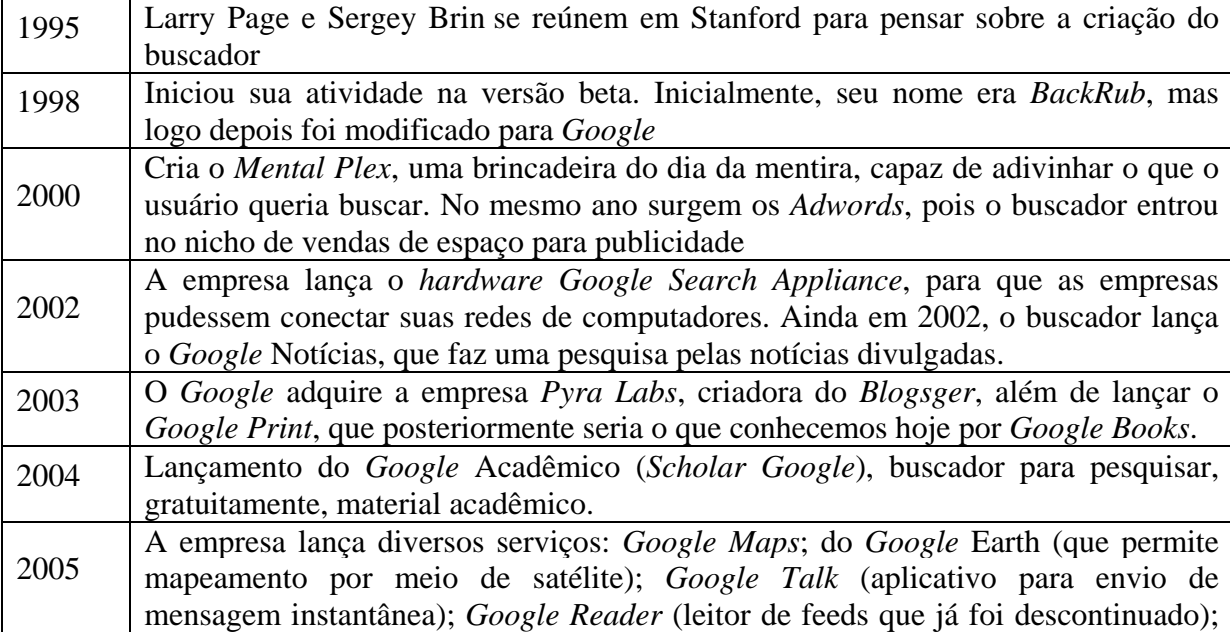
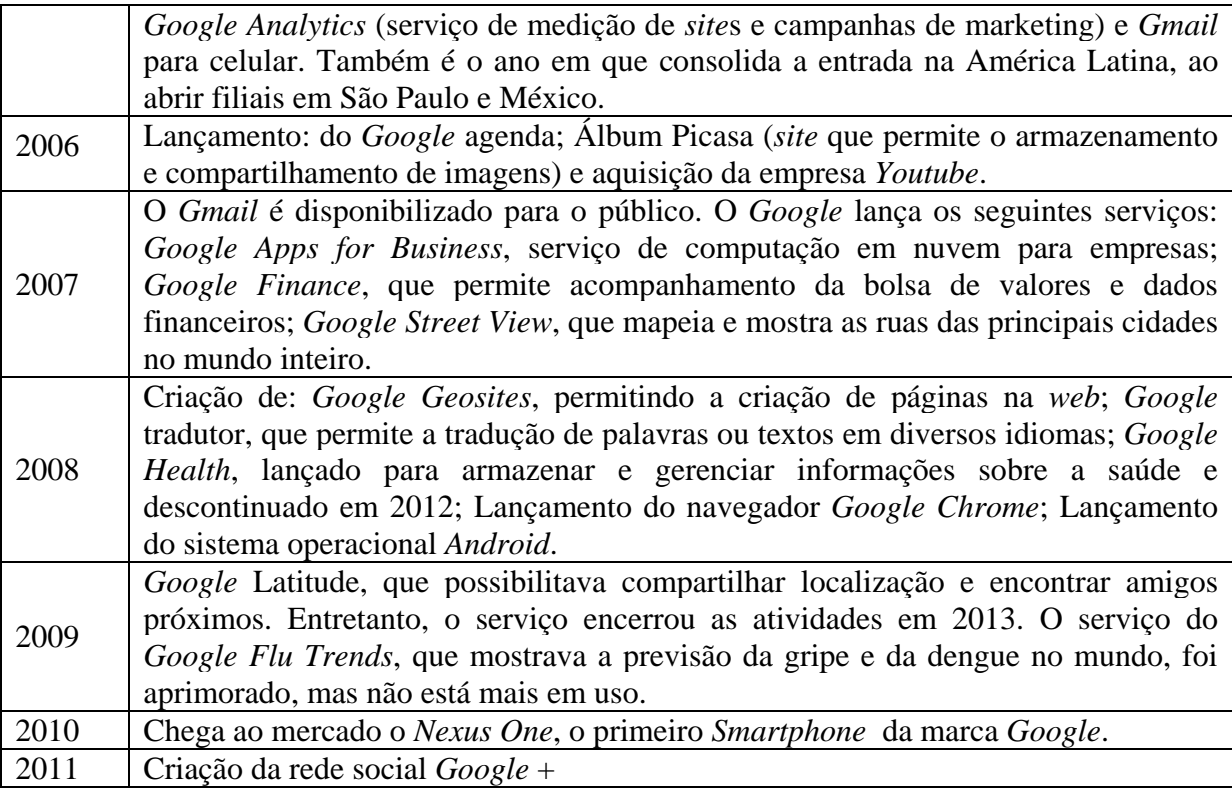

O *Google* utiliza as cores vermelho verde, amarelo, azul e branco, no navegador ou aplicativo e em todos os suportes. O *Google* também faz atualizações em seu *layout* para que a navegação seja facilitada. Na página inicial, ao invés do logotipo normal da empresa, às vezes nos deparamos com os *doodles,* animações diferentes criadas para datas específicas, que podem ser interativas. Conforme o *site* Terra (2012):

> O Google costuma comemorar datas importantes para a humanidade, como aniversários de invenções e personalidades ligadas à cultura e à política, por exemplo, com customizações do logo na página inicial do site de buscas. O primeiro doodle surgiu em 1998, quando os fundadores do Google criaram um logotipo especial para informar aos usuários do site que eles estavam participando do Burning Man, um festival de contracultura realizado anualmente nos Estados Unidos. O sucesso foi tão grande que hoje a companhia tem uma equipe de designers voltada especialmente para a criação dos logotipos especiais (2012).

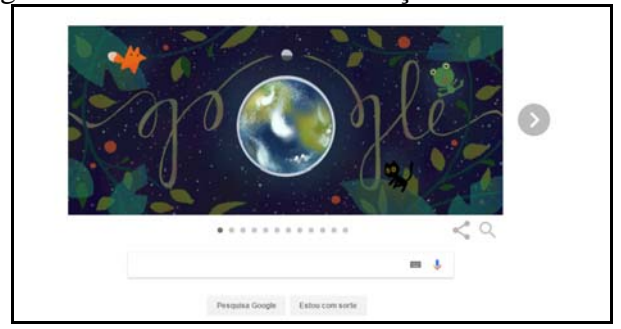

Figura 2 – *Doodle* em comemoração ao Dia da Terra

No que diz respeito à página dos resultados de busca, o próprio *Google* (2017d) a divide em quatro partes. A primeira é a parte superior, onde encontramos o espaço para digitar as palavras-chave, o ícone do microfone, nome do *Google* +, aplicativos e a foto do *e-mail* logado. Na segunda parte estão os filtros e configurações de pesquisa. Na terceira parte, estão os próprios resultados de busca. Na quarta parte, está o local da navegação e a possibilidade de enviar *Feedback.* É possível ver os elementos da página no Capítulo 5, quando tratamos do gênero resultado de busca. Tais elementos diferem um pouco quando em dispositivos móveis.

Para mostrar os resultados de busca, o *Google* utiliza, basicamente, três passos (GOOGLE, 2017c; CALDEIRA, 2015; MONTEIRO, 2009): rastreamento, indexação e publicação de resultados.

O rastreamento – ou *crawling*, no inglês –, é o processo pelo qual o *Googlebot5* descobre páginas novas e atualizadas para serem incluídas no índice do *Google* (GOOGLE, 2017 d). No entanto, apenas a *web* visível é rastreada<sup>6</sup>. Após o rastreamento, "os mecanismos de busca têm o poder de determinar que páginas serão indexadas ou não em suas bases de dados" (CALDEIRA, 2015, p.97). Ainda segundo o próprio *site* do *Google* (GOOGLE, 2017 d):

> esse processo de rastreamento do Google começa com uma lista de URLs<sup>7</sup> de páginas da *Web*, gerada a partir de processos anteriores de rastreamento e aumentada com dados do *sitemap*<sup>8</sup> fornecidos por *webmasters*. Conforme o Googlebot visita cada um desses *site*s, ele detecta os links de cada página e os inclui na lista de páginas a serem rastreadas. Novos sites, alterações em *site*s existentes e *links* inativos serão detectados e usados para atualizar o índice do Google. O Google não aceita pagamento para rastrear um *site* com mais frequência e mantém a área de pesquisa de negócios separada dos serviços geradores de receita do Google AdWords.(GOOGLE, 2017d)

Já o segundo passo é a indexação (*indexing*), que "consiste em uma forma de reunir e organizar as informações rastreadas na *Web*, levando em conta diversos aspectos distintos para que seus usuários possam encontrar o que procuram" (CALDEIRA, 2015, p.99). Durante esse processo, o "Googlebot processa cada uma das páginas que ele rastreia para compilar um imenso índice com todas as palavras encontradas e sua localização em cada página" (GOOGLE, 2017 d). O constituinte virtual ainda pode processar "as informações incluídas

<sup>5</sup> Conforme elucida Caldeira (2015), o "rastreador do *Google* é conhecido como *Googlebot* e tem a função de descobrir páginas novas e atualizadas para serem incluídas no índice do *Google*" (p.98)

<sup>6</sup> Em se tratando de web, mesmo na parte virtual, há coisas que estão invisíveis, como as próprias linhas de código de programas. Nesta dissertação, o olhar recai sobre a parte visível, não sobre tais códigos. 7 Sigla em inglês para *Uniform Resouce Locator.* 

<sup>8</sup> Referência colocada pela própria autora, não pelo *Google*. "Os Mapas de *Site*s (*site*maps) são listas de todas as páginas de um *site* que visam guiar e facilitar a navegação do robô do *Google* por esse *site*" (CALDEIRA, 2015, p.98)

nos principais atributos e *tags*<sup>9</sup> de conteúdo, como *tags* de título e atributos alternativos" (GOOGLE, 2017 d).

O terceiro passo é a publicação de resultados (*searching*). O *Google* possui critérios para as buscas e tem o poder de apagar ou eliminar dados caso haja suspeita de *spam <sup>10</sup>*. Assim que o usuário começa sua busca no constituinte virtual "o algoritmo começa a trabalhar procurando pistas para compreender melhor o que o usuário quer dizer e extrair os documentos relevantes do índice" (CALDEIRA, 2015, p.99). Então, no caso de um *site* estar "bem classificado para uma palavra-chave, é porque determinamos com base em algoritmos que seu conteúdo é mais relevante para a consulta do usuário *(GOOGLE*, 2017 d). O *Google* utiliza alguns recursos quando acredita que eles podem ajudar o usuário, como:

> Os recursos Você quis dizer e Preenchimento automático do Google foram projetados para ajudar os usuários a poupar tempo ao exibir termos relacionados, erros de ortografia comuns e as principais consultas. Como os nossos resultados de pesquisa do Google.com.br, as palavras-chave usadas por esses recursos são geradas automaticamente por nossos rastreadores da *Web* e algoritmos de pesquisa.(GOOGLE, 2017d)

A relevância dos resultados de busca é determinada por mais de 200 fatores e o *PageRank* é um deles, conforme explica o *site* de suporte ao usuário do *Google*:

> O PageRank é a medida da importância de uma página com base nos *links* de entrada de outras páginas. Em outras palavras, cada *link* para uma página no seu *site* proveniente de outro *site* adiciona um PageRank ao seu *site*. Nem todos os *links* são iguais: o Google trabalha com afinco para melhorar a experiência do usuário, identificando *links* de spam e outras práticas que afetam negativamente os resultados da pesquisa. Os melhores tipos de *links* são aqueles retornados com base na qualidade do conteúdo. (GOOGLE, 2017 d)

O *Google* tem buscado personalizar o mecanismo de busca. Para adaptar os resultados encontrados, ele leva em conta a interação usuário-sistema, e, assim, conseguirá ter acesso ao perfil do usuário e ao contexto das buscas (CALDEIRA, 2015). Isso é um motivo pelo qual os resultados diferem nos suportes físicos. A adaptação dos *sites* ao dispositivo móvel, denominado *Design* Responsivo (ZEMEL, 2012; LOPES, 2014) é um dos 200 fatores que o algoritmo do *Google* leva em consideração ao buscar um resultado para as palavras-chave. Conforme a Revista Exame (CARNETI, 2015), o *Google* acredita que essa adaptação aos dispositivos precisa ser realizada para que a experiência do usuário não seja ruim, já que

<sup>9</sup> Segundo o *site* Tecmundo (ASSIS, 2009), a palavra "*Tag*",em inglês, quer dizer etiqueta. Funciona como uma etiqueta e ajuda a organizar informações, agrupando aquelas que receberam a mesma marcação, facilitando encontrar outras relacionadas. Disponível em: https://www.tecmundo.com.br/navegador/2051-o-que-e-*tag*-.htm. Acesso em 10 abril 17.

<sup>10</sup> Conforme o Comitê Gestor da Internet no Brasil (CGI), o *spam* "é o termo usado para referir-se aos *emails* não solicitados, que geralmente são enviados para um grande número de pessoas. Quando o conteúdo é exclusivamente comercial, esse tipo de mensagem é chamada de UCE (do inglês *Unsolicited Commercial Email*)." Disponível em: http://www.antispam.br/conceito/. Acesso em: 10 abril 2017.

"fontes minúsculas, *links* que precisam que o usuário tenha "dedos finos" para serem clicados ou uma barra lateral que desce "eternamente" (CARNETI, 2015) dificultariam a navegação.

Também devemos considerar o aplicativo do buscador *Google* para os dispositivos móveis. Sua interface será mostrada no Capítulo 5, no qual analisaremos os gêneros textuais e os suportes virtuais e físicos.

### 1.3.3 O Portal da Capes

1

O portal da Coordenação de Aperfeiçoamento de Pessoal de Nível Superior (Capes) foi o constituinte virtual escolhido para este trabalho por ter caráter acadêmico e aproximar-se do público da enquete realizada neste trabalho. O *site* do Portal da Capes (2017) elucida que a Campanha Nacional de Aperfeiçoamento de Pessoal de Nível Superior (atual Capes) teve sua criação em 11 de julho de 1951, pelo Decreto nº 29.74. Seu objetivo é de "assegurar a existência de pessoal especializado em quantidade e qualidade suficientes para atender às necessidades dos empreendimentos públicos e privados que visam ao desenvolvimento do país" (CAPES, 2017). Passados 57 anos de sua criação, o Congresso Nacional aprovou a Lei no 11.502/2007, criando uma nova Capes. Conforme informações do próprio portal da instituição (2017),

> A Coordenação de Aperfeiçoamento de Pessoal de Nível Superior (Capes), fundação do Ministério da Educação (MEC), desempenha papel fundamental na expansão e consolidação da pós-graduação stricto sensu (mestrado e doutorado) em todos os estados da Federação. Em 2007, passou também a atuar na formação de professores da educação básica ampliando o alcance de suas ações na formação de pessoal qualificado no Brasil e no exterior (CAPES, 2017)

No Portal da Capes, tem-se acesso a vários serviços e conteúdos. Por definição, portais "são *site*s que têm foco completamente voltado aos seus públicos e apresentam conteúdos verticais, específico a eles" (GABRIEL, 2010, p.122). Dado esse fato, não podemos confundilos com *sites*, pois enquanto "nos *sites* os conteúdos são organizados para possibilitarem a navegação em informações existentes sobre um determinado tema, no portais os conteúdos são criados para atender às necessidades de seu público" (GABRIEL, 2010, p.122). Conforme definição do G1 (2008), $^{11}$  os portais funcionam como ponto de acesso direto a um conjunto de serviços e informações. Considerando as definições trazidas, foi escolhido por ser um

<sup>&</sup>lt;sup>11</sup> Disponível em: <http://g1.globo.com/Noticias/0,,MUL414442-15524,00-O+QUE+E+PORTAL.html>. Acesso em 5 jan 17.

constituinte virtual que oferece acesso aos artigos acadêmicos, gêneros textuais que se aproximam do público respondente da nossa enquete. Entretanto, só tivemos acesso ao conteúdo aberto ao público, já que não fizemos login nem utilizamos um computador de uma instituição cadastrada na Capes.

O Portal da Capes também possui um buscador, no qual o usuário pode digitar uma palavra-chave para encontrar o artigo ou outro trabalho acadêmico. Isto é um recurso recomendado por especialistas em usabilidade, ou seja, "os mecanismos de busca devem estar presentes nas *homepages* dos *site*s – sempre visíveis, amplos e simples" (AGNER, 2009, p.69). Usuários avançados gostam de ter acesso rápido e eficiente dentro de uma página e, por esse fato, o mecanismo de busca torna-se uma ferramenta importante dentro do portal. No Capítulo 2, teremos acesso ao conteúdo sobre gêneros textuais.

# 2 **PANORAMA SOBRE GÊNEROS**

### 2.1 **Conceitos de gênero**

1

No que diz respeito aos gêneros textuais, as reflexões sobre esse tema tiveram início na Antiguidade. Durante um longo período, o termo "gênero", sob a perspectiva ocidental, esteve ligado "aos gêneros literários, cuja análise se inicia com Platão para se firmar com Aristóteles, passando por Horácio e Quintiliano, pela Idade Média, o Renascimento e a Modernidade, até os primórdios do século XX" (MARCUSCHI, 2008, p.147). O autor destaca, entretanto, que atualmente há uma nova abordagem sobre o mesmo tema, que já não está mais atrelada apenas ao campo literário (MARCUSCHI, 2008). Conforme aponta Swales (1990), nos dias atuais, o gênero já é utilizado para se referir a uma categoria de discurso, que se relaciona à fala ou escrita, com ou sem aspiração literária. A concepção simplista do termo "gênero", antes assim vista por conveniência pedagógica, segundo Swales (1990), passa a mudar com estudos nos campos de etnografia, sociologia, antropologia, retórica e linguística.

Existem diversos estudos sobre o tema, que têm crescido ao longo dos anos, de maneira bem distinta do conceito de Aristóteles, relacionado à retórica. Por ser um tema complexo e dado o números de publicações, entretanto, nem sempre a qualidade do trabalho é boa, sendo seu conteúdo pouco aproveitado, conforme destaca Marcuschi (2008). Sobre a complexidade do tema e a dificuldade de defini-lo, Bakhtin<sup>12</sup> (1997) já apontava que poderíamos ficar tentados a pensar que a diversidade de gêneros do discurso é tão grande, que não há e nem poderia haver um terreno comum para seu estudo. Partindo de um panorama sobre a abordagem dos gêneros, entendemos que os estudos sobre o tema estão em desenvolvimento, sob perspectivas teóricas diferentes, tanto nacional quando internacionalmente. Segundo Donato (2014, p.30):

> Meurer, Bonini e Motta-Roth (2005) propõem uma visão tripartida do estudo de gêneros: as abordagens sociossemióticas (calcadas em Hasan, Martin, Halliday, Kress e Fairclough), as sociorretóricas (representadas por Swales, Miller e Bazerman) e as sociodiscursivas (mais voltadas para os estudos relacionados a Bakhtin, Adam, Bronckart e Maingueneau).

 $12$  Nesta pesquisa, não adotamos a perspectiva enunciativa. Seguimos uma base sociocognitiva, conforme já mencionado no capítulo 2. A referência a Bahktin é justificada pela necessidade de traçarmos uma trajetória que nos leva até a posição atual de Marcuschi (2008), autor que remete ao filósofo russo quanto à discussão sobre gêneros.

Dentre as abordagens existentes sobre gêneros, destacamos o propósito comunicativo no trabalho de John M. Swales (1990, apud BONINI, 2007, p.60), que elucida:

> Um gênero compreende uma classe de eventos comunicativos, cujos exemplares compartilham os mesmos propósitos comunicativos. Estes propósitos são reconhecidos pelos membros especialistas da comunidade discursiva de origem e, portanto, constituem o conjunto de razões (rationale) para o gênero. Estas razões moldam a estrutura esquemática do discurso e influenciam e limitam (constrains) a escolha de conteúdo e de estilo.

Bonini (2007) explica que Swales (1990) considera a organização retórica do texto como elemento fundamental para caracterizar o gênero. Entretanto, assim como Bonini (2007), entendemos que outros elementos são importantes para a compreensão do funcionamento do gênero, "tais como o suporte, o lugar que o gênero ocupa no suporte, os enunciadores envolvidos e as circunstâncias em que os sujeitos se encontram" (BONINI, 2007, p.60). O autor classifica gênero como "unidade da interação linguageira que se caracteriza por uma organização composicional, um modo característico de recepção e um modo característico de produção" (BONINI, 2011, p. 10). Consideramos que, conforme Marcuschi (2010, p.19),

> Já se tornou trivial a idéia de que os gêneros textuais são fenômenos históricos, profundamente vinculados à vida cultural e social. Fruto de trabalho coletivo, os gêneros contribuem para ordenar e estabilizar as atividades comunicativas do dia-adia. São entidades sócio-discursivas e formas de ação social incontornáveis em qualquer situação comunicativa.

Ele reitera sua concepção ao adotar a posição de Carolyn Miller (1984, apud MARCUSCHI, 2010, 2008), que caracteriza gênero como uma forma de ação social, um artefato cultural importante como parte da estrutura de comunicação da nossa sociedade.

Neste trabalho admitimos a abordagem sobre gênero de Marcuschi (2008, 2010a, 2010b), dada sua preocupação com o social e com o âmbito cultural. Ainda que já tenhamos adotado uma perspectiva teórica, não podemos desconsiderar a oposição entre gênero textual e gênero do discurso, abordados no próximo tópico.

#### 2.2 **Gêneros textuais e gêneros do discurso**

Para aprofundarmos a noção de gênero, é necessário trazer considerações sobre gêneros textuais e gêneros do discurso. Para tal, buscamos a concepção de alguns teóricos sobre o tema.

Ao longo da revisão teórica, percebemos que é recorrente a confrontação da visão bakhtiniana de gênero com outras perspectivas, talvez pelo fato de os autores se inspirarem naquela concepção de gênero. Isso não tem sido abordado apenas pela linguística aplicada, mas também pela análise da conversação, linguística textual e o interacionismo sociodiscursivo (ROJO, 2005).

A linguística textual admite como objeto de investigação o texto, considerado como "unidade básica de manifestação da linguagem, visto que o homem se comunica por meio de textos e que existem diversos fenômenos linguísticos que só podem ser explicados no interior do texto" (KOCH, 2014, p.11). Portanto, o texto não é entendido como um simples conjunto de frases, mas um mecanismo dotado de elementos ou fatores responsáveis por sua textualidade, com destaque para a coesão e coerência. Entendemos aqui a textualidade como o fator que converte uma sequência linguística em texto (KOCH; TRAVAGLIA, 2013). Sem a textualidade, conforme a concepção apresentada, um material não pode ser considerado texto, pois não terá reconhecimento de sua comunidade linguística. Bronckart (2006, p.13) entende o texto como unidade comunicativa, qualificando-o como:

> produções de linguagem situadas, que são construídas, de um lado, mobilizando os recursos (lexicais e sintáticos) de uma língua natural dada, de outro, levando em conta modelos de organização textual disponíveis no quadro dessa mesma língua. Esses textos podem ser definidos como manifestações empíricas/lingüísticas das atividades de linguagem dos membros de um grupo.

Seguindo uma aproximação com a linha francófona, Marcuschi (2010, p.25) leva em consideração a materialidade do texto, ao defini-lo como "uma entidade concreta realizada materialmente e corporificada em algum gênero textual". Para esse autor, é importante diluir a fronteira entre gênero e texto, de modo que o texto seja admitido como evento ou acontecimento linguístico, que tem como designação social um gênero (MARCUSCHI, 2010).

Seguindo pela vertente do discurso, esse termo é empregado em duas situações: em referência a objetos empíricos e como algo que transcende o ato de comunicação (MAINGUENEAU, 2015). Sendo assim, há uma dupla apropriação da noção, por teorias filosóficas e por pesquisa sobre funcionamento dos textos.

O termo discurso também é comumente empregado em trabalhos de linguística textual, sociolinguística ou análise da conversação, com significados que não são exatamente relevantes para os analistas do discurso (POSSENTI, 2010). Nesse caso, mesmo que haja diferentes perspectivas teóricas sobre texto e discurso, concordamos com Possenti (2010) no

que tange à atribuição de prestígio à palavra discurso em detrimento da palavra texto. O autor explica que:

> Este fato parece ser sintoma de um certo prestígio (a requerer explicação mais detalhada) do termo "discurso" e dos sentidos que lhe são associados, e que a palavra "texto" não evoca. Uma hipótese é que o termo "discurso" implica ou supõe um desejo de afastar-se do que soa como apenas "linguístico" e de aproximar- se do que soa como "social" ou "cultural" ou "psicológico". Ou mesmo "ideológico". As linguísticas de texto deixaram há bastante tempo de ser apenas "linguísticas" e se tornaram em boa medida fortemente marcadas pela psicologia cognitiva e mesmo pela atenção a outros problemas, originariamente não textuais em sentido estrito, como, por exemplo, a intertextualidade. Creio que foi esta expansão que fez com que "discurso" parecesse um termo não incompatível com textualidade. Penso que não deveria mesmo ser, mas por outras razões. (POSSENTI, 2010, p.27)

Conforme elucida Possenti (2010), outras razões se relacionam a visões contrárias entre a linguística textual e os analistas do discurso. Para melhor entender as questões apontadas pelo autor sobre as visões acima, trouxemos um quadro comparativo, elaborado por Lima (2015):

Quadro 4 – Comparação entre a análise do discurso de linha francesa e a linguística textual segundo Possenti (2010)

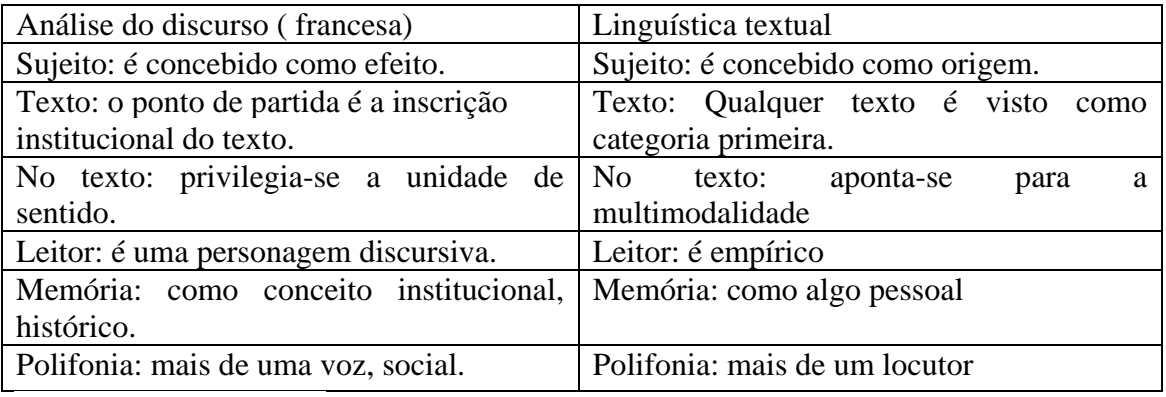

Fonte: LIMA, 2015, p. 21-22

A partir da comparação realizada, entendemos que não é simples o uso dos termos, podendo gerar conflitos de teoria se o uso não for adequado a ela. Após trazermos considerações da análise do discurso e da linguística textual sobre conceito de texto, podemos partir para a abordagem e conceituação de gênero utilizadas neste trabalho.

Neste tópico também detalhamos as abordagens sociodiscursiva (BAKHTIN, 1997) e sociocognitiva (KOCH, 2003; MARCUSCHI, 2008) para a conceituação de gênero. A primeira, por entendermos que os atuais estudos sobre o tópico, mesmo que sob perspectivas teóricas distintas, se inspiraram naquele autor como sua base. A segunda abordagem porque sua concepção de linguagem está em consonância com as necessidades desta pesquisa. Conforme Vergnano-Junger (2015, p.3), "assumimos a leitura como uma atividade desenvolvida socialmente, aprendida na comunidade, em geral via escola, de caráter

complexo, interativa e influenciada por aspectos sociais, contextuais e cognitivos". Portanto, adotamos uma orientação sociocognitiva. Utilizamos, assim, o termo "gênero textual" em consonância com a base sociocognitiva adotada por Marcuschi (2008, 2010a, 2010b), entendendo gênero como um esquema cognitivo e nos interessando primariamente pela materialidade do texto.

Apresentar a noção de gênero na abordagem sociodiscursiva implica apreender a noção de gênero a partir de fundamentos nucleares: a concepção sócio-histórica e ideológica da linguagem e o caráter sócio-histórico, ideológico e semiótico da consciência. Em ambos os casos, não devemos separá-las das noções de interação verbal, comunicação discursiva, língua, discurso, texto, enunciado e atividade humana, pois somente com esses conceitos é possível entender sem reduzir o entendimento do termo (BAKHTIN, 1997).

Esses conceitos são mais bem esclarecidos quando entendemos que Bakhtin (1997, p. 279) define o enunciado como um "produto da relação social" e que, mesmo considerado isoladamente, "elabora seus *tipos relativamente estáveis* de enunciados, sendo isso que denominamos *gêneros do discurso"*. O autor elucida que:

> A riqueza e a variedade dos gêneros do discurso são infinitas, pois a variedade virtual da atividade humana é inesgotável, e cada esfera dessa atividade comporta um repertório de gêneros do discurso que vai diferenciando-se e ampliando-se à medida que a própria esfera se desenvolve e fica mais complexa. Cumpre salientar de um modo especial a *heterogeneidade* dos gêneros do discurso (orais e escritos), que incluem indiferentemente: a curta réplica do diálogo cotidiano (com a diversidade que este pode apresentar conforme os temas, as situações e a composição de seus protagonistas), o relato familiar, a carta (com suas variadas formas), a ordem militar padronizada, em sua forma lacônica e em sua forma de ordem circunstanciada, o repertório bastante diversificado dos documentos oficiais (em sua maioria padronizados), o universo das declarações públicas (num sentido amplo, as sociais, as políticas). (BAKHTIN, 1997, p. 279-280)

 Afirma, ainda, que a utilização da língua, como veículo de comunicação, divide-se em enunciados orais e/ou escritos, concretos e únicos. Conclui, portanto, que os gêneros podem ser agrupados em duas categorias: (a) primários, ligados às relações cotidianas (conversa, linguagem familiar, etc), ou seja, os mais comuns no dia a dia do falante e (b) os secundários, gêneros mais complexos (discurso científico, teatro, romance, etc.), que se relacionam a outras esferas mais desenvolvidas da comunicação (BAKHTIN, 1997).

Três dimensões são essenciais e indissociáveis na estrutura desses enunciados, para a abordagem sociodiscursiva: os temas (conteúdos ideológicos), a forma composicional do texto e as marcas linguísticas ou estilos (BAKHTIN, 1997; ROJO, 2005). Essas três dimensões são determinadas por parâmetros da situação de produção dos enunciados e, portanto, "não podem ser compreendidos, produzidos ou conhecidos sem referência aos

elementos de uma situação de produção" (ROJO, 2005, p.196). Não menos importantes, estão os elementos da situação social presentes na interlocução/enunciação, na qual se inserem o locutor, o interlocutor e as relações interpessoais dessa interação. Assim, o gênero é entendido, pela abordagem discursiva, como um enunciado/texto que completa, refuta, retoma e dialoga com outros enunciados. Suas análises partem das estruturas sócio-históricas para as textuais.

> Aqueles que adotam a perspectiva dos gêneros do discurso partirão sempre de uma análise em detalhe dos aspectos sócio-históricos da situação enunciativa, privilegiando, sobretudo, a vontade enunciativa do locutor [...] e a partir desta análise buscarão as marcas linguísticas (formas do texto/enunciado e da língua – composição e estilo) que refletem no enunciado/texto, esses aspectos da situação. (ROJO, 2005, p. 199)

Ao tomarmos como base os estudos sociocognitivos (KOCH, 2003; MARCUSCHI, 2008), devemos levar em consideração que tal abordagem possui pontos em comum com os estudos discursivos. No entanto, sabemos que há aspectos que os distanciam conceitualmente. Segundo Marcuschi (2008), é impossível estabelecer a comunicação verbal sem algum gênero. Logo, todo ato comunicativo se dá por textos materializados em algum gênero. Nesse sentido, a postura do autor alinha-se à de Bakhtin (1997).

> Usamos a expressão gênero textual (...) para referir os textos materializados que encontramos em nossa vida diária e que apresentam padrões sociocomunicativos característicos definidos por composições funcionais, objetivos enunciativos e estilos concretamente realizados na integração de forças históricas, sociais, institucionais e técnicas. (MARCUSCHI, 2008, p. 155)

Ao aprofundar a noção da linguagem na perspectiva textual-interativa, o autor recusa a concepção de linguagem como um simples suporte para a transmissão de informações e afirma que, além de entendê-la como um "conjunto de símbolos ordenados, ela é vista como uma prática sociointerativa de base cognitiva desenvolvida em contextos comunicativos historicamente situados" (MARCUSCHI, 2008, p.155). Outro aspecto característico que tem em comum com a abordagem anterior está no fato de atribuir ao gênero textual o papel principal dentro do ato comunicativo. Isto é, toda comunicação relacionada ao uso da língua se efetiva através de enunciados orais, escritos, concretos e únicos, utilizados pelos participantes (locutor e interlocutor) da interação social (MARCUSCHI, 2008).

No entanto, embora haja esse diálogo com a abordagem discursiva, Marcuschi (2008) delimita sua visão de gênero partindo de três categorias: a forma, a função e o conteúdo. Logo, ao traçar reflexões sobre a intergenericidade dos gêneros – mescla de gêneros, ou seja, um gênero assumindo o lugar de outro – destaca que essas e outras características dos gêneros não devem trazer dificuldades de interpretação, já que, dentre as categorias descritas acima,

impera o predomínio da função sobre a forma, evidenciando a plasticidade e dinamicidade dos gêneros (MARCUSCHI, 2008).

Assumimos em nossa pesquisa, portanto, que gêneros textuais são formas textuais escritas ou orais, encontradas nas diversas situações comunicativas, situadas histórica e socialmente. Estão relacionados aos mais variados tipos de controle social e mesmo ao exercício do poder. Podemos dizer, assim, que os "gêneros textuais são nossas formas de inserção, ação e controle social no dia a dia" (MARCUSCHI, 2008, p. 161).

Não abandonamos, entretanto, o aspecto social. Concordamos com Bahktin (1997) quando considera língua como fato social e, sendo assim, que os enunciados, por meio dos quais ela se manifesta, estão interligados a esferas da atividade humana. Os gêneros não são uma ação individual e, nesse ponto, Marcuschi (2008, 2010a, 2010b) e Bahktin (1997) dialogam. Entendemos também que o próprio Marcuschi (2008, 2010a, 2010b) mantém um diálogo com a visão bakhtiniana, ainda que apresente uma perspectiva de gênero diferente. Para o sociogonitivismo a utilização dos gêneros é uma maneira de tornar visíveis objetivos cognitivos em situações específicas, pois, "quando dominamos um gênero textual, não dominamos uma forma linguística e sim uma forma de realizar linguisticamente objetivos específicos em situações particulares" (MARCUSCHI, 2008, p. 154).

No que tange ao sociocognitivismo, tomando as palavras de Donato (2014), resumimos algumas reflexões com as quais concordamos:

> Para o sociocognitivismo, o gênero textual é muito mais que um conjunto de entidades semelhantes tanto formalmente como funcionalmente: é uma maneira de tornar visível objetivos cognitivos em situações sociais particulares. Devido à sua ligação com práticas sociais, ganha dinamismo e maleabilidade para sofrer uma série de modificações em sua constituição. (DONATO, 2014, p. 38)

Assim, entendemos que é a função social do texto que dá estilo, forma e característica ao gênero. O leitor reconhece as práticas comunicativas devido aos esquemas cognitivos demandados pelo gênero, reconhecendo-as mais facilmente conforme o grau de intimidade e a proficiência leitora. Concordamos com Marcuschi (2008, 2010a) que todo gênero implica conteúdo, uma forma e uma função comunicativa. Em consonância com Vergnano-Junger (2015), acrescentamos aos três elementos o suporte. Isso se deve ao fato de que a alteração no meio de circulação, armazenamento e exposição do gênero (ou seja, o suporte) pode acarretar em sua modificação.

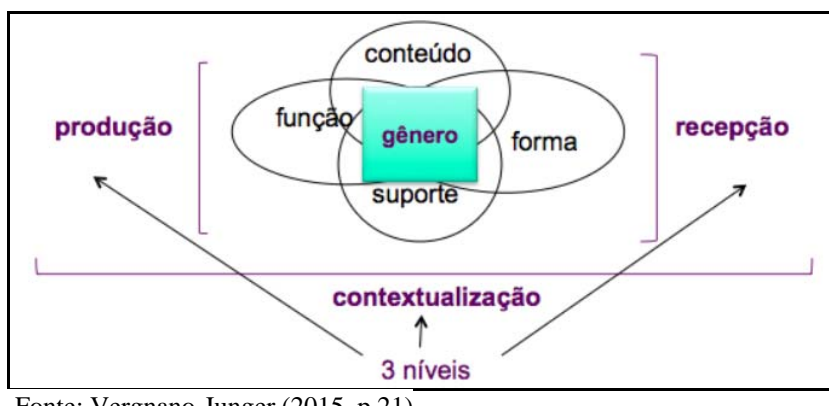

Figura 3 – Proposta esquemática de categorização de gênero textual

Fonte: Vergnano-Junger (2015, p.21)

A figura 3 demonstra os 3 pilares que se relacionam ao gênero, proposto por Marcuschi (2010a), que são conteúdo, função, forma. Atrelado a eles, conforme a proposta de Donato (2014) e Vergnano-Junger (2015), está o suporte. Sobre esses pilares existem 3 níveis de percepção, desenvolvidos com base em aspectos do sociocognitivismo, que são a produção, contextualização e recepção (DONATO, 2014; VERGNANO-JUNGER, 2015). O nível da produção leva em consideração o fato de que o emissor antecipa características e conhecimentos de seu leitor, como se ele fosse idealizado. No que diz respeito à recepção, é preciso que o leitor, primeiramente, estabeleça relação de reconhecimento do gênero textual que lhe é oferecido, por meio de conhecimentos prévios (VERGNANO-JUNGER, 2015). Ainda segundo esta autora:

> (...) o receptor precisa ter elementos, tanto explícitos ou sugeridos no texto, quanto em seu conjunto de esquemas prévios sobre: (a) que função este gênero tem; (b) como ajo neste suporte e que características ele imprime ao texto (e seu gênero); (c) se o conteúdo faz parte de minha bagagem, ou se tenho elementos para negociá-lo; (d) como se caracteriza sua forma e até que ponto ela é transparente para mim; (e) quais são meus objetivos de leitura e como eles se relacionam e/ou são atendidos pelo material que estou acessando. (VERGNANO-JUNGER, 2015, p.8)

Com a contribuição de Donato (2014), destacando o papel social e cultural da leitura e da composição de gêneros textuais, está o nível da contextualização, que permite "enfatizar os aspectos sociais e contextuais tanto da produção do gênero, quanto de sua recepção". (VERGNANO-JUNGER, 2015, p.8).

Destacamos que o esquema acima não é uma nova categorização de gênero textual, mas critérios para avaliar os textos e propor associações a gêneros textuais. Usaremos o esquema proposto pelas autoras Donato (2014) e Vergnano-Junger (2015) para analisar o gênero textual resultado de busca, relacionado ao seu suporte, segundo dados da enquete submetida aos sujeitos-informantes (Cf. Cap. 4, da Metodologia).

### 2.3 **Gêneros textuais em ambiente digital e hipertexto**

A *Internet* e o advento de novas tecnologias vêm permitindo novas práticas de leitura e escrita, antes pensadas apenas no ambiente impresso. Oliveira (2011, p.30) elucida que, "ao nos depararmos com a tela do computador e com acesso à *Internet*, estamos em contato com uma grande quantidade de textos que parece infindável (...)''. Alerta, também, que "nem sempre percebemos que o nosso contato com as páginas, os *sites* e os materiais que se encontram nele se dá por meio da leitura" (OLIVEIRA, 2011, p.30).

Tanto para Pinheiro (2005) quanto para Ribeiro (2006), novas formas de comunicação advindas da tecnologia acarretaram transformações nas formas de ler e escrever. Mas, apesar de haver mudanças de suporte, isso não faz com que o leitor, necessariamente, comece a leitura do zero. Assim, para se adaptar ao novo objeto de leitura, ele usa estratégias, como ativação do conhecimento prévio e da familiaridade que já possui de alguns gêneros. Além disso, necessita construir a competência de atribuição de sentido em textos multimodais.

Para alguns estudiosos, as diversas formas de texto requerem novos gêneros, uma vez que possuem as próprias peculiaridades. No entanto, cabe um questionamento: seriam estes "gêneros digitais" (XAVIER, 2006), ou seja, novos gêneros? Conforme nossa percepção, até o momento que não se tratam de novos gêneros, e sim de um novo espaço de inserção, com complexidades relativas ao suporte. Portanto, admitimos que, no ambiente digital, há a realização de gêneros textuais e não de digitais, uma vez que digital é o meio e não o próprio gênero.

Marcuschi (2008, 2010b) aponta que o advento da tecnologia fez surgir um novo tipo de comunicação, conhecida como "comunicação mediada por computador (CMC)", que desenvolve uma espécie de "discurso eletrônico" (MARCUSCHI, 2008, p.200). Para o autor, os gêneros emergentes dessa nova tecnologia são relativamente variados, mas grande parte possui similares em outros ambientes, tanto na oralidade como na escrita. São "frutos de complexas relações entre um **meio**, um **uso** e a **linguagem**". (MARCUSCHI, 2010b, p.23).

Nesse sentido, há indagações sobre como as tecnologias afetam o modo de ler e escrever, já que se considera o gênero como parte do envolvimento social. Assim, os gêneros eletrônicos guardariam uma relação mais íntima com a oralidade e com uma produção menos formal. Outro ponto que os diferem de gêneros semelhantes em ambiente impresso (como é o caso da carta pessoal e do *e-mail*) é o fato de a produção poder ser síncrona.

E nós sabemos que o tempo real é um dos fatores que dá à produção oral em situações autênticas uma característica peculiar. Por exemplo, autocorreções, hesitações, repetições, truncamentos, reinícios etc., que ficam na própria superfície do texto produzido. Isto pode ser observado na superfície do texto produzido nos bate-papos, mesmo de quem tem grande prática e velocidade na digitação. A preocupação com a correção não é grande, o automonitoramento diminui e é menos cobrado, mas pode existir. (MARCUSCHI, 2010b, p.78)

Isso, atualmente, fica evidente com redes sociais mais modernas como *Facebook* e *Whatsapp*, apenas a título de exemplificação.

Os recursos do *Facebook* são variados e, possivelmente, é por este motivo que tem tantos usuários. O objetivo principal dessa rede social é construir uma rede de contatos, com a adição de membros. Pode-se, então, estabelecer comunicação entre usuários, seja "curtindo" algo publicado, comentando, compartilhando, conversando no *chat* ou, ainda, interagir com grupos ou em páginas sobre algum conteúdo específico (LIMA, 2015).

O *chat* é um gênero fundamental dentro do *Facebook*, pois também possibilita comunicação em tempo real, de maneira síncrona. Mesmo o *post* e o comentário, apesar de não necessariamente síncronos, guardam uma relação próxima com a oralidade. Já o *Whastapp*, que foi comprado pelo *Facebook*, tem o seu foco direcionado em possibilitar um serviço de mensagens que seja rápido e que funcione em qualquer lugar do mundo $^{13}$ . É possível conversar de modo privado com um único contato ou ainda criar grupos. Também possibilita uma conversa em tempo real, com troca de mensagens instantâneas ou chamadas, desde que os usuários estejam conectados a uma rede e *on-line*.

Tomando como base as considerações de Marcuschi (2010b, 2008), que utiliza a expressão gêneros emergentes no ambiente virtual, bem como as revisões teóricas elaboradas para pesquisas anteriores com o grupo de pesquisa do LabEV, escolhemos os seguintes gêneros textuais para compor o item 9 da nossa pesquisa de opinião (Cf. Anexo A) :

a) artigos acadêmicos,

b) artigos/ reportagens de divulgação científica;

- c) notícias/ reportagens / artigos de opinião de jornais e revista;
- d) literários;
- e) anúncios publicitários;
- f) instruções;

- g) de referência;
- h) variados para lazer;

<sup>&</sup>lt;sup>13</sup> Informações retiradas do próprio site da empresa. Disponível em:< https://www.whatsapp.com/>. Acesso em 5 jan 17. Não analisaremos, neste trabalho, o *Whatsapp* e, portanto, a menção a ele se dá apenas para exemplificar novas tecnologias que possibilitam troca de informação instantânea.

i) comentários variados (*blog*s, jornais);

j) comentários e postagens em redes sociais;

k) *e-mail*;

l) textos didáticos;

m) textos teóricos e técnicos.

Portanto, não abarcamos somente gêneros textuais que tenham surgido com o advento das novas tecnologias (*e-mail* e comentários/postagens em rede social, por exemplo), mas também os de ambiente impresso.

Como o foco de nossa pesquisa é avaliar o constituinte virtual do suporte, em dispositivos móvel e fixo, conforme nosso objetivo específico "e" (Cf. Cap. 4), optamos por considerar os gêneros textuais que mais se relacionam com os suportes digitais escolhidos pelos informantes na enquete. A partir das escolhas, navegaremos pelos *sites* em diferentes dispositivos, a fim de sabermos o que muda em relação à disposição do gênero. Segundo nossa hipótese, a mudança maior se dará em função do suporte, móvel e fixo, bem como no impresso ou virtual.

Pinheiro (2005), Coscarelli e Ribeiro (2005) e Mascuschi (2008) discutem que a inserção das TICs nas sociedades modernas tem acarretado transformações nos seus diversos setores. Pinheiro (2005) e Coscarelli e Ribeiro (2005) acrescentam que, com o advento de novas tecnologias, em especial as digitais/informáticas, o leitor precisa lidar com o excesso de informação disponibilizado pela *Internet*, com a interatividade, virtualidade e multiplicidade de linguagens, incorporando práticas exigidas pelo uso do computador. Tais práticas, como adaptar-se ao novo suporte (tanto no que diz respeito ao constituinte virtual quanto à parte física), conhecer os mecanismos da ferramenta, como uso do *mouse*, ligar e desligar a máquina, maximizar e minimizar páginas, fazer *downloads*, usar *hiperlinks* e *sites* buscadores, entre outros, não garantem um novo padrão comportamental no que se refere às estratégias leitoras. Mesmo que leia na tela, o sujeito pode, por exemplo, escolher um texto em formato pdf, que possui características muito semelhantes a um texto em meio impresso. Pode, simplesmente, ler de forma linear, sem acessar *links* ou mesmo saltar imagens e vídeos, ignorando aspectos multimodais.

Conforme exemplifica Koch (2003), os textos acadêmicos, por exemplo, são repletos de referências, como as notas de rodapé e as citações. Neste caso, o leitor pode optar por lêlos de forma linear ou por consultar as notas no fim da página; pode também consultar apenas a referência que lhe interessa e ainda interromper a leitura para pesquisar a obra citada, que talvez o conduza para outras referências. Portanto, trata-se de um hipertexto, no qual tais referências funcionam como os *links* do meio digital. A autora conclui que "a diferença com relação ao hipertexto eletrônico está apenas no suporte e na forma e rapidez do acessamento" (KOCH, 2003, p.61).

Para Xavier (2010), o hipertexto é uma "forma híbrida, dinâmica e flexível de linguagem que dialoga com outras interfaces semióticas, adiciona e acondiciona à sua superfície formas outras de textualidade" (XAVIER, 2010, p. 208). Dentro da concepção de cibercultura, Pierre Lévi (1999) define hipertexto como "um texto em formato digital, reconfigurável e fluido. Ele é composto por blocos elementares ligados por *links* que podem ser explorados em tempo real na tela." (1999, p.27). Assim como Koch (2003, 2007), Lévi (1999) não considera como hipertexto apenas textos predominantemente digitais e também destaca a não-linearidade e a não-sequencialidade da leitura, além da rapidez no acesso por meio computador. Koch (2007) salienta que:

> Os *hiperlinks* podem ser fixos – aqueles que ocupam um espaço estável em constante no *site*; ou móveis – os que flutuam no espaço hipertextual, variando a sua aparição conforme as conveniências do produtor, desempenhando funções importantes, entre as quais a dêitica, a coesiva e a cognitiva. Os *hiperlinks* dêiticos funcionam como focalizadores de atenção: apontam para um lugar "concreto", atualizável no espaço digital; ou seja, o sítio indicado existe virtualmente, podendo ser acessado a qualquer momento. Possuem, portanto, caráter essencialmente catafórico, prospectivo, visto que ejetam o leitor para fora do texto que está na tela, remetendo suas expectativas de completude para outros espaços. (KOCH, 2007, p. 26)

Os *links*, portanto, são dotados de função dêitica pelo fato de conduzirem a atenção do leitor, estabelecer um foco de atenção. Assim, o leitor é capaz de produzir uma leitura mais detalhada, além de enfocar um problema por vários ângulos. Eles funcionam como ponte para a entrada em outros ambientes, uma vez que o leitor é conduzido a estes espaços e pode ampliar sua leitura (KOCH, 2007).

Alguns autores (PINHEIRO, 2005; KOCH, 2007; MARCUSCHI, 1999) admitem que o hipertexto possui outras características que vão além da não-sequencialidade e nãolinearidade do texto. Assim, são características reconhecidas por eles: a) multissemiose, interconexão no mesmo espaço da linguagem verbal e não-verbal; b) intertextualidade, que é infinita dentro do hipertexto; e c) interatividade, que diminui a distância entre o leitor e o autor. Koch (2007, p.25) também destaca a) volatilidade; b) topografia, já que é um espaço não-hierarquizado de escritura/leitura; c) fragmentaridade, pois não há um centro regulador imanente; d) descentração, que se conecta à não-linearidade; e) conectividade, determinada pela conexão múltipla de blocos de significado e f) virtualidade.

Apesar de todas as características citadas do hipertexto em ambiente digital, ele não surgiu, exclusivamente, com o advento das novas tecnologias, uma vez que jornais e revistas são exemplos no meio impresso de fontes que possuem estruturas hipertextuais. Apesar disso, os autores supracitados, como Coscarelli e Ribeiro (2005), Pinheiro (2005) e Koch, (2003; 2007), consideram que o leitor do hipertexto em ambiente virtual deve desenvolver novas habilidades para a leitura e manuseio de tecnologia. As relações entre o hipertexto e a leitura serão discutidas no Capítulo 3, no qual trataremos sobre o processo leitor, modelos de leitura e leitura em ambiente digital.

No próximo tópico abordaremos gêneros textuais em função de nosso *corpus* de análise, trazendo suas características, que também se relacionam com propriedades hipertextuais.

#### 2.4 **Características dos gêneros textuais abarcados em função do** *corpus* **de análise**

Este subcapítulo sobre gêneros textuais se justifica em função do *corpus* de análise selecionado conforme a pesquisa de opinião submetida a sujeitos-informantes (Cf. cap. 4). Tendo como base a referida pesquisa, buscamos contemplar os seguintes objetivos específicos: a) identificar os gêneros textuais mais acessados, conforme pesquisa mencionada e b) caracterizar tais gêneros associando-os a suportes digitais específicos. A pesquisa de opinião nos mostrou que os *sites* buscadores, redes sociais/mídias e portais foram os suportes digitais mais escolhidos pelos informantes. Como o foco de nossa pesquisa é o suporte, entendemos que deveríamos contemplar os gêneros que mais se relacionam àqueles suportes mencionados, já que o leitor entrará em contato com eles.

As definições aqui encontradas estão baseadas em teóricos sobre o tema e, maiores detalhes sobre o suporte dos gêneros textuais, estão relatados no capítulo 1 desta dissertação. Além da contribuição deles, traremos considerações sobre os 4 pilares que se relacionam ao gênero textual (conteúdo, função, forma e suporte) e os 3 níveis de olhares sobre os pilares, com base em Donato (2014) e Vergnano-Junger (2015), já mencionados no subcapítulo 1.3.

Os gêneros escolhidos para compor este subcapítulo são *post* e comentário, artigo acadêmico e resultado de busca. O *post* e comentário são abordados como um par, por entendermos, concordando com Lima (2015), que são indissociáveis na rede social. O artigo acadêmico está associado ao portal. Já o que chamamos, no âmbito desta pesquisa, de

resultado de busca, é o gênero que se relaciona ao *site* buscador. A caracterização e discussões sobre os resultados de busca, que consideramos como gênero, será feita na análise, Capítulo 5, quando discutimos os gêneros nos suportes.

### 2.4.1 O par *post* / comentário

Começamos este item com a apresentação dos gêneros em questão, com base em experiências como usuária da rede social na qual se inserem e na revisão teórica sobre o tema. Não podemos deixar de pensar neste par dissociado de seu suporte, o *Facebook*, como explicitado no capítulo 1.

Conforme *site* da Techtudo<sup>14</sup> (2013), cada pessoa tem a sua *timeline*<sup>15</sup>, e o conteúdo postado no seu perfil é replicado para os amigos. Nele, você pode compartilhar mensagens, fotos, *links* e vídeos que você ache interessante, e, se os seus amigos gostarem, eles podem "curtir" ou comentar os seus *posts*. Atualmente, além da opção "curtir", há outros botões, que expressam reações ao conteúdo exposto, conforme elucidam os *sites* Techtudo (SOUZA, 2016) e o G1 (GOMES, 2016). Há a opção "amei", que demonstra forte aprovação do usuário, o "haha", que expressa uma risada, o "Uau", usado quando algo surpreende o usuário, o "triste" e o "grr", utilizado quando o usuário quer demonstrar irritação ou desaprovação do conteúdo (Cf. figura 4). Esses botões aparecem na forma de *emoji*, palavra que advém da "junção de dois termos em japonês: "e" (que significa "imagem") + "moji" (que significa "letra")" (MORO, 2016, p.60). Em português eles têm o significado de pictograma e, apesar de usarem as formas de *emoticons*, os *emojis* possuem versões em imagens gráficas (MORO 2016).

Figura 4 – Novas reações em forma de emoji no *Facebook*

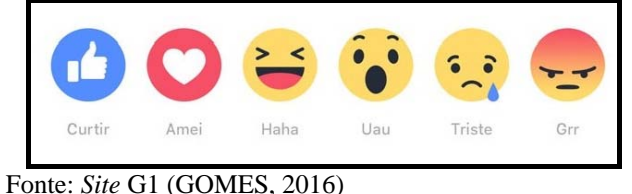

<sup>14</sup> Techtudo é um *site do Globo.com* que aborda o tema tecnologia.

<sup>15</sup> Conforme *o site Internet Inovattion* (2013), *Timeline*, ou Linha do Tempo em português, é basicamente a forma gráfica e linear de representar uma sequência de eventos em ordem cronológica. Linhas do Tempo são tipicamente usadas para descrever uma determinada sucessão de fatos. Nas redes sociais, o formato é muito utilizado para exibir o fluxo de informações compartilhadas por usuários.

No espaço mostrado na Figura 5, tanto no *Desktop* quanto no *Notebook*, o sujeito tem acesso a vários recursos para construir a postagem. Pode responder à pergunta proposta pelos administradores do suporte, adicionar fotos e vídeos, postar algo de seu interesse, entre outras possibilidades. Há também alguns ícones na parte inferior, que possibilitam que o sujeito construa o *post* como preferir. O primeiro ícone, conforme Figura 5, possibilita a publicação de fotos ou vídeos. Ao clicar nele, a rede social entra em contato com o *software* do suporte físico para ter acesso aos arquivos. O segundo ícone permite que o sujeito adicione o local em que está. Ao clicar sobre o ícone de localização, imediatamente o *Facebook* abre uma janela sobreposta ao espaço do *post*, sugerindo locais conforme dados de localização. Geralmente, o suporte rastreia o local do indivíduo, inclusive nos dispositivos móveis.

Figura 5 – Espaço para o *post* na rede social e *link* que representa a função do primeiro ícone

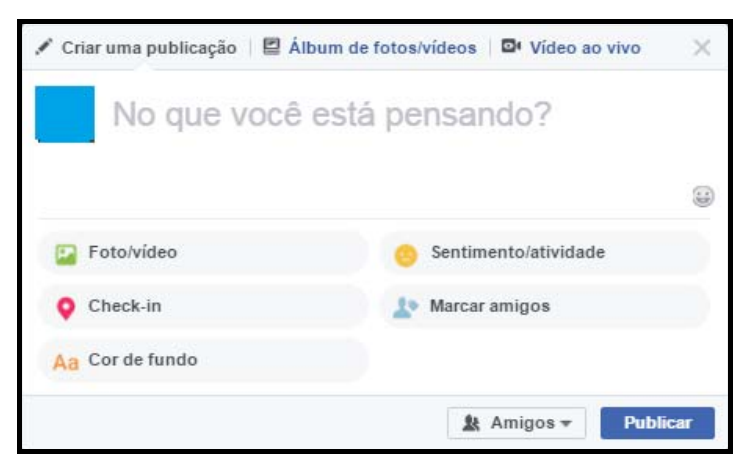

Figura 6 – *Link* que representa a função do segundo ícone

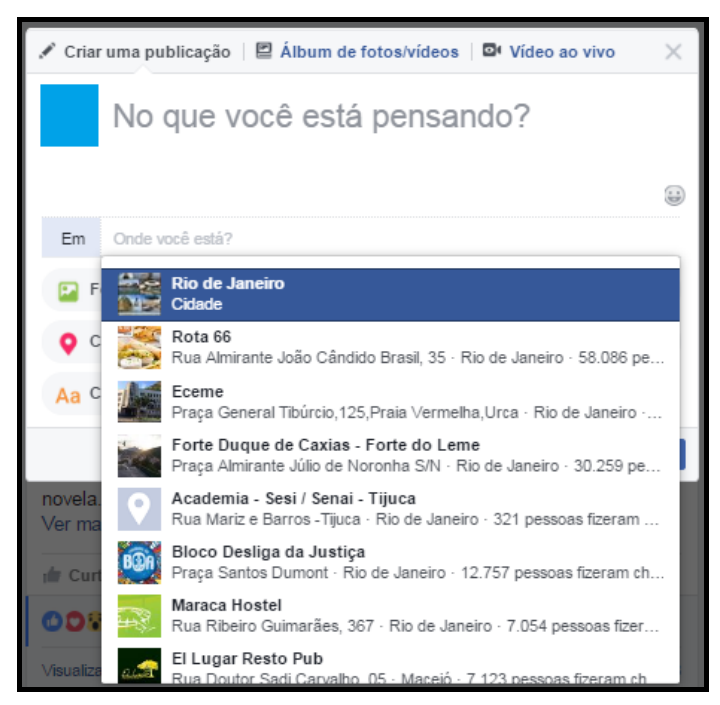

Já na Figura 7, vemos o *link* que possibilita adicionar cores de fundo no espaço do *post*. Assim, ao invés de vê-lo branco, como acontecia antes da atualização do suporte, o usuário pode escolher outras colorações, que dão destaque ao espaço. Este recurso multimodal pode contribuir para chamar a atenção do leitor para o conteúdo escrito.

Figura 7 – *Link* que representa a função do terceiro ícone

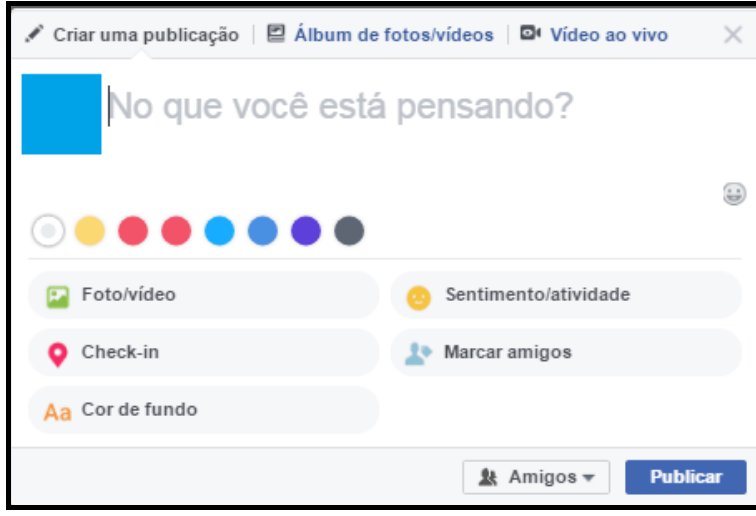

O usuário pode clicar no quarto ícone, que expressa sentimento ou atividade (Figura 4). Em seguida, o suporte abrirá automaticamente uma janela (Figura 8) com múltiplas possibilidades. O usuário pode escolher a opção "Sentindo-se" para demonstrar sentimento, "viajando para", por exemplo, para registrar uma atividade e ainda pode digitar a própria sugestão. Se não estiver na lista, ele pode inseri-la e tocar nela quando aparecer no menu suspenso (FACEBOOK, 2017). Já o sexto ícone permite que o usuário marque o nome dos amigos na publicação (Figura 10).

Figura 8 – *Link* que representa a função do quarto ícone

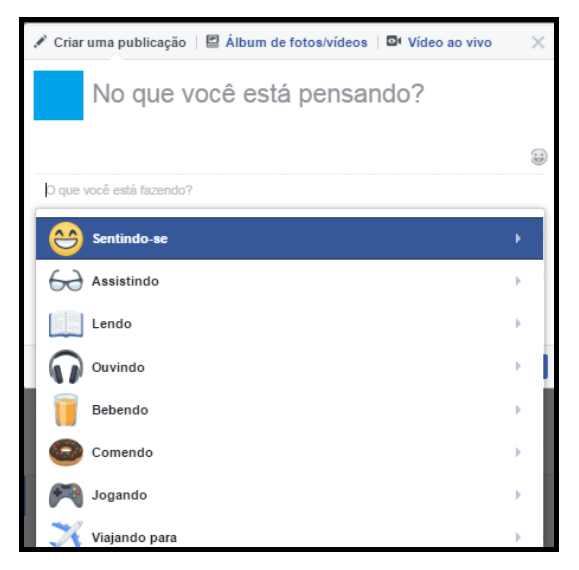

Figura 9 – *Link* que representa exemplo de complementação da função do quarto ícone

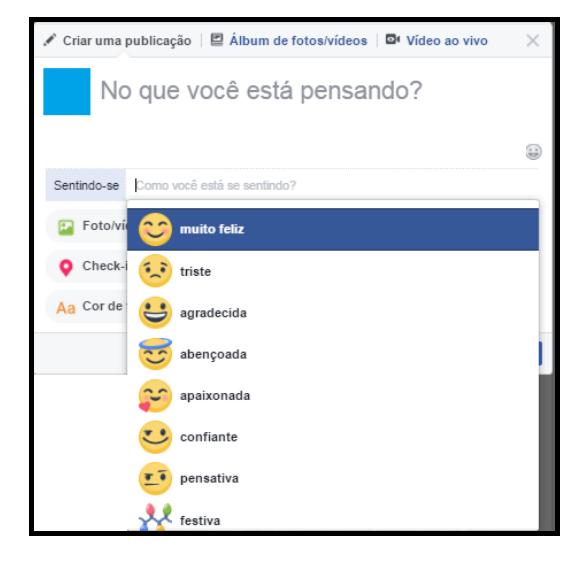

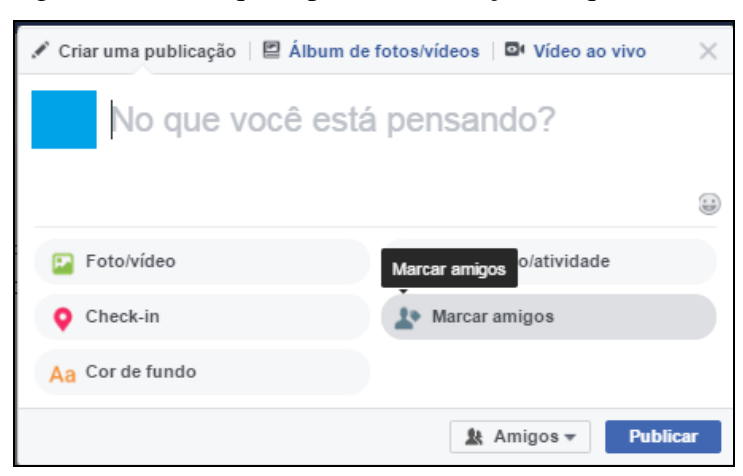

Figura 10 – *Link* que representa a função do quinto ícone

Há ainda a possibilidade de inserir *emojis* na publicação, por meio do ícone disponibilizado ao lado direito (Figura 11), no próprio espaço do *post.* Vemos também que há ícones disponibilizados na parte superior do espaço reservado para a postagem, como Criar publicação, Álbum de fotos e vídeos e Vídeo ao vivo. Este permite que o usuário faça transmissão de vídeo ao vivo, por meio da câmera acoplada ao dispositivo.

Figura 11 – *Link* que representa os *emojis*

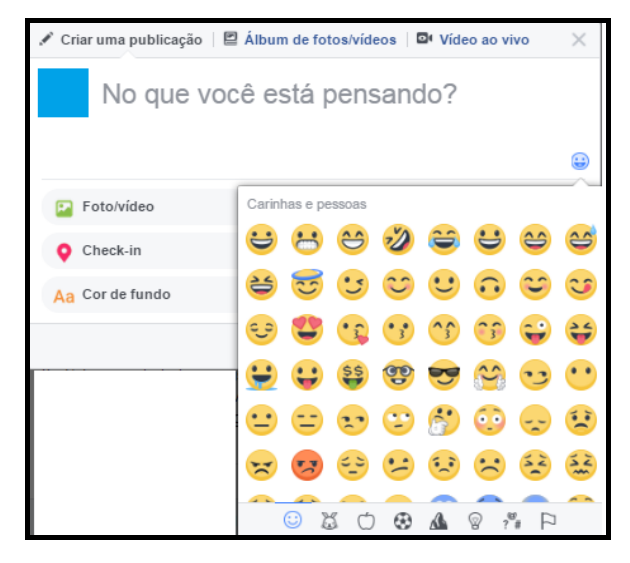

No mesmo navegador, o *layout* do constituinte virtual nos dispositivos móveis é diferente, além dos *links* atrelados ao espaço do *post*. Na tela inicial, além do espaço do *post*, o suporte disponibiliza os ícones para postagem de foto, *check-in* (localização) e o item "mais". Ao clicar neste último, o usuário é remetido a uma atualização da página, que mostra o espaço do *post* com outra configuração. É possível buscar uma foto no sistema do dispositivo móvel, marcar amigos, expressar como está se sentindo ou o que está fazendo, marcar localização e escolher quem poderá ver a postagem no *feed* de notícias (Figura 12). A configuração que o *app* do *facebook* apresenta já está mais semelhante ao que vemos no

navegador no *Desktop* e *Notebook* e no *app* do *Tablet*, com os mesmos ícones e funções (Figura 13).

Figura 12 – Espaço para postagem no

navegador do *Smartphone* .

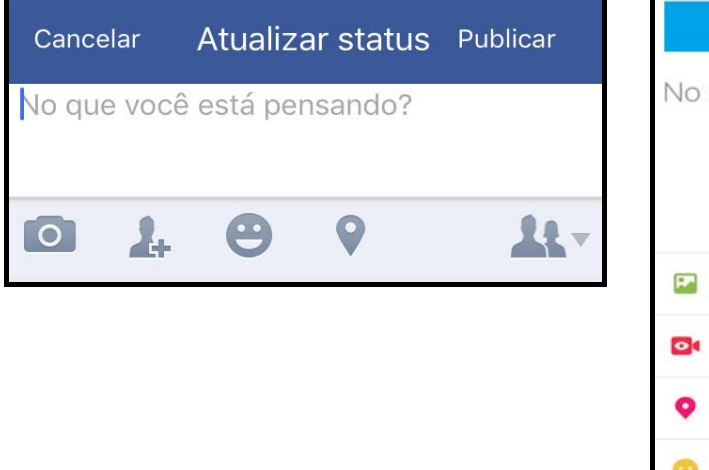

Figura 13 – Espaço para postagem no *app* do *Facebook* no *Smartphone* .

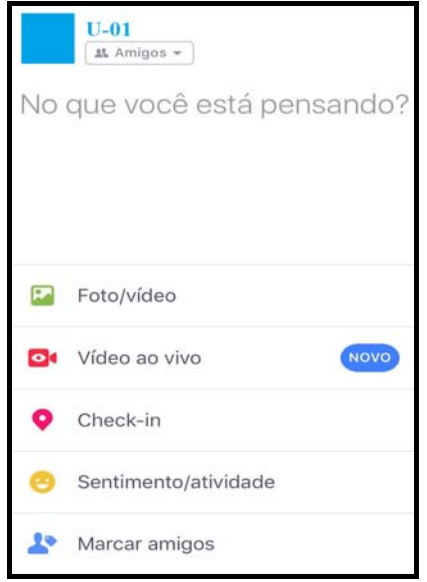

Com relação às postagens, há casos que não geram qualquer tipo de interação por meio de comentários e, nesse caso, um usuário pode apenas tê-lo "curtido" ou ter manifestado outro tipo de reação (ou não). Nesse sentido, pode-se, inclusive, "ignorar o *post* ou os comentários feitos e comentar o sujeito que postou, ou aproveitar o espaço para inserir um *post* próprio do 'sujeito comentador'" (LIMA, 2015, p.84). Isso leva a crer, concordando com a autora (LIMA, 2015), que o *post* possui uma existência mais independente em relação ao comentário.

Após analisar uma série de postagens e comentários na rede social *Facebook*, Lima (2015) concluiu que o par guarda uma conexão, uma vez que, para existir um comentário, é necessário que haja algo anterior que o motive. Por mais que o comentário não seja responsivo ao *post*, o campo só existe a partir do momento em que há uma postagem. A autora ainda complementa:

> Desse modo, consideramos o comentário como um gênero de existência plena, mas que depende de outros textos ou gêneros aos quais estará de alguma forma conectado: sejam estes materiais disparadores do comentário, o *post* , outros comentários ou outros sujeitos que participam da discussão. A necessidade de um material que dispare o comentário é que marca essa co-dependência enquanto gênero. (LIMA, 2015, p. 133)

Com relação aos quatro pilares do gênero e aos três níveis analíticos, já mencionados no subcapítulo 2.1, trazemos novamente a contribuição de Lima (2015). A autora destaca que, no que tange ao suporte, este se caracteriza por ser invariável. Independentemente da função exercida pelo par, do conteúdo e da forma, a rede social não sofre alteração. O suporte que congrega o par *post*/comentário é o *Facebook*, e, portanto, "tem a função de expor, divulgar e armazenar" (LIMA, 2015, p.91) os gêneros em questão.

Para a produção do *post*/comentário, o membro da rede social pode valer-se de elementos próprios do suporte, como por exemplo, a "configuração multimodal e hipertextual (...), já que a formatação dos textos no suporte é abundante em imagens, ícones e *links*" (LIMA, 2015, p.93). No nível da produção, também está em destaque certa efemeridade dos materiais circulantes (VERGNANO-JUNGER, 2010; CASSANY, 2012), dada a constante atualização feita por administradores. Já no nível da recepção, o usuário do *Facebook* dispõe de ações proporcionadas pelo suporte, que são o ato de curtir, compartilhar e comentar. Ainda segundo Lima (2015), "tais ações são uma evidência de interação com o postado, com outros comentários ou com determinados sujeitos" (LIMA, 2015, p.95). Atualmente, há outras reações, já listadas nesse item, que fornecem maior pista sobre a opinião do usuário conforme o conteúdo postado<sup>16</sup>. Outra característica que se refere ao nível da recepção diz respeito à rapidez de acesso dos materiais que circulam no suporte. Finalmente, sobre a contextualização do suporte, Lima (2015) salienta que:

> O suporte estudado se insere no conjunto de possibilidades situadas no nível contextual: a condição de país democrático, onde o suporte é permitido; a liberdade de expressão, que favorece que quaisquer ideias possam ser veiculadas; a crescente relativa facilidade de aquisição de bens informáticos, como *Smartphones*, e dos serviços de *internet*, entre outros produtos tecnológicos. Também incluímos nesse contexto a identificação, por parte de muitos brasileiros que interagem na rede, do meio como lugar de estudo e de inserção laboral. Isso porque se encontram inúmeras páginas com fins de ensino-aprendizagem e de oferta de empregos. (LIMA, 2015, p.  $94)$

Quanto à forma do par, tanto o *post* quanto o comentário, possuem uma disposição no suporte que os caracteriza. A forma do *post* é variável, já que "depende das escolhas que o sujeito faz a fim de alcançar seu propósito comunicativo" (LIMA, 2015, p.134). O mesmo vale para os conteúdos, que podem ser bem variados.

Já no nível da contextualização dos gêneros aqui abordados, a própria existência do par e a relação com recursos disponibilizados pela tecnologia digital fazem parte da situação contextual (LIMA, 2015). A análise da autora mostrou que há a função explícita de compartilhamento e o favorecimento à interação. Como ambos os elementos do par estão contidos na mesma rede social, ou seja, no mesmo suporte, a função sociocomunicativa de

<sup>16</sup> Na época da defesa da dissertação de Lima (2015) ainda não havia as outras reações ao *post*. Elas surgiram em 2016, conforme o *site* G1. Em função da atualização da rede social, também atualizamos as figuras que retratam o espaço do *post*. Disponível em: http://g1.globo.com/tecnologia/noticia/2016/02/facebook-libera-cinco-novosbotoes-alternativos-ao-curtir.html. Acesso em 20 jan 17.

cada uma deles é "exatamente compartilhar e motivar a interação" (LIMA, 2015, p.104). Além disso, é importante fazer uma reflexão sobre o contexto sócio-histórico no qual se insere o par.

 No nível da produção, conforme Lima (2015), é possível pensar, no caso do *post,* se "se trata de autoria própria de quem o postou, ou se essa produção tem origem em outros gêneros e autores" (p.78). Portanto, se é de autoria própria ou de terceiros. Esse nível, no caso dos comentários, "foi pensado nos seguintes termos: se ele foi produzido para comentar *posts* ou para comentar comentários" (LIMA, 2015, p.78).

Finalmente, no nível da recepção, com o foco na leitura e na produção de sentidos, a autora pensou nas "estratégias trazidas pelo leitor, nos conhecimentos que ele pode ter ativado e compartilhado, nos objetivos propostos, na negociação de sentidos a partir da recepção de *posts* e dos comentários." (LIMA, 2015, p.78). Uma vez que se configuram como produto da leitura, os comentários demonstraram importância para reflexão sobre procedimentos estratégicos.

# 2.4.2 O gênero artigo acadêmico

O gênero artigo acadêmico, em nossa pesquisa, mostrou-se como um dos mais acessados nos dispositivos fixo e móvel. Consideramos, entretanto, que este gênero tenha tido forte representatividade em função do público de nossa pesquisa, formado por professores e estudantes de graduação. Na concepção de Dorsa (2013), é considerado um gênero de divulgação, uma vez que é "o gênero textual mais utilizado por pesquisadores, docentes e discentes visando à divulgação científica do trabalho produzido" (DORSA, 2013, p.105). O artigo acadêmico-científico, na concepção de Souza (2009), é o "texto mais conceituado na divulgação do saber especializado acadêmico e científico. Sua função é ser uma forma de comunicação entre pesquisadores, profissionais, professores e alunos de graduação e pósgraduação" (SOUZA, 2009, p.2). Esses textos "são trabalhos técnico-científicos, escritos por um ou mais autores, com a finalidade de divulgar a síntese analítica de estudos e resultados de pesquisas" (LEIBRUDER, 2000 apud SOUZA, 2009, p.2).

Para montagem de um artigo acadêmico-científico, de modo a atingir seus objetivos, Souza (2009 apud MOTTA-ROTH, 2009) elucida que as seguintes etapas são fundamentais para sua estruturação:

a) seleção de referências bibliográficas relevantes sobre o tema em questão; b) reflexão sobre estudos já realizados sobre tal tema; c) delimitação de um problema a ser estudado, que ainda revele lacunas (ou novas direções) a serem investigadas na área de conhecimento; d) elaboração de uma abordagem para exame do problema; e) delimitação e análise de um corpus representativo desse universo sobre o qual o estudioso quer se debruçar; f) apresentação e discussão dos resultados obtidos com a análise e/ou as experimentações desse corpus ou recorte experimental; g) conexão com estudos prévios na área de conhecimento em foco, e conclusão que pode levar a generalizações, a partir dos resultados, ou a novos rumos investigativos, em vista das correções e descobertas que os resultados apontarem (p.3)

Essas etapas configuram, de certa forma, quatro seções primordiais para o artigo, que são a Introdução, Metodologia, Resultados e Discussão, levados a cabo por meio de uma progressão (SOUZA, 2009). A estrutura do artigo pode variar de disciplina para disciplina em função do objeto de estudo (NASCIMENTO, 2002 apud BRETT, 1994; HOLMES, 1997). A função comunicativa do texto, entretanto, não se altera.

 A Introdução atrai o leitor para a pesquisa, pois traz um panorama sobre ela. É nesse tópico que se faz referência a pesquisas anteriores e se menciona a proposta de uma nova investigação (NASCIMENTO, 2002). Há de se acrescentar, ainda, ao artigo acadêmico, os pressupostos teóricos ou revisão de literatura, que apresentam as teorias assumidas no âmbito do trabalho em questão (SOUZA, 2009). Já o item da metodologia $^{17}$  visa a expor e descrever os "caminhos percorridos de uma experimentação, de um exame de um *corpus* ou de um estudo sobre uma dada teoria ou, ainda, sobre um conjunto de teorias sobre um determinado tema ou problema" (SOUZA, 2009. p.7). No item resultados, quando os textos possuem uma metodologia quantitativa, é neste tópico que se apresentam os gráficos e tabelas com os dados, algo comum na área de Exatas. Já no campo das Ciências Humanas, ainda que o estudo tenha um cunho quantitativo, é comum que haja um texto corrido que compare os dados obtidos no estudo, dando um caráter qualitativo (SOUZA, 2009). Finalmente, há a conclusão, que, na opinião de Souza (2009), deve realizar-se

> a) a revisão e interpretação dos principais resultados obtidos; b) a demonstração de como os resultados e suas interpretações concordam ou contrastam com pesquisas anteriores, apresentando razões possíveis para os resultados obtidos; c) a indicação da relevância dos resultados do estudo para a área em que se insere e até para outras com as quais tenha relação; d) a discussão de implicações teóricas do trabalho e de possíveis aplicações que o trabalho oportuniza; e) as recomendações e sugestões para futuros estudos de ampliação ou aprofundamento de questões discutidas no trabalho, com possível abertura de lacuna a ser preenchida por novas pesquisas. (p.9)

O artigo acadêmico ainda conta, em sua estrutura, com o gênero textual resumo acadêmico, na maioria dos casos, que objetiva "trazer ao leitor uma visão sumarizada do que

<sup>&</sup>lt;sup>17</sup> Souza (2009) discute que a nomenclatura Metodologia é mais comum em áreas mais sociais e humanas. Em contrapartida, na área de Botânica, o título Materiais e Métodos é mais utilizado.

vai ser desenvolvido no corpo do artigo" (SOUZA, 2009, p.5). Muitos leitores costumam consultar resumos para verificar do que trata o artigo e assim confirmar se a leitura será válida ou não, segundo seu objetivo.

Por ser entendido como gênero textual mais utilizado para a divulgação do saber (CORSA, 2013; SOUZA, 2009), requer uma escrita mais cuidada e critérios por parte de seu(s) autor (es). Assim, cabe ressaltar, em consonância com Corsa (2013, p.105), que:

> a importância da leitura para a efetivação da escrita de um artigo consistente e interessante, pois o desenvolvimento da autonomia, do senso crítico, ao ler nas entrelinhas, são condições fundamentais em um leitor proficiente.

Entendemos, no âmbito desse trabalho, que o artigo acadêmico não é um gênero típico do ambiente digital, com base em nossa vivência acadêmica e pesquisas em periódicos. Isso porque não foi criado com o advento de novas tecnologias, apesar de existir em meio virtual. Em nossas análises, buscaremos identificar se existe alguma característica hipertextual desse gênero em ambiente virtual e se há alguma mudança de conteúdo e estrutura em função do suporte.

### 2.4.3 O gênero resultado de busca

Inicialmente, não havíamos pensado nesse gênero textual ao confeccionarmos o questionário, que foi submetido aos informantes. Após identificarmos os suportes digitais e os gêneros textuais mais escolhidos pelos sujeitos, chegamos à conclusão que, até pela proposta deste trabalho, os gêneros devem manter relação com os suportes mais apontados. Portanto, como o *site* buscador foi uma escolha de acesso nos quatro dispositivos listados (fixo e móvel), entendemos que o leitor está em contato direto com o gênero pertencente àquele suporte. Sendo assim, pensamos em categorizar o gênero típico do suporte *site* buscador como resultado de busca. A nomenclatura já existia previamente, mas não entendida como gênero textual.

Ao iniciarmos as discussões sobre o gênero textual típico do *site* buscador, pensamos em endereço eletrônico, já categorizado por Marcuschi (2008, 2010b) como um gênero textual emergente na mídia virtual. Os resultados mostrados pelo buscador ao usuário, no entanto, divulgam mais que endereços eletrônicos. As características do gênero resultado de

busca, com base nos 4 pilares dos gêneros textuais e nos os 3 níveis de olhares sobre os pilares serão realizadas no Capítulo 5.

 Entendemos que o gênero resultado de busca não pode ser dissociado de seu suporte, o *site* buscador. Embora haja alguns buscadores, como *Google*, *Bing* e *Yahoo*, por exemplo, optamos pelo *Google*, por ser o mais utilizado. Segundo Yus (2012 apud CALDEIRA, 2015), este buscador é popular pois utiliza algoritmos, que produzem os resultados mais relevantes. Conforme defende Caldeira (2015):

> a finalidade das constantes mudanças em seu algoritmo visa, portanto, a que os resultados de seu buscador alcancem a relevância para um indivíduo, aumentando os efeitos cognitivos e reduzindo o esforço de processamento de seus usuários na tentativa de atender às metas de cada um deles.

 O termo busca é entendido, no âmbito da era da informação, como o processo em que obtemos informações relevantes mediante "a aplicação de critérios e filtros de seleção em grandes volumes de informação" (GABRIEL, 2012, p.24). O crescimento exponencial e contínuo da *web* e, consequentemente, sua complexidade, tornaram propício o contexto "para nos conduzir a uma era da busca" (GABRIEL, 2010, p.209). A autora ainda elucida que "a solução para conseguirmos lidar com um volume gigantesco de informações é por meio da busca, que tem permeado cada vez mais todas as plataformas digitais" (GABRIEL, 2010, p.210). O ser humano, diante dessa vasta gama de informação, ainda necessita lidar com a angústia gerada pela dificuldade de encontrar aquilo que precisa (GABRIEL, 2012; 2010). Tal angústia advém do "paradoxo da escolha" (GABRIEL, 2010; 2012), ou seja, quanto mais opções de escolha nós temos, maior nossa angústia diante delas.

> As alterações no processamento de informações provocadas pela era digital também contribuíram para que nos tornássemos cada vez mais dependentes dos buscadores e para que estes, constantemente, estejam melhorando a relevância de seus resultados. (CALDEIRA, 2015, p.94)

 Os resultados são exibidos como *links* em páginas de resultados de pesquisa. O *Google* faz a comparação entre os *sites* e a pesquisa feita por uma pessoa usando informações como texto na página e *links* para essa página (GOOGLE, 2017b). Os algoritmos do *Google*, programas de computador que buscam pistas para retornar exatamente o que a pessoa procura, constantemente são atualizados a partir da análise dos seus resultados. Estes podem tomar diversas formas (GOOGLE, 2017a), como: mapa de conhecimento; pequenas visualizações da informação; notícias; respostas imediatas e informações acerca de condições meteorológicas, resultados esportivo, etc.; vídeos; miniaturas de imagens; repostas orais se a busca deu-se desse modo; etc. (CALDEIRA, 2015). Conforme Siqueira (2016), é preciso saber se há correlação entre a página e o que usuário pesquisou. Para tal, o autor sugere a parte do conteúdo

como principal pilar que indica a relação entre a busca e o assunto, propiciando um resultado de busca o mais perto possível do que procura o usuário (SIQUEIRA, 2016). As partes específicas de uma página que possuem maior peso na busca, conforme Siqueira (2016), são:

> Título (*Page Title*) – É o elemento mais importante da página aos olhos do *Google*. É o texto que aparece na aba do navegador.

> Cabeçalhos (*Headings*) – São marcações no código que indicam os subtítulos da página e suas hierarquias.

> Textos – É o conteúdo do *site*. O aparecimento da palavra-chave e sinônimos ao longo do conteúdo é bastante relevante.

> URL – É o endereço na *web* do *link* – Ex: www.site.com/palavraschave

> Atributo Alt – É o texto que aparece caso a imagem não seja exibida e o que o *Google* usa para "entender" o que está na imagem.

O próprio *site* de suporte ao usuário (GOOGLE, 2017) ressalta que o resultado da pesquisa tem três partes:

> Título: a primeira linha azul de qualquer resultado de pesquisa é o título da página.

URL: o endereço da *Web* do *site* é exibido em verde.

 Snippet: abaixo do URL fica uma descrição da página da *Web*, que pode incluir palavras que fazem parte da página. As palavras que o usuário pesquisou aparecem em negrito para ajudar a identificar se a página tem o que ele procura.

No capítulo 5, faremos a análise deste gênero textual com base com 4 pilares (DONATO, 2014; VERGNANO-JUNGER, 2015) já explicados anteriormente.

### 3 **A LEITURA**

Neste capítulo, apresentamos as diferentes abordagens de leitura ao longo dos anos. Iniciamos com o modelo decodificador, passando pelo psicolinguístico para, finalmente, caracterizar o modelo interacional, adotado nesta pesquisa. Antes de caracterizar os modelos de leitura, trazemos um panorama sobre a leitura e uma reflexão sobre o processo leitor.

Definir o ato de ler, satisfatoriamente, não é uma tarefa fácil, dada a complexidade do tema. Muitas vezes, encontramos a definição de compreensão leitora, que não abarca todos os aspectos do processo leitor, segundo elucida Gabriel (2005, p.207):

> Dissertar sobre leitura, compreensão em leitura, e avaliação da compreensão em leitura é tarefa das mais complexas, pois haverá sempre algo que não foi dito, dada a infinidade de elementos envolvidos. Discutir a compreensão em leitura pressupõe que consideremos não apenas os processos mentais individuais através dos quais o leitor constantemente testa hipóteses e faz inferências, mas também aspectos externos, como natureza e uso da língua, relações interpessoais e diferenças sócioeconômicas e culturais.

A atividade leitora envolve a perspectiva individual, no caso de o leitor utilizar estratégias leitoras para ler o texto e dar conta de suas lacunas. Além disso, considera perspectiva externa, como aspectos culturais e relações interpessoais. Tais elementos fazem parte do processo leitor e o tornam mais complexo.

Entendemos a leitura como atividade social, presente no cotidiano das pessoas em várias esferas. Apesar de lermos diariamente, a leitura não é uma atividade natural, inata, mas uma atividade complexa. Faz parte do letramento e, portanto, deve ser aprendida e desenvolvida. Devemos pensar que, durante o processo de compreensão, passamos por algumas fases. Primeiramente, aprendemos palavras, sintagmas, frases, fragmentos, textos. Posteriormente, passamos a níveis mais complexos, utilizando estratégias como inferência, seleção pontual no texto ou até o abandono da leitura (VERGNANO-JUNGER, 2016; 2015). Dessa forma, "(...) através da prática da leitura, a tarefa de decifrar o código escrito vai sendo automatizada de tal forma que o leitor não vê mais as letras e sim, os significados a que elas remetem" (GABRIEL, 2005, p.77).

### 3.1 **Modelos de leitura**

Ao longo dos estudos sobre compreensão leitora, vários modelos de leitura foram propostos. Primeiro, o decodificador, no qual se considera que o significado está presente no próprio texto e cabe ao leitor apenas decodificá-lo (GABRIEL, 2005). Em segundo lugar, o centrado no leitor, em que o significado se encontra apenas no leitor e o texto nada mais seria do que um pretexto para ativar os conhecimentos prévios do sujeito (KLEIMAN, 1996).

Sobre essas perspectivas também se somam as considerações de Kato (1990). Os processos de decodificação, conforme esclarece a autora, são divididos em dois tipos básicos: *top-down* ou descendente e o *bottom-up* ou ascendente. A autora explicita que no modelo descendente o processo leitor se inicia da macro para a microestrutura. Já o ascendente ocorre da micro para a macroestrutura. Ambos os modelos estão centrados em um dos elementos que fazem parte do processo. No modelo ascendente, a construção de significado faz-se pelo texto, enquanto no descendente, o foco é o próprio leitor.

Em terceiro lugar, há o modelo sociointeracional, no qual o significado é negociado entre autor, texto e leitor, havendo uma interação entre conhecimentos prévios deste e o que é aportado por aquele, além de influência de contexto sociocultural no qual se inserem os sujeitos (NUNES, 2005; MOITA LOPES, 1987). Podemos considerar, ainda, a perspectiva enunciativa, na qual ler é visto como um processo de enunciação, que considera as condições de produção e circulação do discurso e os contextos sócio-históricos em que autor, leitor e texto se inserem (MAINGUENEAU, 1996).

Também consideramos, aqui, as perspectivas unidirecional e multidirecional de leitura propostas por Vergnano-Junger (2010, 2015). A perspectiva multidirecional, que nos interessa mais diretamente, abarca a interação entre o leitor e texto. Considera a postura ativa do leitor e seus conhecimentos extralinguísticos, transformando-o em co-autor, e, também, elementos da situação social, histórica, de enunciação, dos gêneros discursivos, da intertextualidade, entre outros. Conforme a autora, "pensar a leitura numa perspectiva multidirecional é abrir possibilidades de compreensão, resguardando a criticidade para avaliar sua viabilidade" (VERGNANO-JUNGER, 2010, p.27).

Em nosso entendimento, esta leitura multidirecional está mais condizente com uma perspectiva sociocognitiva, pois

reconhece a modulação que tais aspectos sofrem em termos contextuais e sociais, na interação com o outro e com o grupo. (VERGNANO-JUNGER, 2015, p.4)

Em contrapartida, o leitor, segundo a perspectiva unidirecional, considera "apenas um aspecto ou direção como elemento de orientação das interpretações" (VERGNANO-JUNGER, 2010, p.25). Portanto, centra suas informações apenas no conteúdo do texto, ou, em situação oposta, apenas nos seus conhecimentos pessoais, ignorando elementos contidos no material lido e outras múltiplas fontes para a construção de sentidos. Sob essa perspectiva, incluiríamos os modelos ascendente e descendente.

Em oposição aos modelos unidirecionais, o sócio-interacional e a perspectiva enunciativa da leitura podem ser considerados como práticas de processamento multidirecional da informação (VERGNANO-JUNGER, 2010). Em ambos, há vários aspectos a considerar: contexto, tempo, espaço, enunciador e co-enunciador, texto, a sua intertextualidade com outros textos, gêneros e discursos. Portanto, fica patente a complexidade do processo e as diferentes estratégias que envolve, tais como: inferências, associações, antecipações, elaboração e validação de hipóteses, entre outras.

# 4 **PROCEDIMENTOS METODOLÓGICOS**

### 4.1 **Problematização do tema e caracterização do tipo de pesquisa**

Este subcapítulo tem por objetivo problematizar o tema desta pesquisa, bem como apresentar os recortes e escolhas metodológicas feitas ao longo desta trajetória.

O mundo está em constante transformação, associada ao desenvolvimento de tecnologias, sobretudo a partir dos anos 60. As tecnologias de comunicação e informação (TICs) são sensíveis aos usos que a sociedade faz delas, conforme sua necessidade (CASTELLS, 2005). Mas a inserção das TICs nas sociedades modernas também tem acarretado transformações nos seus diversos setores. Como consequência, novas formas de pensar, de comunicar, de acessar informações e de perceber o conhecimento estão impondo-se (COSCARELLI; RIBEIRO, 2005; RIBEIRO, 2009). As autoras acrescentam que, com o advento de novas tecnologias, em especial as digitais/informáticas, o leitor precisa lidar com o excesso de informação disponibilizado pela *Internet*, com interatividade, virtualidade e multiplicidade de linguagens, incorporando práticas exigidas pelo uso. É o que elucida Ribeiro (2009, p.16):

> Com os novos meios de comunicação e as novas tecnologias de leitura e escrita, outras formas de travar contato ou de interagir por meio da escrita surgiram e foram apropriadas por muitas pessoas, que se tornaram leitores de telas e escritores com acesso a meios de publicação sem ou quase sem mediação. Outra parte da população, ainda sem acesso à World Wide *Web* ou ao computador, passou a se relacionar com esse mundo de novas possibilidades, mesmo sem acessá-lo. Os "excluídos digitais" passaram a sofrer a pressão de "ter de" empregar as novas tecnologias, já que não basta mais ter competência apenas para lidar com o impresso.

Conforme elucidamos no Capítulo 1 (Suporte), o acesso à informação do ambiente digital não se dá apenas pelo uso do computador (*Desktop*, neste caso). É possível fazê-lo, também, por meio de mídias móveis, como os aparelhos celulares e outros mini dispositivos, uma vez que "servem para obter notícias, propaganda, livros feitos para mini-tela" (RIBEIRO, 2009, p.17). Entendemos, assim, que a tecnologia cresceu de maneira rápida, permitindo que muitas atividades se realizem de forma móvel por meio de computadores portáteis, como *Notebooks*, *palmtop* ou *Tablets* e celulares (*Smartphones)*. Mais ainda, observa-se que o acesso ao ambiente digital se realiza, hoje, com mais frequência pelo uso de dispositivos móveis e vem ganhando espaço frente ao computador (JUNIOR, 2012).

Ainda sobre o tema do acesso à *Internet* e uso de dispositivos digitais, no Brasil, foi realizado o estudo "TIC Domicílios 2015", do Comitê Gestor da *Internet* no Brasil (CGI, 2016). Trata-se de pesquisa com periodicidade anual do Centro Regional de Estudos para o Desenvolvimento da Sociedade da Informação (Cetic.br) do Núcleo de Informação e Coordenação do Ponto BR (NIC.br). Tendo como base 102.046.288 domicílios, no período entre novembro de 2015 e junho de 2016, a pesquisa "TIC Domicílios 2015" mostrou que o acesso à *Internet* pelo celular superou o uso do computador. 89% dos respondentes o fazem pelo telefone celular, enquanto 65% o fazem por meio de um computador de mesa, computador portátil ou *Tablet*. Em 2014, 80% acessavam pelo computador e 76% pelo telefone celular. Em consonância com a pesquisa apresentada anteriormente, a UNESCO, juntamente com as empresas Nokia e *Wordreader*, publicou um informativo de 2015 sobre a leitura móvel (WEST; CHEW, 2015). A UNESCO considera que, por sua extensão em território mundial, os aparelhos celulares podem propiciar o processo leitor, sobretudo em locais onde os livros são escassos.

Portanto, partimos do pressuposto de que a maneira de relacionar-se com a tecnologia continua mudando e, com a vida atribulada, as pessoas recorrem aos dispositivos móveis para acessar à *Internet*, já que são fáceis de transportar e os acompanham constantemente. Entendemos que, se surgem novas atividades ou novas maneiras de realizar práticas antigas, é válido refletir sobre o modo como elas se desenvolvem no ambiente virtual. Os informativos da UNESCO e do CGI trouxeram dados quantitativos sobre leitura e acesso à *Internet* em diversos territórios, destacando o incremento no uso de dispositivos móveis. Não explicitam, contudo, os gêneros textuais lidos por suportes acessados. Não nos referimos, nesse caso, aos componentes físicos dos suportes fixo e móvel, mas à parte virtual na qual se inserem e pela qual se acessam e mostram os gêneros.

As pessoas têm contato com diversos gêneros textuais e constituintes virtuais dos suportes no ambiente digital por meio da *Internet*, que podem ser acessados de diferentes dispositivos, móveis e fixos. Temos como objetivo geral discutir a caracterização de suportes digitais como fixos e móveis, visando a possíveis modificações no processo leitor, relacionadas a aspectos típicos do suporte. Tendo-o em mente, defendemos que é necessário levar em consideração tanto a parte física, quanto a parte virtual do suporte, bem como os gêneros textuais acessados. Como objetivos específicos destacamos, então: a) identificar os gêneros textuais mais acessados, conforme pesquisa mencionada; b) caracterizar tais gêneros associando-os a suportes digitais específicos; c) caracterizar o conceito de suporte, tendo como foco os digitais; d) descrever os suportes digitais, indicando suas particularidades e e) indicar aspectos dos diferentes suportes digitais cuja presença sejam possíveis fatores de alteração e/ou ajustes nos gêneros que suportam e nas estratégias leitoras que demandam para sua compreensão. Seguindo a perspectiva de Vergnano-Junger (2015, p.17),

> a alteração no meio de circulação, armazenamento e exposição desse gênero (ou seja, seu suporte) pode acarretar em sua modificação, até o extremo de viabilizar o surgimento de um novo gênero. Foi o que ocorreu, por exemplo, com carta (suporte impresso/ manuscrito) e *e-mail* (suporte digital). Embora compartilhem alguns aspectos da função comunicativa e do conteúdo, a alteração no suporte gerou adaptações na forma e acabou por gerar, também, diferenciações que afetaram seus demais elementos constituintes. Tenhamos em mente que há *e-mails* que chegam quase a converter-se em *chats*, dada a rapidez nas trocas de mensagens entre dois interlocutores. Isso só ocorre em função da tecnologia envolvida no suporte virtual e as possibilidades que gera.

Nossa hipótese, entretanto, é que, ao longo de nosso trabalho, chegaremos à conclusão de que não haverá mudança significativa em relação ao gênero textual quando este for acessado de diferentes dispositivos. A mudança se dará na parte virtual do suporte. Para ratificar ou desconstruir tal hipótese, realizamos uma breve pesquisa com sujeitosinformantes, que será explicada no tópico 4.2.2.

As pessoas têm contato com diversos gêneros textuais e suportes no ambiente digital por meio da *Internet*, que podem ser acessados de diferentes dispositivos, móveis e fixos. Considerando a afirmativa anterior e a problematização do tema apresentada, visamos responder o(s) seguinte(s) problema(s):

a) Como se pode propor critérios para caracterização de suporte digital?;

b) Quais são as possíveis diferenças e semelhanças entre suportes digitais fixo

e móvel para o acesso e leitura de gêneros textuais em ambiente virtual?

Para compor o presente trabalho e responder nossa(s) questão(ões), optamos por realizar um estudo documental, de caráter qualitativo. Segundo Marconi e Lakatos (2007), "a característica da pesquisa documental é que a fonte de coleta de dados está restrita a documentos, escritos ou não, constituindo o que se denomina de fontes primárias" (2007, p.63). No entanto, para ajudar a compor o *corpus*, foi realizada uma consulta junto a sujeitosinformantes via página do Laboratório de Espanhol Virtual - LabEV<sup>18</sup> em uma rede social e também divulgada por *e-mail*. Seu objetivo foi saber que gêneros são lidos e em quais suportes, por indivíduos ligados, direta ou indiretamente, ao meio escolar e acadêmico e ao ensino-aprendizagem da língua espanhola. Esta informação contribuiu para a maior isenção na escolha do escopo dos objetos estudados.

<sup>18</sup> Trata-se de um projeto de extensão desenvolvido na Universidade do Estado do Rio de Janeiro, mas também envolve um Grupo de Pesquisa cadastrado no CNPq.

 Adotamos, de modo geral, uma abordagem eminentemente qualitativa de análise, embora, no caso do questionário, realizemos uma contagem dos dados obtidos, para justificar o recorte do *corpus*. Nossos critérios para analisar e discutir os documentos estão explicitados no item 4.2.1.

### 4.2 **Definição do** *corpus* **documental**

# 4.2.1 Descrição do instrumento

Para compor o *corpus*, foi elaborado um instrumento de coleta de dados, baseado em uma pesquisa preparada em 2015 por uma pesquisadora do grupo de pesquisa Laboratório de Espanhol Virtual - LabEV, para o projeto *Interleituras*. Naquela ocasião, tratava-se de uma enquete simples e breve, cujo objetivo era obter informações sobre o que acessavam os sujeitos, com relação a gêneros textuais e suportes, na *Internet*. O perfil do projeto de extensão do LabEV numa rede social foi escolhido para realizar a pesquisa, por ser um espaço de cunho acadêmico, mas com um acesso mais amplo e informal a indivíduos com características que interessavam ao estudo. O número de respondentes, no entanto, foi baixo e, dado este fato, foi necessário divulgar a pesquisa por *e-mail* a muitos contatos que também faziam parte do perfil na rede social.

Em nosso estudo, trata-se, também, de uma pesquisa de opinião (enquete), formada por 10 itens, majoritariamente no formato de múltipla escolha. Igualmente, voltamo-nos para os gêneros textuais acessados na *Internet* e em computadores, mas enfatizamos os suportes, em especial a diferenciação entre fixo e móveis, ponto que difere do questionário aplicado em 2015.

Inicialmente, pensamos em divulgar a pesquisa num editor de texto, mas o processo para responder e enviá-la de volta ao pesquisador demandaria mais tempo. Então, optamos por desenvolvê-la no *site Qualtrics*<sup>19</sup>*.* Ele permite aos usuários criar suas próprias pesquisas e realizar a análise estatística*. Qualtrics* oferece um conjunto de ferramentas de investigação que tem sido utilizado para conduzir pesquisas no meio acadêmico, empresarial e

<sup>19</sup> Mais informações no *site* https://www.qualtrics.com
organizações governamentais, sem fins lucrativos. Permite, também, a criação de uma grande quantidade de diferentes tipos de perguntas, de caráter quantitativo e qualitativo. Para isso, é necessário criar uma conta de usuário. Após a finalização do preparo do instrumento de coleta de dados, *Qualtrics* gera um *link* para divulgação. A pesquisa, então, pode ser feita de qualquer dispositivo com acesso à *Internet*. Fizemos a divulgação em busca de respondentes com uma breve apresentação da pesquisa e do questionário, por meio de rede social e *e-mail*, já que são canais de fácil acesso.

Figura 14 – Interface do *site Qualtrics.com*

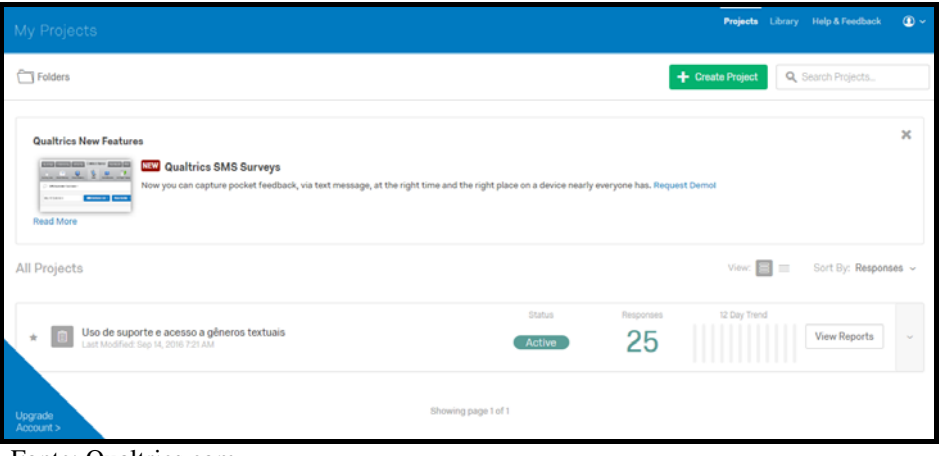

Fonte: Qualtrics.com

Com relação ao instrumento (Anexo A)<sup>20</sup>, na primeira questão, o sujeito deve informar sua profissão. No segundo item, deve marcar a faixa etária, dividida em períodos de 5 anos. Já, no terceiro item, deve apontar a sua titulação, abarcadas entre o ensino fundamental até o doutorado. Estes dados servem, no âmbito da atual pesquisa, para conhecer detalhes dos respondentes que ajudem a definir mais precisamente o grupo de pessoas que se associou aos gêneros escolhidos. Tratando-se de uma pesquisa qualitativa, isso permite relativizar os resultados, deixando margem a novas associações.

No quarto item, o informante deve apontar sua frequência de acesso à *Internet*, ou seja, se é esporadicamente, semanalmente ou diariamente. Ao levantar tal questão, objetivamos saber o tempo que passa acessando a *Internet*. Assim, podemos avaliar até que ponto o contato com a rede é realmente significativo e, consequentemente, a leitura de gêneros e o acesso ao constituinte virtual do suporte. Afinal, se o sujeito só acessa de vez em quando, não tem um hábito leitor consolidado. Ao contrário, um usuário assíduo, realmente está em contato frequente com determinados gêneros, de modo a considerá-los parte de suas atividades correntes.

<sup>20</sup> Todas as perguntas aqui descritas encontram-se no Anexo A.

Já, no quinto item, o informante deve escolher os dispositivos utilizados para acesso à *Internet*, podendo eleger mais de uma opção. Isso se faz necessário para sabermos qual suporte é utilizado e se se trata de um fixo ou móvel. Como partimos da hipótese de que os gêneros podem comportar-se de modo diferente segundo o suporte, isso poderia servir como um primeiro apoio para a sistemática de análise do *corpus* documental, apontando preferências nos acessos e usos de suporte.

No sexto item, o informante deve escolher o sistema operacional que mais usa. Optamos por essa questão, pois ele pode usar diferentes sistemas dependendo do suporte, o que pode, também, acarretar mudanças nos gêneros acessados.

As questões de múltipla escolha têm inicio a partir do sétimo item. Há uma tabela com algumas opções de *sites.* O informante deve escolher três *sites* que mais acessa, conforme o dispositivo que mais utiliza. Assim, podemos saber quais suportes ele utiliza para acessar o que deseja ler e se há outras opções não contempladas. Outro aspecto que essa pergunta favorece é o estabelecimento de possíveis relações entre textos e gêneros específicos e determinado suporte. Destacamos que consideramos como suporte um conjunto que inclui tanto a parte física, o *hardware*, quanto a virtual, *software* e ambientes. Assim, os elementos da primeira coluna elencam uma série de ambientes virtuais, enquanto na primeira linha aparecem os dispositivos físicos onde podem ser mostrados, armazenados e acessados. No item 8, há um espaço destinado para escrever outros dispositivos utilizados e *sites* neles acessados, se for o caso.

No nono item, o informante também deve marcar três opções sobre gêneros (primeira coluna) que tem o costume de ler, em cada dispositivo listado (primeira linha). Dessa forma, sabemos quais dispositivos são usados para desenvolver a leitura de que textos, dentro do universo de respondentes. Já no item 10, o sujeito pode escrever quais outros dispositivos utiliza e que outros textos lê (Cf. Anexo A).

Todo esse questionário oferece dados que são utilizados para selecionar os gêneros textuais com os quais trabalhamos. Há uma infinidade de textos e materiais veiculados na *Internet*. Avaliamos, então, que o maior índice de uso por parte de sujeitos que participam de uma rede social com fins acadêmicos, nos forneceria parâmetros para o recorte do nosso *corpus* (Cf. item 4.2.3). Um recorte não aleatório, mas fundamentado no uso. Traçamos a hipótese de que é possível perceber se há diferenças de estrutura do gênero em função do suporte utilizado e como isso teria potencial para refletir-se no processo leitor. O *corpus* selecionado a partir dessa enquete forneceu-nos o material para testar tal diferença e discutir suas possíveis implicações para a seleção de estratégias leitoras.

A pesquisa foi divulgada no meio digital, por meio da comunidade do LabEV numa rede social, e por *e-mail*, no mês de setembro de 2016. No total, houve 25 respondentes. Dentre eles, há 20 professores, porém nem todos especificaram qual é a formação. Um deles reportou ser docente de português para estrangeiros, há três de espanhol e um de língua portuguesa. Três informantes disseram ser estudantes, 1 es*tag*iário e, possivelmente, estudante também, e uma informante trabalha como atriz e dubladora.

Com relação à faixa etária, 24 informantes responderam à questão. Nove deles possuem entre 23 e 27 anos, cinco entre 28 e 32 anos, cinco entre 33 e 37, dois possuem entre 38 e 42, dois possuem entre 43 e 47 anos e, finalmente, um possui mais de 47 anos, conforme gráfico abaixo.

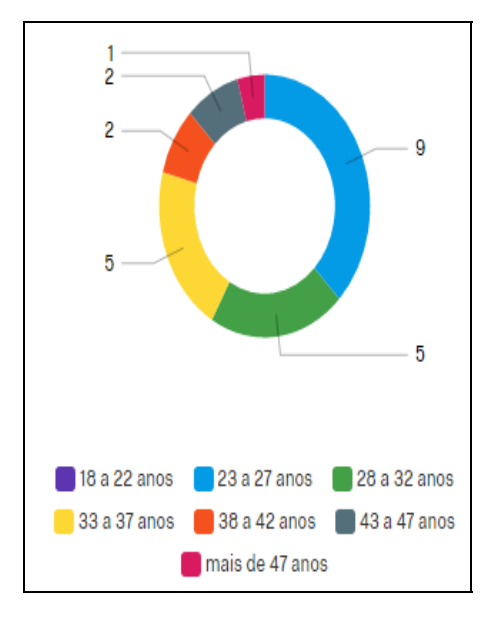

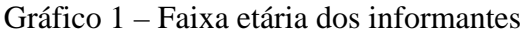

Quando perguntados sobre a formação completa máxima, quatro informantes marcaram a opção Ensino Médio, três possuem Graduação, nove concluíram a Especialização, seis possuem Mestrado e três deles concluíram o Doutorado, conforme gráfico abaixo.

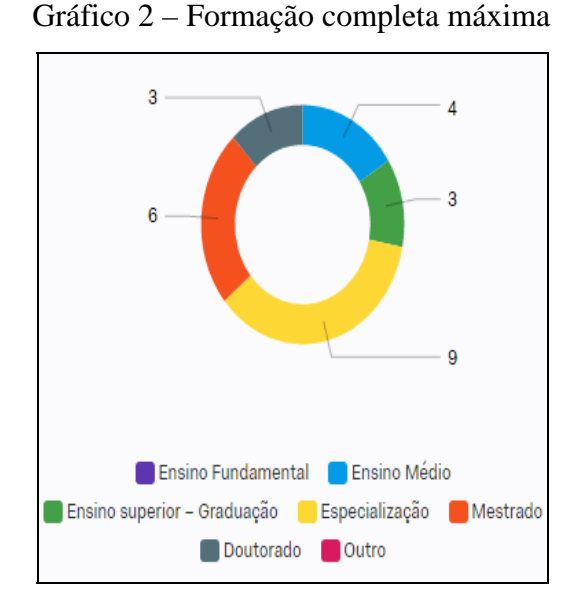

Quando perguntados sobre frequência de acesso à *Internet*, todos os informantes acessam-na diariamente, entre uma e mais vezes ao dia. Esse acesso frequente independe da faixa etária, formação ou ocupação, como podemos concluir.

Gráfico 3 – Frequência de acesso à *Internet*

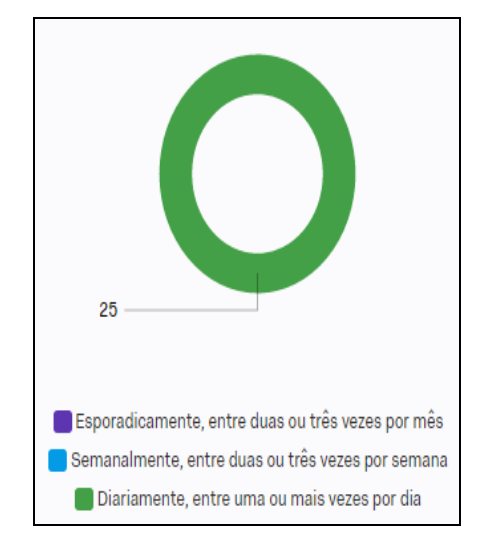

Já na quinta questão, quando perguntados sobre o dispositivo mais utilizado para acessar textos na *Internet*, dentre os 25 sujeitos, 19 afirmaram que usam o *Smartphone* , 12 utilizam o *Notebook*, 8 o *Desktop* ou computador de mesa, 4 acessam pelo *Tablet,* 1 pelo *Netbook.* Um sujeito-informante reportou que acessa textos pela *Smart TV*, dispositivo que não havia sido considerado inicialmente por nós*.* O *site Qualtrics* agrupa os itens de menor representatividade na opção "*All others"* e, portanto, coloca o *Netbook* e a *Smart TV* neste grupo, designado pela cor cinza claro (ver Gráfico 4). O *site* não computa o campo Outro. Nessa questão, o informante poderia marcar mais de uma opção. Ainda assim, podemos observar que o *Smartphone*, seguido do *Notebook*, é o dispositivo mais utilizado neste grupo, ou seja, um suporte móvel.

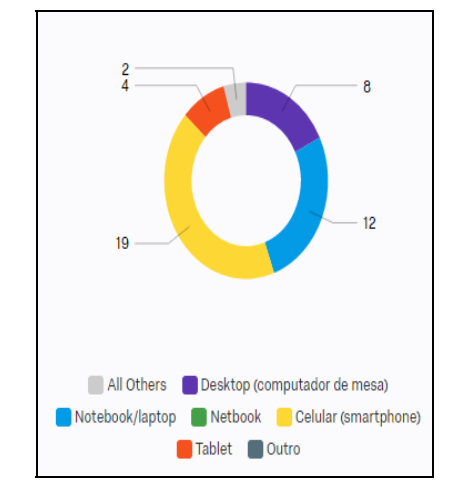

Gráfico 4 - Dispositivos e acesso aos textos

A sexta questão versa sobre o sistema operacional utilizado, tanto para os suportes fixos quanto para os móveis. 16 informantes utilizam mais o sistema operacional *Windows* e, portanto, devem realizar o acesso de um *Desktop, Notebook* ou *Netbook*, apesar de alguns celulares permitirem a instalação desse sistema. Um informante utiliza o *Linux*, possivelmente em *Desktop*, *Notebook* ou *Netbook*, mas podemos admitir que ele inclua, também, o *Android*, sistema baseado no Linux, e, portanto, refira-se igualmente ao *Smartphone* . Outro informante utiliza do sistema *IOS*, em suporte móvel. Estes dois últimos estão representados pela cor cinza no gráfico (ver Gráfico 5). Nenhum informante usa o sistema Mac OS. Sete informantes usam o sistema *Android,* ou seja, realizam o acesso de um *Smartphone* ou *Tablet*.

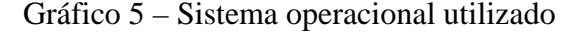

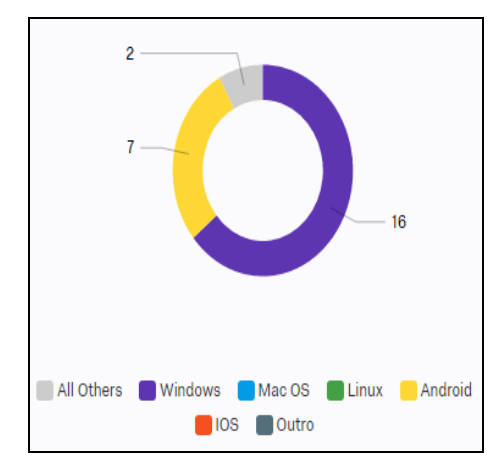

Na sétima questão, o usuário deveria marcar três *sites* que mais acessa, conforme os dispositivos listados. Dessa forma, é possível saber que componentes virtuais dos suportes digitais os usuários utilizam nos dispositivos (parte física do suporte) fixo ou móvel. A decisão pela escolha dos *sites* teve apoio em outra pesquisa de opinião realizada pelo LabEV e na revisão bibliográfica realizada para esta dissertação.

Conforme os dados apresentados no gráfico 6, no *Desktop,* os *sites* mais visitados são anais e revistas eletrônicas, periódicos acadêmicos, portais e *sites* buscadores. *Sites* buscadores, portais, redes sociais, anais e revistas eletrônicas e canais de vídeo são os mais escolhidos no *Notebook.* (Gráfico 7). O perfil de acesso a *sites* pelo *Notebook* é parecido com o que se realiza pelo *Desktop*, provavelmente pela semelhança de configuração de navegação e uso dos dois. Conforme nossa hipótese, nesses dispositivos, os informantes escolheriam *sites* que demandam mais buscas e que comportam gêneros de extensão maior e cuja leitura é mais minuciosa. Grande parte dos *sites* acessados comportam textos que demandam uma leitura mais atenta. Os buscadores são a base para procura de material e as redes sociais, apesar de, geralmente, apresentarem textos de leitura mais rápida, já fazem parte do cotidiano das pessoas.

Gráfico 6 - Número de acesso a *sites* pelo *Desktop*

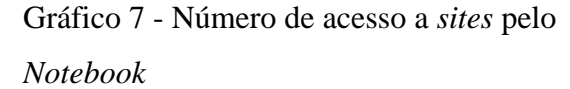

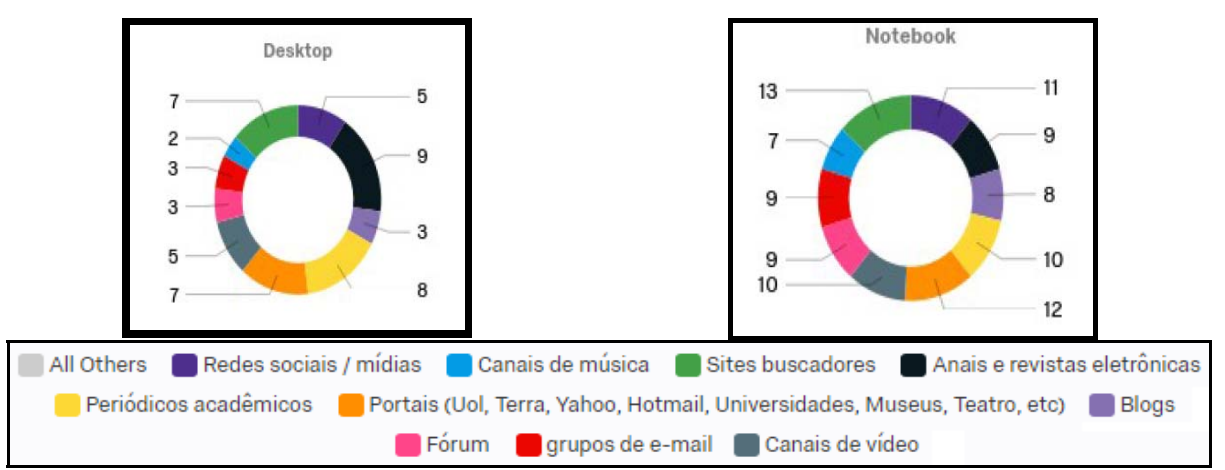

Conforme o Gráfico 8, a escolha de acesso a *sites* pelo *Netbook* não foi tão expressiva, talvez pelo fato de estar menos presente na vida das pessoas. Entretanto, os dois *sites* mais visitados também são Portais e Periódicos Acadêmicos.

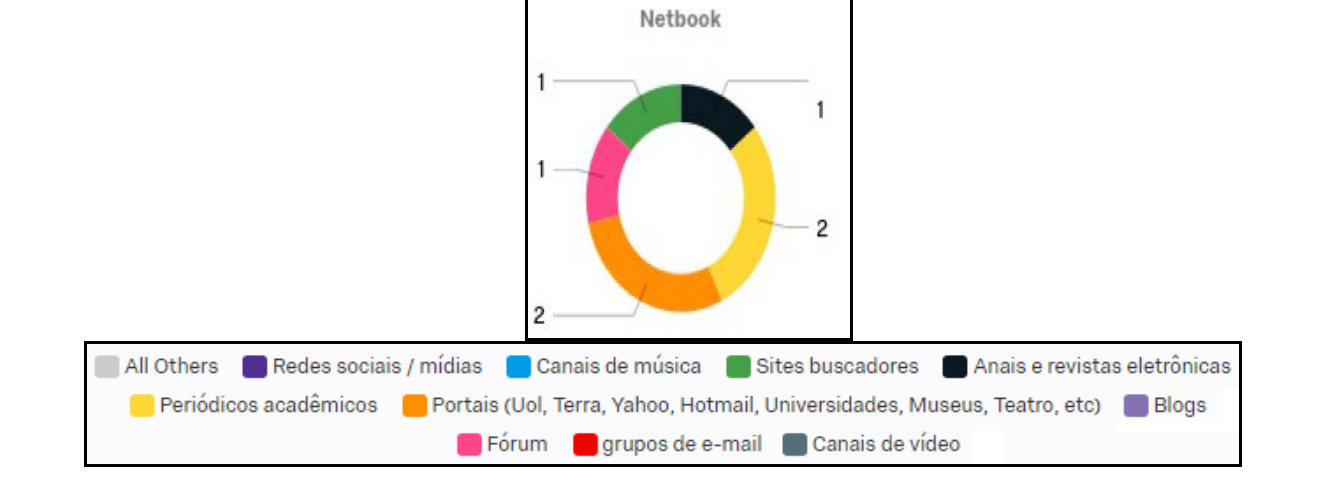

Gráfico 8 - Número de acesso a *sites* pelo *Netbook*

No que diz respeito ao acesso de *sites* por meio de dispositivos móveis, conforme supúnhamos, as redes sociais possuem o maior acesso, principalmente no celular, pois podem ser lidas em qualquer lugar. Também contêm gêneros textuais, como o *post* e o comentário, de leitura mais rápida. Além disso, as redes sociais comportam, igualmente, *posts* de vídeos, músicas, notícias, entre outros, que acabam remetendo o usuário a outro *website*. Talvez por esse motivo, os canais de música e os canais de vídeo sejam acessados pelo celular, sem excluir, no entanto, o uso de aplicativos (*apps*) específicos (ver Gráfico 9). Os *sites* buscadores e os portais também foram escolhidos por grande parte dos informantes (ver Gráficos 9 e 10). Os portais são *sites* que também podem ser disponibilizados por meio de aplicativos, bastante utilizados dos dispositivos móveis. Muitos como Yahoo, Hotmail, UOL e Terra também possibilitam acesso aos *emails*, o que pode ser outro fator motivacional para escolha desse suporte digital. Os *sites* que demandam a leitura mais minuciosa de gêneros textuais não tiveram uma escolha tão representativa nestes dispositivos.

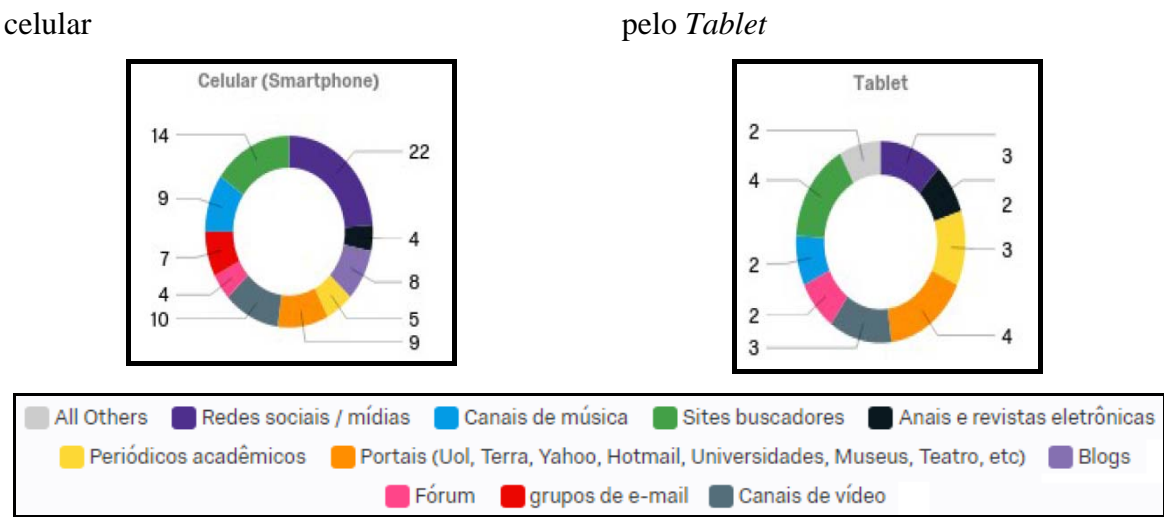

Gráfico 9 - Número de acesso a *sites* pelo

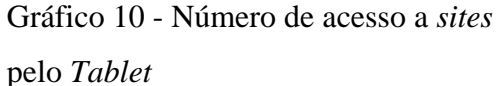

Há também os informantes que não acessam *site* algum nos dispositivos listados (ver Gráfico 11). As redes sociais e bem como os Portais não estão incluídos no grupo e, portanto, são sempre acessados pelos 25 informantes que participaram dessa pesquisa.

Já na questão 8, espaço destinado para que o sujeito informasse outro dispositivo utilizado para acesso a *sites*, um deles citou a *Smart TV* para acessar Canais de vídeo e Canais de Música. Podemos considerar que a *Smart TV*, nesse caso, é um suporte fixo, pois, em termos de mobilidade, se assemelha ao *Desktop*. Entretanto, a formatação que se vê na tela é bem diferente daquela que vemos em um computador de mesa, pois é bem específica para a televisão com acesso à *Internet*. Devido ao uso dos *apps*, é mais semelhante ao *software* utilizado nos dispositivos móveis, como celular e *Tablet*. Como há baixa presença desse dispositivo na pesquisa, optamos por não desenvolver o estudo com ele, mas é pertinente registrar sua presença nesse atual universo de suportes digitais. Outro informante fez a seguinte colocação: "Eu ultimamente uso celular para tudo. O *Notebook* uso porque a tela é maior. O *Desktop* não possuo mais, mas uso na escola e raramente em *lanhouse*".

Gráfico 11 - *Sites* não acessados

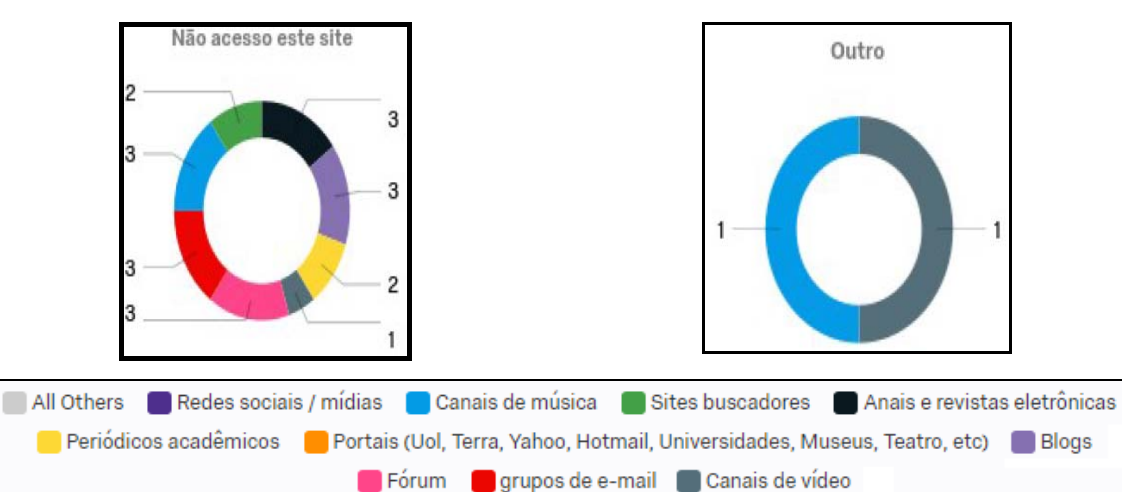

Gráfico 12 - Outros acessos

A questão nove trata do acesso aos gêneros textuais por meio dos mesmos dispositivos listados na questão sete. O informante deveria marcar o três textos que mais lê, conforme os dispositivos apresentados. No que diz respeito ao uso do *Desktop* (ver Gráfico 13)*,* artigos acadêmicos, artigos e/ou reportagens de divulgação científica e notícias/reportagens são os textos mais acessados. As opções de gêneros variados para lazer, comentários variados, comentários e postagens de redes sociais bem como a opção Outro não tiveram muita representatividade no dispositivo em questão. Portanto, o *site Qualtrics* os agrupou no item *All others*, de cor cinza claro no Gráfico 13, contabilizando 7 marcações no total. Já os gêneros *e-mail*, textos teóricos/técnicos, textos didáticos e os de referência obtiveram 6

marcações, cada. Textos mais complexos ou com maior número de páginas, conforme havíamos pensado, são mais lidos por meio do *Desktop,* se comparados aos de leitura mais rápida.

Já no *Notebook* (Gráfico 14), dentre os 25 informantes, a maioria acessa artigos acadêmicos e *e-mail*, totalizando 12 marcações cada. Houve os que marcaram artigos ou reportagens de divulgação científica, seguidos de comentário e postagem em rede social, textos didáticos e textos teóricos/técnicos. Os textos literários foram escolhidos por 5 informantes, bem como comentários variados (*blogs*, jornais). anúncios e/ou publicidades e instruções foram escolhidos por menos sujeitos e estão agrupados, juntamente com a opção "Outros", no campo cinza claro *All Others*. Quatro sujeitos leem outros gêneros textuais, mas não os especificaram. Em termos de números absolutos, constatamos que há leitura de textos mais extensos no dispositivo *Notebook,* como artigos acadêmicos e reportagens. Estes gêneros também apareceram em maior número quando acessados pelo *Desktop*, possivelmente pela facilidade do tamanho da tela. Entretanto, o número de leitura de *e-mails* é maior quando realizada pelo *Notebook*, se comparada ao uso do *Desktop*, talvez pela menor aquisição de um dispositivo em detrimento do outro, já que são semelhantes. Aqui também aparece a leitura de gêneros ligados às redes sociais, que são lidos, possivelmente, pelo mesmo motivo que os *emails*. A vantagem é que o *Notebook* possui mobilidade e pode ser transportado.

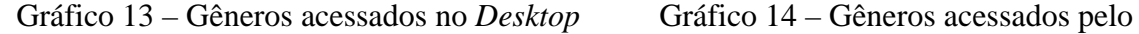

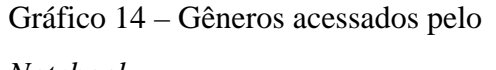

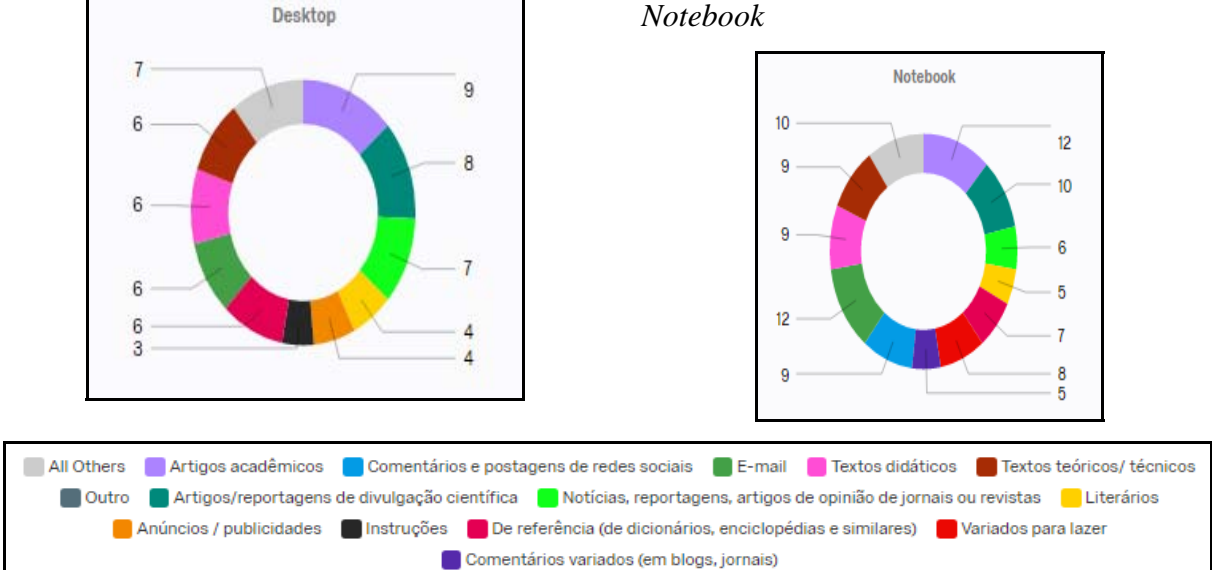

O uso do *Netbook* (ver Gráfico 15) para leitura de gêneros textuais não foi tão expressivo quanto o uso de outros dispositivos, fato que também ocorreu no item 7 desta enquete. Os informantes marcaram as opções artigos acadêmicos e *e-mail*, e apenas um informante lê textos teóricos/técnicos. Percebemos, neste item, que os informantes não se

preocuparam muito em marcar os três gêneros, talvez pelo fato de não utilizarem o dispositivo com frequência.

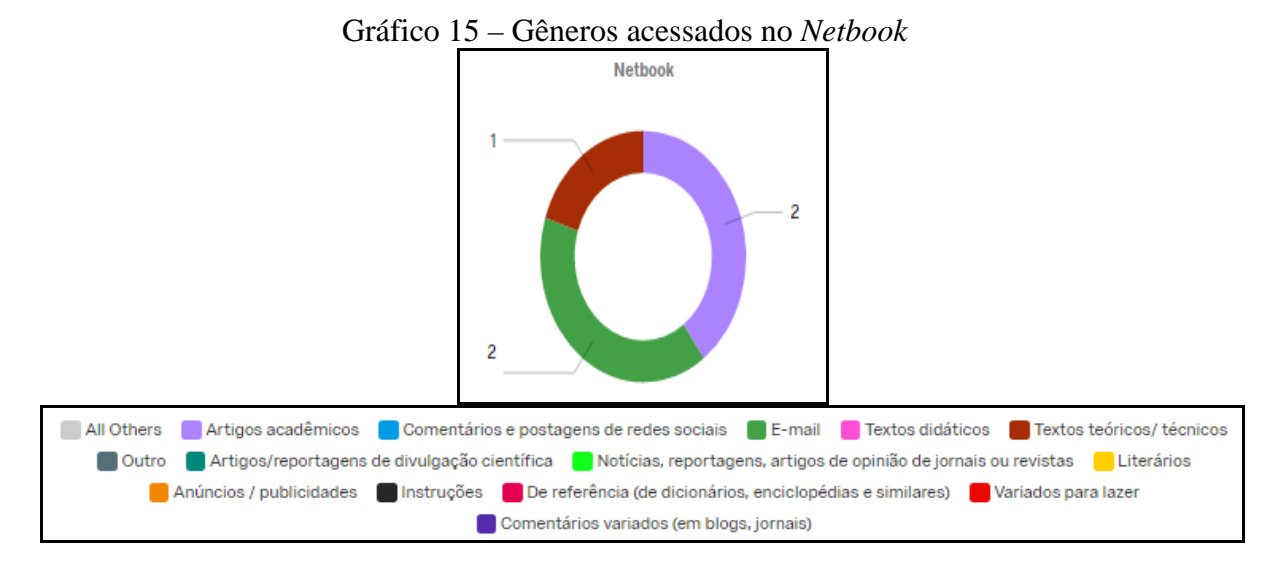

Quanto ao uso do *Smartphone*, a maioria dos informantes lê *e-mail* e comentários e postagens em redes sociais. Já notícias/reportagens e artigos de opinião aparecem em seguida, além de textos para lazer. Anúncios e publicidades também foi uma opção escolhida. Conforme supúnhamos, os gêneros que demandam uma leitura mais rápida ou menos minuciosa foram os mais escolhidos nesse suporte móvel. Gêneros com maior número de páginas ou que requerem uma leitura mais lenta, como artigos de opinião, notícias e reportagens aparecem em terceiro lugar. Talvez sejam acessados e lidos superficialmente ou talvez sejam acessados como *link* de algum *post* em rede social. Não nos aprofundamos na questão, já que este aspecto não é objeto de nosso estudo, mas pode servir como dado para pesquisas futuras. Mesmo os textos de referência, facilmente utilizados e lidos na tela do celular, não tiveram uma escolha tão expressiva, assim como os comentários em *blogs* ou jornais.

No que diz respeito ao uso do *Tablet,* outro suporte móvel, a leitura de gêneros textuais é menor se comparada ao *Smartphone*, talvez pelo fato de menos informantes possuírem este dispositivo móvel. Eles leem mais artigos acadêmicos e textos variados para lazer, assim como comentários e posts em redes sociais. Os *e-mails*, textos didáticos, literários e teóricos/técnicos aparecem em segundo lugar. Os demais tiveram apenas uma marcação, conforme Gráfico 17.

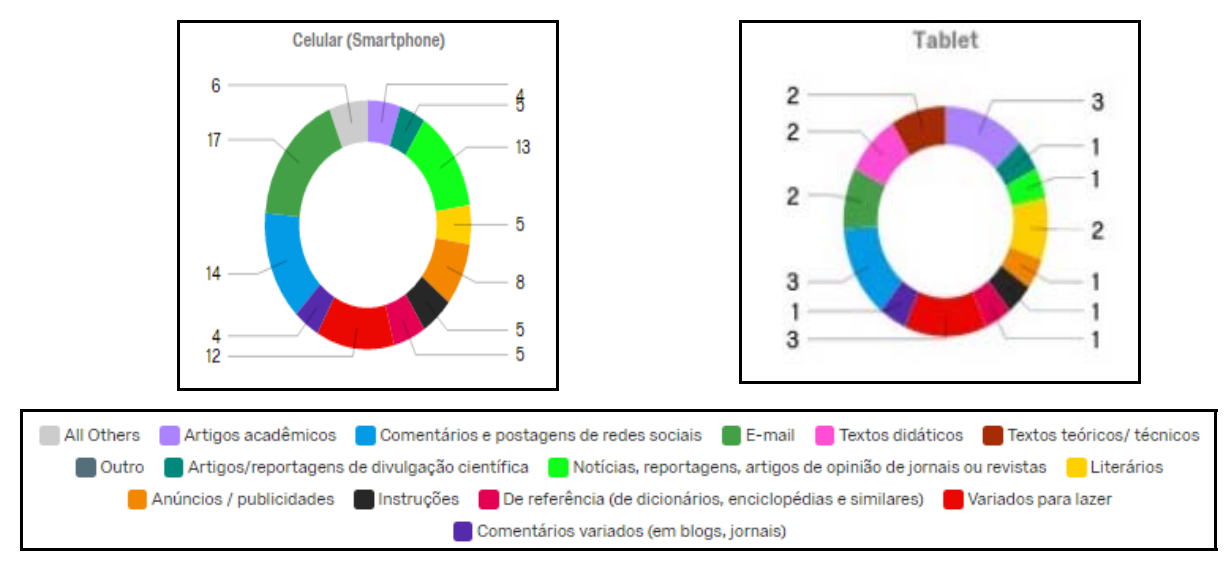

Gráfico 17 – Gêneros acessados no *Tablet* 

Houve informantes que não leem alguns dos gêneros listados nos dispositivos apresentados, como os literários, anúncios/publicidades, instruções, variados para lazer e comentários variados, conforme Gráfico 18.

Já na questão 10, um informante escreveu que utiliza o *Reader*, do *Kindle*, para ter acesso a um determinado gênero textual, mas não o especificou. Supomos, pela natureza e proposta do dispositivo, que se trate de textos literários ou acadêmicos/técnicos.

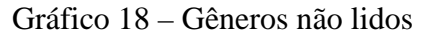

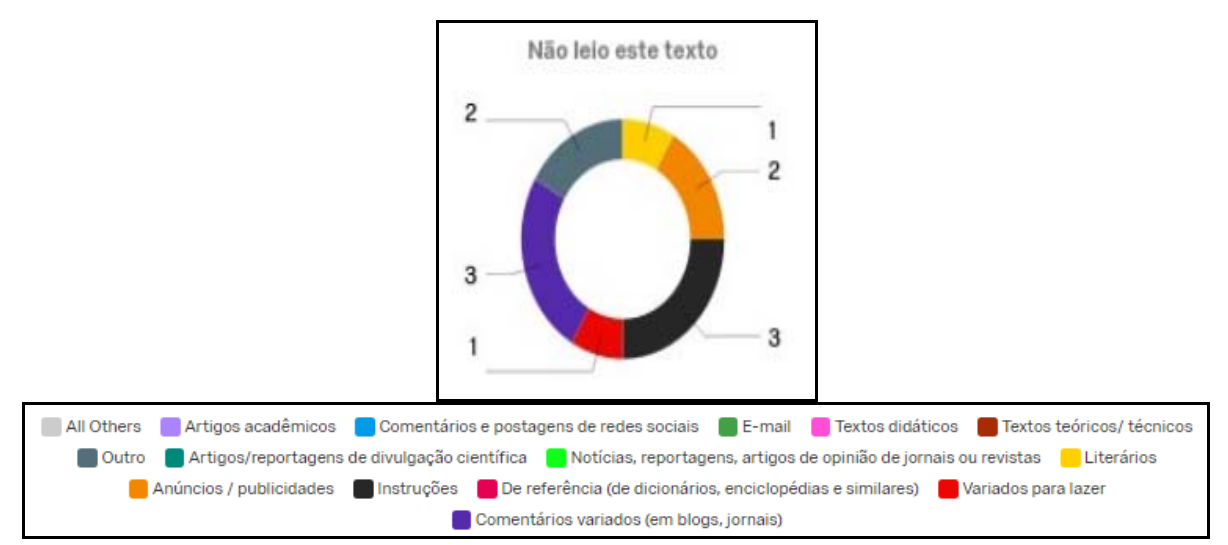

Uma vez realizada a análise dos dados do questionário, levantamos os três constituintes virtuais dos suportes digitais mais acessados nos dispositivos (constituinte físico dos suportes) fixo e móvel. Os constituintes físicos selecionados, devido ao seu maior uso, foram: *Desktop*, *Notebook*, *Smartphone* e *Tablet*. Excluímos o *Netbook*, já que não mostrou dados tão expressivos se comparados aos outros dispositivos. Concluímos que são poucas as pessoas que possuem esse aparelho (ou dele fazem uso atualmente). O mesmo critério foi usado com relação à leitura de gêneros textuais. Escolhemos os três mais representativos em cada dispositivo fixo e móvel definido para o estudo. Dessa forma, procuramos responder o seguinte subproblema de nossa pergunta de pesquisa: "que gêneros e suportes podem ser mais representativos entre determinado grupo de sujeitos, podendo servir para dar suporte ao recorte do nosso *corpus*?". A ordem estabelecida aparece nos quadros a seguir:

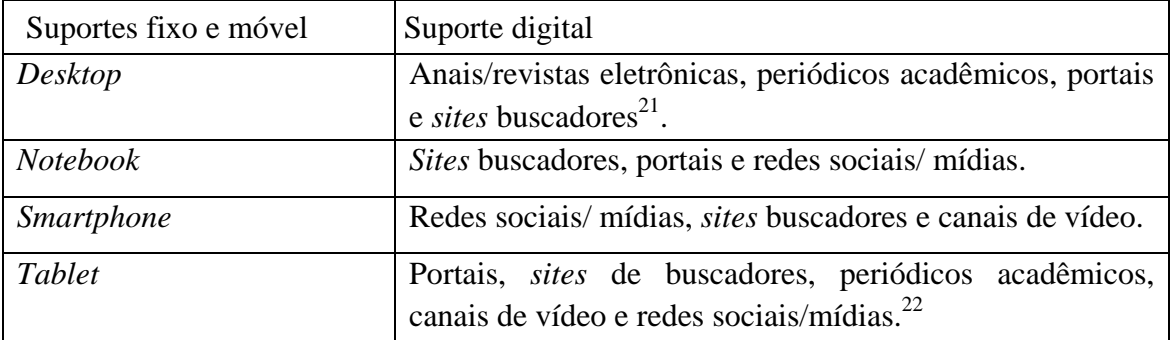

Quadro 5 – Constituintes virtuais do suporte mais acessados por dispositivo

Quadro 6 – Gêneros textuais mais acessados por dispositivo, constituinte físico do suporte digital

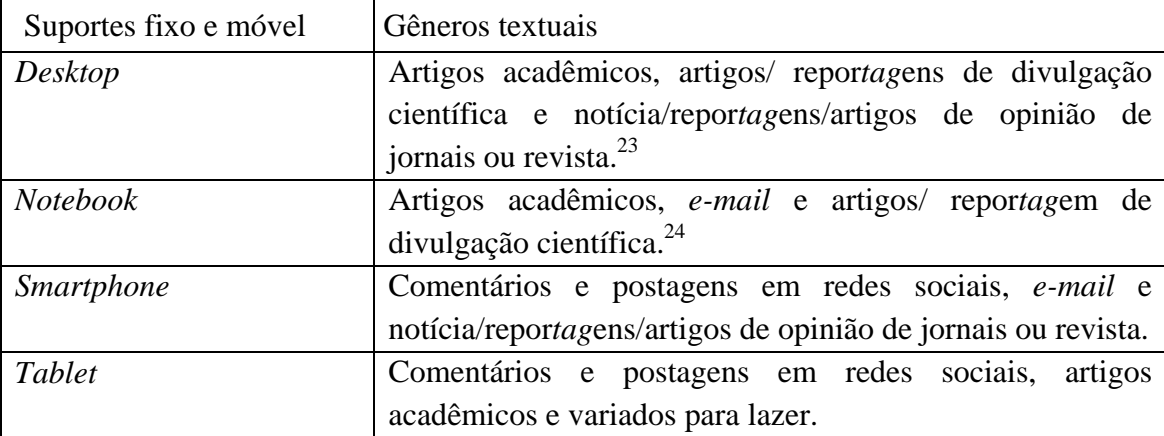

Realizando um cruzamento entre esses dados, chegamos aos seguintes constituintes virtuais mais acessados, independentemente do dispositivo: *sites* de buscadores, redes sociais

<sup>21</sup> Os portais e *sites* buscadores aparecem empatados, pois 7 informantes escolheram cada uma das opções.

<sup>22</sup> Os itens periódicos acadêmicos, *site*s buscadores e redes sociais/mídias estão empatados com 3 escolhas cada um.

<sup>&</sup>lt;sup>23</sup> As opções de gêneros variados para lazer, comentários variados, comentários e postagens de redes sociais bem como a opção Outro não tiveram muita representatividade no dispositivo em questão. Portanto, o *site Qualtrics* os agrupou no item *All others*, de cor cinza claro no Gráfico 13, totalizando 7 marcações. O item *All others*, que agrupa os três gêneros e a opção Outros, está empatado com a opção notícia/ reportagens.

<sup>&</sup>lt;sup>24</sup> Anúncios e/ou publicidades e instruções foram escolhidos por menos sujeitos e estão agrupados, juntamente com a opção Outros, em *All Others*.

e mídias, portais. Quanto aos gêneros, os mais acessados são: postagens e comentários em redes sociais, artigos acadêmicos, *e-mail*, notícia/reportagens/artigos de opinião de jornais ou revista e artigos/reportagem de divulgação científica. Nossas escolhas, discutidas no item 4.2.3 a seguir, partem desse panorama.<sup>25</sup>

## 4.2.3 Definição do *corpus*

1

Após a definição do problema e a apresentação de dados extraídos da enquete, atemonos ao recorte de nosso *corpus* documental. Temos, como primeiro passo metodológico, a identificação dos suportes digitais mais acessados conforme os dispositivos listados no item 3.2.2. O segundo passo metodológico foi escolher exemplos de gêneros textuais, com base nas respostas dos informantes e no foco de nossa pesquisa.

 Conforme já mencionado no item 3.2.2, após considerar o panorama dos suportes digitais mais escolhidos, selecionamos *sites* de buscadores, redes sociais e portais. Entendemos que, se os informantes acessam-nos, devem, necessariamente, entrar em contato com gêneros que se relacionam àqueles suportes. Portanto, como a nossa pesquisa está orientada para o estudo do suporte, decidimos priorizar a seleção dos gêneros que se relacionam com *sites* de buscadores, redes sociais e portais (componentes virtuais do suporte mais indicados na enquete).

Os comentários e postagens estão diretamente conectados a redes sociais e, no âmbito deste trabalho, serão admitidos como um par (LIMA, 2015), explicados mais adiante. Entendemos que o artigo acadêmico é um gênero textual encontrado em portal. Dada a natureza do público da enquete, formado por professores e estudantes, escolhemos analisar um portal acadêmico.

Finalmente, propomos uma contribuição acadêmica do presente estudo com o gênero específico do *site* de buscador, o qual denominamos "resultado de busca" (Cf. .Cap. 2). Essa nomenclatura para o gênero textual foi pensada em discussões com a orientadora para esta dissertação, posteriormente à submissão e confecção da enquete e, por isso, não aparece como

<sup>25</sup> A escolha do LabEV para contato com sujeitos que dessem um panorama para delimitar o *corpus* acabou restringindo as possibilidades de uso para algo muito próximo ao contexto da própria pesquisa e pesquisadora. Outros sujeitos, de outros perfis, poderiam ter-nos fornecido indicações distintas. No entanto, isso foi feito em função do critério de viabilidade de pesquisa. Também, ao tratar-se de um estudo qualitativo, entendemos que há outros cenários possíveis. O estudo descrito na dissertação é um deles, válido para essa realidade em particular, havendo outras possibilidades de expansões em estudos futuros.

possível item de escolha de gênero para os sujeitos. Foi, contudo, uma inferência que realizamos com base na observação e uso de buscadores e nos resultados que oferecem após uma consulta. Se os sujeitos consultados afirmaram que acessam buscadores, o que se obtém ao fazê-lo são informações resultantes de uma busca. Assumimos, assim, que seja isso o que nossos respondentes alcançam ao usá-los. Fica, portanto, justificada nossa inclusão desse gênero no *corpus*, mesmo que não tenha sido indicado explicitamente pelos respondentes da enquete.

Com relação ao componente virtual do suporte digital, escolhemos, primeiro, o *site* buscador *Google* para avaliar nos quatro dispositivos listados acima, uma vez que, conforme dados obtidos em matérias na *Internet*, este é o mais utilizado mundialmente. Segundo o portal de notícias G1, o buscador da empresa *Google* se manteve no topo da lista dos mais utilizados em 2013 no Brasil, liderando com 85,45% de participação nas buscas realizadas.<sup>26</sup> Já a revista *on-line* Exame (CAPUTO, 2016) aponta que, em 2016, o *Google* continuou a liderar o *ranking* de maior buscador do mundo. Até o início daquele ano, a empresa era responsável por 64% do mercado.27 Pelo fato de o *Google* ainda ser o líder mundial em *sites*  buscadores, escolhemos esse *site* para compor nosso *corpus*.

Em segundo lugar, como rede social, a escolhida foi o *Facebook*, por ter o registro de maior número de usuários (Cf. Cap.1).

Por fim, escolhemos para analisar o portal da Capes, por ter caráter acadêmico e aproximar-se do público da enquete realizada neste trabalho. No Portal da Capes, tem-se acesso a vários serviços e conteúdos. Conforme definição do G1  $(2008)^{28}$  os portais funcionam como ponto de acesso direto a um conjunto de serviços e informações. Possui foco no tipo de público que o busca e cria conteúdos específicos para ele. Optamos por escolhê-lo por termos acesso aos artigos acadêmicos, gênero mencionado na enquete. Estes também podem ser pesquisados por meio de um buscador no portal.

O acesso a alguns conteúdos disponíveis no Portal de Periódicos ocorre por meio da autenticação dos IP's das instituições participantes, mas há uma parte do conteúdo que não é

<sup>26</sup> Informações retiradas da matéria publicada em 16 de julho de 2013 no *site* G1. Disponível em: <http://g1.globo.com/tecnologia/noticia/2013/07/com-85-de-participacao-google-e-o-buscador-mais-usado-nobrasil.html>. Acesso em 26 dez 16.

 $^{27}$ A matéria foi publicada em 26 de julho de 2016 na revista Exame. Disponível em: http://exame.abril.com.br/tecnologia/acha-que-o-bing-e-uma-piada-entao-e-melhor-voce-ler-isso/. Acesso em 26 dez 16.

<sup>&</sup>lt;sup>28</sup> Disponível em: http://g1.globo.com/Noticias/0,,MUL414442-15524,00-O+QUE+E+PORTAL.html. Acesso em 5 jan 17.

restrita, sendo acessível a qualquer pessoa. Para Miranda, Carvalho e Ramos (2015, p.193- 194),

> Observa-se que a comunidade acadêmica passou a acessar a informação, majoritariamente, por meio de fontes de informações eletrônicas, confirmando a tendência do mundo atual. Isso porque os portais de periódicos eletrônicos despontaram como uma das principais ferramentas de disponibilização de acesso ao conhecimento científico e tecnológico no mundo acadêmico, citando-se como exemplo o Portal de Periódicos da CAPES. Segundo relatórios estatísticos disponibilizados no *site* do Portal (2013), notou-se um crescimento gradual no número de acessos, tanto ao texto completo, que em 2003 somaram 7.500.054, sendo este número ampliado em 2012 para 39.470.709, quanto para as bases referenciais, que em 2003 atingiram 9.948.627 acessos, expandindo-se em 2012 para 45.200.535.

Com relação aos gêneros textuais, optamos por analisar: a) postagens/comentários, já que estão presentes em redes sociais; b) artigos acadêmicos, presentes em portais acadêmicos e c) resultado de busca, predominante no *site* buscador.

A opção de analisar o *post* e comentário como um par acontece por entendermos, em consonância com Lima (2015), que há uma interligação entre os elementos desses gêneros. Isso se dá pelo fato de que, quando um sujeito elabora um *post* na rede social *Facebook*, automaticamente o espaço para o comentário é gerado. Contudo, também é possível que não haja qualquer interação com o *post* por meio de comentário, já que existem as opções de "curtir" e/ ou compartilhar a informação postada (LIMA, 2015), além de outras reações possíveis. O *post*, feito pelo jornal *El País* Brasil*,* foi acessado por meio de minha conta pessoal no *Facebook*. Neste caso, é uma notícia escrita para o próprio *site* do periódico, que foi compartilhada na rede social no dia 29 de março de 2017.

No que tange ao artigo acadêmico, escolhemos um exemplo do Portal de Periódicos da Capes. Destacamos que a presença desse gênero textual em nossa análise deve-se, sobretudo, ao público que respondeu a enquete, formado, prioritariamente, de professores de idiomas e alunos de Letras. Não podemos afirmar, portanto, se, com outros grupos de perfis diferentes, o gênero textual artigo acadêmico seria escolhido. Apesar de entendermos que não é um gênero típico de ambiente digital, ou seja, com marcadas características hipertextuais $^{29}$  e multimodais, optamos por mantê-lo. Nosso intuito com o referido gênero é discutir e comparar o constituinte virtual do suporte portal em dispositivos fixo e móvel, pois acreditamos que não haverá mudanças no gênero em si. Por último, analisamos um resultado de busca no *site* de buscador *Google* nos diversos dispositivos, encontrados a partir da digitação e comando de voz das palavras-chave "Tecnologias da Informação e Comunicação.

<sup>29</sup>Aqui o termo "hipertextuais" refere-se especificamente ao hipertexto digital, à presença de *links*, não a notas de rodapé, sumário, índice de figuras, etc, próprios de qualquer texto acadêmico, independentemente do suporte em que esteja.

No capítulo seguinte realizamos a análise dos suportes digitais e dos gêneros textuais descritos acima, em cada um dos quatro dispositivos listados, com base em critérios de análises estabelecidos (Cf. item 4.2.4).

#### 4.2.4 Descrição dos critérios de análise

Tomando como base os resultados obtidos com a enquete aplicada junto a sujeitosinformantes, que nos deu margem para identificar os suportes digitais e os gêneros textuais mais acessados por eles, estabelecemos critérios de análise para avaliá-los durante a navegação nos suportes fixo e móvel. Eles visam a responder nosso problema de pesquisa, a saber: quais são as possíveis diferenças e semelhanças entre suportes digitais fixo e móvel para acesso e leitura de gêneros textuais em ambiente virtual. Com o intuito de facilitar o entendimento, estão divididos por em blocos.

 O primeiro critério de análise que propomos diz respeito à adaptação do gênero ao dispositivo, ou seja, ao suporte fixo ou móvel, em função do *hardware*. Como vimos no Capítulo 1, os dispositivos possuem características distintas quanto à parte física, fator que pode gerar mudanças no suporte digital, especificamente em seus elementos constituintes virtuais. Entretanto, é necessário saber se o mesmo ocorre com os gêneros textuais. Como ressalta Marcuschi (2010), ora o gênero será delimitado pelo suporte, ora pela forma, ora por suas funções, porém o pilar que necessita ser destacado é o funcional, que será analisado com base no suporte físico. Portanto, levamos em consideração os seguintes elementos, a fim de verificarmos se influenciam a configuração do gênero textual: a) tamanho da tela, tactilidade, dupla orientação de layout e navegação (OLIVEIRA, 2014); b) mobilidade do dispositivo; c) teclado físico e d) *mouse* físico, em oposição ao virtual.

O segundo critério utilizado se relaciona à adaptação do gênero textual em função do *software* dos suportes fixo e móvel, sobretudo quanto ao sistema operacional e aplicativos, incluindo o navegador. O *software* aporta em si os gêneros em ambientes digitais (SOARES, 2009), de modo que:

> Os processos seqüenciais que engendram um *software*, as funcionalidades do *software*, os signos, os diálogos de interface, a base hipertextual, a base hipermidiática colaboram para produção, percepção e recepção, para com o ato de compreensão de um gênero digital, por parte do usuário da língua (p.52).

 No que diz respeito ao constituinte virtual do suporte, levando em consideração o conceito de *Web Design* Responsivo (ZEMEL, 2012), usabilidade (LOPES, 2014) e ergonomia (AGNER, 2009) verificamos se há alguma mudança em um dos quatro pilares dos gêneros textuais.

 O terceiro critério, que se alinha com o segundo, são as características do hipertexto (XAVIER, 2010; KOCH, 2007; PINHEIRO, 2005; MARCUSCHI, 1999). Entendemos que se relacionam aos gêneros textuais e à leitura no componente virtual, dentro dos suportes (fixo e móvel). A não-linearidade, volatilidade, topografia, fragmentariedade, multisemiose, interatividade, a iterativade, intertextualidade, conectividade e virtualidade são algumas características que permeiam o hipertexto, ainda mais se pensamos no contexto da computação ubíqua (WARKEN, 2010; GABRIEL, 2010). Além dessas características expostas, levamos em consideração os *hiperlinks*, que "podem ser fixos – aqueles que ocupam um espaço estável em constante no *site*; ou móveis – os que flutuam no espaço hipertextual (...)" (KOCH, 2007, p.26).

# 5 **APRESENTAÇÃO, ANÁLISE E DISCUSSÃO DE DADOS**

Neste capítulo, fazemos a apresentação dos gêneros textuais e dos suportes listados na Metodologia, conforme os dispositivos fixo e móvel. Utilizamos três critérios (Cf. item 4.2.4) para analisar os gêneros textuais e seus suportes (o constituinte virtual e o constituinte físico), a fim de responder o seguinte problema: quais são as possíveis diferenças e semelhanças entre suportes digitais, nas modalidades de fixo e móvel, para o acesso e leitura de gêneros textuais em ambiente virtual. Discutimos se há alguma mudança em um (ou mais) dos 4 pilares do gênero textual – função comunicativa, conteúdo, forma e suporte –, bem como nas três perspectivas sobre eles, a saber: nível da produção, da recepção e da contextualização (DONATO, 2014; VERGNANO-JUNGER, 2015). Esta reflexão justifica-se uma vez que buscamos relacionar o impacto das especificidades do suporte tanto para a própria constituição dos gêneros, quanto para a leitura dos textos que neles se veiculam.

Como já elucidamos no Capítulo 1, o *Notebook* possui características muito parecidas às do *Desktop*, tanto no *hardware* quanto no *software.* Não podemos descartar a mobilidade daquele suporte, que o aproxima de outros, como o *Tablet* e o *Smartphone* . Entretanto, reconhecemos que, conforme a ergonomia de uso do *Notebook* (CÓRDOVA, 2010), este dispositivo necessita de um apoio. Além disso, segurar esse computador portátil, digitar e caminhar ao mesmo tempo não é confortável ao ser humano, em função da sua usabilidade. Alguns autores (BOTTENTUIT JUNIOR, 2012; OLIVEIRA, 2014; RICOY e COUTO, 2016; SABOIA, VARGAS e VIVA, 2013; CGI, 2016) consideram o *Notebook* como dispositivo móvel, ou relacionado à computação móvel, justamente em função da mobilidade, ou seja, da facilidade de seu transporte. Acreditamos, no entanto, que é necessário relativizar tal categorização, em função da similaridade, em termos de programas e usabilidade, com o *Desktop*. Portanto, defendemos que o *Notebook* é um suporte híbrido<sup>30</sup>, pois congrega elementos mais próximos aos do suporte fixo. Quanto à mobilidade, esta aproxima-se à característica de suportes móveis. Alguns, inclusive, apresentam tela tátil, o que também nos permite relacioná-los aos suportes móveis.

<sup>30</sup> A ênfase em propor uma nova classificação vem em resposta à categorização bipartida entre móveis e fixos, desconsiderando, por exemplo, as especificidades e implicações dos constituintes virtuais.

#### 5.1 **Análise do par** *post***/ comentário na rede social** *Facebook*

Para analisarmos o *post* e o comentário nos baseamos no trabalho de Lima (2015), conforme explicitado no Capítulo 2, sobre gêneros. Ambos os gêneros são analisados como um par e não dissociados, uma vez que "quando um sujeito, membro da rede social *Facebook*, elabora um *post*, o espaço para comentário é gerado automaticamente também" (LIMA, 2015, p.83). Ainda que não haja qualquer tipo de reação ao *post*, o comentário não pode existir sem um conteúdo que o anteceda (LIMA, 2015).

Neste subitem trataremos de uma postagem do periódico *El País*, versão brasileira. Trata-se de um *post* datado de 29 de março de 2017, cujo título é "EUA aprovam lei que permite aos provedores da Internet vender dados dos usuários". A postagem do periódico apareceu na *timeline* pessoal desta autora, sendo também fácil resgatá-la no perfil do *Facebook* do próprio jornal. Como já mencionado no Capítulo 1, dada a efemeridade do conteúdo na rede social e a rapidez de postagem por parte dos usuários, ao acessar a minha conta pessoal nos diferentes dispositivos, nem sempre os *posts* apareciam na mesma ordem. Este fato também foi observado com relação às propagandas de patrocinadores que aparecem no *site*, ou seja, nem sempre eram as mesmas e em ordem igual nos diferentes dispositivos.

## 5.1.1 O par *post*/comentário no navegador do *Desktop*

1

A navegação na rede social foi realizada no navegador *Chrome*, por meio de um *Desktop*, cujo monitor tem 15 polegadas. O perfil do *El País*-Brasil contém, no lado esquerdo, o logotipo do jornal na versão brasileira, *links* que remetem à página inicial, publicações, fotos, vídeos, curtidas, ao *feed31* do *Instagram* e a informações sobre o próprio jornal (Figura 15). Ainda é possível ver quantas pessoas curtiram a página, a *homepage* do jornal, além de o usuário poder indicá-la a um amigo. No lado direito da tela, está o *chat,* mostrando quantos

<sup>31</sup> Conforme o site G1 (2016), o *Instagram* é uma rede social de fotos. O feed do Instagram, semelhante à idéia de timeline no Facebook, é o local onde aparecem as postagens, geralmente de amigos ou conhecidos "seguidos" pelos usuários da rede social.

amigos estão *on-line* no momento do acesso do usuário.<sup>32</sup> No centro da página está o par *post*/comentário.

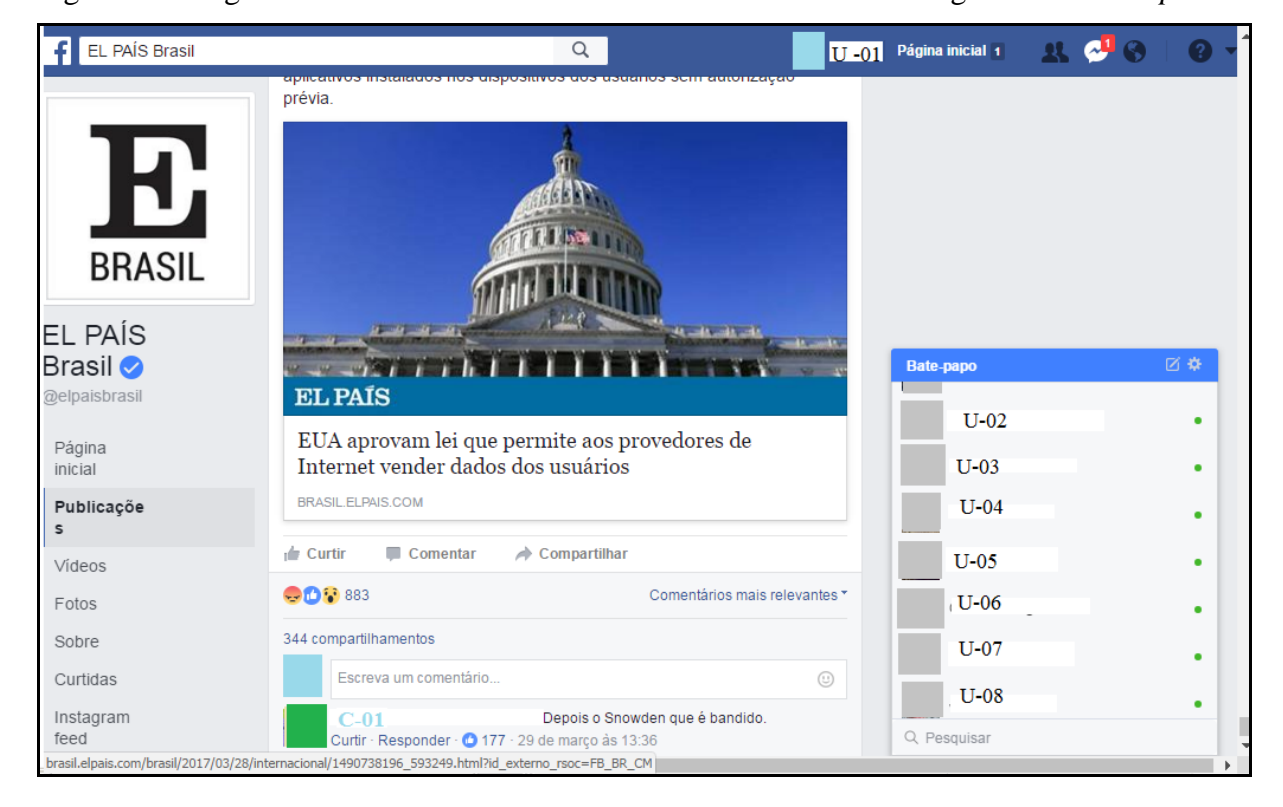

Figura 15 – Página do *El País* - Brasil na rede social *Facebook* no navegador do *Desktop*

Já, na Figura 16, destacamos os gêneros textuais analisados da rede social. Vemos que a postagem ocorre dia 29 de março de 2017, às 13h30min. Ao lado da hora há um ícone (*hiperlink*) em forma de globo, que permite tornar o *post* público ou restrito a determinados usuários. Por se tratar de uma notícia, o *post* começa com uma síntese do que poderá ser encontrado na íntegra no jornal: "A nova lei permite que os provedores de acesso à rede comercializem dados pessoais como históricos de navegação, localização e até aplicativos instalados nos dispositivos dos usuários sem autorização prévia". Houve 344 compartilhamentos desse *post* e 56 comentários. Vemos que 883 pessoas mostraram diversas reações, sendo as mais clicadas: o "Grr", que mostra uma reação de insatisfação ou raiva; a segunda é o "curtir" e a terceira, o "Uau", que demonstra surpresa.

<sup>&</sup>lt;sup>32</sup> Por questão de privacidade da identidade, o nome dos usuários foi preservado. A letra U é referente ao usuário da rede social. U-01 é o dono do perfil, que fez *login* no *Facebook*. Os usuários *on-line* no *chat* receberam códigos de U-02 a U-8. A letra C refere-se aos comentários feitos pelos usuários no *post,* que na Figura 12, é o C-01.

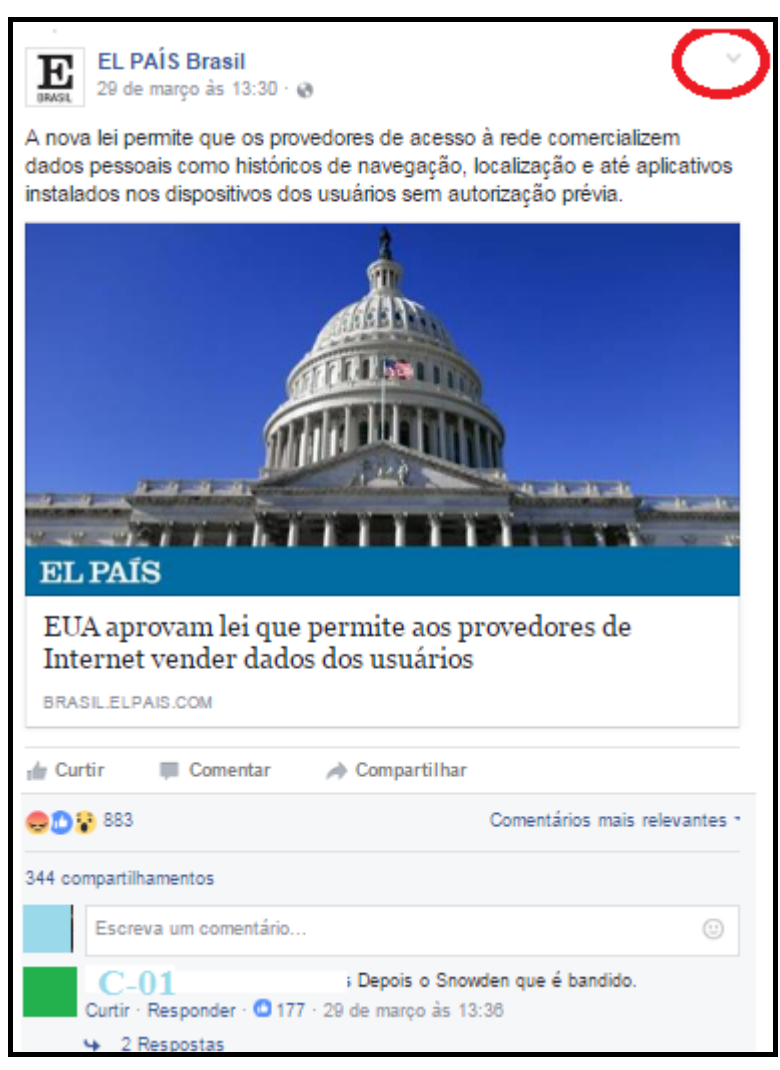

Figura 16- Par *post*/comentário no navegador no *Desktop*

Como vemos nas figuras 16 e 17, há uma seta no canto superior direito, que funciona como *link* para abrir uma janela com as seguintes opções: salvar *link*, que permite salvar o conteúdo no navegador; incorporar, opção que gera um código para ser postado em outro *site*, o que possibilita que as pessoas vejam o conteúdo da postagem em outro suporte; ativar notificações para essa publicação, opção que permite que o usuário seja notificado cada vez que comentarem o *post*; mostrar na guia, que abre uma janela de *chat* na parte direita inferior da tela, permitindo que o usuário leia os comentários; denunciar publicação (ver Figura 17).

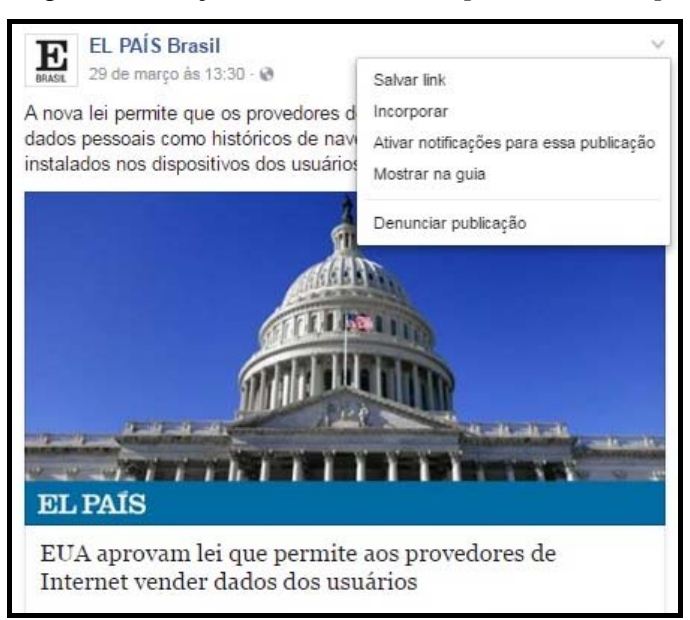

### Figura 17 – Ações relacionadas ao *post* no *Desktop*

Com relação ao primeiro critério de análise, que diz respeito à adaptação do gênero ao *hardware*, o acesso ao *post*/comentário ocorreu por meio de um aplicativo de navegador no *Desktop.* O computador possui tela, torre, *mouse*, teclado, câmera e caixa de som acoplados. A tela é de LCD, com 15 polegadas e não é tátil. Esse suporte, diferentemente do *Tablet* e do *Smartphone*, não permite que a leitura ocorra na orientação retrato (vertical), apenas na orientação paisagem, ou seja, horizontal.

No que diz respeito ao *software*, o sistema operacional utilizado na máquina é o *Windows.* O acesso se deu diretamente pelo navegador, por meio da digitação do *site* da rede social, e não pelo aplicativo específico do *Facebook*. O fato de a tela do *Desktop* ser maior faz com que a página tenha uma área útil maior e, consequentemente, é possível disponibilizar mais conteúdo (LOPES, 2013). O par em questão não pode ser pensado de forma distanciada de seu suporte, no que se refere ao componente virtual, que determina as suas características. Destacamos, também, que mesmo durante a leitura do *post* e do comentário, o *chat* continua em sua posição fixa do lado direito da tela.

Com relação à característica hipertextual, ressaltamos os elementos multimodais, como a foto atrelada à notícia. Já, nos comentários, vemos que um usuário usou um *link* para interagir com o *post* (Figura 18). Também é possível fazer marcação de nomes de usuários transformados em *links* e que possuem cores distintas (Figura 19), além da presença de *emoticons* (Figura 20), ressaltando a característica multimodal. Destacamos, ainda, na figura 16, que a marcação do nome de um usuário (código CMN-01) o fez responder o comentário de C-11 e ainda "curtir".33A marcação de um nome faz com que ele apareça na forma de *link* e na coloração azul. Assim, o usuário que teve seu nome marcado receberá uma notificação para ler o conteúdo da mensagem. Além disso, ao clicar no nome marcado, somos, automaticamente, remetidos ao perfil do usuário.

Figura 18 – Comentário de C-08 com *link* no navegador do *Desktop*

George Orwell e Aldous Huxley estavam certos  $C-0.8$ http://www.baconfrito.com/paralelo-1984-george-orwell-x... Curtir · Responder · 3 · 29 de março às 17:48

Figura 19 – Marcação de nome e resposta ao comentário de C-11 no navegador do *Desktop*

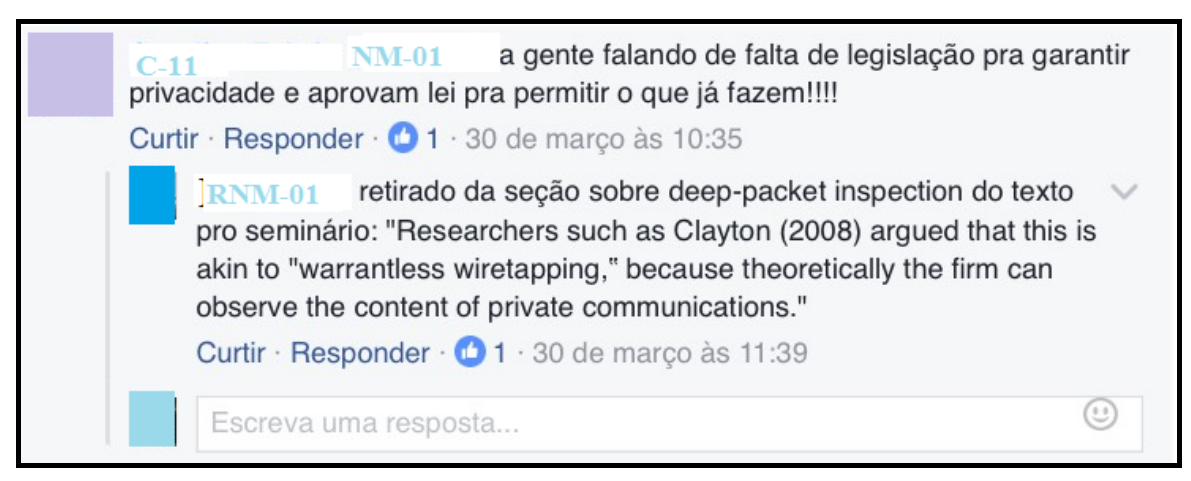

Figura 20 – Uso de *emoji* no comentário de C-30 no navegador do *Desktop*

As empresas vão poder ver o que o futuro funcionário acessa?  $C-30$ DESEMPREGADO GERAL kkkkkk Curtir · Responder · 29 de março às 18:57 · Editado

A seguir, vemos o par *post*/comentário acessado por meio de um aplicativo de navegador no *Notebook*. Ressaltamos que, por possuir sistema operacional *Windows*, o navegador do *Google Chrome* foi utilizado. O navegador *Safari* também está disponível no *Desktop*, mas não possui uma interface amigável para o sistema operacional. Ressaltamos, também, que o *post* e os comentários analisados não foram encontrados com o uso do navegador *Safari*, provavelmente por incompatibilidade desse componente virtual do suporte com o sistema operacional. No que diz respeito a outros *posts*, por se tratar de uma página de

<sup>33</sup> Como já explicado, a letra C refere-se ao comentário do *post*. Para manter o sigilo do nome, optamos por retirá-lo e atribuir códigos. Tanto no comentário quanto na resposta ao comentário, o nome do usuário aparece em forma de *link* azul. O usuário C-11 fez o comentário inicial e marcou nele, o nome de outro usuário, ao qual atribuímos o código NM-01 (nome marcado 01). Ao ter seu nome marcado, o usuário NM-01 recebeu uma notificação em seu perfil da rede social, o que o fez enviar uma resposta (código RNM-01) ao C-11.

um jornal, eles também veiculam notícias. As imagens das notícias ocupam toda a tela do computador e não apenas o espaço do *post.* Por conta disto, as letras ficam menores e desproporcionais ao tamanho da foto. Nos comentários, vemos as letras sobrepostas, apesar de o espaço destinado a eles ser igual. Intuímos que o *Facebook* no *Safari*, navegador que é mais compatível com o sistema OS, não possui um design responsivo quando em outro sistema operacional.

## 5.1.2 O par *post*/comentário no navegador do *Notebook*

Conforme mencionamos (Cf. Cap. 1), o *Notebook* apresenta configurações de *hardware* bem parecidas com o *Desktop* e de *software* praticamente iguais. Na figura 21, vemos o perfil inicial do *El País* - Brasil. Para chegar ao *post* novamente, digitamos o nome do jornal no buscador do *site*, localizado no canto superior esquerdo. Assim como o *Desktop*, do lado direito há a presença do bate-papo.

Figura 21 – *Layout* da página do *El País* - Brasil na rede social *Facebook* no navegador do *Notebook*

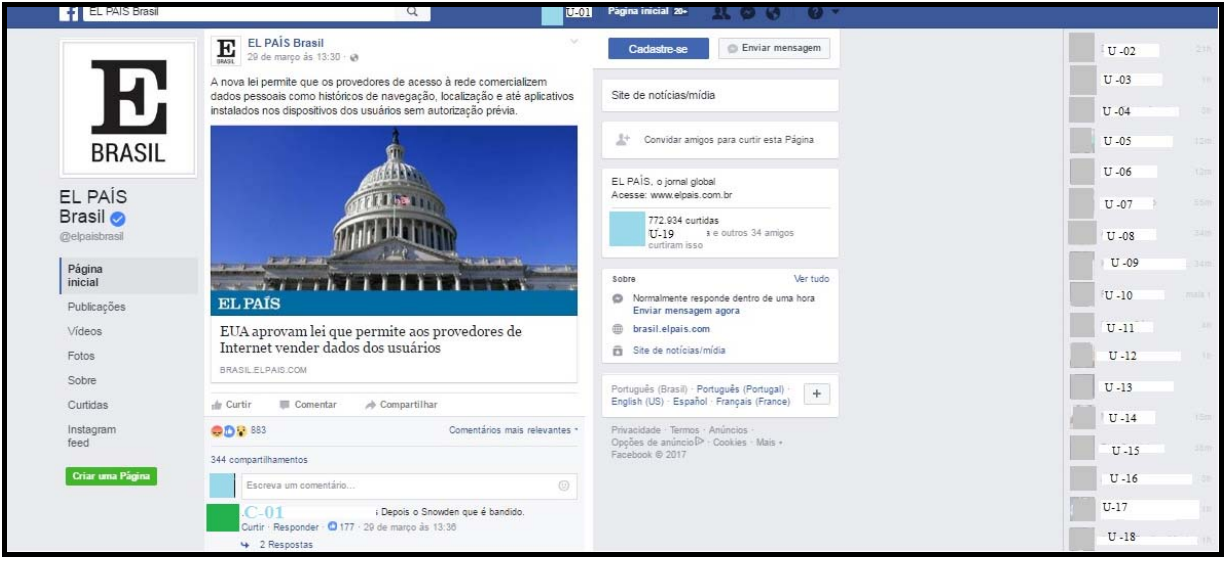

Com relação ao primeiro critério de análise, que diz respeito à adaptação do gênero ao *hardware*, o acesso ao *post*/comentário ocorreu por meio de um *Notebook* que possui teclado de 101 peças e um *touchpad*, com botão de ativação e desativação (que seleciona texto, por exemplo) e de deslocamento vertical da página. Como o suporte possui porta USB, ainda é possível acoplar um teclado e um *mouse.* O uso do *mouse* ou do *touchpad* pode estar atrelado ao processo leitor, uma vez que o usuário pode acompanhar a leitura, marcar palavras que desconhece e retomar o texto. Pode usar a barra de rolagem para subir e descer o texto, movimento que pode indicar uma leitura mais ou menos rápida. A tela é de alta definição, com 15,6 polegadas e não é tátil. Esse suporte, assim como o *Desktop* e diferentemente do *Tablet* e do *Smartphone*, não permite que a leitura ocorra na vertical, apenas na orientação horizontal, ou seja, não é possível virar a tela e mudar a orientação da imagem. Mesmo considerado um suporte híbrido, devido à mobilidade, os gêneros analisados se apresentam de igual forma ao observado no *Desktop*.

Com relação ao segundo critério de análise, o sistema operacional utilizado na máquina é o *Windows.* O acesso ocorreu pelo navegador, por meio da digitação do *site* da rede social, e não pelo aplicativo do *Facebook*. O fato de a tela do *Notebook* (igual que a do *Desktop*) ser maior faz com que a página tenha uma área útil maior e, consequentemente, é possível disponibilizar mais conteúdo de uma vez (LOPES, 2013). O mesmo pôde-se observar no *Desktop*.

O par em questão não pode ser pensado de forma distanciada de seu suporte. Ao *software*, que também engloba o constituinte virtual, se relacionam os elementos multimodais e hipertextuais, utilizados nos gêneros.

 Tanto o *post* quanto os comentários aparecem no *Notebook* de maneira igual à do *Desktop*, no que diz respeito ao conteúdo e forma. A função comunicativa também não sofre alteração, assim como os elementos hipertextuais e multimodais que o constituinte virtual do suporte (*Facebook*) permite.

Durante a navegação, o *Facebook* foi acessado pelo *Google Chrome*. Quando o acesso se dá pelo navegador *Safari*, não conseguimos visualizar o *post* e os comentários, da mesma forma como ocorre no *Desktop*. Não conseguimos realizar a navegação por meio do aplicativo do *Facebook* para *Windows*, pois requer uma atualização do sistema operacional para *Windows* 10, não compatível com o que está em uso no *Notebook* e *Desktop* utilizados.

A seguir, vemos como se configuram o mesmo *post* e os mesmos comentários no suporte móvel, o *Tablet*.

Como já mencionado, observamos o par *post*/comentário no dispositivo móvel *Tablet*, tanto por meio do aplicativo do navegador quanto no próprio aplicativo do *Facebook*. No caso do navegador, é necessário digitar o *website* da rede social e fazer o *login*, enquanto que o aplicativo do *Facebook* já disponibiliza uma página inicial para *login*, com nome de usuário e senha. Há a possibilidade de manter-se *logado*, pois ambos apresentam uma configuração para salvar a senha. O acesso foi realizado de um dispositivo com sistema operacional *iOS,*  com tela de retina de 9,7 polegadas.

#### 5.1.3.1 No navegador do *Tablet*

A navegação ocorreu por meio do navegador *Safari*, mais compatível com o sistema operacional do dispositivo, e no *Google Chrome*. Neste, a adequação da página ao suporte não é total e não podemos dar mais ou menos *zoom*. Notamos diferença na apresentação da página em ambos os navegadores, com relação ao tamanho da tela. O suporte *Facebook*, entretanto, não perde os ícones correspondentes às funções, apenas os reposiciona na página. O *post* e os comentários analisados não aparecem na página do *El País* - Brasil no componente virtual *Facebook* dentro do navegador *Google Chrome*.

Tomando como base nosso primeiro critério de análise, no que diz respeito ao pilar suporte, primeiramente, foi verificado se havia alguma mudança em função da orientação da tela, na vertical e horizontal (Figuras 22 e 23). Na orientação vertical da tela, basicamente, o que notamos é que não há o espaço reservado para o *chat*, ainda que o acesso tenha sido realizado pelo navegador, dentro do componente virtual do suporte. Além disso, é possível ver a barra com o endereço da rede social e outros ícones com funções diferenciadas, explicadas abaixo (Figuras 22 e 23). No canto superior esquerdo, há o ícone do sinal de *Wi-Fi*, além do nome do dispositivo, que foi retirado da imagem (Figuras 22 e 23). No centro, há a hora e no canto superior direito a barra de bateria e a porcentagem correspondente. Logo abaixo, ainda na parte superior da tela, no lado esquerdo, vemos duas setas, que significam que o usuário pode voltar à página anterior ou avançar. O ícone semelhante a um livro funciona como "Favoritos". Já o ícone com uma seta dentro de um quadrado permite que o

usuário envie o conteúdo a outras mídias, além de ser possível copiar, enviar para impressão, acrescentar como novo favorito, enviar para lista de leitura ou colocá-lo na tele de início. O ícone semelhante ao símbolo matemático "+" funciona para abrir uma nova aba no navegador. Finalmente, há os dois quadrados sobrepostos, que permitem a visualização concomitante de várias páginas já visitadas. O ícone permite também que as páginas sejam fechadas. Ressaltamos aqui um escalonamento dos constituintes virtuais do suporte, como elementos do *app* do navegador *Safari* no dispositivo móvel e os elementos do constituinte virtual *Facebook*.

15:03  $\mathbf{c}$ a facebook.com m Página inicial 1 **f** EL PAÍS Brasil  $\overline{a}$  $\mathbf{a}$ BRA **L PAÍS** Brasil<sup>O</sup> Página inicial  $\frac{d}{d\theta}$  Curtiu  $\star$   $\qquad$   $\otimes$  Seguindo  $\star$   $\qquad$   $\Rightarrow$  Compartilhar  $\qquad \cdots$ Cadastre-se Enviar mensagem Publicações Vídeos  $\boxtimes$ Em destaque para você Site de noticias/mídia Fotos Entrar em contato com EL PAÍS Br... Receba atualizações de EL PA Sobre Convidar amigos para curtir esta Página Curtidae nstagram feed EL PAÍS, o jornal global Acesse: www.elpais.com.b 773.418 curtidas  $U=0.2$ outros 34 amigo am isan Sobr Ver tudo Reforma da Previdência... 773.418 pessoas curtira... Mensagem

Figura 22- *Layout* da página do *El País* - Brasil no *Tablet* em orientação paisagem

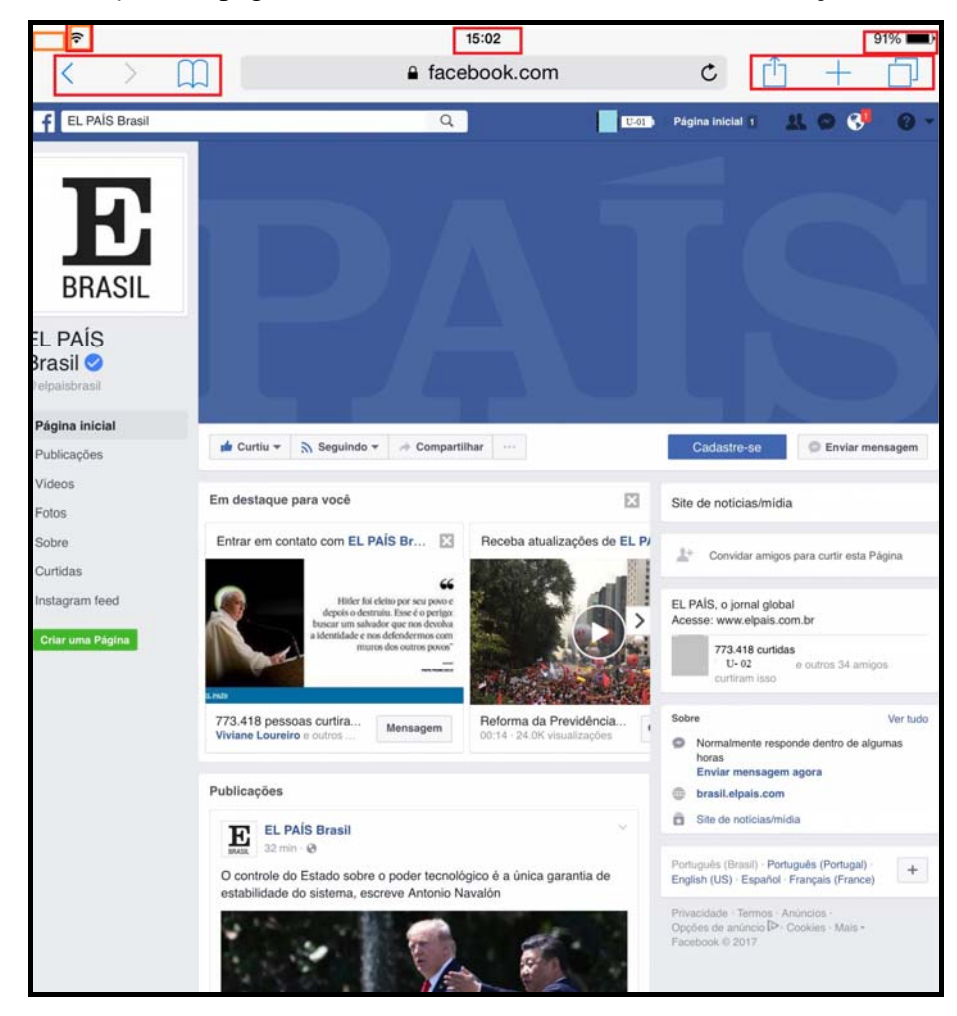

Figura 23 – *Layout* da página do *El País* - Brasil no *Tablet* na orientação retrato

O tamanho da tela do *Tablet* é menor se comparada à do *Desktop* e *Notebook*. Nota-se a diferença de quantidade de conteúdo no componente virtual do suporte (rede social) em função da orientação da tela do *Tablet*, se vertical ou retrato (Figura 23) ou horizontal/paisagem (Figura 22). No caso deste dispositivo móvel, é comum "chacoalhar ou apenas desnivelar o aparelho para mover elementos do layout" (OLIVEIRA, 2014, p.16). Na horizontal, há menos quantidade de informação mostrada na tela em função do tamanho dos lados dela (Figura 22), ainda que aumentemos ou diminuamos o *zoom* com o dedo. O mesmo acontece com o par *post*/comentário em ambas as orientações (Figuras 24 e 25). A forma como se apresentam os gêneros textuais não muda. Percebemos, portanto, que há uma redução na exposição de informação de uma só vez apenas em função do tamanho da tela e de sua orientação. Se compararmos a visualização do par na orientação paisagem no *Tablet* e nos dispositivos fixo e híbrido, veremos que há mais informações visíveis de uma só vez, sem manipulação da barra de rolagem, nesses últimos, em função do espaço disponibilizado.

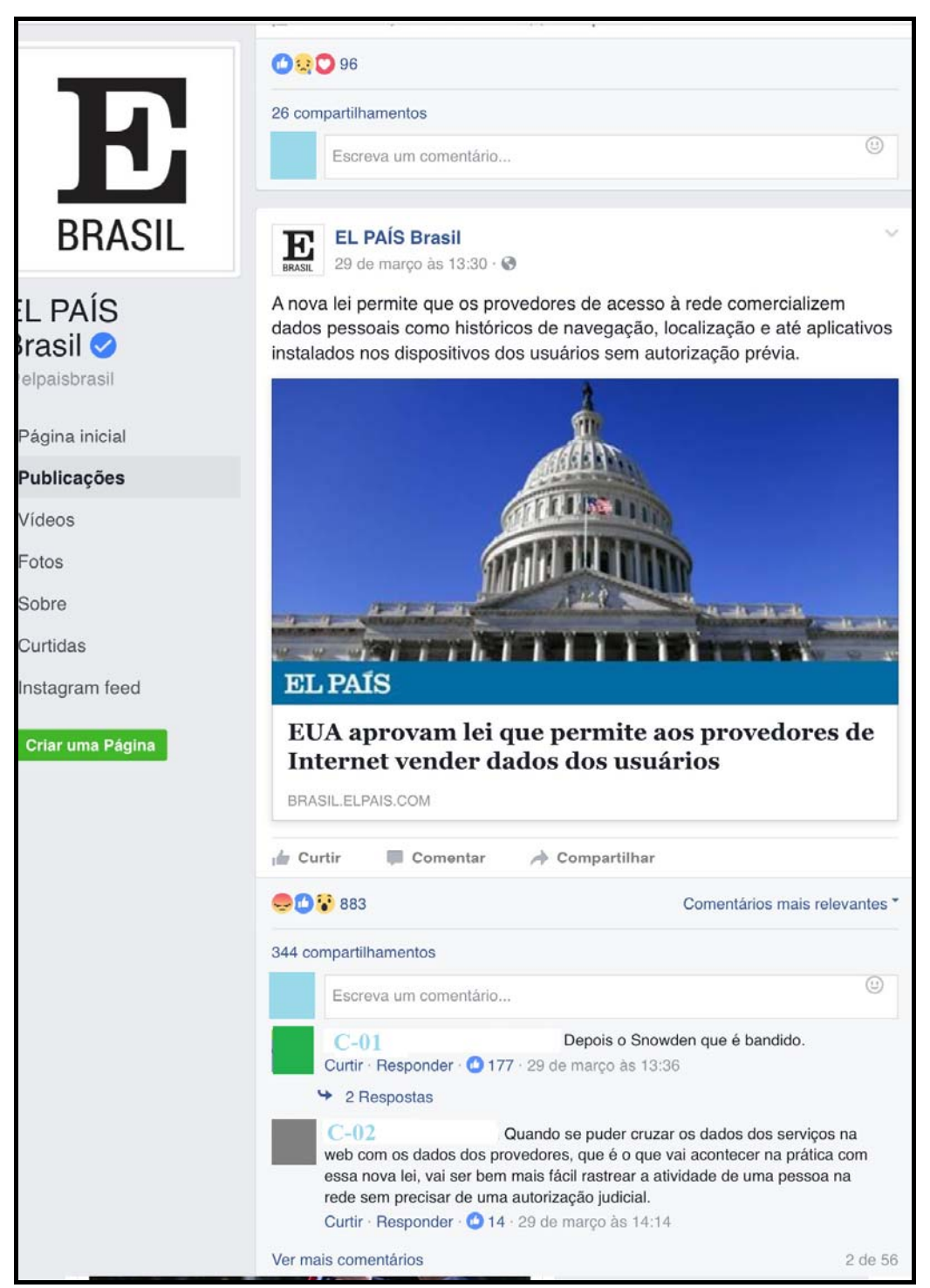

Figura 24 – Par *post*/comentário na orientação retrato no navegador do *Tablet*

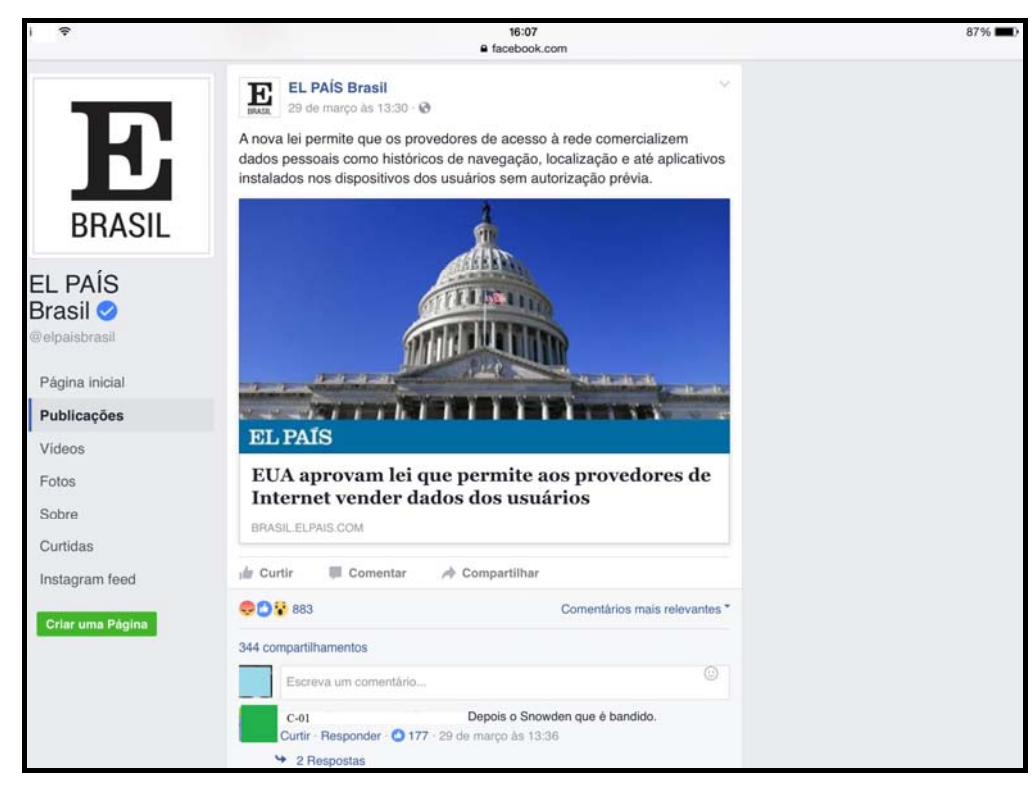

Figura 25- Par *post*/comentário na orientação paisagem no navegador no *Tablet*

Por ser um dispositivo móvel, possui algumas características como a ubiquidade e portabilidade (OLIVEIRA, 2014), que permitem que o suporte seja transportado e usado em movimento, inclusive, em qualquer lugar e a qualquer hora. Isso dependerá, apenas, da disponibilidade de bateria e de acesso à *Internet*. São dotados com a tela *touchscreen* e a tactilidade permite que um teclado virtual seja utilizado e, também, que o dedo sirva como instrumento de acesso às informações a partir da movimentação (movimento de arrastar) da imagem na tela. Na Figura 26, vemos a disposição do teclado virtual na orientação retrato, que não acarreta em modificação de função, conteúdo e forma dos gêneros *post* e comentário. Quando o *Tablet* está posicionado na orientação paisagem (Figura 27), a visualização está limitada a somente uma parte do *post* ou a alguns comentários, devido à diminuição da área útil da tela. Ressaltamos que o componente virtual do suporte (rede social) oferece um buscador dentro do perfil da página do *El País* - Brasil, que facilita a busca de uma postagem. Sendo assim, as palavras digitadas no buscador aparecem grifadas em azul no *post*. Isso é uma estratégia de busca da qual pode valer-se o leitor.

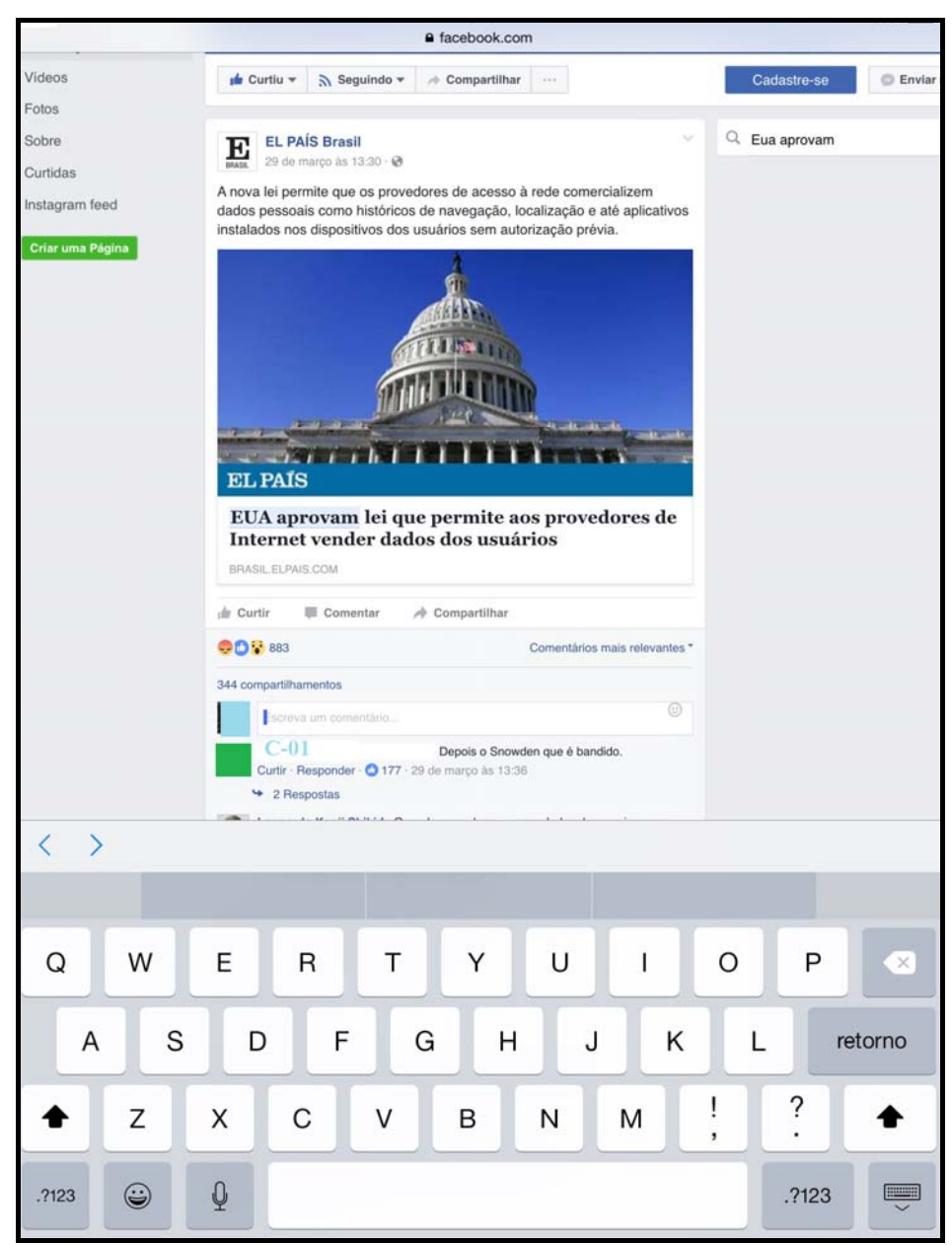

Figura 26 – Presença do teclado virtual na orientação retrato no navegador do *Tablet*

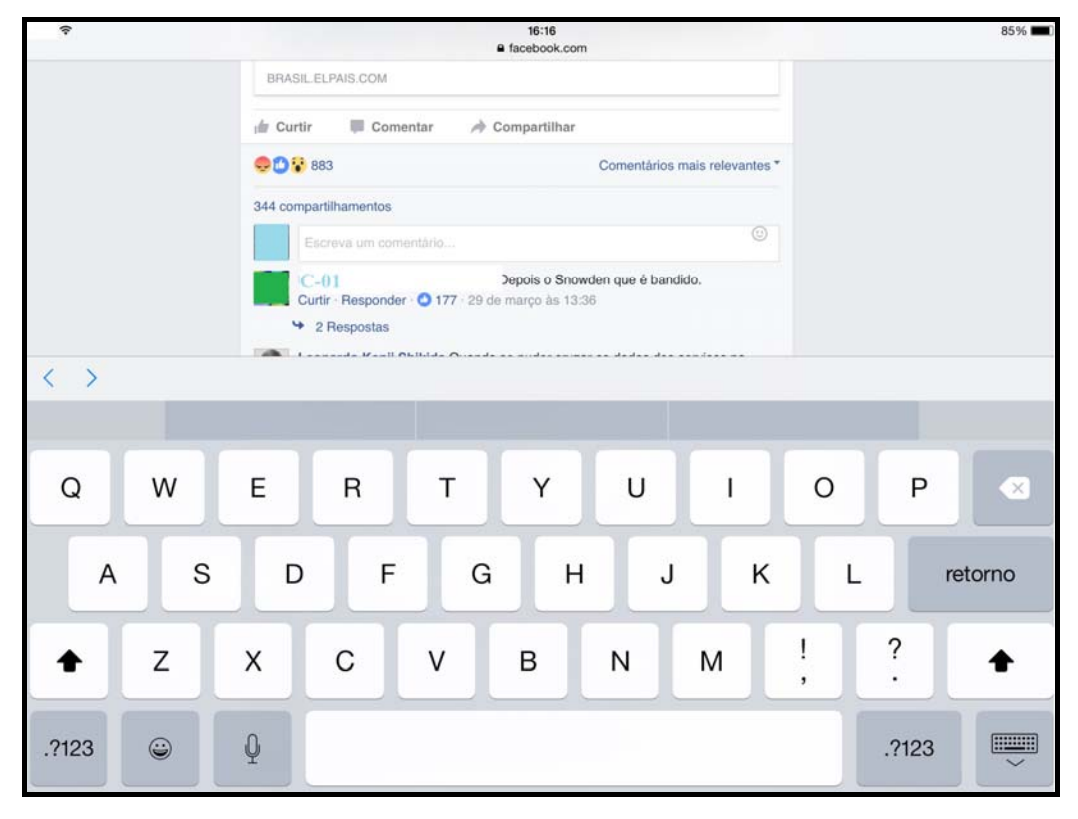

Figura 27 – Presença do teclado virtual na orientação paisagem no navegador no *Tablet*

Quantos aos recursos hipertextuais, observamos nos produtos de leitura, que eles aparecem mais nos comentários. Se compararmos os comentários analisados no *Notebook* com os comentários analisados via navegador no *Tablet*, não há qualquer mudança, mesmo em navegadores distintos. O comentário de C-08 (Figura 18), que envolve a publicação de um *link,* a marcação do nome de um usuário, feita por C-11(Figura 19), e o uso de *emoticons* por C-30 (Figura 20) aparecem da mesma forma no dispositivo móvel. Quando um usuário faz uso de um *link* no comentário, ele está propondo um novo caminho de leitura, que caracteriza uma leitura hipertextual. Pode, inclusive, contribuir para uma leitura não-linear, apesar de o leitor poder escolher o caminho que deseja seguir. Esses elementos fornecem pistas do nível da recepção, pois mostram um possível comportamento do usuário no que diz respeito ao *post* e, até mesmo, aos comentários. Já a tactilidade da tela, recurso atrelado ao *hardware*, facilita a interatividade (recurso hipertextual) com o componente virtual do suporte.

## 5.1.3.2 O par *post*/comentário no *app* do *Facebook*

O *app* do *Facebook* está disponível para *download* no *Tablet*. Conforme já sinalizado,

o aplicativo tem configurações especiais, que, no caso dos dispositivos móveis, também leva em conta a dupla orientação da tela e a tactilidade (OLIVEIRA, 2014).

Conforme a Figura 28, diferentemente da configuração do componente virtual "navegador" (Figuras 22 e 23), a apresentação do logotipo do jornal *El País* - Brasil está na parte superior da tela, não na lateral. A barra de menu com os *links* "Página Inicial", "Publicações", "Vídeos", "Fotos", "Sobre" e "Comunidade" existe também quando o acesso se dá pelo aplicativo, mas está localizada na parte superior do componente virtual "*Facebook*" (ver Figura 28), não na coluna lateral (ver Figuras 22, e 23). Outro menu aparece no *app*, mostrando se o usuário "curtiu" ou não a página e, consequentemente, se a segue ou não.

A partir do momento que o usuário curte uma página, ele passa a segui-la e isto determina que o conteúdo postado apareça no *feed* de notícias do dono do perfil (o usuário do *Facebook*, nesse caso). O ícone "curtir" passa a uma coloração azul, assim como o ícone "seguindo", recurso multimodal proporcionado pelo suporte, mais precisamente pelo componente virtual do suporte, o "*app* do Facebook". Portanto, quando o Jornal *El País* - Brasil fizer uma publicação em seu perfil na rede social, ela será remetida ao *feed* de notícias dos usuários que o seguem.

O ícone "Compartilhar", por sua vez, permite que o usuário da rede social compartilhe a página do *El País* - Brasil na linha do tempo da própria conta. O último ícone é o "salvar", que permite que a página do jornal seja salva num banco de dados de *links* do usuário da conta. Assim, ele terá fácil acesso ao conteúdo que salvou. Há, também, o *link* "Cadastre-se", que remete o usuário a um *site* para cadastro (Figura 28). Ali, ele pode selecionar as *newsletters* que mais lhe interessam e ativar o recebimento, criando um usuário e senha. A outra opção é "enviar mensagem", que proporciona interação com o perfil do jornal por meio do *chat*. Todos esses *links* em ícones são recursos multimodais, atrelados à construção hipertextual, pois remetem o usuário a outra aba ou página (Figura 28).

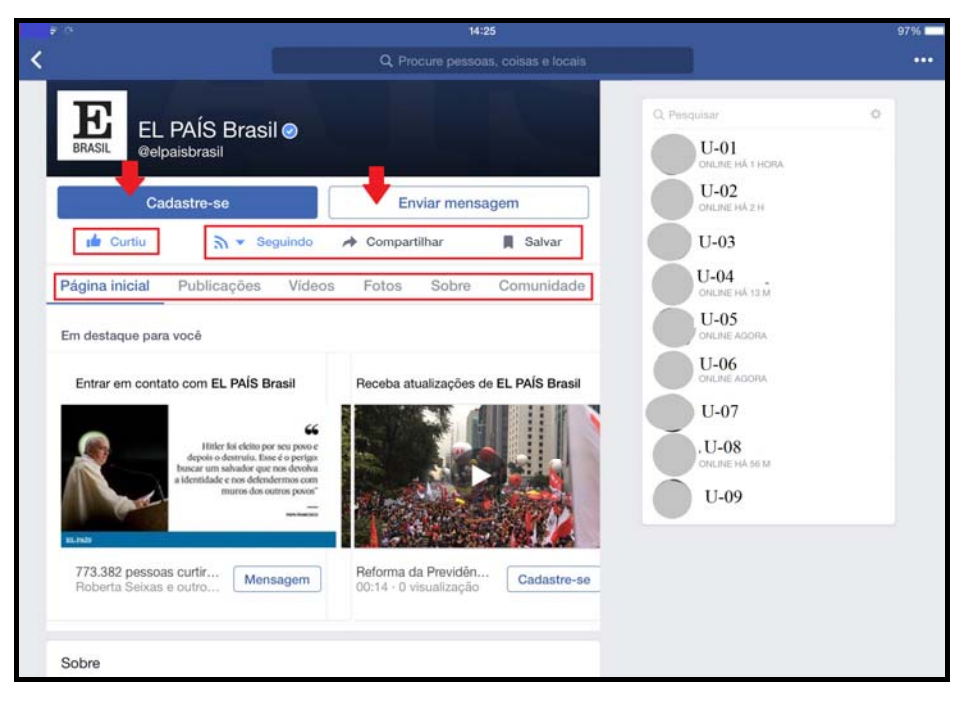

Figura 28 – Página do *El País* - Brasil acessada no *app* do *Facebook* no *Tablet*

Figura 29 – Página do *El País* - Brasil no *app Facebook* em orientação retrato

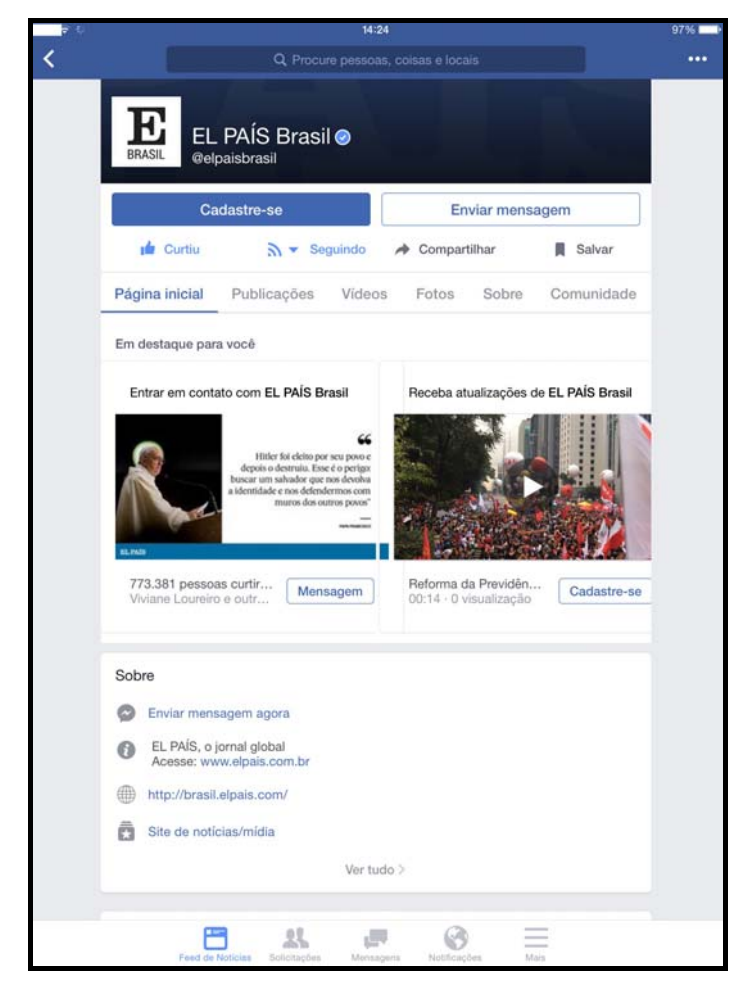

Com relação ao *post*, não há diferença na apresentação do gênero, nem em orientação no modo horizontal nem em vertical (Figuras 30 e 31). Ambos se apresentam da mesma forma. Há o espaço destinado ao *post*, delimitado num retângulo branco, com a foto e o nome do responsável pela postagem, a data, a hora e o ícone sobre quem pode ver a publicação (marcado com a sete vermelha). Logo abaixo, está o *post*, um pequeno resumo sobre o que o usuário poderá ler ao clicar na notícia. Também é possível ver as "reações" ao *post*, ou seja, as que tiveram o maior número de clicadas, além dos comentários e compartilhamentos. Não há qualquer variação com relação ao conteúdo nem funções do gênero. Entretanto, há mudança com relação ao suporte em virtude da variação da orientação da tela. Na horizontal (ver Figura 31), conseguimos ver o *chat*, o que não ocorre durante a orientação de tela na vertical (ver Figura 30).

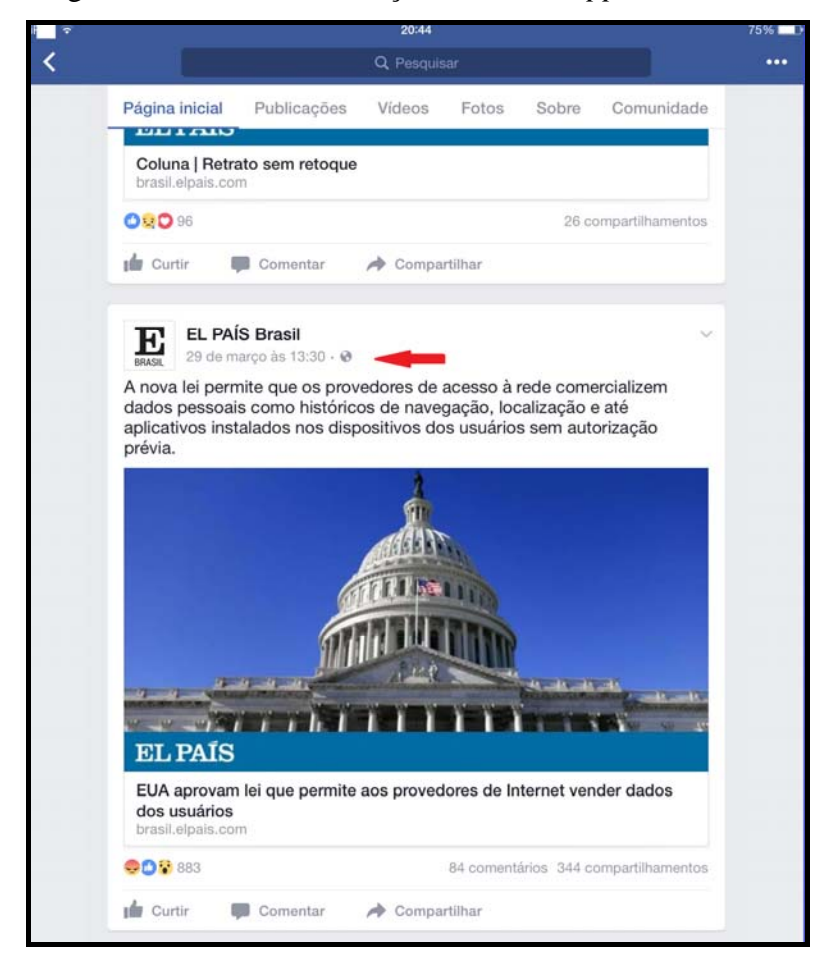

Figura 30 – *Post* na orientação retrato no *app* do *Facebook*

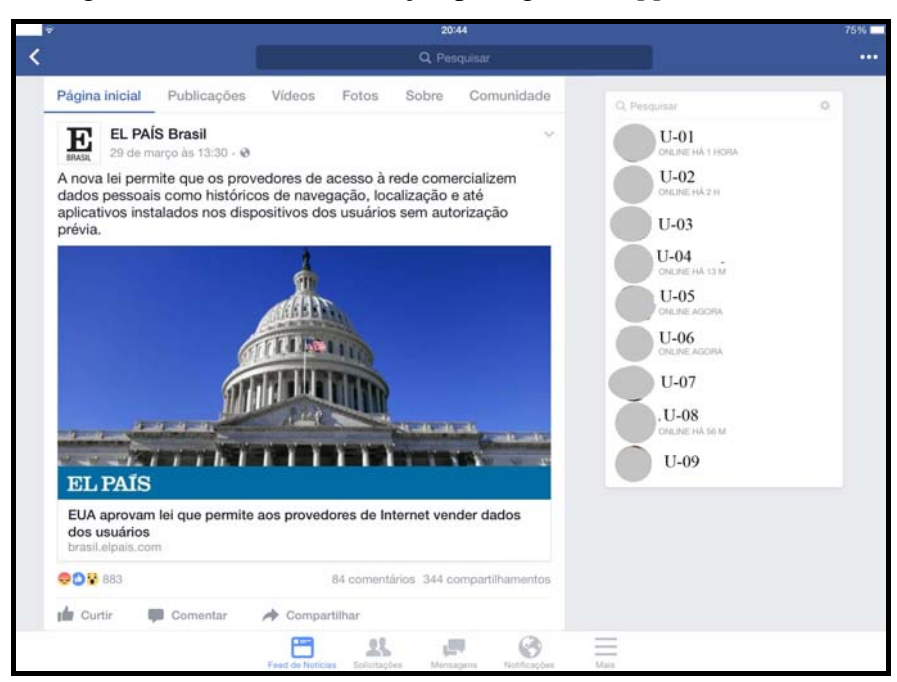

Figura 31 – *Post* na orientação paisagem no *app* do *Facebook*

 No que diz respeito aos comentários, tanto na orientação vertical quanto na horizontal, o aplicativo os apresenta de maneira distinta. Não são abertos imediatamente abaixo do *post*, mas em uma janela separada, que fica sobreposta à tela. Também não há perda no conteúdo, mas há uma modificação na maneira como o suporte apresenta os comentários. A janela que caracteriza o espaço do comentário (Figura 32) possui dimensões iguais tanto na orientação vertical quanto na horizontal. Não há mudança no conteúdo dos comentários, mas sim na maneira como alguns itens multimodais se apresentam. No comentário de C-08, o *link* postado se apresenta em um formato mais completo, com o título e a imagem referente ao tema, fato que não acontece quando o acesso se dá pelo navegador, nem nos dispositivos fixo e híbrido. Além disso, conforme comentário do C-11, foi marcado um nome de outro usuário (NM-01) no texto. Ele (NM-01) respondeu o comentário de C-11, exatamente como já reportado em outros dispositivos e no navegador. A diferença é que, antes de clicar na janela para abrir o comentário de C-08, já é possível ver o nome com a foto de (NM-01). No navegador e mesmo em outros dispositivos, só temos acesso à informação de que existe uma resposta, sem saber quem o fez.
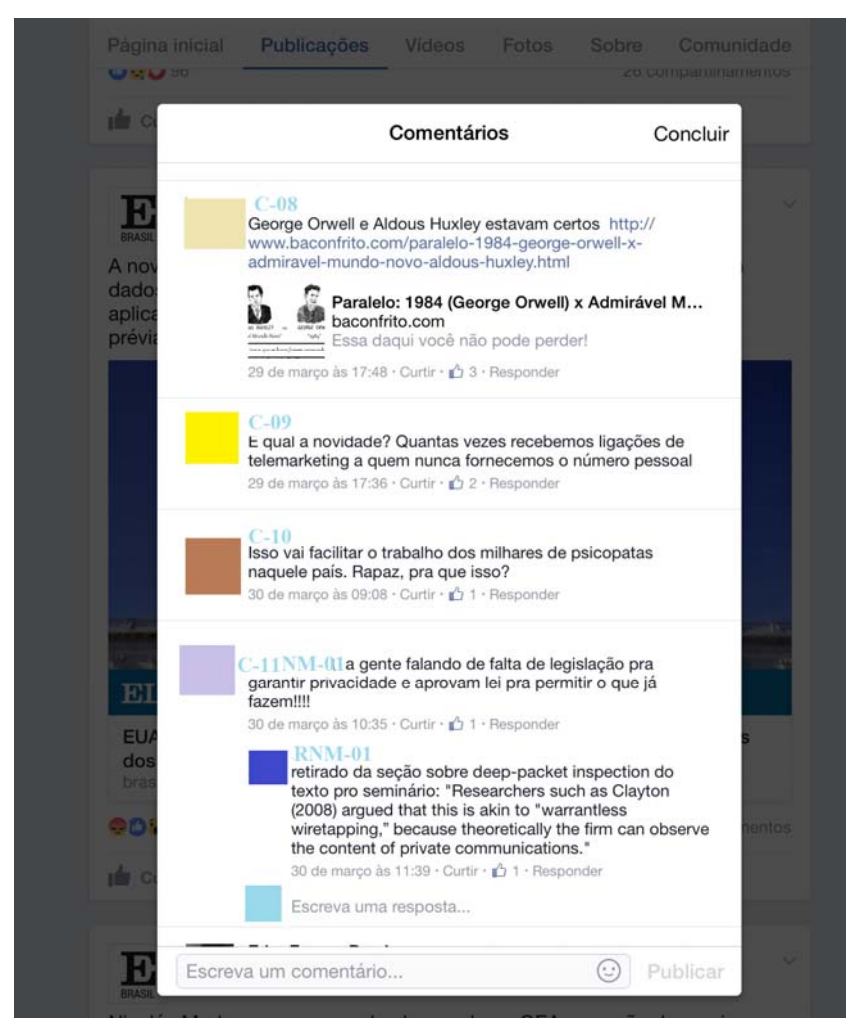

Figura 32 – Janela de comentários no *app* do *Facebook* no *Tablet*

No próximo item, veremos como se apresentam o par *post*/comentário no navegador e no *app* do *Facebook* no *Smartphone*.

# 5.1.4 O par *post*/comentário no *Smartphone*

#### 5.1.4.1 O par *post*/comentário no navegador

Analisamos os gêneros textuais, da mesma forma como fizemos o no *Tablet,*  utilizando o aplicativo do navegador, *Safari*, que já vem instalado no sistema operacional IOS, além do *Google Chrome*. A navegação foi realizada por meio de um *Smartphone* com tela de retina com 4,7 polegadas. O navegador do *Google* apresentou uma interface mais

amigável no *Smartphone* , apesar de tampouco ser possível utilizar o zoom pelo movimento dos dedos. Em ambos os navegadores a página inicial aparece com as mesmas características (Figura 33). Contudo, o *post* e os comentários não foram encontrados nas publicações da página no *Facebook*, por meio do navegador do *Google*.

Figura 33 – *Layout* do Perfil do *El País* - Brasil em orientação retrato no navegador *Safari* do *Smartphone* 

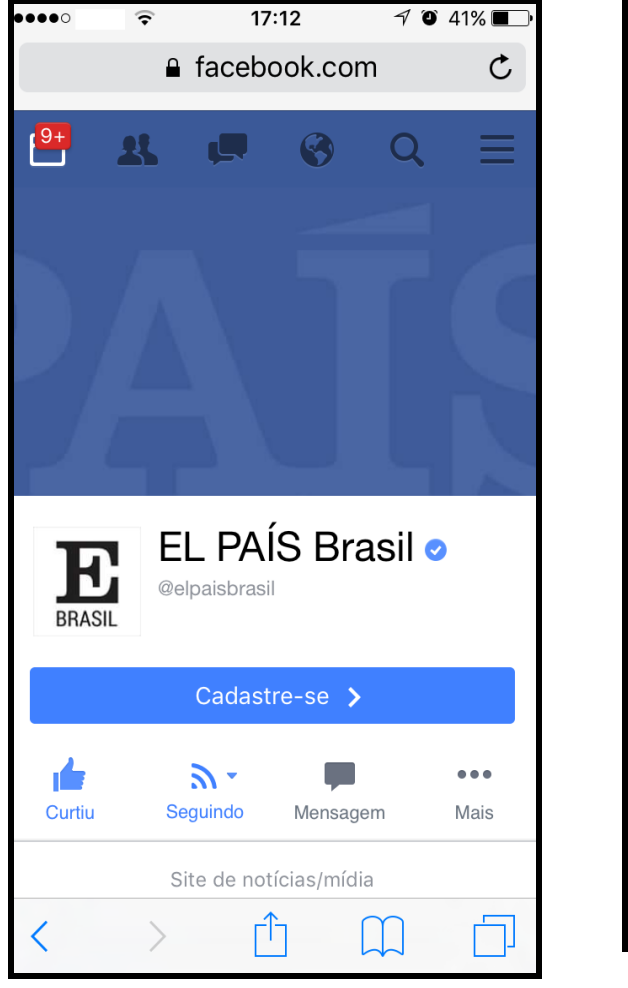

Figura 34 – *Post* no navegador *Safari* em orientação retrato no *Smartphone* 

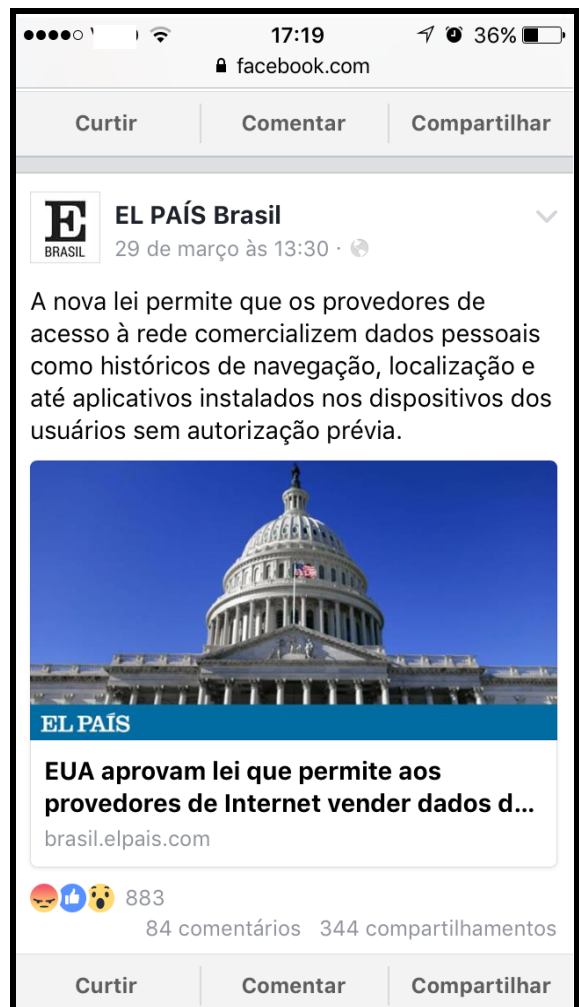

 No acesso pelo navegador do *Smartphone*, vemos que a configuração da página é semelhante ao que encontramos no *Tablet,* com os mesmos ícones disponibilizados. A diferença, entretanto, está no tamanho da tela. Tanto na vertical quanto na horizontal, o logotipo do jornal aparece em letras grandes e não cabe em sua totalidade da tela. Para acessar todos os ícones do menu da página inicial, temos que correr o dedo da direita para a esquerda, de modo a conseguir visualizar os demais itens.

Ao observarmos o *post*, vemos que ele se apresenta da mesma maneira que nos outros dispositivos, quando acessado do navegador. Quanto ao primeiro critério de análise,

observamos que o tamanho e a dupla orientação da tela do *Smartphone* condicionam a quantidade de informação disponível. Conseguimos visualizar todo o conteúdo do *post* na orientação vertical (Figura 34), o que não é possível em orientação horizontal, já que em função do tamanho da tela, vemos o *post* dividido, mas sem que acarrete em perda de conteúdo (Figuras 35 e 36). A tactilidade presente na tela desse dispositivo permite que o teclado virtual seja utilizado, o que facilita a digitação e sua utilização em locomoção. Entretanto, diferentemente do *Tablet*, ao abrir o teclado virtual na orientação horizontal, não conseguimos ler o texto acima dele (Figura 37). O leitor até consegue ver uma parcela mínima do *post* ou comentário, usando a barra de rolagem, mas se quiser vê-lo na íntegra, deverá fechar o teclado. Já na orientação vertical, como há mais espaço, é possível ver mais partes do conteúdo do *post* e dos comentários. O *chat* da rede social não aparece durante a navegação na página, como no caso do *Desktop*, *Notebook* e *Tablet*. Há um ícone separado na parte superior (no formato de balão de fala) que permite o acesso ao *chat*, inclusive em outra janela.

Figura 35 – Primeira parte do *post* na página do *El País* na orientação horizontal no

*Smartphone*

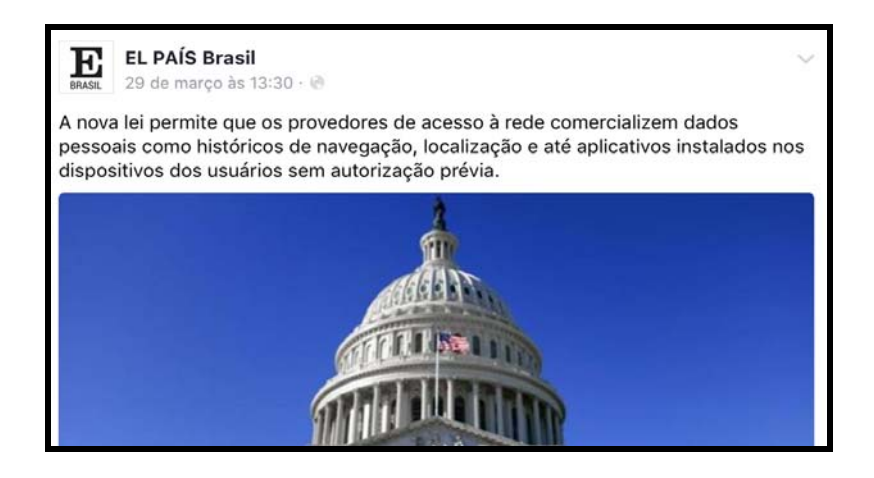

Figura 36 – Segunda parte do *post* na página do *El País* na orientação horizontal *Smartphone*

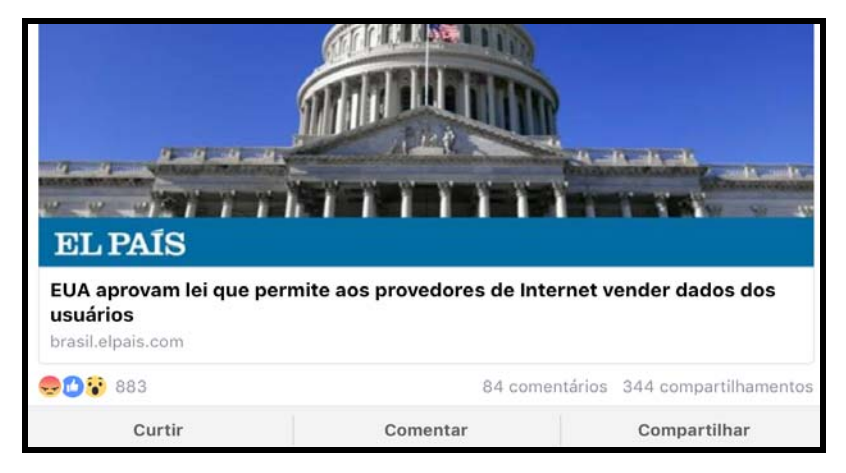

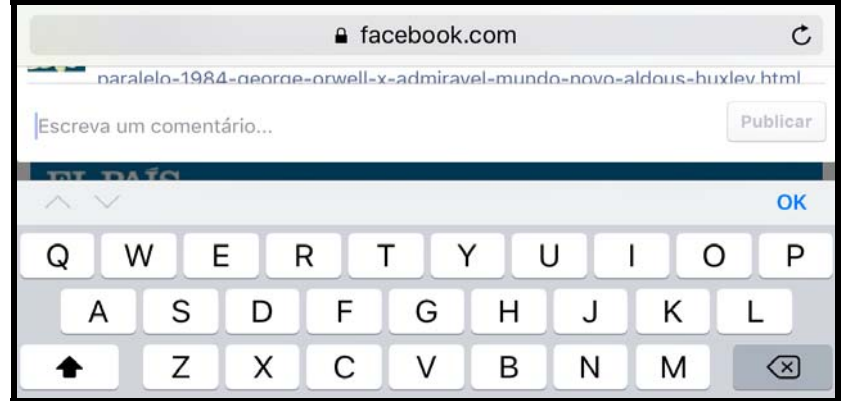

Figura 37 – Presença do teclado virtual durante visualização do comentário na orientação paisagem no *Smartphone*

Com respeito aos comentários, a rede social abre uma janela, que fica sobreposta ao *post* ou a outros comentários. No que diz respeito ao comentário de C-08, vemos que o sujeito posta um *link*, da mesma forma como já foi mostrado em outros dispositivos. Entretanto, diferentemente do *Desktop*, do *Notebook* e do *Tablet,* não vemos somente o *link*, mas o título do texto e a foto atrelada a ele. Isso é semelhante ao modo como esse comentário aparece quando acessado pelo *app* do *Facebook* no *Tablet* e no *Smartphone*. Ao compararmos a Figura 38 com a Figura 39, observamos que o texto se adéqua em função do tamanho da tela. O título do *link*, por exemplo, não nos é mostrado em sua totalidade na orientação na vertical. Entretanto, o dispositivo mostra o *layout* do *app* do navegador, no qual podemos ver o URL do *Facebook*. Ainda é possível observar dados e serviços do próprio suporte móvel, como o sinal da operadora de telefone, o nome da operadora, o sinal de *Wi-Fi*, a hora, o sinal de localização, o ícone do despertador, a porcentagem de bateria e o ícone corresponde a ela. Portanto, temos pistas de três suportes: o suporte fixo e dois suportes virtuais, o *app* do navegador e a rede social.

# Figura 38 – Comentário de C-08 em orientação

#### paisagem no *Smartphone*

#### 883 pessoas reagiram a isso. Concluir  $C - 0.8$ George Orwell e Aldous Huxley estavam certos http://www.baconfrito.com/ paralelo-1984-george-orwell-x-admiravel-mundo-novo-aldous-huxley.html Paralelo: 1984 (George Orwell) x Admirável Mundo Novo ůâ (Aldous Huxley)  $-2\sqrt{2}$ baconfrito.com Curtir · 3 · Responder · Mais · 29 de março Publicar Escreva um comentário.

# Figura 39 – Comentário de C-08 na

orientação retrato no *Smartphone* 

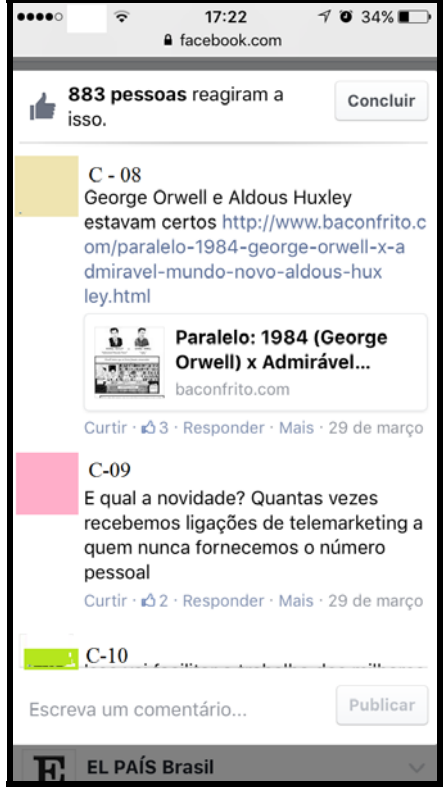

Os recursos hipertextuais se mantêm durante o acesso via *Smartphone,* proporcionados pela própria rede social. O *post* já se constrói por meio de um *link* de uma notícia, e, uma vez que o leitor seja atraído pelo conteúdo, o lerá na íntegra no *site* do *El País* - Brasil. O nome marcado no comentário de C-11 também aparece no *Smartphone*, assim como a resposta a ele. Um recurso multimodal é o uso de *emoticons* no comentário de C-30, que também não tem alteração de conteúdo.

Tanto os navegadores no *Tablet* quanto no *Smartphone* não disponibilizam um buscador para que o leitor encontre a postagem na página com mais facilidade. Este é um recurso possibilitado no navegador no *Desktop* e *Notebook*, facilitando a estratégia de busca do leitor.

O *app* apresenta uma configuração distinta do navegador, o que acarreta em algumas mudanças no constituinte virtual do suporte (rede social). Na parte superior azul, além dos itens inerentes ao sistema do dispositivo móvel, está o espaço para pesquisar em toda a rede social, não na página do *El País*. No navegador, esse item apresenta-se apenas pelo ícone da lupa (ver Figura 33). Ao lado do item "Pesquisar", há o balão com um raio em seu interior, representando o *chat*. Ao clicar no balão, uma janela independente é aberta para o bate-papo. Os três pontos, semelhante à pontuação "reticências", abre as seguintes opções: criar página, copiar *link* ou denunciar, caso o usuário tenha visto algum conteúdo inadequado. Os ícones para voltar ao *feed* de notícias do usuário logado, para ver as solicitações de amizade, as notificações (ícone em forma de globo) e especificações sobre a conta e perfil do usuário (ícone com três linhas horizontais) estão localizados na parte inferior da tela, diferentemente do que ocorre no navegador. Com relação à usabilidade, o próprio aplicativo deve oferecer a opção do "botão de voltar", uma vez o sistema operacional do dispositivo móvel não oferece esse recurso, diferentemente do *Android* e *Windows Phone* (LOPES, 2014). O problema do "botão de voltar" não existe no navegador, independentemente do sistema operacional (LOPES, 2014). Essas considerações aqui expostas se relacionam ao nosso segundo critério de análise (Cf. Cap. 4).

Com relação ao primeiro critério de análise, percebemos que o tamanho da tela influencia, mais uma vez, a quantidade de informações disponíveis no constituinte virtual do suporte, fato que se reitera e amplifica com a presença do teclado virtual. A presença do teclado virtual (Figura 41) é facilitada pela tactilidade da tela, que permite também adaptabilidade da digitação mesmo em movimento. No caso do uso do *app* no celular, não há possibilidade de dupla orientação de tela, assim como não é possível dar *zoom* para aumentar ou diminuir os gêneros textuais. Exceto pelo constituinte virtual do suporte, não há mudança de conteúdo, função e forma do *post.* O conteúdo não muda ou se perde. Ele apenas fica fora da visão, sendo necessário mover barras de rolagem ou a imagem da tela com o dedo para ter acesso ao que está oculto.

Figura 40 – O *post* no *app* do *Facebook* na orientação retrato no *Smartphone* 

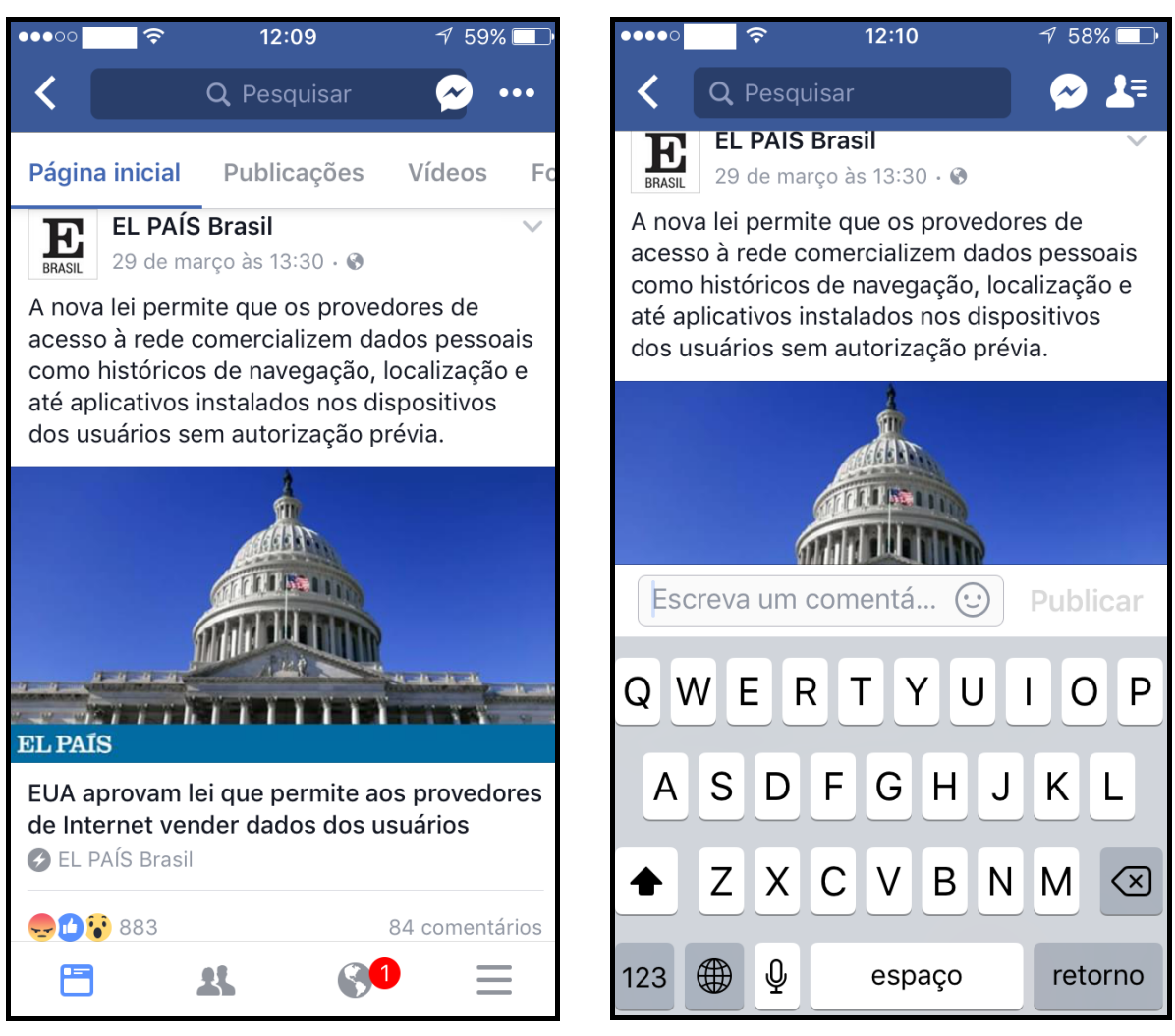

Figura 41 – A presença do teclado na

orientação retrato no *Smartphone* 

Figura 42 – O par *post*/comentário no *app* do *Facebook* no *Smartphone* 

 $\vert \widehat{\mathbb{R}}$  $12:14$  $56\%$ 소들 く Q Pesquisar **EL PAÍS** EUA aprovam lei que permite aos provedores de Internet vender dados dos usuários **C** EL PAÍS Brasil 344 compartilhamentos  $\mathbf{r}$  Curtin Comentar  $\rightarrow$  Compartilhar  $\bigoplus$   $\bigoplus$  883  $C-01$ Depois o Snowden que é bandido. 29 de março às 13:36 · Curtir · △ 177 · Responder Escreva um comentá...  $\odot$ Publicar 俉  $\mathbf{R}$ 

Figura 43 – Comentário de C-08 no *app* do *Facebook* no *Smartphone* 

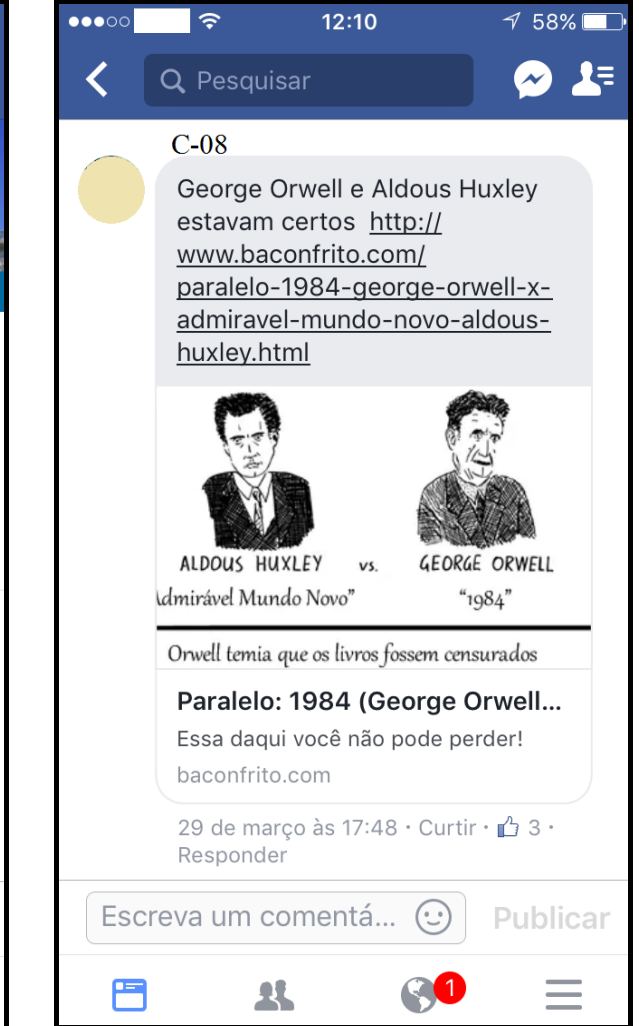

Conforme elucida Lima (2015), quando um *post* é feito na rede social, imediatamente abaixo está o espaço para comentário. Isso ocorre quando acessamos o constituinte virtual no *Desktop*, *Notebook,* no acesso pelo navegador no *Tablet* e pelo aplicativo do *Facebook* no *Smartphone .* No comentário de C-08 (Figura 43), o texto e o *link* enviados também aparecem num balão, agora, cinza escuro. O conteúdo do *link* está logo abaixo, como ocorre no uso do aplicativo de *Facebook* no *Tablet* e no navegador no *Smartphone*. O usuário, diferentemente do que ocorre com o *post*, só tem uma opção de interação/reação, que é o "curtir" (ou seja, não pode comentar comentários). O balão cinza, no espaço destinado ao comentário, é um recurso multimodal, já que há o uso de uma cor em destaque para diferenciar o conteúdo do comentário. O mesmo ocorre com a resposta ao comentário.

#### 5.1.5 Comparação do par *post*/comentário nos suportes

Ao fazermos uma comparação do *post* entre os constituintes físicos do suporte digital (fixo, híbrido e móvel), percebemos que seu conteúdo não muda. Está relacionado a uma notícia, cuja temática é a (falta de) privacidade durante a navegação na *Internet*.

A função comunicativa do *post* é acionada no nível da produção. Ao produzi-lo, o emissor deve pensar na escolha de vocabulário e no próprio tamanho da mensagem, de modo que atraia a atenção de seu receptor. Nesse caso, o emissor cria a expectativa de que seus leitores irão "reagir", comentar e até mesmo compartilhar o conteúdo do *post* na própria rede social. Por se tratar de um jornal, também propõe chamar atenção do leitor para uma notícia, de modo que ele tenha vontade de acessar o *link* que remete à página do *El País*. Como elucida Lima (2015), quando o usuário elabora uma postagem que contém outro gênero textual, como a notícia, por exemplo, aquele gênero passa a fazer parte do *post,* pois as duas funções básicas de compartilhamento e interação continuam enfatizadas, inerentes ao *post* e não ao gênero usado na sua elaboração. Essas funções comunicativas passam, também, pelo nível da contextualização, pois tanto o *post* quanto o comentário, gêneros típicos de ambiente digital (LIMA, 2015), guardam recursos e características típicos do meio virtual.

O constituinte virtual do suporte (a rede social, neste caso) faz com que o gênero textual *post* apareça numa espécie de espaço quadrangular (ou retangular) branco, que contém, além da postagem, os seguintes itens: o nome e a foto de quem postou o conteúdo, a hora, o ícone que possibilita a restrição da postagem (ou não) a determinados indivíduos, as "reações", a quantidade de comentários e compartilhamentos, bem como as opções "curtir", comentar e compartilhar (estas relacionadas ao nível da recepção).

No que tange à forma do gênero, acreditamos que ela esteja submetida ao suporte constituintes virtual e físico (fixo, híbrido e móvel). Ao elaborar um *post* usando o navegador no *Desktop*, *Notebook* e *Tablet*, imediatamente abaixo estará previsto o espaço para comentário. Diferentemente do que nos aponta Lima (2015), essa não é uma constante no nível da produção e reprodução em todos os aplicativos em todos os dispositivos. Quando o acesso ocorre pelo navegador no celular e pelo aplicativo do *Facebook* no *Tablet*, uma janela com comentários fica sobreposta ao conteúdo do *post* (Figuras 32 e 39). O *app* assume que o usuário pretende (ou pode pretender) escrever um comentário, porque mostra o teclado virtual automaticamente. Também há uma adaptação da forma do gênero ao tamanho da tela e à orientação, que pode reduzir o espaço de visualização do leitor. O teclado virtual também contribui para visualização total ou parcial dos textos nesses gêneros, em função do espaço que ocupa na tela. O aplicativo do *Facebook* usado no *Smartphone*, por exemplo, nem permite a visualização na horizontal.

No nível da recepção, além do que se consegue visualizar de uma só vez, há mudanças, também, na maneira como se apresenta a quantidade de comentários e de compartilhamentos. A aparição do teclado virtual também afeta o nível da recepção, bem como o exibir parcial ou totalmente o *post* em função do tamanho. No caso do acesso pelo navegador no *Desktop*, *Notebook* e *Tablet*, o número de compartilhamentos aparece abaixo das "reações" e o número de comentários está no espaço para comentar (Figura 44). Mesmo em navegadores diferentes, as características são iguais. Já, no navegador do *Smartphone* e no aplicativo do *Facebook* no *Tablet*, vemos o número de comentários e o de compartilhamentos um ao lado do outro (Figuras 31 e 34). Quando o acesso se dá pelo *app* do *Facebook* no *Smartphone* (Figuras 40), só conseguimos visualizar o número de comentários. Ao clicarmos no ícone "comentar", o número de comentários some e passamos a ver o número de compartilhamentos. Aliada à produção do gênero está a sua recepção, pois a confecção de um *post* gera uma expectativa de interação com outros sujeitos, por meio de reações, dos comentários e dos compartilhamentos. Há casos de *post* que não motivam interação por parte de outros usuários, mas, mesmo nesses casos, a expectativa de leitura, reações e comentário existe na própria concepção do *post*.

Figura 44 – Posição do número de compartilhamentos e comentários pelo navegador no *Desktop, Notebook* e *Tablet*.

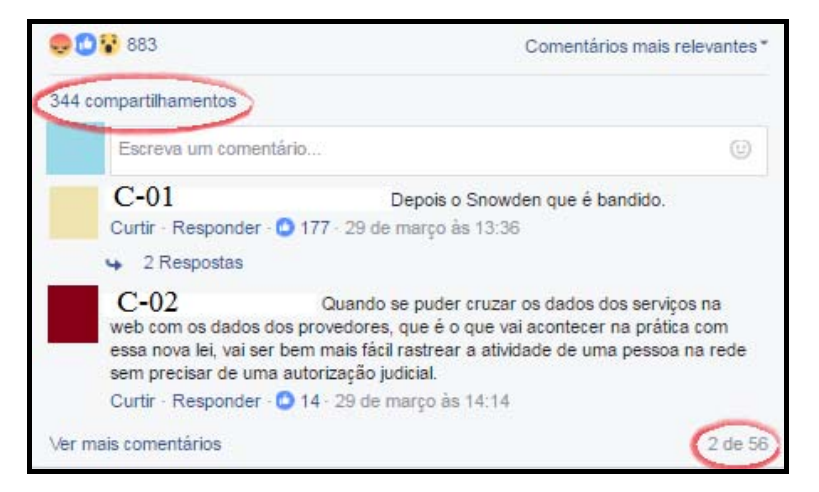

No caso dos comentários, aliada à produção, também está a recepção. No nível da produção, há um espaço designado especificamente para o comentário. Nesse espaço, além de escrever, o usuário pode "curtir" e responder outro comentário. No caso do aplicativo da rede

social no celular, a foto de perfil do usuário aparece sob forma redonda e não quadrada, como nos demais dispositivos.

Os comentários são um produto explícito do processo leitor (LIMA, 2015). Os recursos hipertextuais, como os *links,* e multimodais, os *emoticons*, mais aliados ao comentário, funcionam como pistas do entendimento do leitor sobre o *post.* Entendemos que tais recursos fazem parte do nível da recepção e produção. No nível da recepção, são seleções feitas pelo comentador. Já no nível da produção, associam-se à recepção na qualidade de reveladores de sentidos construídos pelo leitor que comenta. Em razão do tempo para coleta de dados e como não é a proposta deste trabalho fazer uma análise de todos os comentários, detivemos nossa atenção nos que apresentaram algum recurso hipertextual, como recorte de análise. No caso do comentário de C-08, este usuário valeu-se da associação intertextual e dos conhecimentos enciclopédico ou de mundo (KLEIMAN, 2000). Seu caminho de leitura levouo a associar o que leu a Orwell e Huxley e suas obras. Desse modo, para entender o texto (e o comentário de C-08) o leitor deve saber quem são George Orwell e Aldous Huxley, principalmente quando a imagem não é mostrada junto ao *link*. Isso significa que a leitura do *post* por parte de C-08 manteve uma ponte com leituras prévias. Se ele optou por compartilhar um *link*, significa que seu o conteúdo explica ou complementa o conteúdo do *post*.

O usuário C-11, ao tecer comentário, utiliza uma estratégia promovida pelo constituinte virtual do suporte: a de marcar o nome de outro usuário do *Facebook*, que inferimos ser seu amigo. C-11 demonstra que o conteúdo do *post* foi de encontro ao que discutiu previamente com o amigo, e, por meio do comentário, retoma o que foi discutido. Seu amigo, identificado como RNM-01, curte o comentário e o responde. C-11, então, curte a resposta do amigo. Inferimos que, nesse caso, durante a interação, os dois compartilham conhecimentos enciclopédicos de outra natureza. (Figuras 19 e 32). Já C-30 utilizou os caracteres "kkk", que, na linguagem da *Internet,* significam "risos" e reforçou a ideia por meio de *emoticons* (Figura 20).

Em consonância com Lima (2015), a análise dos comentários mostrou que sua função comunicativa primordial é "demonstrar a posição do comentador em relação a algo que foi expresso anteriormente" (LIMA, 2015, p.129). No que tange ao pilar funcional, o comentário é a "expressão de interação entre o compartilhado/publicado, seja compartilhando um *post* ou comentário" (LIMA, 2015, p.129). Um comentário pode, também, gerar respostas e ainda outros comentários, promovendo uma rede de interação (RECUERO, 2003). Sua relação com o *post* é de dependência, pois não pode existir um comentário sem uma postagem que o dispare. Entretanto, tal relação não muda segundo suportes digitais fixo e móveis. Com relação ao conteúdo, no caso dos comentários analisados, estes mantêm uma relação com o conteúdo do *post*, sem alterações com mudança dos constituintes virtuais ou dos dispositivos dos suportes digitais analisados*.* 

No que diz respeito à forma, observamos que não apresentam uma estrutura fixa em todos os dispositivos e constituintes virtuais dos suportes. O constituinte virtual rede social, contudo, lhes permite algumas estruturas hipertextuais e multimodais que são elementos recorrentes em todos os dispositivos analisados. Ainda quanto à forma, os comentários apresentam uma linguagem mais parecida à fala, ainda que sejam escritos, independentemente dos dispositivos e constituintes virtuais dos suportes digitais.

#### 5.2 **Gênero resultado de busca no** *Google*

Conforme já explicitado no Capítulo 1, o *site* de buscador foi um constituinte virtual do suporte digital utilizado pelo público respondente da enquete (Cf. Cap. 4). Como o foco de nossa pesquisa é o suporte, acreditamos ser importante analisar o gênero textual que se relaciona a ele: o resultado de busca. Destacamos, no entanto, que, como não havíamos pensado nesse gênero textual antes de submeter a enquete aos sujeitos-informantes, ele não fez parte da composição do instrumento de coleta de dados usado para selecionar o *corpus*. Sua inclusão ocorreu *a posteriori*, motivada pela presença do suporte que possibilita sua exibição e acesso.

Alguns autores (MONTEIRO, 2009; SIQUEIRA, 2013; GABRIEL, 2010) já retratam a expressão "resultado de busca", ou variantes, como "resultado da busca", "resultados da pesquisa" e "apresentação dos resultados" para o conteúdo que o buscador mostra ao usuário. O *site* (*GOOGLE*, 2017c), ao oferecer suporte ao usuário, menciona "resultado da pesquisa" e, ao realizar a busca, o que vemos na página do *Google* é apenas o termo "resultados". Optamos por chamar esse gênero textual de "resultado de busca" para manter um paralelismo semântico com o constituinte virtual denominado "*site* de buscador". Assim, como o buscador nos mostra os "resultados de busca", propomos seu entendimento como gênero textual, já que são textos materializados que encontramos em nossa vida cotidiana e que apresentam certos padrões sociocomunicativos (MARCUSCHI, 2008; 2010a).

#### 5.2.1 Gênero resultado de busca no *Desktop*

Quando acessamos o *Google* buscador pelo navegador *Google Chrome* (Figura 45) e pelo *Safari* (Figura 46), digitamos o endereço eletrônico primeiramente. Em certas ocasiões, se já estiver memorizado no navegador, possibilitado pelo recurso dos *cookies,* abre-se o *site* de busca automaticamente. O *link* em azul no canto superior direito da página permite que o usuário acesse o *e-mail* do *Gmail*, da mesma plataforma que o buscador. Caso o *e-mail* estivesse logado, apareceria a foto do usuário, em formato de círculo. Há, ainda, o ícone "aplicativos", que dá acesso a outros produtos do *Google*, como *Gmail*, *YouTube* e *Google* Agenda. Já, no *Safari*, o constituinte virtual *Google* disponibiliza a Ferramenta de idioma e Pesquisa avançada ainda na página inicial. Há também a barra preta de menu no topo da página, que faz parte de uma atualização recente do *Google* (Figura 46).

Figura 45 – Página inicial do *Google* no navegador *Chrome* do *Desktop*

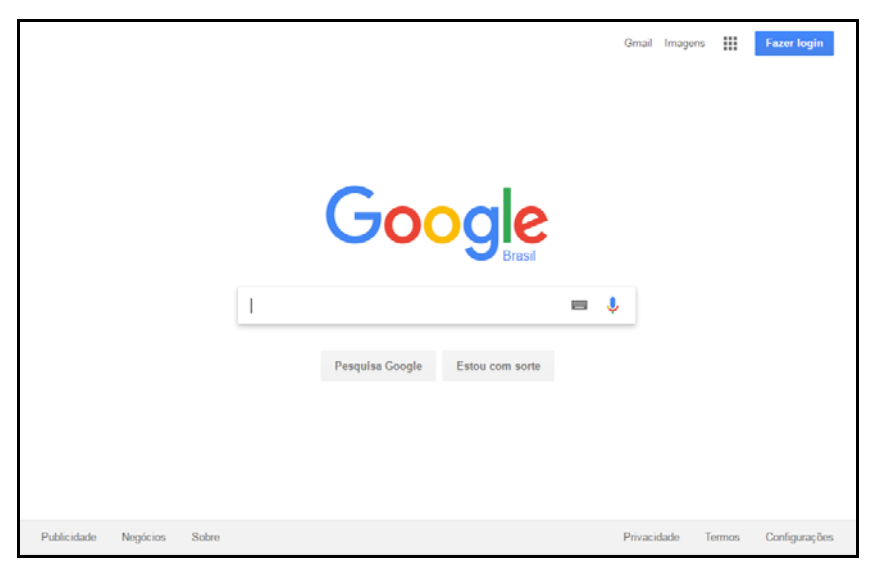

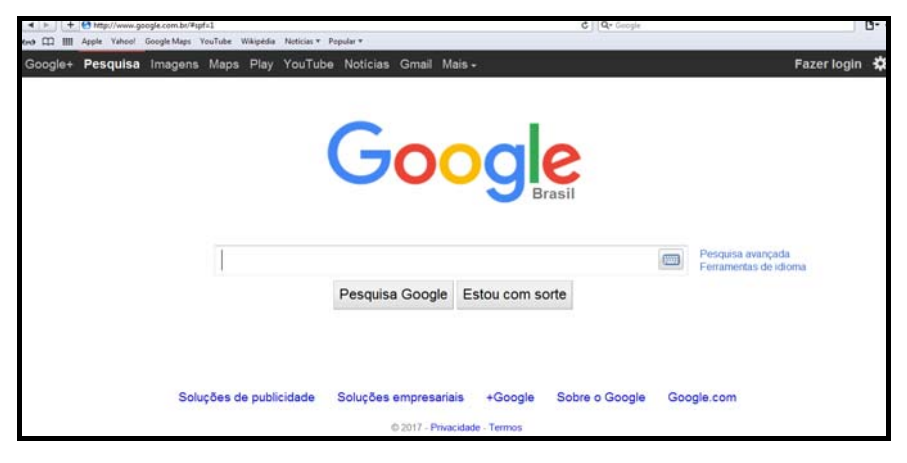

Figura 46 – Página inicial do *Google* no navegador *Safari* do *Desktop*

Digitamos "Tecnologias da informação e comunicação" por meio do teclado acoplado ao dispositivo fixo, apesar de o constituinte virtual do suporte oferecer o recurso de teclado virtual (ícone do teclado) e a possibilidade de busca por voz (microfone). Ao clicar em Pesquisa *Google*, o usuário é remetido a outra página com os "resultados de busca". O processo entre digitar os termos e a publicação de resultados levou 0,34 segundos, com a apresentação de aproximadamente 941.000 resultados. O próprio constituinte virtual do suporte sugere termos de busca, na tentativa de especificar mais o que o usuário já digitou, oferecer termos relacionados, ou para evitar erros de digitação. Isso ocorre em ambos os navegadores.

Os vários textos obtidos pertencentes ao gênero "resultado de busca" estão enumerados conforme a ordem de aparição no constituinte virtual. Consideramos cada entrada como um texto, separadamente, pois de fato são independentes e apontam para outros textos (hipertextualmente) que também são independentes e, muitas vezes, de fontes diversas. Todos eles fazem parte do resultado de busca. Acreditamos que o resultado de busca é o gênero textual em que se encaixa cada um deles, pois possuem características similares quanto à função comunicativa, ao conteúdo e à forma, além de compartilharem o mesmo suporte (navegador + dispositivo). A seguir, apresentamos o gênero "resultado de busca", acessado pelo navegador *Google Chrome*.

Figura 47 – Primeiro resultado de busca no navegador *Chrome* do *Desktop*

Mestrado em TI - A Excelência e Inovação da FGV - fgv.br Anúncio] mestrado-profissional.eaesp.fgv.br/tecnologia/informação v Você almeja uma posição de liderança em grandes empresas? Saiba mais. Programas: Dimensões De Uso De TI, Estratégia E Competitividade, Uso De TI Nas Empresas...

Comentamos aqui as características de alguns dos textos dos resultados de busca, já que muitos são iguais. Portanto, não seguiremos a ordem numérica de aparição deles no *site* buscador.

O primeiro texto de resultado de busca que aparece na primeira página do buscador é um anúncio (Figura 47). Trata de um Mestrado em TI (Tecnologias da Informação) numa faculdade privada do Rio de Janeiro. Uma consulta desencadeia uma série de buscas nos bancos de dados da *Internet*, cujo resultado é mostrado ao leitor num bloco único (PEREIRA JUNIOR, 2008). Os anúncios estão entre esses dados e, inclusive, ajudam a manter a plataforma, que é gratuita para os usuários (PEREIRA JUNIOR, 2008). O constituinte virtual do suporte, portanto, pode mostrar anúncios, caso os parâmetros das rotinas de programação do programa apontem para uma possível ajuda ao usuário em sua procura pelo que necessita (*GOOGLE*, 2017d).

O resultado em questão é composto pelo título principal (primeira linha) e mais três linhas, com outras informações. A primeira linha mostra, além do título, o *site* da instituição, outro constituinte virtual do suporte. Na segunda linha é mostrado o endereço eletrônico, um gênero textual, segundo Marcuschi (2008), onde pode ser acessada a informação. O *Google* ainda sinaliza que se trata de um Anúncio, por meio de uma marcação em verde que precede o endereço eletrônico. Na terceira linha está uma frase que tenta persuadir o leitor a acessar o *site* da instituição. Já, na quarta linha, está um tópico que se relaciona ao anúncio, ou seja, os programas do estabelecimento de ensino.

Figura 48 - Segundo resultado de busca no navegador *Chrome* do *Desktop*

```
Artigos acadêmicos sobre tecnologias da informação e comunicação
A sociedade em rede - Castells - Citado por 15247
Tecnologias de informação e comunicação na ... - Ponte - Citado por 403
As tecnologias de informação e comunicação: ... - Paiva - Citado por 241
```
O segundo resultado de busca mostra 3 artigos acadêmicos sobre as TICs (Figura 48). Eles aparecem sob a forma de *link*, na cor azul, e, a partir do momento em que o leitor clica neles, é remetido ao arquivo em *pdf.* Também percebemos que as palavras digitadas no campo da busca estão negritadas. O nome dos autores aparece em cor verde. Ressaltamos que o constituinte virtual do suporte informa quantas vezes aquele artigo foi citado, bastando clicar sobre o número para descobrir o trabalho que citou o artigo principal.

Os terceiro e quarto resultados de busca (Figura 49) mostram *sites* com conteúdo explicativo sobre o significado de "Tecnologias da Informação e Comunicação". O primeiro remete a um resultado em formato de *wiki*, no qual o texto pode ser escrito de maneira colaborativa entre vários usuários. O segundo é um *site* com conteúdo direcionado ao público escolar, que contém informações relacionadas a diversas disciplinas. Ambos são formados por três linhas. A primeira mostra o título do texto e a fonte virtual explícita (Wikipédia e Infoescola, em cada caso). A segunda linha mostra o endereço eletrônico, destacado em cor verde. Já a terceira apresenta o início do texto ao qual teremos acesso quando clicarmos no *site, conhecido como snippet (GOOGLE*, 2017d)*.* 

Tecnologias da informação e comunicação - Wikipédia, a ... https://pt.wikipedia.org/wiki/Tecnologias da informação e comunicação v Tecnologias da informação e comunicação e uma expressão que se refere ao papel da comunicação (seja por fios, cabos, ou sem fio) na moderna tecnologia ... Tecnologia da Informação e Comunicação - InfoEscola www.infoescola.com/informatica/tecnologia-da-informacao-e-comunicacao/ Tecnologia da informação e comunicação (TIC) pode ser definida como um conjunto de recursos tecnológicos, utilizados de forma integrada, com um objetivo ...

Figura 49 – Terceiro e quarto resultados de busca no navegador *Chrome* do *Desktop*

O quinto resultado de busca remete a um arquivo em *pdf* (Figura 50). Ele é composto por três itens distintos. Primeiramente, está o título do artigo acadêmico, que nos permite acesso à página do próprio arquivo. Na segunda linha vemos o endereço eletrônico, que suporta o texto a ser acessado. Já, na terceira linha, há um fragmento do texto do artigo, que contém as palavras-chave usadas na busca.

Figura 50 – Quinto resultado de busca no navegador *Chrome* do *Desktop*

<sup>[PDF]</sup> As Tecnologias de Informação e Comunicação (TICs) como aliadas ... periodicos.uesb.br/index.php/cadernosdeciencias/article/view/884/891 v .<br>exponencial das Tecnologias de Informação e Comunicação (TICs), com impacto nas relações sociais, empresariais e nas instituições. As TICs podem.

O sexto resultado de busca (Figura 51) se relaciona a um estabelecimento de ensino, mas, mesmo que o leitor não o conheça, pode inferir que as TICs estão relacionadas à educação nesse contexto. Isto porque há a palavra EAD (ensino a distância) no endereço eletrônico, além dos vocábulos "Tecnologia" e "Ensino".

Figura 51 – Sexto resultado de busca no navegador *Chrome* do *Desktop*

Tecnologia da Informação e Comunicação – PORTAL DE ... - sesi/senai https://eadsenaies.com.br/cursos-senai/tecnologia-da-informacao-e-comunicacao/ v Sistemas de Informação: Internet - Hardware, Software e Comunicações - O Futuro: Comércio Eletrônico - Tecnologia e Ensino; Segurança - Governo ...

O sétimo resultado de busca (Figura 52) chama atenção por apresentar, além das características já citadas, a data. Esta se relaciona ao dia da postagem de um texto no *site*, cujo acesso se dá pelo *link* em cor verde.

Figura 52 - Sétimo resultado de busca no navegador *Chrome* do *Desktop*

O que é TIC ? | TotLab totlab.com.br/noticias/o-que-e-tic-tecnologias-da-informacao-e-comunicacao/ v 19 de mai de 2012 - As Tecnologias da Informação e Comunicação - TIC correspondem a todas as tecnologias que interferem e medeiam os processos ...

Conforme as figuras apresentadas, que mostram os resultados de busca, percebemos que possuem características semelhantes. De maneira geral, possuem um título, que fornece pistas ao leitor sobre o que ele encontrará no *site,* o endereço eletrônico e uma explicação inicial sobre o conteúdo que se relaciona à palavra-chave.

O resultado de busca 11 (Figura 53) apresenta um conteúdo que se relaciona a um vídeo. Na primeira linha, ele mostra o título da mídia, no canal de vídeos *Youtube*. A segunda linha contém o *link*, também em cor verde, que dá acesso ao conteúdo. Já, na terceira linha, vemos a data e o autor da publicação. As últimas linhas fornecem pista sobre o conteúdo do vídeo. Ressaltamos, também, a presença do próprio vídeo do canal *Youtube*, com a sua duração, ao lado esquerdo do texto, em formato muito parecido ao modo como se configura naquele constituinte virtual do suporte. O último resultado de busca da primeira página também apresenta conteúdo relacionado a um *site* de artigos acadêmicos. Entretanto, vemos que se refere ao campo da saúde embora contenha as palavras-chave digitadas no buscador.

Figura 53 – Décimo primeiro resultado de busca no navegador *Chrome* do *Desktop*

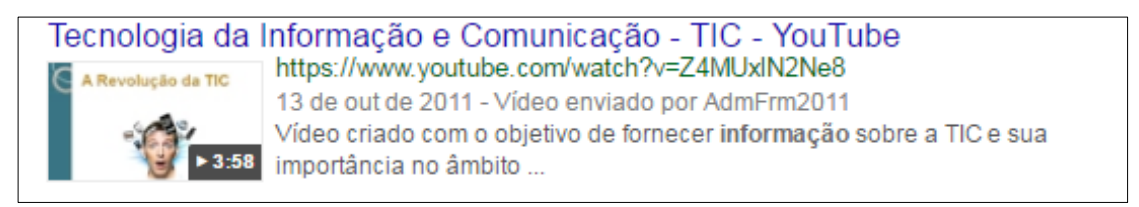

Outro resultado de busca encontrado diz respeito a uma oferta de livro. Há o título na primeira linha, com o nome da obra, e a loja ao qual ele se vincula. Na segunda linha, vemos o constituinte virtual do seu suporte, o *site* que permite a compra ou pesquisa sobre o livro. Já, na terceira linha, encontramos um elemento que se conecta ao contexto deste resultado de busca, que é o preço e a disponibilidade do produto. Por último, há um texto, que inicia um resumo sobre o conteúdo da obra.

Figura 54 – Vigésimo resultado de busca no navegador *Chrome* do *Desktop*

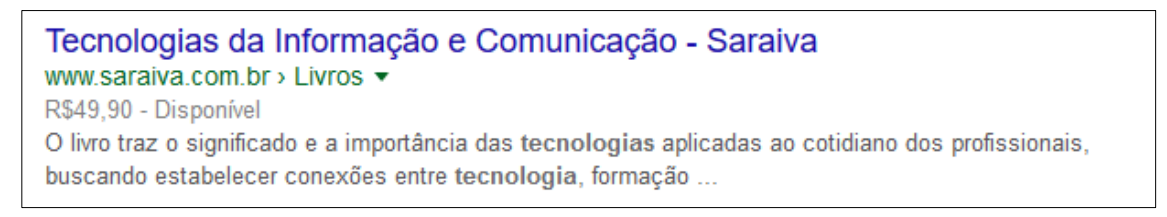

Ao final da página, o constituinte virtual do suporte (buscador) oferece uma lista de pesquisas relacionadas às palavras-chave digitadas. O termo inicial, mais amplo, aparece negritado, assim como os últimos, que especificam a busca. Isto ocorre tanto com vocábulos que remetem a algum assunto dividido por área de conhecimento, local, período de tempo ou instituição, por exemplo, quanto com o formato do arquivo, como o *pdf*. Outra característica desse constituinte virtual do suporte é que a quantidade de páginas encontradas com os resultados de busca aparece numerada e contabilizada nas letras "o" da palavra *Google*.

No navegador *Safari*, acessado em dia distinto, o buscador possui algumas características diferentes, no que tange ao constituinte virtual do suporte. Isto porque as ferramentas de busca aparecem na parte lateral esquerda da página, enquanto que, no navegador do *Google*, há um ícone "Ferramenta", na linha logo abaixo o espaço para a palavra-chave. No entanto, observamos que, no que diz respeito aos recursos hipertextuais disponíveis, os navegadores não diferem.

No que se refere à forma, o título do resultado de busca é um *link* na cor azul. Já o *link* que contém o endereço eletrônico da página aparece em verde. As palavras-chave são negritadas e, assim como no *Chrome*, o número de citações de um artigo é mostrado na cor cinza. Destacamos, portanto, que as características multimodais e hipertextuais não se perdem com a mudança de navegador. O constituinte virtual do suporte também apresenta sugestões de pesquisa no final da página, de maneira numerada e com as letras "o" correspondentes ao número. No entanto, observamos que a ordem dos resultados de busca mudou. Isto pode ter ocorrido em função da diferença do dia de consulta, ou por conta da personalização do buscador em função do dispositivo, conforme explicamos no Capítulo 2.

#### 5.2.2 Gênero resultado de busca no navegador do *Notebook*

Por possuir configurações parecidas ao *Desktop*, o gênero "resultado de busca" apresenta as mesmas características quando realizada pesquisa pelo navegador do *Notebook*. A página inicial de acesso possui as mesmas configurações. Ao digitarmos um termo, o próprio suporte já oferece sugestões de consultas, geradas automaticamente por nossos rastreadores da *Web* e algoritmos de pesquisa. O *Google* entende que esse mecanismo pode poupar tempo para a busca (*GOOGLE*, 2017c; 2017 d)

Não há diferença com relação à forma, ao conteúdo e à função comunicativa do resultado de busca em função do constituinte físico do suporte ser fixo ou híbrido. Há uma mudança de ordem de apresentação dos resultados, entretanto.

Com relação ao primeiro critério de análise, o acesso ocorreu por meio de um *Notebook* com teclado e mouses acoplados, da mesma forma como aconteceu com o uso do *Desktop*. As telas de ambos os dispositivos possuem tamanhos semelhantes e o texto é apresentado em orientação paisagem. Nenhuma das telas possui a opção de interação por tecnologia *touchscreen*. Apesar de haver o recurso do *zoom* de tela, conseguimos ver o resultado de busca em sua totalidade, sem que haja perda de conteúdo ou mudança na forma.

No que diz respeito ao *software* (constituinte virtual do suporte), foi utilizado o mesmo sistema operacional no *Desktop* e no *Notebook*, assim como o acesso deu-se pelos mesmos aplicativos de navegador. O dia de acesso no *Chrome* em ambos dispositivos foi o mesmo, em períodos de tempo muito próximos, mas o acesso no *Safari* não ocorreu no mesmo dia.

No que diz respeito à usabilidade do constituinte virtual do suporte, ressaltamos que ela está diretamente atrelada à interface, que mantêm um padrão de repetição de cores, palavras no menu e tipologia (AGNER, 2009). Se compararmos os navegadores, há mudança na disposição de alguns ícones. Os itens de "Ferramentas" (em qualquer país, em qualquer idioma, em qualquer data e todos os resultados) aparecem na lateral esquerda da página. As pesquisas relacionadas também apresentam algumas sugestões diferentes em relação ao navegador.

Com relação ao terceiro critério de análise, percebemos que há um padrão no uso de cores, ressaltando o aspecto multimodal do gênero textual. O título está na primeira linha, em azul. Já o endereço da *Web* do *site* é exibido em verde. Também são destacadas em negrito as palavras-chave, de forma a ajudar o usuário a identificar se o resultado está relacionado ao conteúdo que deseja. Nesse caso, o leitor usa a estratégia da seleção para tomar a decisão sobre qual *site* oferecido acessar. Outra característica multimodal é a presença do vídeo na composição de um dos resultados de busca (Figura 53). Ressaltamos a presença dos *links*, que estabelecem uma ponte a outros *site*s (KOCH, 2007), destacando sua característica hipertextual.

# 5.2.3 Gênero resultado de busca no navegador do *Tablet*

Ao acessarmos o navegador do *Tablet,* digitamos o endereço eletrônico do *Google.* A página inicial, conforme a "Figura 56", mostra o buscador com características semelhantes ao que vemos nos dispositivos listado acima (Figura 46). A diferença, entretanto, está na apresentação de dois *links*: o "Pesquisa *Google*", que, no *Tablet,* se apresenta pelo ícone da lupa e o ícone "Estou com sorte", que não aparece na interface do dispositivo móvel. O logotipo do *Google* também mantém um padrão de apresentação que não muda em função do constituinte virtual nem do físico do suporte.

Como apresenta a Figura 56, o constituinte virtual sugere algumas palavras para complementar a busca, apresentando-as em negrito. Ressaltamos que a busca por voz pode ser feita por meio do acesso do ícone do teclado virtual. Isso congrega elementos de *software* e de *hardware* do dispositivo móvel, já que é necessário que ele acesse o microfone para entender o comando de voz (ver Figura 56, elementos destacados com um círculo em vermelho). O buscador, então, reconhece o comando e digita, automaticamente, no espaço do texto, o que foi registrado. Tanto o dispositivo fixo quanto o híbrido também possuem esse recurso, não sendo uma característica específica do *Tablet*.

No *Tablet*, também vemos uma barra, em cor preta, que oferece outras funções permitidas pelo constituinte virtual do suporte (navegador *Safari*), como o "*Google* +", "Pesquisa" (que retoma ao *site* principal), "Imagens" e o item "Mais", que mostra diversas funcionalidades do suporte, como a busca por livros e vídeos (cf. Figuras 55 e 56). Há, também, a possibilidade de fazer *login* no *e-mail*.

Considerando o primeiro critério de análise, o suporte digital móvel (constituinte virtual + dispositivo) permite que a visualização do *site* buscador seja realizada na orientação paisagem ou retrato. Como tem tela tátil, o gesto pinçar, que "consiste em utilizar dois dedos para aproximar ou afastar zona de visualização" (PALACIOS; CUNHA, 2012, p.675), permite visualizar o texto com letras maiores. Isto, entretanto, não faz com que haja modificação em alguns dos 4 pilares do gênero "resultado de busca". Sua função comunicativa, seu conteúdo, sua forma se mantêm, havendo alteração somente no suporte de acesso. Com a presença do teclado virtual, vemos menos quantidade de informação de uma só vez, pela adequação do conteúdo ao espaço da tela, mas não há modificação do gênero. Basta "rolar" a página com o dedo para ter acesso ao resto dos resultados de busca.

Figura 55 – *Site* do *Google* no navegador *Safari* do *Tablet.*

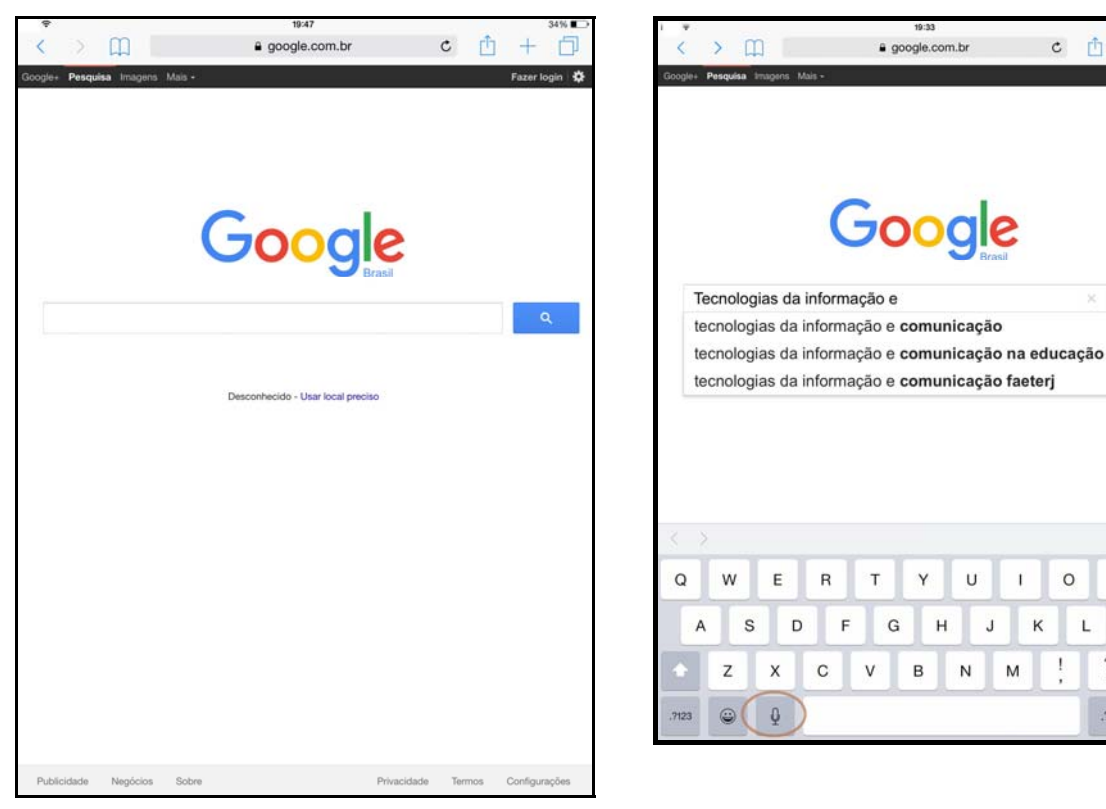

Figura 56- Sugestões de busca do *Google* no navegador *Safari* do *Tablet*.

Condizente com o segundo critério de análise, no que diz respeito ao gênero "resultado de busca", observamos que eles mudam de posição na página (sua ordem de apresentação) quando acessados pelo *Tablet* no navegador *Safari*, se comparados com outros dispositivos. Alguns, inclusive, estão relacionados em outra página. Há, também, a presença de novos resultados de busca, que não foram mostrados durante a busca no *Desktop* e no *Notebook.* O mesmo acontece no navegador *Google Chrome*. Isto ocorre porque o *Google* privilegia *sites* que se adaptam às telas dos dispositivos móveis. O design responsivo (ZEMEL, 2012) do *site* está diretamente conectado à sua usabilidade (AGNER, 2009) dentro do dispositivo, sempre pensando no usuário. A adaptação dos *sites* ao dispositivo móvel é um critério dentre 200 que o algoritmo usa para estabelecer o *ranking* de resultados na página (CARNETI, 2015). Outra diferença com relação ao *ranking* dos resultados de busca é a apresentação dos vídeos. No *Tablet*, os vídeos aparecem em maior número, ao final da primeira página de resultados, um ao lado do outro. Ressaltamos, também, que não há texto explicativo, apenas o título do vídeo, a data de publicação, o tempo de duração e o suporte ao qual está vinculado.

 $c$   $\uparrow$  +

.2123

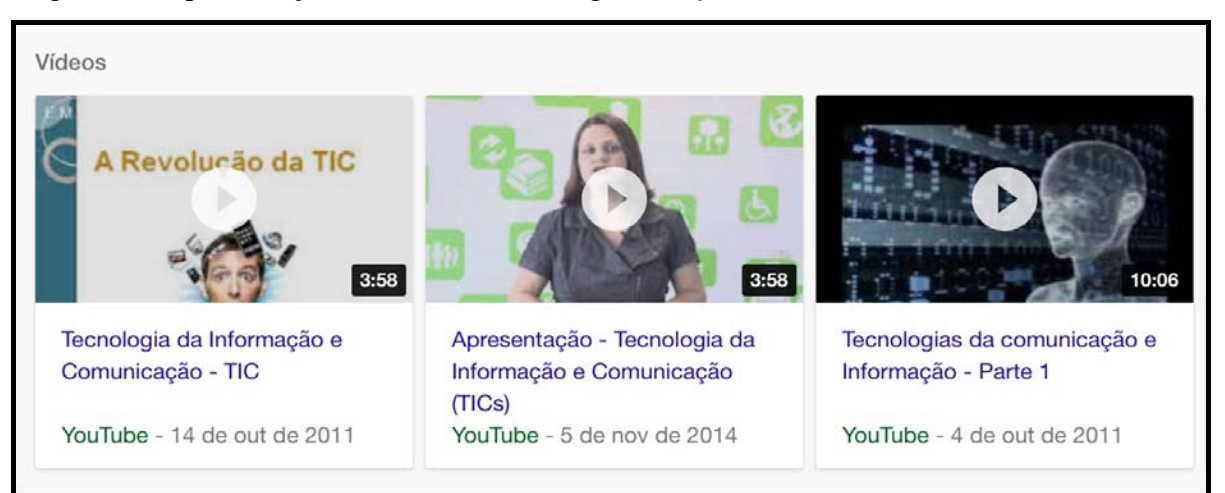

Figura 57: Apresentação dos vídeos no navegador *Safari* do *Tablet*

Vemos, na Figura 58, na orientação vertical, a apresentação de um resultado de busca que também foi mostrado no *Desktop* e no *Notebook*. Observamos que ele é formado pelo título, *link*, e, por tratar-se de um artigo, o constituinte virtual do suporte apresenta o autor e as citações da fonte do artigo encontrado. Há, também, um breve fragmento de texto que permite ao leitor tecer hipóteses sobre o que encontrará e inferir se o conteúdo está ou não adequado ao seu propósito. O *Google* também apresenta uma lista de opções de busca, relacionadas à palavra-chave digitada previamente.

Neste dispositivo, no entanto, não vemos a quantidade de páginas disponíveis com resultados de busca, nem as letras "o" do logotipo do constituinte virtual do suporte (buscador). Para acessar outras páginas de busca, deve-se clicar no item "Mais". Ainda no que se refere ao *software* do buscador, praticamente não há diferença de interface, se comparado a outros dispositivos. O que muda é a posição dos resultados de busca, tanto em função do navegador quanto em função dos dispositivos (tamanho de tela). Também é possível notar a diferença de interface de um navegador para o outro, por meio da barra na qual se digita o URL de um *site*. Há algumas funcionalidades, típicas do *Safari*, que não observamos no *Google Chrome*. Percebemos que tais funcionalidades ocorrem em função do sistema operacional, como a maneira de visualizar duas páginas, o modo de agregar o texto à lista de leituras e de compartilhar o material (Figura 55). Isso significa que essas diferenças relacionam-se ao constituinte virtual do suporte, não necessariamente ao físico (dispositivo).

Os recursos hipertextuais e multimodais permanecem no gênero "resultado de busca" quando acessado pelo navegador *Safari*, conforme Figura 58. Ele não aparece de forma diferente no navegador do *Google*.

Figura 58- Gênero resultado de busca e pesquisa relacionada no navegador *Safari* do *Tablet*

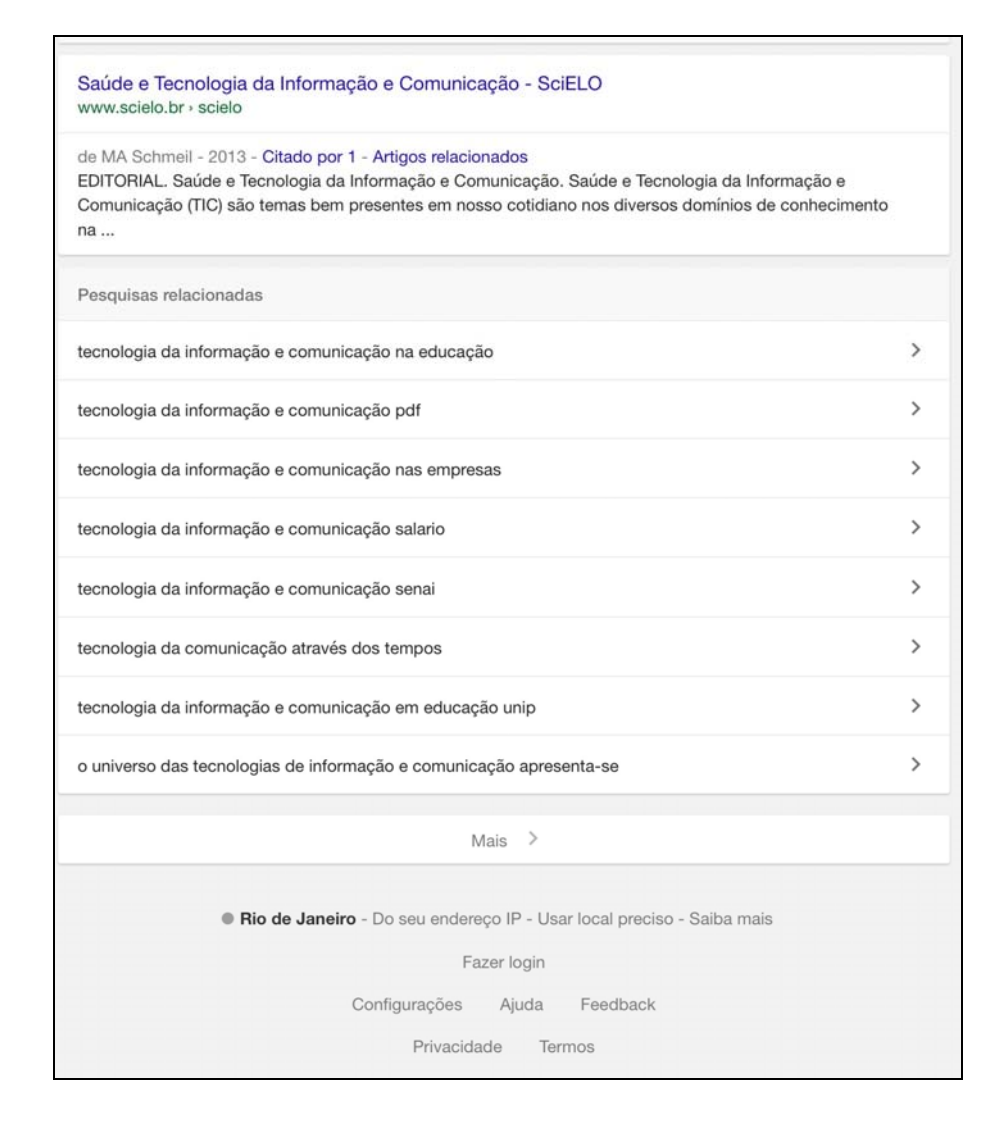

5.2.3.1 Gênero resultado de busca no *app* do *Tablet*

Realizamos a análise do gênero "resultado de busca" por meio do *app* do *Google* buscador, que não é o mesmo do navegador *Google Chrome*. Ressaltamos que os aplicativos dos navegadores (*Safari* e *Google Chrome*) sugerem que o aplicativo específico do buscador seja utilizado nos dispositivos móveis, de modo a permitir uma navegação mais rápida. A rapidez do *app* em relação ao navegador também é apontada por Lopes (2014), já que aqueles rodam diretamente no sistema operacional. Já a *Web* roda dentro do navegador, que interpreta uma série de informações relacionadas ao *software*. Do ponto de vista da performance, o usuário percebe a rapidez de resposta durante o carregamento da página. Na *Web* esta precisa ser baixada pelo servidor, mas o aplicativo também precisa ser baixado pelo sistema operacional dispositivo (LOPES, 2014). Ambos os processos, portanto, podem ser demorados em função da qualidade do sinal da *Internet*, do tamanho do aplicativo a ser baixado ou da quantidade de informações carregadas pela página.

O *layout* da página no aplicativo difere um pouco do *layout* no navegador. Vemos os elementos do suporte móvel na parte superior da tela, como o nome do dispositivo, o sinal da *Internet*, a hora, o sinal de localização, sinal de *Bluetooth*, a porcentagem da bateria e o símbolo correspondente a ela. Esses elementos estão relacionados ao sistema operacional do aparelho e, portanto, são elementos fixos. Caso sejam desativados no *software*, o sinal de *Internet*, *Bluetooth* e a localização, por exemplo, desaparecerão da tela. Ao serem reativados, surgirão na mesma posição. No lado esquerdo, está a foto do usuário logado no *e-mail* do *Gmail* e, no caso do aplicativo, vemos também o nome ao lado da foto. Do lado direito, vemos um ícone que se assemelha a uma pasta. Ao clicarmos nele, a janela com os resultados de busca se abre. O constituinte virtual disponibiliza um espaço para digitarmos as palavraschave, elemento fixo no *site*. Entretanto, diferentemente do navegador no *Desktop* e *Notebook*, não há os botões de "Pesquisa *Google*" e "Estou com sorte". No entanto, há o ícone do microfone, que permite que a busca seja realizada por voz. Na verdade, a idéia de usar o *app* é que o usuário fale em vez de digitar. Basta dizer "Ok, *Google*" para ativar o microfone e depois fazer a pergunta ou falar a palavra-chave. Sendo assim, não há necessidade de clicar no ícone do microfone para que todo o processo seja realizado (ver Figura 59).

Ainda na página inicial, vemos algumas sugestões de informações sobre times de futebol (ver Figura 59). Quando fazemos o movimento de deslizar (PALACIOS; CUNHA, 2012, p.674), encontramos algumas informações também sugeridas pelo constituinte virtual. Há, ainda, a opção de personalizar informações que se deseja receber, como *apps*, com base na localidade do usuário, itens para compras, ou músicas. Com o *feed* personalizado, o constituinte virtual *Google* envia notificações sobre notícias, informações de clima e trânsito, além de atualizações sobre esporte, filmes e eventos.

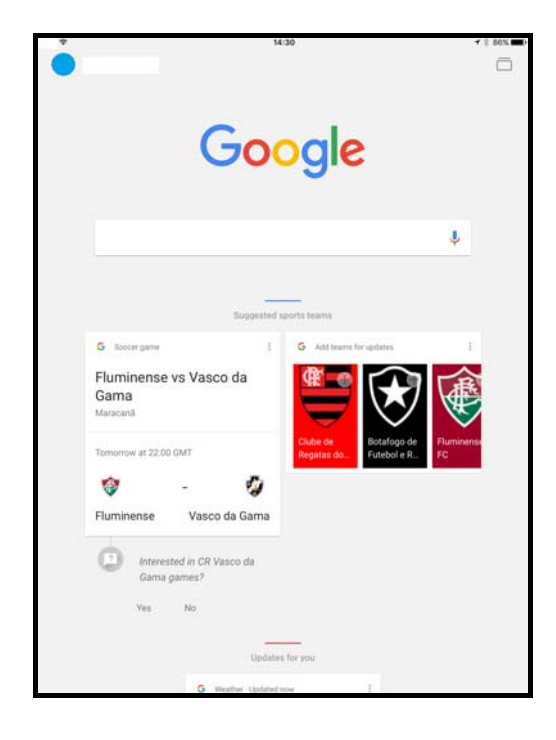

Figura 59 – Página inicial do *Google* no *app* do *Tablet*

Figura 60 – Sugestões de busca do *Google* no *app* do *Tablet*

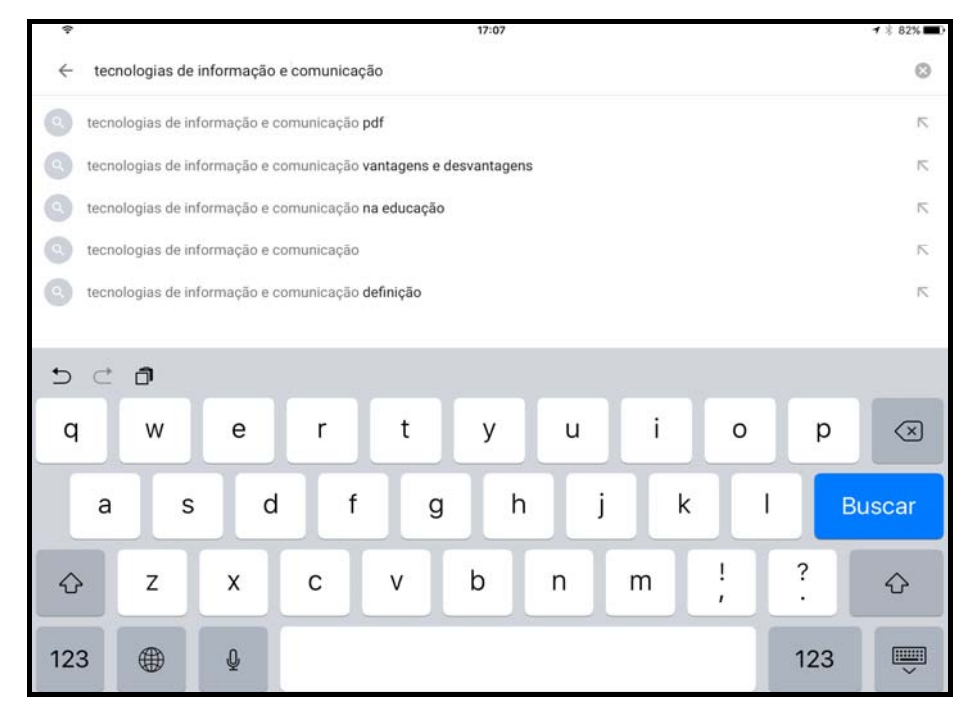

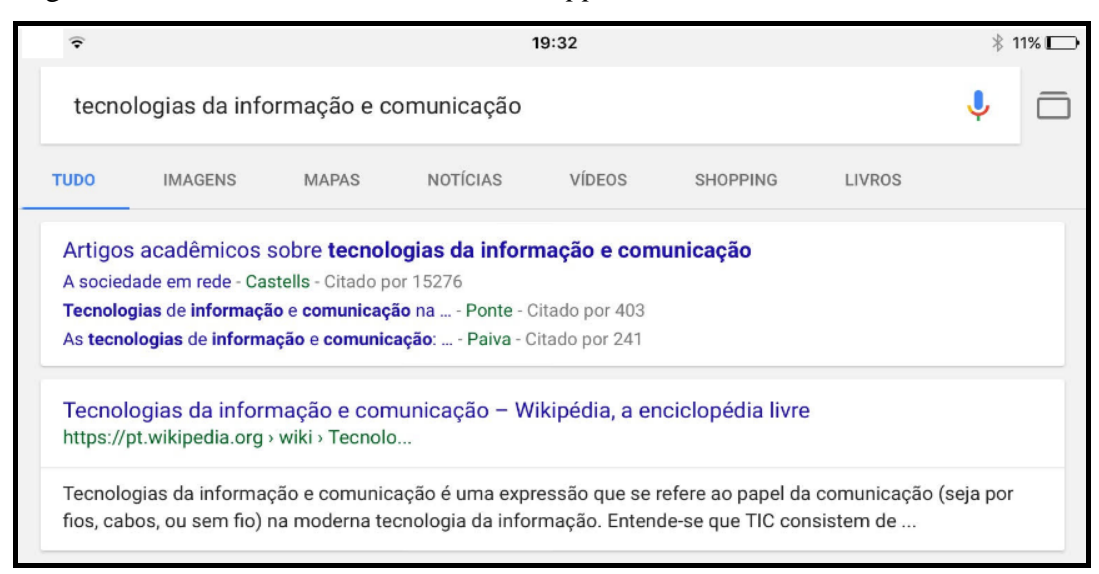

Figura 61 – Resultados de busca 1 e 2 no *app* do *Tablet*

Com relação ao primeiro critério de análise, não há mudança nos gêneros textuais. O suporte digital também permite que a navegação aconteça nas duas orientações de tela. No geral, os gestos utilizados para lidar com o aplicativo são os mesmos que utilizamos durante a navegação *Safari* ou *Google Chrome*.

Com relação ao segundo critério de análise, ressaltamos que o aplicativo permite uma busca por comando de voz, ativada pela frase "Ok, *Google*", o que não acontece no navegador em nenhum dispositivo. O ícone utilizado para realizar a busca, "Buscar", encontra-se no teclado virtual e não na barra do constituinte virtual. O ícone em forma de pasta localizado ao lado do microfone, no lado direito, permite que várias janelas, com conteúdo que já foi pesquisado, sejam vistas. O aplicativo mostra resultados de busca que vemos nos navegadores de outros dispositivos, entretanto a ordem pode mudar. Isto acontece porque o constituinte virtual *Google* reconhece os *site*s responsivos para dispositivos móveis e os que mais tem relação com as palavras-chaves digitadas.

No que diz respeito ao terceiro critério de análise, os elementos hipertextuais e multimodais (cores) não se perdem. O aplicativo também mostra o conteúdo dos vídeos, da mesma forma como aparecem no navegador (Figura 57).

### 5.2.4 – Gênero resultado de busca no navegador do *Smartphone*

Conforme figura 62, o *layout* do *Google* no *Smartphone* é parecido ao que encontramos em outros dispositivos. Vemos, na imagem, elementos do constituinte físico do suporte, como o sinal da operadora telefônica, o sinal do *Wi-Fi*, a hora, o sinal da localização do GPS, a porcentagem e bateria ( com a imagem que lhe corresponde).

Figura 62 – Interface inicial do *Google* no navegador *Safari* do *Smartphone .*

Figura 63 – Busca das palavras-chave no navegador *Safari* e teclado virtual na orientação paisagem.

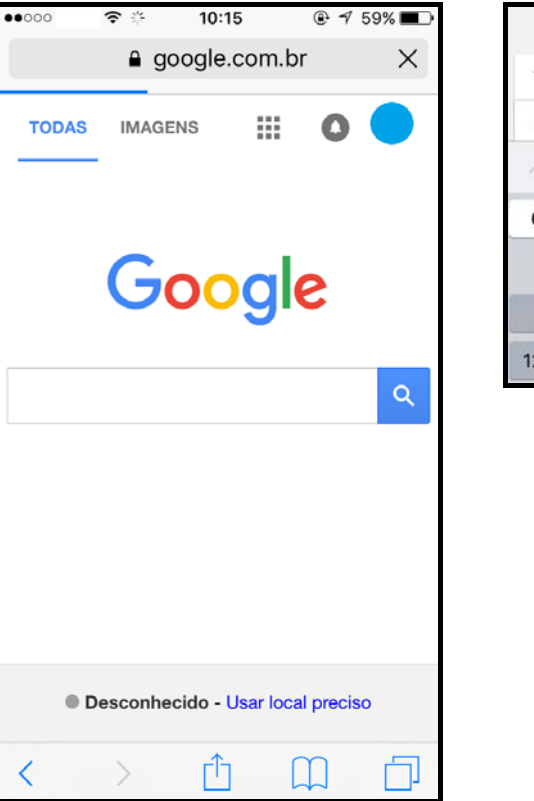

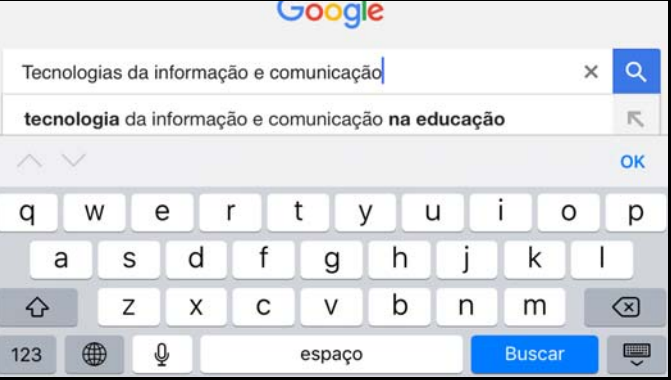

No que diz respeito ao constituinte virtual, o *Google* também mostra funcionalidades parecidas às que encontramos nos outros dispositivos. Clicando no item "Todas" (Figura 62), fazemos uma busca por todas as páginas e todos os materiais disponibilizados. Também podemos clicar no item "Imagens", de modo a buscá-las na *Internet* por meio do *site* buscador. Há, ainda, um ícone que exibe aplicativos relacionados ao *Google,* como o *Maps*, *Youtube*, *Google Drive*, *Google* + e Fotos. É possível acionar o recebimento de notificações, caso o usuário esteja logado a algum aplicativo, como o *Google* +. O círculo redondo corresponde à foto do *e-mail* do *Gmail* ao qual o usuário está logado.

O logotipo do *Google* mantém o padrão de cores e tipografia em todos os dispositivos. Entretanto, o nome do Brasil não aparece no *Smartphone* atrelado ao logotipo, como acontece nos demais dispositivos. No *Smartphone*, o constituinte virtual também tem acesso ao GPS do dispositivo do suporte móvel para que seja identificada a localização do usuário. Esse recurso também é usado durante as buscas. O ícone de buscar os termos digitados é apresentado da mesma forma como no *Tablet*, por meio de um quadrado azul com a lupa, diferentemente do que acontece nos dispositivos híbrido e fixo. Nestes, o ícone do microfone e teclado estão ao lado da barra do buscador, o que não ocorre nos dispositivos móveis, que utilizam o teclado virtual como apoio para o ícone do microfone.

Tanto nos dispositivos híbrido e fixo quanto nos móveis, o *Google* sugere buscas para o usuário, marcando em negrito as palavras que podem complementar o sentido daquilo que já foi digitado (Figura 63). Os mecanismos da busca, portanto, são pensados sempre para facilitar a navegação do usuário.

O navegador *Google Chrome* apresenta uma interface com algumas diferenças se comparado ao *Safari*. Os aplicativos de navegadores passam por diversas atualizações, de modo a tornar a interface mais amigável e consertar problemas.

Vemos que, na orientação horizontal, a visibilidade do conteúdo da tela diminui e, dado esse fato, o constituinte virtual navegador também disponibiliza o ícone do microfone no teclado. Destacamos, também, que o aplicativo mostra outros *sites* na página inicial, que podem ser acessados diretamente por ali, por meio de *links* nos ícones. O botão quadrado na parte superior direita (Figura 64) permite que o usuário visualize quantas páginas foram acessadas. Já o que corresponde a três pontos na vertical abre uma aba com as opções: nova guia, nova guia anônima (permite navegação anônima), favoritos, lista de leitura, guias recentes, histórico, informar um problema, encontrar na página, *site* para computador, configurações e ajuda (Figuras 64 e 65, elementos circulados em vermelho). Na parte inferior, vemos um ícone de estrela, que guarda a página nos Favoritos. Ao lado, há um ícone que mostra as guias abertas recentemente em todos os dispositivos sincronizados.

Figura 64 – *Layout* do navegador *Google Chrome* no *Smartphone* 

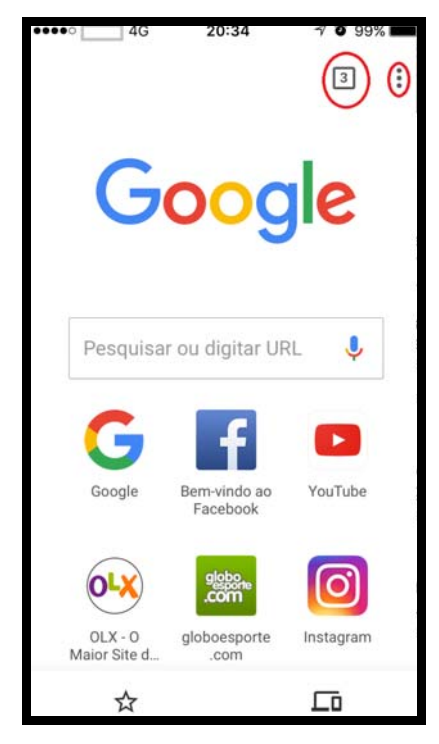

Figura 65 – *Layout* do navegador *Google Chrome* no *Smartphone* com a presença do teclado virtual

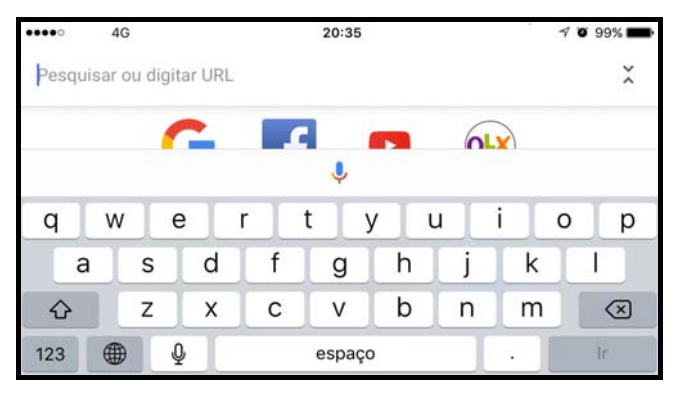

No que diz respeito ao terceiro critério de análise, no navegador *Safari*, os resultados de busca nas duas primeiras páginas guardam semelhanças com os demais dispositivos, no que diz respeito à apresentação de elementos hipertextuais. Os títulos mantêm a coloração azul, as palavras-chave aparecem em negrito e os *links* que remetem ao acesso ao *site*  aparecem em verde. Dependendo do dispositivo, entretanto, alguns resultados de busca não possuem o *snippet* (*GOOGLE*, 2017 d) (Cf. Cap.1). Ao comparamos a Figura 50 com a Figura 66, vemos que, na busca pelo *Smartphone*, há um texto que explica o objetivo do curso EAD (Figura 66), enquanto que, no *Desktop* e no *Notebook*, há palavras que se relacionam ao tema, como tópicos encontrados no curso. Ressaltamos, nesse caso, uma mudança de conteúdo na apresentação de um dos componentes do resultado de busca, ao alterarmos o suporte.

Figura 66- Apresentação do resultado de busca no navegador *Safari* do *Smartphone* em orientação vertical

> Tecnologia da Informação e Comunicação - PORTAL DE ... https://eadsenaies.com.br > cursos-senai Objetivo: Compreender quais os processos de TIC são utilizados no cotidiano profissional e qual a sua relevância na ...

Figura 67 – Apresentação do resultado de busca no navegador *Safari* do *Smartphone* em orientação horizontal

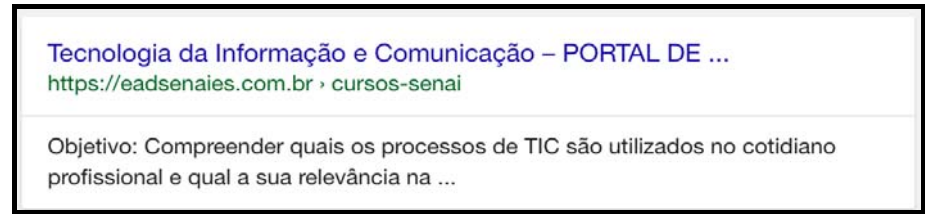

 Conforme as Figuras 68 e 69, há diferença na apresentação dos resultados de busca quando um vocábulo é modificado. O primeiro foi obtido por comando de voz, com a presença da preposição mais artigo (da). O resultado de busca foi um texto com a definição do que é a palavra-chave, que funciona como um bloco único (TICs). Não faz sentido apenas o significado de tecnologia, informação e comunicação, pois não será o que o usuário quer alcançar. Já, no segundo caso (Figura 69), foi digitado o termo e o primeiro resultado de busca foi sugestão de artigos acadêmicos. Para uma busca ainda mais precisa, podemos colocar os termos entre aspas. O sistema, então, encontrará *site*s que os contenham na ordem digitada. Ao tomar essa atitude, o leitor perceberá que não aparecerão os mesmos resultados de busca e, caso apareçam, poderão estar em uma ordem distinta. Ainda conforme a figura 69,vemos que os elementos que se relacionam ao hipertexto se mantém, e não há mudanças no que tange à forma, conteúdo ou função.

Figura 68 – Primeiro resultado de busca encontrado no *Chrome* por comando de voz

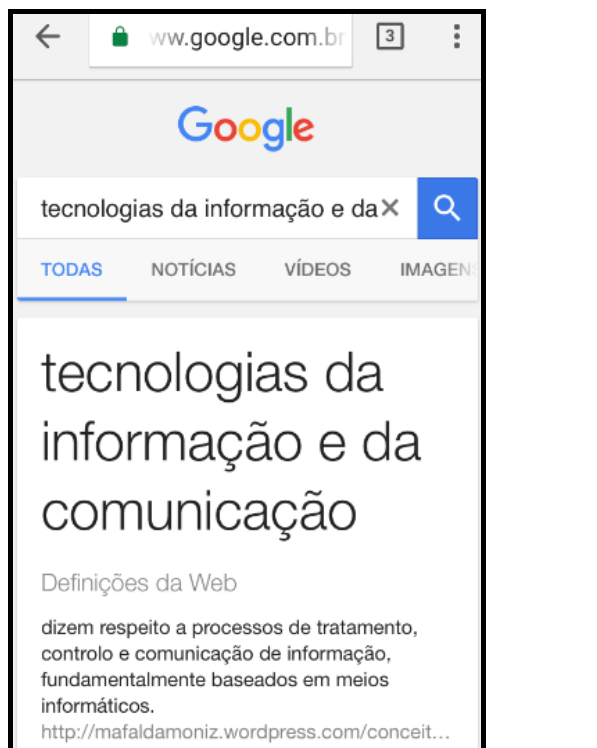

Figura 69 – Primeiro resultado de busca encontrado no *Chrome* por meio da digitação

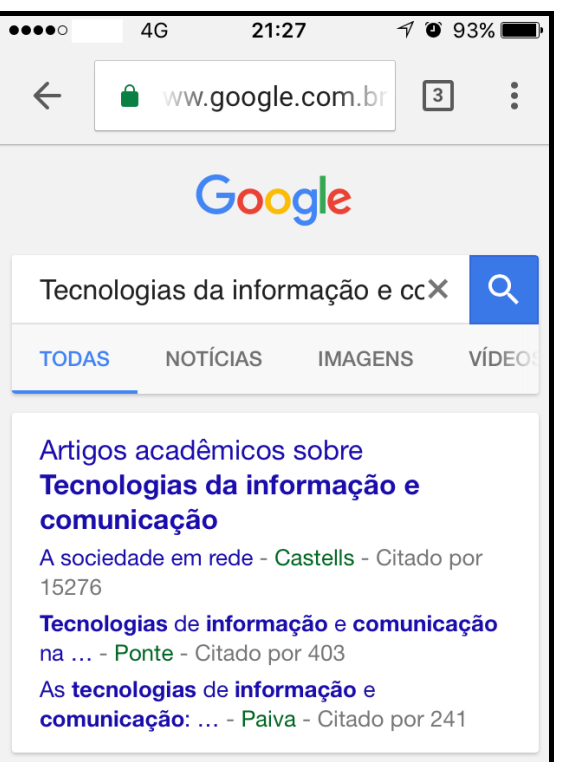

No *Chrome*, também percebemos que há algumas diferenças na apresentação do resultado de busca. O gênero apresenta a mesma configuração, ou seja, título (com uma palavra a menos), URL e o *snippet* (*GOOGLE*, 2017 d). No entanto, muda o conteúdo de um dos elementos constituintes do resultado de busca, não sendo um fator que prejudica a leitura. No *Smartphone*, tanto na horizontal quanto na vertical, a forma como se apresenta o gênero não sofre modificação.

Figura 70 – Décimo resultado de busca no navegador *Chrome* no *Smartphone* na orientação horizontal

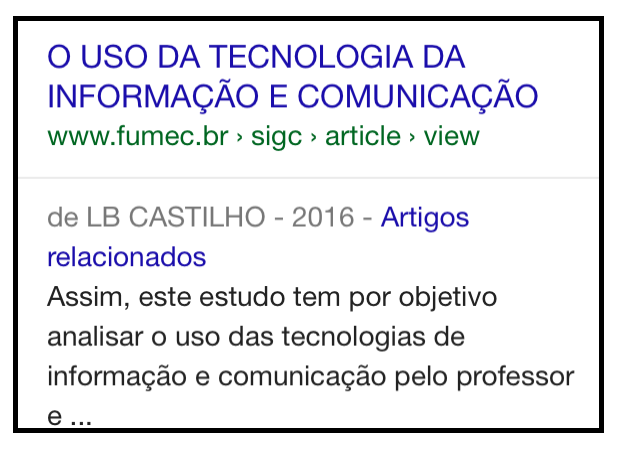

O USO DA TECNOLOGIA DA INFORMACÃO E COMUNICACÃO (TIC .. www.fumec.br/revistas/sigc/article/view/3284 de LB CASTILHO - 2016 - Artigos relacionados Os processos educacionais, utilizados hoje nas universidades, não são suficientes às condições de aprendizagem da sociedade, a qual possui a necessidade ...

Figura 71 – Décimo resultado de busca no navegador *Chrome* no *Desktop* 

Os vídeos aparecem exatamente da mesma forma como no *Tablet* (Figura 58). No navegador do *Smartphone*, o constituinte virtual também apresenta as mesmas pesquisas relacionadas que os dispositivos móvel, híbrido e fixo. A diferença está na última sugestão de pesquisa, já que, no *Desktop* e *Notebook*, a sugestão é "das alternativas abaixo, qual apresenta apenas exemplos de tics", enquanto nos, dispositivos móveis, aparece "o universo das tecnologias de informação e comunicação apresenta-se".

5.2.4.1 – Gênero resultado de busca no *app* do *Smartphone* 

No que diz respeito ao layout do aplicativo, é semelhante ao do *Tablet*. Não estão disponíveis, contudo, conteúdo sobre times, clima e trânsito, além de notícias, na página inicial. Esse fato já é uma mudança no buscador em função do aplicativo do *Google* (constituinte virtual do suporte) no dispositivo móvel *Smartphone .* O ícone semelhante a uma engrenagem (ver Figura 72, primeiro elemento circulado em vermelho) dá acesso a alguns recursos de configuração e sincronização com outros aplicativos, como o *Facebook*. Podemos fazer *login* no *Gmail* e deixar a conta sincronizada, assim como ocorre com o *Tablet*. Ao clicarmos no ícone da pasta ao lado do "*Log In*" (Figura 72, segundo elemento circulado em vermelho), o sistema abre as janelas com as páginas (Figura 73) que já consultamos e não fechamos. Assim como no *Tablet*, há a opção de fechá-las no "x" ou deslizando o dedo para direita ou esquerda. Na Figura 72 também vemos o ícone do microfone, que permite busca por comando de voz.

Figura 72 – *Layout* do *Google* no *app* no *Smartphone* 

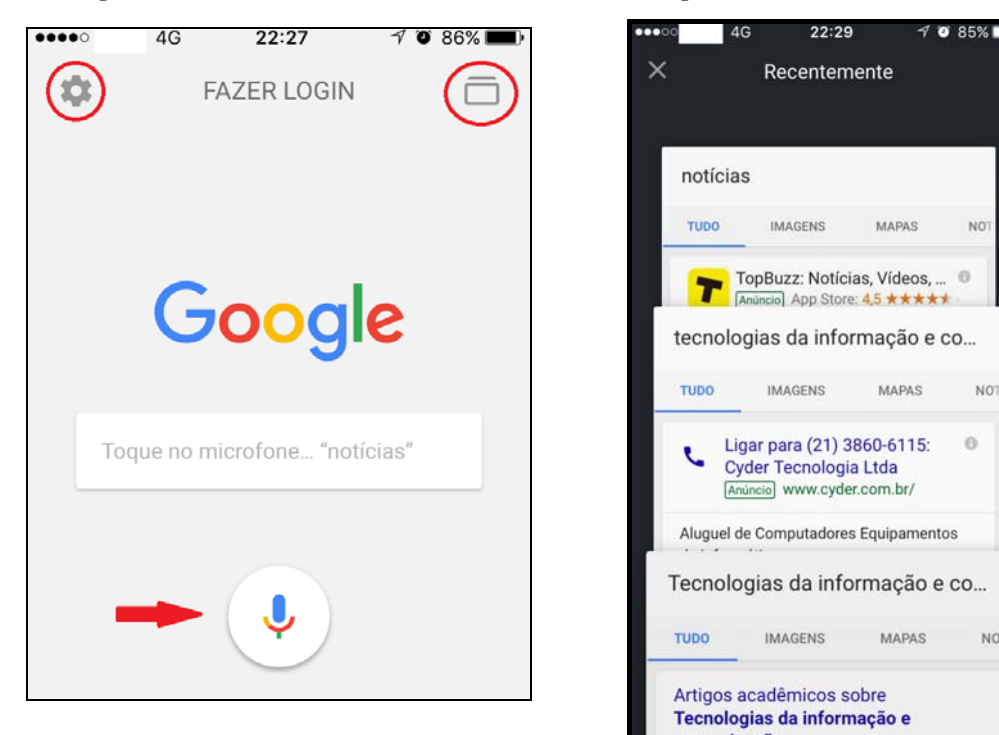

Quando realizamos a busca por comando de voz, o aplicativo apresenta um resultado de busca que é um anúncio, com telefone de contato (ver Figura 74). Talvez isso ocorra em função do dispositivo móvel, cuja função também é fazer ligação. O constituinte virtual *Google* entretanto, reconhece a palavra tecnologia e apresenta tal resultado de busca, cujo conteúdo está relacionado a aluguel de equipamentos informáticos. O tema não traz exatamente o que o leitor busca, apesar de se relacionar em parte com a palavra-chave (Figura 74).

O segundo resultado de busca se relaciona a sugestões de artigos, apresentando as mesmas características hipertextuais e multimodais que nos demais dispositivos. Vemos resultados relacionados à Wikipédia, Infoescola e Senai. Essa configuração de ordem de resultados apresentou-se também no *app* do *Tablet*. Entretanto, no que diz respeito à quantidade de informação na composição do *snipett*, o *Tablet* disponibiliza mais conteúdo, em ambas as orientações (vertical e horizontal). Ressaltamos a aparição da sigla AMP, que indica que o *site* proporciona um acesso veloz. Ela não aparece junto a esse resultado no *Tablet*. Os três resultados de busca (Figura 75) apresentam o formato: título, URL e texto explicativo, além de manterem os recursos hipertextuais e aspectos multimodais.

Figura 73 – Páginas no *app* no

**NO** 

NO<sub>1</sub>

**NO** 

 $\alpha$ 

*Smartphone* 

Figura 74 – Primeiro e segundo resultados de busca no *app* do *Smartphone* por comando de voz

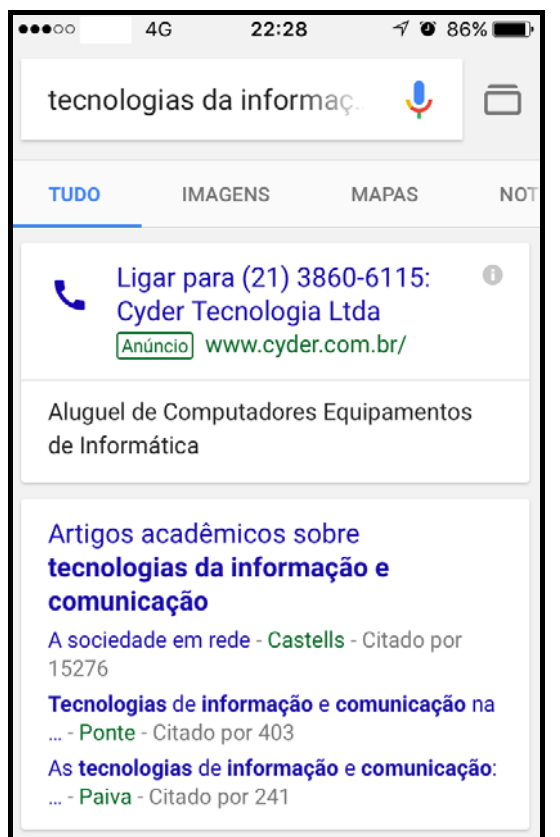

Figura 75 – Segundo, terceiro e quarto resultados de busca no *app* do *Smartphone* 

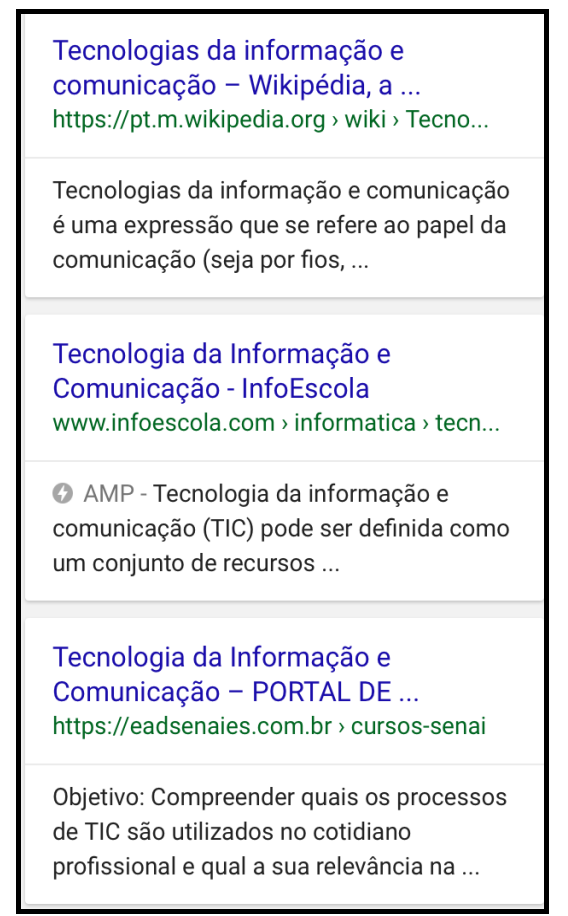

## 5.2.5 Comparação do resultado de busca nos suportes

Primeiramente, como já apresentado na Metodologia (Cf. Cap. 4), realizamos uma pesquisa com termos aleatórios no buscador do *Google*, tanto por meio do navegador quanto pelo aplicativo. O resultado de busca é o gênero textual que mantém uma relação com o constituinte virtual *Google* buscador. Escolhemos o *Google* porque é o *site* com maior número de acessos. Ressaltamos que o resultado de busca pode ser entendido com um exemplo dentre os gêneros introdutórios pois "constituem uma colônia de gêneros, cujo propósito comunicativo geral é o de introduzir/apresentar determinada obra ou gênero principal" (LÊDO, 2008, p.5). Concordamos com (BEZERRA, 2006; LÊDO, 2008; DONATO, 2014) que os gêneros introdutórios não possuem autonomia de circulação e são dependentes da estrutura do suporte para divulgação e organização. Entretanto, acreditamos

que os resultados de busca são levemente diferentes. Eles não estão presos ao livro, ao jornal, ou ao portal que é introduzido pela *homepage*. Eles estão suportados por um *site* buscador, mas apontam, indicam, introduzem textos e gêneros presentes em outros *sites* - revistas eletrônicas, jornais, bibliotecas virtuais, portais. Ou seja, não estão presos ao mesmo suporte (entendido como a soma de um constituinte virtual e um físico), já que o constituinte virtual é outro. Assim, acreditamos que o resultado de busca seja um gênero introdutório em função de parte de seu propósito comunicativo e por, formalmente, levar a outro texto e gênero, dando, inclusive, mostra de alguns de seus conteúdos. No entanto, não está preso ao mesmo suporte, nem submetido à mesma organização.

Tendo como base a própria noção de gênero e seu caráter preditivo, refletimos que os resultados de busca, reconhecidos neste trabalho como gênero introdutório, servem como uma leitura prévia do texto ao qual o leitor terá acesso em determinado suporte. Podem fornecer pistas (ou não) para que o leitor, diante de múltiplos resultados, decida se está de acordo com seu objetivo de busca. Então, por meio da estratégia da seleção, ele poderá clicar na opção mais adequada ao que buscou.

No que diz respeito à comparação do gênero nos constituintes virtuais e nos constituintes físicos, fixo e móvel, do suporte digital, ressaltamos que, para que o resultado de busca exista, é necessário digitar ou comandar por voz uma palavra-chave. Esta assume variadas formas, já que o constituinte virtual *Google* leva em consideração caracteres como letras, números, sinais de pontuação e matemáticos. Além disso, pode-se usar palavras específicas, antes das palavras-chave, para encontrar arquivos em um formato determinado ou apenas *sites*, por exemplo, para realizar buscas mais ou menos específicas.

Iniciamos a comparação do gênero textual nos dispositivos pelo primeiro critério de análise. Como já mencionado neste capítulo da Análise, os dispositivos possuem tamanho de tela diferentes. Tanto o *Tablet* quanto o *Smartphone* permitem a visualização e navegação em orientação paisagem e retrato, sem que acarrete alguma mudança na constituição do gênero textual. Entretanto, quando comparamos o título de um resultado de busca (Portal EAD do SENAI), na orientação vertical, entre o celular e o *Tablet*, percebemos que há mais conteúdo mostrado no título que compõe o resultado de busca no último dispositivo. A diferença de quantidade de informação apresentada no título também ocorreu quando o comparamos o obtido nos dispositivos móveis com os dispositivos fixo e híbrido. Ressaltamos, então, que o tamanho da tela em função do dispositivo, é um fator que pode contribuir para a maior ou menor quantidade de conteúdo no resultado de busca, como exemplificado nas Figuras 70 e 71.

A portabilidade dos dispositivos móveis permite que vejamos os gêneros textuais em qualquer lugar, mas, na verdade, o *software* que está instalado na máquina é que determina se pode ou não haver alguma mudança em relação ao gênero. A mobilidade do aparelho traz uma interação homem-máquina distinta, relacionada à computação ubíqua, ou seja, que pode ser utilizada em qualquer lugar a qualquer momento (GABRIEL, 2010). Essa relação de "extensão do corpo", principalmente entre o homem e o *Smartphone* , permite que o usuário busque sanar dúvidas ou questionamentos e até saciar a curiosidade, digitando ou falando a palavra-chave, sem (quase sem) restrições de espaço ou tempo.

O teclado e o mouse físicos não são elementos que podem modificar o gênero textual. Entretanto, no que tange à usabilidade da máquina, podem ser meios facilitadores para o leitor. Isto porque com o *mouse* é possível selecionar e acompanhar o texto, rolar a barra de rolagem, clicar, entre outros. Quando se usa o computador de mesa fixo, o usuário não tem opção de escolha, a não ser o emprego desses elementos. Pode optar por usá-los com o *Notebook* também, caso não se adapte *ao touchpad*. Já, nos dispositivos móveis, o usuário deve conhecer os gestos para interação com a máquina, posto que não é comum o uso de teclado e mouse acoplados a esse tipo de dispositivo. O teclado aparece em forma virtual nos dispositivos móveis e, dependendo da orientação da tela, pode prejudicar a visualização de um conteúdo prévio. Isso ocorre, principalmente, durante o uso do *Smartphone* na orientação horizontal, mas tampouco é um fator de modificação do gênero textual $^{34}$ .

Com relação ao *software*, utilizamos os navegadores *Google Chrome* e *Safari*, além dos aplicativos desenvolvidos especificamente para os dispositivos móveis. Não analisamos o gênero por meio do aplicativo do buscador no Google no *Desktop* e no *Notebook* porque não havia compatibilidade com o sistema, já que o *app* requer atualização. Então, a análise foi feita apenas por meio dos navegadores. Por possuírem uma capacidade de processamento, memória e tela menores, os aplicativos próprios de dispositivos móveis precisam "disponibilizar uma interface bem planejada, visando facilidade de aprendizagem, simplicidade de uso e satisfação do usuário ao interagir com o sistema" (SOUZA; SPINOLA, 2006). Com relação ao gênero textual, percebemos que ele aparece dentro de um retângulo branco (Figuras 58, 61, 67,74), exceto quando a navegação ocorre por meio do browser dos navegadores no *Desktop* e *Notebook*.

1

<sup>34</sup> Aparentemente, há diferenças no pilar da forma. No entanto, mantêm-se os caracteres, ícones, imagens. Apenas seu tamanho é ampliado, ajustando-se à tela disponível. Não consideramos isto como uma mudança de forma/ estrutura do gênero.
No que diz respeito à composição básica do gênero, percebemos que eles possuem um título, um *link* e um texto explicativo. A apresentação não muda em função dos aplicativos diferentes: navegadores e *apps* de busca nos dispositivos móveis. Mas, mesmo nesses dispositivos, podemos ver mais ou menos conteúdo em função do tamanho da tela. Conforme observamos nas Figuras 70 e 71, há mudança no *snippet*, ou seja, no texto que apresenta uma prévia sobre o assunto do texto ao qual o link direciona, quando visualizados no navegador *Chrome* no *Desktop* e no *Smartphone.* Com relação ao resultado de busca que traz conteúdo da Wikipedia, percebemos que, no que tange ao título e *link*, no *Desktop* há uma redução de conteúdo da frase, ao passo que nos dispositivos móveis, conseguimos lê-la na totalidade. Isto faz com que o leitor elabore hipóteses sobre o que pode encontrar ou mesmo use a estratégias de inferência, apoiando-se na ativação do conhecimento prévio, para optar ou não por aquele resultado de busca.

Para manusear os dispositivos móveis e, consequentemente, ler um texto, o usuário precisa interagir por meio dos gestos. Nem sempre é simples entendê-los, pois em função do sistema operacional, por exemplo, fechamos uma janela deslizando-a na horizontal ou vertical. O sistema operacional IOS não disponibiliza no dispositivo móvel as setas que indicam "voltar" e, portanto, cabe à página do navegador ou ao aplicativo oferecer essa opção.

A ordem dos resultados de busca pode ser alterada em função do dispositivo. Isso se deve porque o constituinte virtual reconhece quais *sites* são responsivos aos dispositivos móveis, que é um dos critérios que o algoritmo do Google considera ao apresentar os resultados.

O gênero textual estudado apresenta características hipertextuais em todos os dispositivos e aplicativos. Antes de ter acesso ao conteúdo do resultado de busca, o próprio ato de clicar no espaço reservado para a palavra-chave ou no microfone já caracteriza uma ação por *link.* Depois de digitar, devemos clicar no ícone da lupa, nos botões "buscar" ou "ir", dependendo do dispositivo, para encontrar os resultados (Figuras 62 e 63, como exemplos). Caso contrário, a página com o buscador não é atualizada, pois não recebe o comando. Quando temos acesso ao gênero textual, percebemos uma série de elementos hipertextuais, como o título e endereço da *homepage*, já que, ao clicar sobre eles, somos remetidos ao *site* primário. O leitor não precisa manter uma leitura linear na página, apesar de o algoritmo do buscador entender que os resultados de busca possuem maior grau de relevância para o leitor de cima para baixo. Ressaltamos, também, o caráter predominantemente digital desse gênero textual, já que não seria possível manter suas características num ambiente impresso.

 O primeiro pilar de que tratamos é o suporte, analisado sob três óticas: dispositivo digital fixo e móvel; o aplicativo do navegador e o aplicativo do buscador *Google,* estes últimos, os constituintes virtuais do suporte. Ressaltamos que, independentemente dos resultados de busca, o navegador *Google* só pode ser rodado, utilizado e acessado por meio de um dispositivo digital (fixo ou móvel) com acesso à *Internet*.

Quando tratamos de suporte digital, precisamos avaliá-lo de uma forma mais global. Isso se dá em pelo fato de que o suporte congrega componentes/ constituintes físicos e virtuais (MARCUSCHI, 2008) e não podemos pensar na sua dissociação. A parte física refere-se ao *hardware*, ou seja, o *Desktop*, *Notebook*, *Tablet* e *Smartphone*. Já, a parte virtual, o *software*, considera os programas (aplicativos) e todos os elementos não físicos (o sistema operacional, a *Internet*, as nuvens etc). No topo desse *continuum* virtual, está o *site* buscador. Portanto, em consonância com Lima (2015) e Donato (2014), consideramos que todos os elementos fazem parte da análise e não funcionam dissociados.

Tomando como base o nível da produção, o constituinte buscador oferece um espaço reservado para iniciar a busca da palavra-chave. Como já mencionado, há a possibilidade de digitar o termo ou usar comando por voz. Ao clicar no espaço disponibilizado, o sistema entende, automaticamente, que algo será digitado e apresenta o teclado virtual. Para fazer comando de voz, o aplicativo precisa estabelecer uma conexão com o microfone do dispositivo.

No nível da produção, o algoritmo do *Google* busca informações que julga serem úteis para o usuário, com base em informações já registradas na máquina e contas vinculadas. No nível da recepção, o leitor irá julgar se os resultados mostrados estão de acordo com sua busca e, então, fará ou não acesso.

Os resultados são exibidos como *links* em páginas de resultados de pesquisa. O *Google* faz a comparação entre os *sites* e a pesquisa feita por uma pessoa, usando informações como texto na página e *links* para essa página (*GOOGLE*, 2017b). Os algoritmos do *Google*, programas de computador que buscam pistas para retornar exatamente o que a pessoa procura, constantemente são atualizados a partir da análise dos seus resultados. Como já mencionado, o gênero está relacionado a uma série de elementos hipertextuais, como *links*, e multimodais, como ícones e imagens.

No nível da recepção, nos resultados mostrados pelo buscador, assim como no Facebook, há certa efemeridade. Afirmamos isto porque, ao longo das análises, percebíamos que, tanto anúncios como outros resultados de busca, não eram mais mostrados, apesar de iniciarmos as buscas com as mesmas palavras-chave. Em função do dispositivo digital, o Google verifica os *sites* que mais se adéquam à tecnologia móvel. Tampouco mostram aqueles que não ajudarão o usuário a encontrar a resposta que precisa, em termos temáticos ou de conteúdo provável.

Ao receber o resultado de busca, o usuário passa a fazer escolhas sobre seu acesso. Isso se dá por meio da leitura, quando ele tecerá hipóteses sobre o conteúdo apresentado ou usará conhecimentos prévios, estratégias de seleção e conhecimentos linguísticos para lidar com o gênero e construir sentidos. O usuário tem a opção de acessar um resultado de busca, descartá-lo e ler a opção seguinte, rolar a barra de rolagem ou deslizar a página até o final para escolher outro resultado de busca, clicar em outras páginas. O usuário também pode chegar à conclusão de que nenhum dos resultados de busca atende o seu objetivo, fazendo com que ele tenha que usar novas palavras-chave.

Por fim, no âmbito da contextualização, o constituinte virtual *Google* faz parte de um contexto que começou a ser delineado a partir de 1960 (CASTELLS, 2005). A difusão de aparelhos eletrônicos e sobre tudo, da tecnologia móvel, propicia o uso do Google. Uma característica do usuário de tecnologia móvel é a vontade de ter acesso rápido às informações. Sem dúvida, o *Google* é uma solução rápida para responder questionamentos e apresentar resultados para muitas perguntas. Mesmo que não encontre o termo específico, ele vai sugerir um novo termo de busca, de modo que o usuário não fique sem uma pronta resposta. Ressaltamos, também, a própria condição do país, que pratica a democracia e a liberdade de expressão, sem restringir o acesso ao suporte. Como já mencionado na pesquisa do CGI (2016), a aquisição de *Smartphone s* e o acesso à *Internet* por meio deles já ultrapassou o uso do computador.

Ainda no nível da contextualização, a coleta de material nos quatro dispositivos ocorreu no mesmo dia, exceto quando utilizamos o navegador *Safari* no *Desktop* e *Notebook*, pois precisávamos de uma versão compatível com o sistema operacional do computador, baixada de um *site* confiável. O constituinte virtual *Google* mostra 11 resultados de busca na página, podendo variar a apresentação, mas, ao analisá-los neste trabalho, não mantivemos a ordem, já que alguns possuem as mesmas características. Portanto, buscamos ressaltar elementos diferentes nos resultados de busca mostrados.

O termo escolhido para acionar as buscas, "Tecnologias da Informação e Comunicação", surgiu do próprio propósito desta dissertação, cujo tema está relacionado às TICs. A composição do gênero, "resultado de busca", também guarda relação com os recursos proporcionados pela tecnologia digital.

No que tange à forma, na etapa da produção do resultado de busca, percebemos que ele tem certa predisposição, em função da palavra-chave digitada. Os resultados de busca podem tomar diversas formas (*GOOGLE*, 2017a), como: mapa de conhecimento; pequenas visualizações da informação; notícias; respostas imediatas e informações acerca de condições meteorológicas, resultados esportivo, etc.; vídeos; miniaturas de imagens; repostas orais se a busca deu-se desse modo; etc. (CALDEIRA, 2015).

Os resultados são exibidos como *links* em páginas de resultados de pesquisa. O *Google* faz a comparação entre os *sites* e a pesquisa feita por uma pessoa, usando informações como texto na página e *links* para essa página (*GOOGLE*, 2017b). No caso desta pesquisa, a forma que mais aparece segue a já apresentada pelo constituinte virtual *Google* (Cf. Cap. 1) (a) título: a primeira linha azul de qualquer resultado de pesquisa; (b) URL: o endereço da *Web* do *site* é exibido em verde e (c) o *snippet*: abaixo do URL fica uma descrição da página da *Web*, que pode incluir palavras que fazem parte da página. As palavras que o usuário pesquisou aparecem em negrito para ajudá-lo a identificar se a página tem o que procura. Destacamos aqui os elementos hipertextuais, já que os *links* nos remetem as outras páginas, com um conteúdo mais abrangente sobre o termo pesquisado. A característica multimodal está na apresentação das cores, já que o título aparece em azul, o endereço eletrônico em verde e as palavras-chave em negrito. Quando o *Google* apresenta um resultado acadêmico, pode acrescentar o formato do arquivo a ser baixado ao lado do título. Também observamos um resultado de busca que traz três autores de artigos científicos, cuja quantidade de citações aparece em cinza. Também se apresentam, na página inicial, conteúdos relacionados a vídeos, que contêm título, canal de divulgação, data e duração. Há resultados que aparecem com a sigla AMP ao lado, ressaltando que leva a um *site* de rápido acesso pelo aplicativo do buscador. O resultado de busca que apresenta a divulgação de um livro traz informações novas quanto à forma, como preço e disponibilidade, elementos que se relacionam ao conteúdo. A forma, portanto, pode variar, em função do tipo de conteúdo apresentado

Já, com relação ao conteúdo, no nível da produção, ele sempre estará associado ao conteúdo da palavra-chave que buscamos. No nível da recepção, quando o leitor terá a oportunidade de exercer a leitura, muitas vezes, se surpreenderá. Isto porque o Google pode apresentar um resultado que não tem qualquer relação com o conteúdo da palavra-chave,

apenas por conta do uso de alguma preposição, ou artigo, ou por assumir cada termo da palavra chave separadamente. Por isso, para manter a precisão, pode-se colocar o termo todo entre aspas. Nesse nível o leitor terá a oportunidade de desenvolver estratégias de leitura. Ao ler o título do resultado de busca, ele pode tecer hipóteses e fazer inferências sobre o conteúdo do texto a ser acessado a partir do *link* e, ainda, usar estratégias como *scanning* ou *skimming*, para decidir se acessa o endereço eletrônico presente nos resultados de busca fornecidos. O nível da contextualização também se relaciona ao conteúdo da palavra-chave. Quanto mais precisa e refinada for, maior será a chance de mostrar resultados que atendam o leitor. Ressaltamos que o conteúdo dos resultados de busca pode mudar em função dos dispositivos, apresentando maior ou menor quantidade de informação na página.

# 5.3 **Gênero artigo acadêmico no portal acadêmico**

Acessamos o gênero textual artigo acadêmico usando os navegadores *Safari* e *Google Chrome*. Como já explicamos, os sistemas operacionais do *Desktop* e do *Notebook* são diferentes dos que estão instalados nos dispositivos móveis e, com o intuito de verificarmos se havia alguma diferença na apresentação do gênero, a análise foi realizada em ambos os navegadores. O primeiro, por ser o que mais se adapta ao sistema operacional *iOS*. O segundo foi utilizado por ser o navegador mais compatível com o sistema operacional do *Desktop* e *Notebook*.

### 5.3.1 Gênero artigo acadêmico no navegador do *Desktop*

Para realizar o acesso ao Portal da Capes pelo navegador *Google Chrome*, primeiro digitamos a palavra Capes no *site* buscador. Uma vez no portal, buscamos o *link* do portal de Periódicos da Capes, que permite acesso aos artigos acadêmicos. Antes de termos acesso ao conteúdo, o Portal de Periódicos da Capes envia a seguinte mensagem ao usuário: "Você está acessando o conteúdo gratuito do Portal". O conteúdo assinado está disponível para os acessos com IP identificado das instituições participantes. Clicamos em "Fechar" e somos direcionados à página inicial dos periódicos.

Esse portal permite que o material acadêmico seja encontrado por meio de três buscadores. Há a pesquisa por meio do *Google*, que busca material no *Google* Acadêmico (*Scholar Google*, em inglês). A segunda opção é o PubMed, um buscador americano que rastreia trabalhos acadêmicos somente da área da ciências médicas (Figura 76). O terceiro buscador, que é o que utilizamos, rastreia o material disponível no portal de periódicos da Capes. Temos a opção de buscar por assunto, periódico, livro ou diretamente pela base de dados de periódicos. Ao digitarmos o termo "novas tecnologias", o portal rastreia 15.439 (quinze mil quatrocentos e trinta e nove) resultados. O primeiro, que apresenta texto completo disponível, é o artigo "Aprendizagens e novas tecnologias" (Figura 77). O título do trabalho está em forma de *hiperlink*, o que permite que o leitor seja direcionado ao *site* da Revista Roteiro, que contém o trabalho acadêmico.

Figura 76 – Apresentação dos buscadores no Portal de Periódicos no *Desktop*

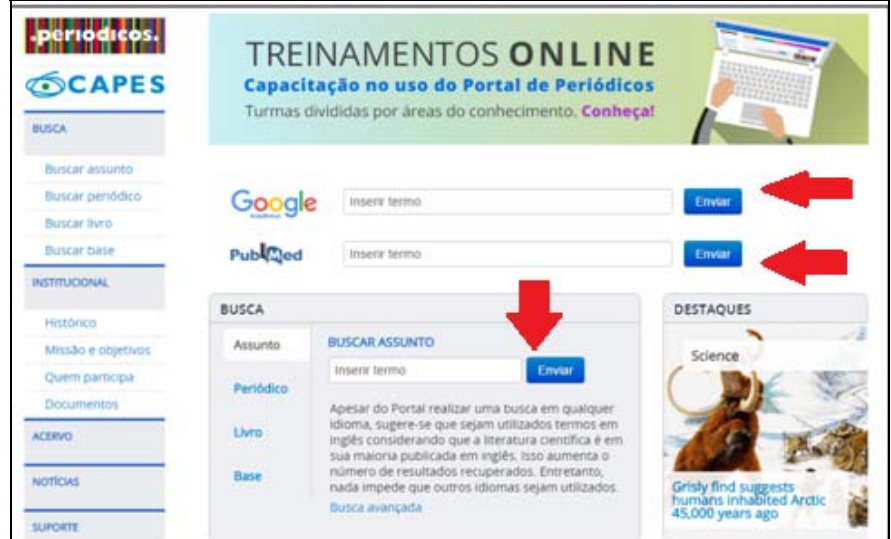

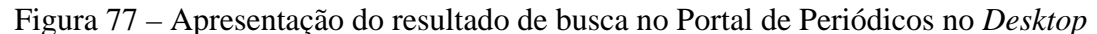

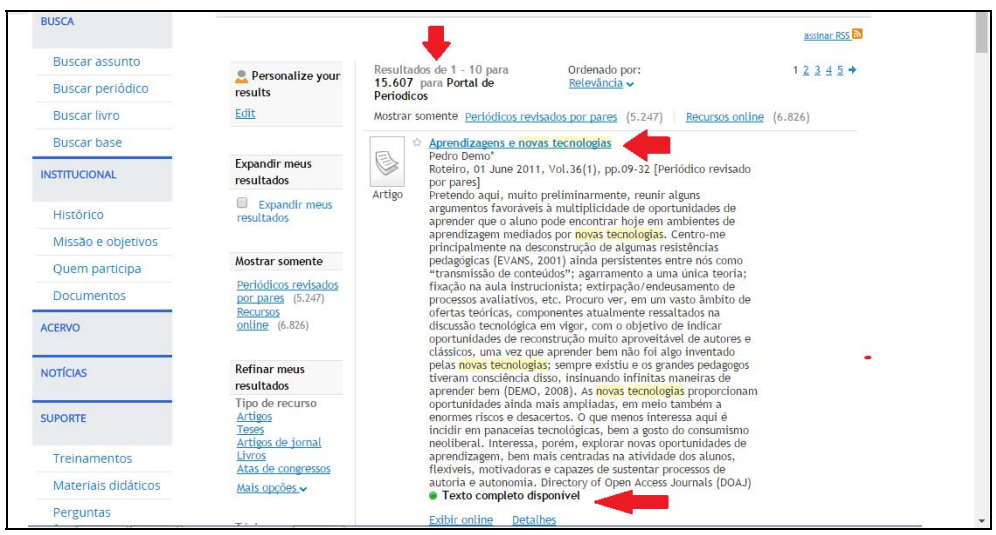

O primeiro acesso à Revista Roteiro, no entanto, mostra o exemplar mais atualizado (Figura 78). Então, o leitor pode utilizar o buscador do *site* da revista (item "Pesquisar") para encontrar o título do artigo em outras edições. Após digitá-lo, encontramos a referência na versão correspondente da revista. Não é necessário abri-la, ou seja, clicar sobre sua imagem, pois o *link* remete diretamente ao arquivo em *pdf*. O leitor tem a opção de baixá-lo e lê-lo por meio de um programa leitor de *pdf* ou pode realizar a leitura no próprio *site*. A última opção também exigirá uma extensão de leitor de *pdf* no navegador na web, mas o leitor não precisará fazer *download*, caso não queira salvar, marcar ou acrescentar algum comentário no arquivo, por exemplo.

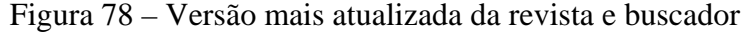

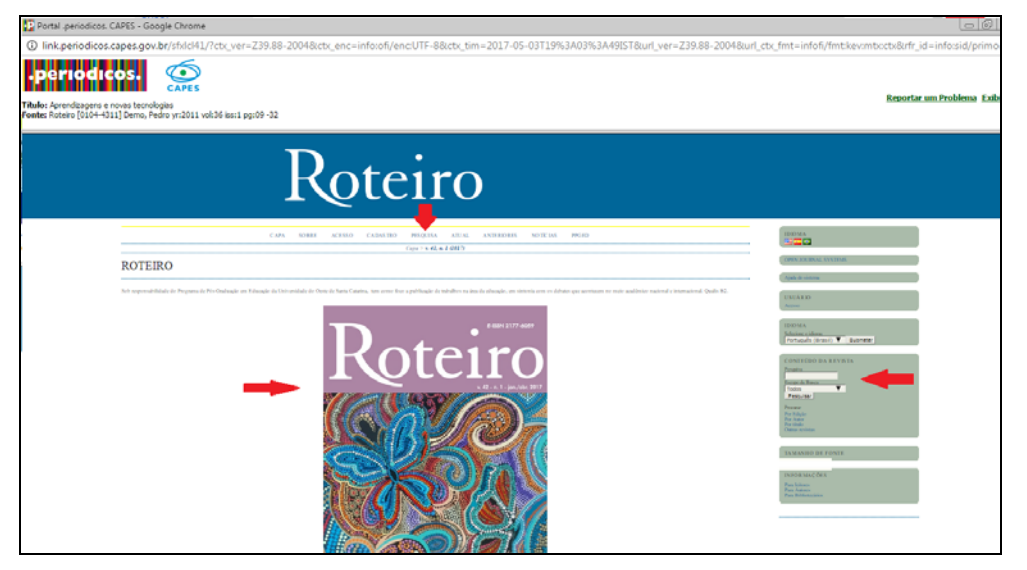

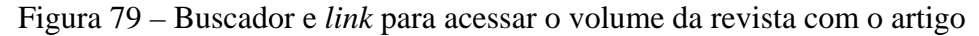

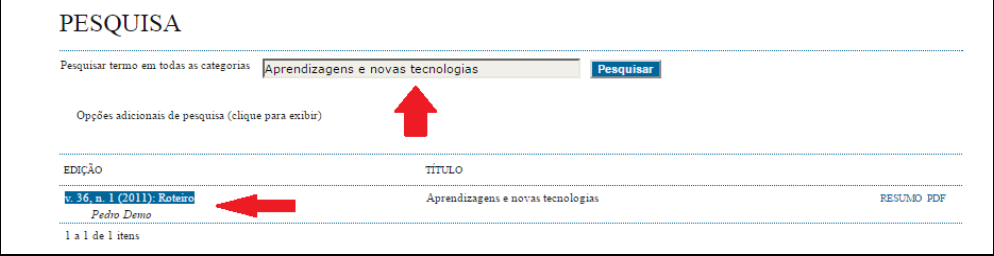

O artigo acadêmico analisado (Figura 80) apresenta uma estrutura dividida em: a) título inicial e autor, b) resumo em língua materna (português); c) conteúdo dividido em quatro tópicos, com quatro títulos distintos; d) conclusão e e) referências bibliográficas. A estrutura de um artigo está condicionada a especificações técnicas da revista que funciona como seu suporte, o que lhe permite uma mudança na disposição dos itens. Alguns artigos podem apresentar palavra-chave abaixo do resumo do trabalho. Outros o apresentam ao final

de todo o texto, com uma versão em língua estrangeira e outra em língua materna. Em outros casos, as notas de fim podem ser elencadas todas juntas numa única folha, ao final do texto. No entanto, é um gênero textual que precisa estabelecer uma ordem linear para a leitura, tendo em vista o encadeamento das ideias na hora de sua produção. Afinal, não faz sentido colocar uma conclusão no primeiro capítulo e nem fazer a apresentação inicial no meio do texto. Reconhecemos, no entanto, elementos fixos presentes no artigo acadêmico, como título, autor, resumo, conclusão e referências bibliográficas, que ajudam o leitor a reconhecer este gênero textual.

Figura 80 – Elementos da primeira página do artigo acadêmico da primeira página na visualização tela cheia no *Desktop*

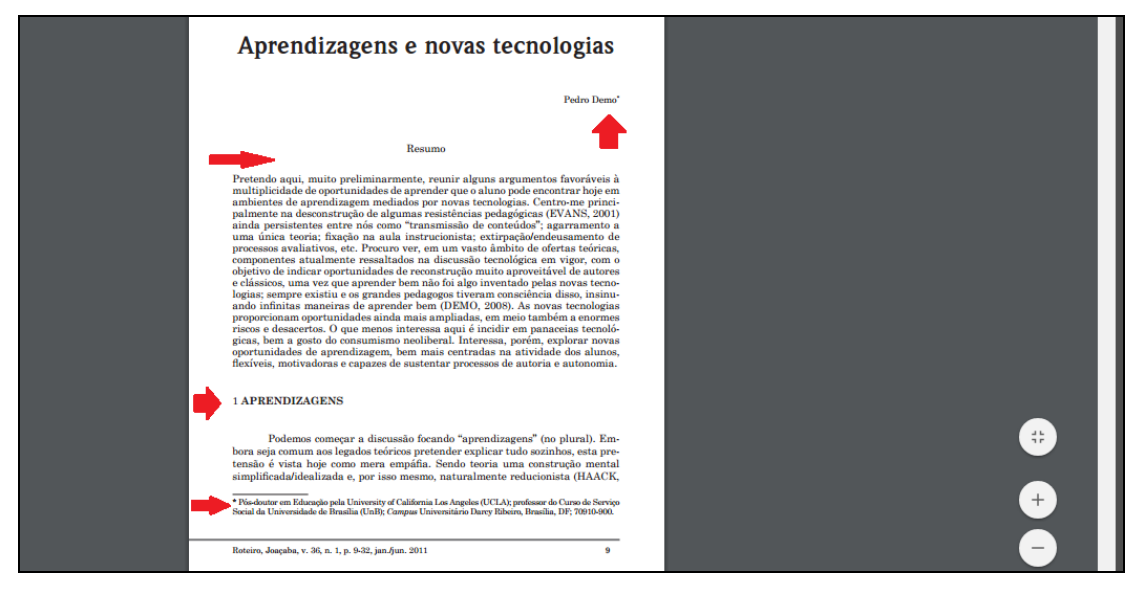

No que diz respeito ao primeiro critério de análise, ao ler este gênero por meio do *Desktop*, o leitor precisa saber utilizar a barra de rolagem, pois, caso contrário, não terá acesso à totalidade do texto. Se não tiver um *mouse* acoplado ao dispositivo, pode movimentar o texto usando as setas do teclado. A tela do *Desktop* só apresenta uma configuração física, em orientação paisagem, sem tecnologia de *touch*.

Sobre o segundo critério de análise, ressaltamos que a chegada até o gênero textual deu-se, primeiramente, pelo constituinte físico do suporte digital, o *Desktop*. Depois, ocorre uma sucessão de acessos pelo constituinte virtual, a saber: a) navegador da *web*, *Google Chrome* ou *Safari*; b) Portal da Capes c) Portal de Periódicos da Capes e d) *site* da Revista Roteiro. Todo o caminho percorrido se alinha ao terceiro critério de análise, já que os acessos até o gênero ocorrem por meio de *hiperlinks*.

O leitor tem a possibilidade de utilizar o buscador do Portal de Periódicos da Capes, para buscar a palavra-chave e encontrar mais facilmente os artigos que deseja. Isso é uma atitude condizente com um usuário avançado (AGNER, 2009), que conhece a estratégia de busca. Um usuário também pode desistir da leitura e acesso ao *site* diante da dificuldade de encontrar o que busca (AGNER, 2009) e, portanto, o buscador é importante para aumentar o número de acessos. Uma vez que o leitor tenha acesso ao gênero textual, a extensão do leitor de *pdf* também permite que o arquivo seja salvo no computador, que o leitor o imprima e dê *zoom* para aumentar ou diminuir a visualização da letra (Figura 80). Ao ler o gênero, nos deparamos com um asterisco ao lado do nome do autor (Figura 80). Ele nos remete a uma nota explicativa sobre a formação do autor do artigo, caracterizando-se com um recurso hipertextual, que estabelece um *link* entre duas informações.

#### 5.3.2 Gênero artigo acadêmico no navegador do *Notebook*

Quando acessamos o Portal da Capes pelo navegador, realizamos o mesmo procedimento já descrito ao acessá-lo pelo *Desktop*. Clicamos no ícone que remete ao *site* dos Periódicos da Capes. Neste *site*, há um campo para digitação do termo de busca. Ao digitarmos "Novas tecnologias", o primeiro resultado de busca apresenta um texto completo disponível, um artigo. Para acessá-lo clicamos no título do artigo, em forma de *hiperlink*, que nos remeterá ao *site* da Revista Roteiro. Inicialmente, teremos acesso à versão mais nova da revista. Para encontrar o artigo acadêmico, o leitor pode valer-se da estratégia de busca e digitar as palavras-chave no campo "Pesquisar". O *site*, então, fornecerá o *link* de acesso ao conteúdo do gênero textual, na revista que lhe corresponde.

Sobre o primeiro critério de análise, ao ler este gênero por meio do *Notebook*, o leitor precisa saber utilizar a barra de rolagem Se não tiver um *mouse* acoplado ao dispositivo, pode movimentar o texto usando o *touchpad* ou as setas do teclado. A tela do *Notebook* apresenta apenas uma configuração física e, caso o leitor queira, é possível modificar a orientação de uma imagem ou de um texto por meio do próprio aplicativo.

No que se refere ao segundo critério de análise, a chegada até o gênero textual deu-se, primeiramente, pelo constituinte físico do suporte digital, o *Notebook*. Os caminhos seguintes ocorreram de forma semelhante ao acesso pelo *Desktop*.

Quando temos acesso ao gênero textual, já no final do texto, nos deparamos com referências bibliográficas que contêm, além de informações sobre autor, título, local e ano de publicação, o *site* no qual foram acessadas. Para acessá-los, é preciso selecionar e copiar o *site*

no navegador ou há a possibilidade de clicar o *link* da referência bibliográfica. Então, o constituinte virtual entenderá que se trata de um *link* e remeterá o leitor ao *site* de origem, de onde a referência foi retirada.

## 5.3.3 Gênero artigo acadêmico no navegador do *Tablet*

Para acessarmos o gênero textual por meio do navegador *Safari* do *Tablet*, digitamos, inicialmente, o termo Capes no buscador do *Google*. Então, o sistema gerou um resultado de busca e clicamos no primeiro que apareceu.

Já no Portal da Capes, buscamos o ícone do Portal de Periódicos da Capes, que nos remeterá à página de busca (Figura 81). Nesta página, encontramos a opção de visualização para dispositivo móvel ou a versão clássica, como vemos no *Desktop* ou *Notebook*. A versão para dispositivo móvel apresenta apenas a opção de busca dentro do banco de dados dos Periódicos da Capes e, portanto, não temos acesso ao *Google* nem ao PubMed. No entanto, temos acesso às mesmas opções de busca, sendo: buscar assunto, buscar periódico, buscar base e buscar livro. Caso o usuário esteja fora da instituição, pode fazer login via CAFe RNP. $^{35}$  (Figura 82).

Optamos por buscar assunto, digitando a palavra-chave "novas tecnologias". Ao colocar o cursor no espaço do buscador, por meio do toque rápido na tela, o dispositivo mostra, automaticamente, o teclado virtual. O *software* do dispositivo móvel sugere palavras para completar a busca e, para ter acesso ao resultado, o usuário do *site* pode clicar no ícone "buscar", no próprio portal, ou ícone "Ir" disponível no teclado (Figura 83). A partir da palavra-chave, o buscador direciona o usuário à outra página, com uma lista de todos os resultados. Novamente, como já realizado em outros dispositivos, clicamos no primeiro título.

 $35$ 35 Conforme informações do *site* Rede Nacional de Ensino e Pesquisa (RNP), a Comunidade Acadêmica Federada (CAFe) é uma federação de identidade que reúne instituições de ensino e pesquisa brasileiros. Através da CAFe, um usuário mantém todas as suas informações na instituição de origem e pode acessar serviços oferecidos pelas instituições que participam da federação. Disponível em: <https://portal.rnp.br/web/servicos/cafe>. Acesso em:15 abr. 17.

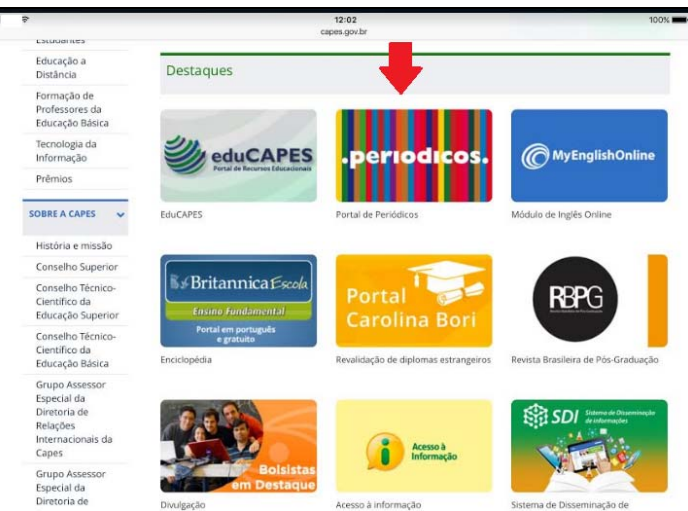

Figura 81 – Ícone de acesso ao Portal de Periódicos no Portal da Capes, no navegador *Safari*

Figura 82 – Tipo de busca disponível no navegador *Safari* do *Tablet*

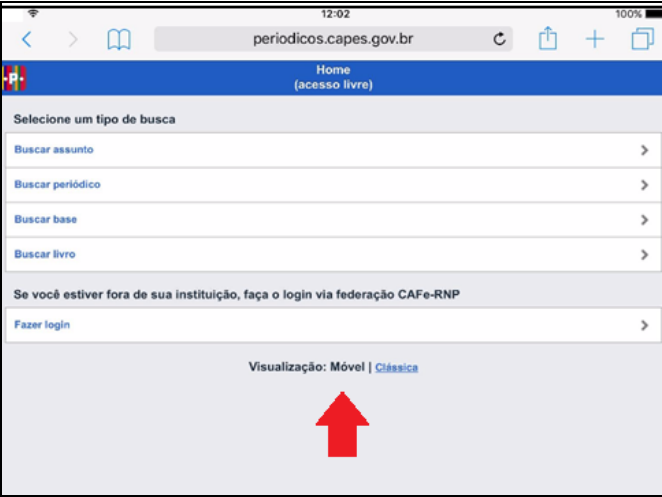

Figura 83 – Buscador e teclado virtual no navegador *Safari* do *Tablet*, na orientação

horizontal

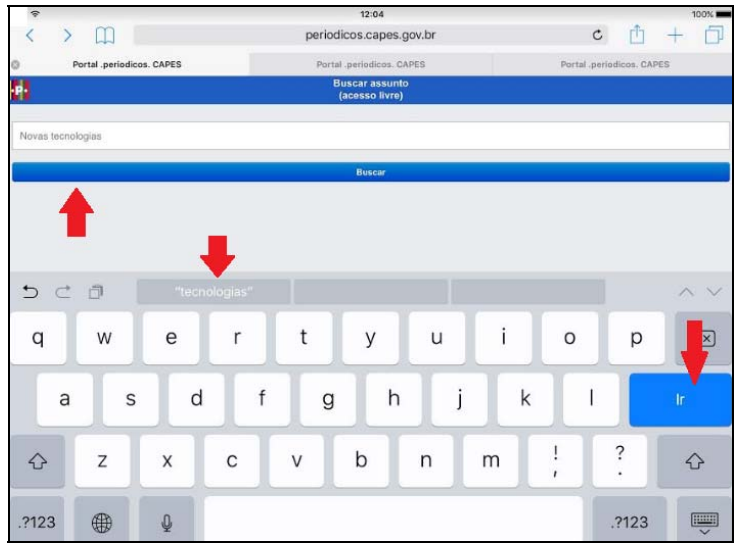

O título do artigo, que se apresenta na cor azul em formato de *link*, nos direciona ao *site* da Revista Roteiro. Temos a visualização prévia da versão mais atualizada e, para encontrar o artigo que desejamos, basta realizar a busca no item Pesquisar, digitamos o título do trabalho e o *site* nos remete à revista que o contém. Para visualizar o artigo acadêmico, basta tocar na tela no título do trabalho, mostrado pelo índice da revista.

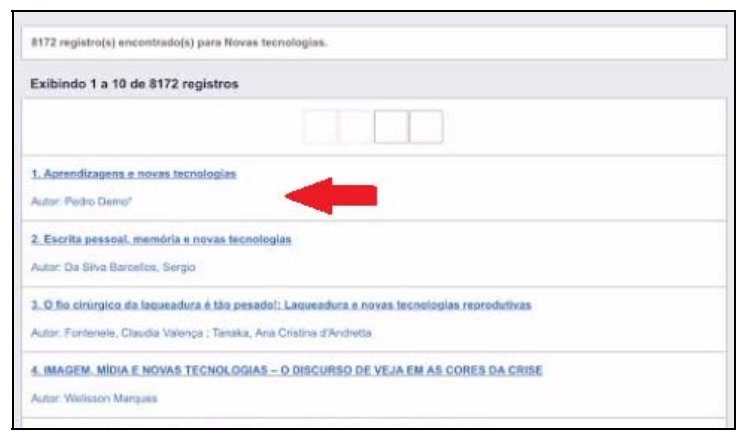

Figura 84 – *Link* com o título do artigo acadêmico no navegador *Safari*

Primeiramente, o *site* da Revista Roteiro mostra o artigo acadêmico na extensão do leitor de *pdf* suportada pelo dispositivo móvel. No entanto, sem fazer o *download* do arquivo, não é possível lê-lo além da primeira página, já que não há uma barra de rolagem que consigamos deslizar com o dedo. Quando baixamos o *pdf* para o dispositivo, temos a opção de ler seu conteúdo usando as duas orientações de tela.

Com respeito ao primeiro critério de análise, ressaltamos que todos os constituintes virtuais do suporte, ou seja, os *site*s que acessamos, se adaptam à dupla orientação de tela. Em função da mobilidade, não se usa teclado e *mouse* acoplados. Portanto, o usuário do dispositivo móvel precisa conhecer os diversos gestos táteis (PALACIOS; CUNHA, 2012), como o pinçar (para dar *zoom*), deslizar e o toque (para colocar o cursor no espaço do buscador).

O portal reconhece que o acesso ocorre por meio de um dispositivo móvel, fato observado quando este constituinte virtual oferece possibilidade de visualização móvel ou clássica. Portanto, nesse caso, verifica-se que a mobilidade é um fator que modifica a apresentação de um dos itens do constituinte virtual. Isso se alinha à usabilidade do constituinte virtual no suporte digital móvel, já que o *site* possui um *design* responsivo para facilitar a navegação no dispositivo, fator condizente com o nosso segundo critério de análise. Ainda com relação a este critério de análise, ressaltamos que todo o processo de acesso aos constituintes virtuais do suporte digital móvel ocorreu da seguinte maneira: a) acesso a um *site* buscador; b) acesso ao Portal da Capes ; c) acesso ao Portal de Periódicos da Capes ; d) Acesso à Revista Roteiro; e) visualização do gênero textual no *site* da revista e f) visualização do arquivo no programa de leitor de *pdf* no dispositivo móvel.

Todo o caminho percorrido até a leitura do gênero textual permite o contato com elementos hipertextuais, como o fato de clicar no espaço do buscador para digitar a palavrachave, no ícone para buscar o resultado, no título do artigo acadêmico que remete o usuário ao *site* da revista e no *link* que permite o *download* do artigo. Ao ler esse gênero textual, o leitor se depara com um asterisco ao lado do nome do autor do trabalho. Esse signo estabelece uma ponte com uma nota sobre a titulação e formação acadêmica do autor. Notamos que o autor disponibilizou alguns *site*s na Bibliografia, para referenciar o local de retirada do material. Para acessá-lo, podemos pressionar o dedo sobre a tela para selecionar o fragmento e copiar e colar o endereço no navegador. Entretanto, há a possibilidade de tocar com o dedo sobre a referência bibliográfica. Então, o constituinte virtual entenderá que se trata de um *link* e remeterá o leitor ao *site* de origem, de onde a referência foi retirada.

Todo o caminho percorrido até chegar ao gênero textual, os elementos do constituinte virtual portal e revista, assim como o próprio artigo acadêmico, não mudam em função da troca de navegador. O que muda é a apresentação do navegador, já que há interfaces diferentes em função do desenvolvedor do *software*.

#### 5.3.3.1 Gênero artigo acadêmico no *app* do *Tablet*

Os aplicativos são desenvolvidos para oferecer uma maior rapidez no acesso à informação (LOPES, 2014). Primeiramente, ao abrirmos o aplicativo, temos acesso à aba "Destaques", que mostra algumas notícias do dia sobre diversos assuntos. O usuário, por meio de um toque fixo na tela, deve deslizar a aba da esquerda para a direita, de modo a abrir o menu de acesso aos Periódicos. O menu é composto pelos seguintes ícones: buscar assunto, buscar periódico, buscar livro, buscar base, destaques, central de conteúdo, instituições próximas a você, biblioteca, acesso remoto CAFe e configurações (Figura 85).

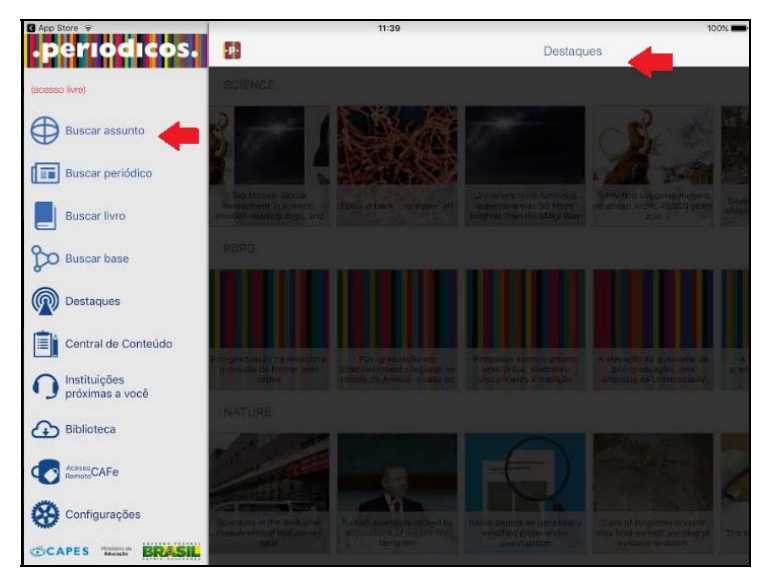

Figura 85 – Destaques e menu de acesso no *app* do *Tablet* na orientação horizontal

Para pesquisar o artigo, fazemos o movimento de um toque rápido na tela sobre o ícone buscar assunto. O aplicativo gera outra aba com um espaço reservado para buscar o assunto. Então, digitamos o termo "Novas tecnologias" e o aplicativo faz a varredura no Portal de Periódicos. O primeiro resultado de busca, entre os 7176 (sete mil cento e setenta e seis) registros, é o artigo Aprendizagens e novas tecnologias. Temos acesso ao resumo do trabalho, por meio do ícone que simboliza informação (Figura 86). Assim, o leitor pode tecer hipóteses sobre o que encontrará no artigo completo.

O título não se apresenta na coloração azul em forma de *link*, mas ao tocar rapidamente o primeiro resultado, o aplicativo remete o usuário ao *site* da Revista Roteiro, mostrando sua versão mais atualizada. Para encontrar o artigo, devemos escrever o título no espaço de Pesquisar. O constituinte virtual fará uma varredura nos conteúdos das revistas e, então, apresentará o trabalho buscado na revista que lhe corresponde. Para acessarmos o gênero textual, devemos tocar rapidamente a edição da revista, na cor azul, que remeterá o usuário até o gênero textual.

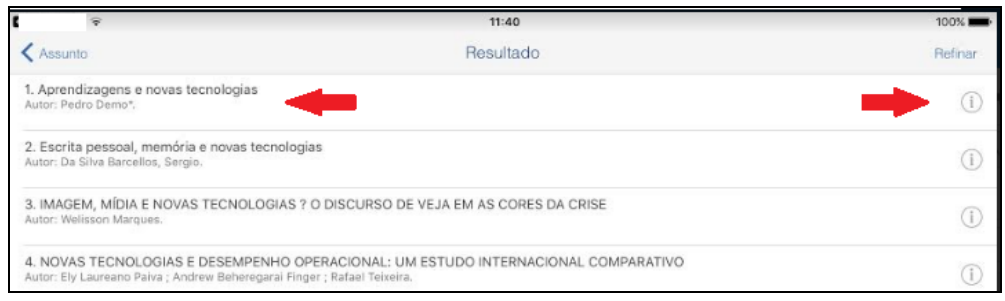

Figura 86 – Destaques e menu de acesso no *app* do *Tablet* na orientação horizontal

Inicialmente, vemos o artigo acadêmico por meio da extensão do programa que lê o *pdf*. Podemos tocar na tela para acessar o *link* e fazer *download* do arquivo. O constituinte virtual abrirá uma nova aba, que mostrará o artigo em tela cheia. Para lê-lo na sua totalidade, basta tocar a tela e deslizar para cima ou para baixo. O texto também apresenta um asterisco ao lado do nome do autor, que leva o autor a ler a nota explicativa, indício de uma leitura nãolinear e, portanto, hipertextual. Não é possível acessar o endereço eletrônico da referência bibliográfica sem que o leitor copie e cole no navegador, já que o constituinte virtual não disponibiliza um *link*. Entretanto, a interatividade não é perdida, aliando-se ao nosso terceiro critério de análise.

O dispositivo móvel permite que a leitura seja feita em dupla orientação de tela. O constituinte virtual aplicativo do Periódicos da Capes se adéqua ao dispositivo na orientação na horizontal e mostra menos conteúdo no espaço disponibilizado, sem que haja perda de informação. Para ter acesso ao resto do conteúdo, basta rolar a página. Para utilizar o aplicativo, o leitor deve ter conhecimento prévio sobre os gestos táteis e sobre a utilidade do buscador, caso contrário não saberá encontrar o artigo. O teclado móvel também diminui a visualização do conteúdo da tela, já que o espaço para apresentação do texto é reduzido. Assim como no navegador, o *software* também sugere palavras para completar o que o usuário está digitando, fato que se relaciona ao nosso segundo critério de análise. As características hipertextuais também são percebidas no acesso aos *links*, quando o leitor percorre todo o caminho de navegação até encontrar o gênero textual, já que o título do artigo dentro da Revista é apresentado em forma de *link*.

# 5.3.4 Gênero artigo acadêmico no navegador do *Smartphone*

Os navegadores utilizados durante a pesquisa no *Smartphone* também são o *Safari*, mais adaptável ao sistema operacional *iOS*, e o *Google Chrome*. Em ambos os navegadores, o procedimento de busca foi parecido. Digitamos o termo Capes no *site* buscador e acessamos o primeiro resultado de busca. Já no Portal da Capes, realizamos o movimento de deslizar a tela para baixo, até encontramos o ícone de acesso ao Portal de Periódicos.

Para entrar no Portal de Periódicos, devemos fazer um toque rápido com o dedo sobre a superfície da tela. O constituinte virtual abrirá uma nova janela, que mostrará ao usuário os campos do buscador. Nessa página, encontramos a opção de visualização para dispositivo móvel ou a versão clássica, conforme vemos no *Desktop* ou *Notebook*. A versão para dispositivo móvel apresenta apenas a opção de busca dentro do banco de dados dos Periódicos da Capes e, portanto, não temos acesso ao *Google* nem ao PubMed. Visualizamos, no entanto, as mesmas opções de busca que nos demais dispositivos, sendo: buscar assunto, buscar periódico, buscar base e buscar livro. Caso o usuário esteja fora da instituição, pode fazer login via CAFe RNP, já explicado no item anterior.

Optamos pela opção buscar assunto e digitamos a palavra-chave "Novas tecnologias". Ao tocar a tela para que o cursor apareça no espaço do buscador o dispositivo mostra, automaticamente, o teclado virtual. O *software* do dispositivo móvel sugere palavras para completar a busca e, para ter acesso ao resultado, o usuário do *site* pode tocar no ícone "buscar", no próprio Portal, ou ícone "Ir" disponível no teclado.

A partir da palavra-chave, o buscador direciona o usuário a outra página, com uma lista de 8172 (oito mil centro e setenta e dois) resultados ou registros, como o próprio Portal entende. Novamente, como já realizado em outro dispositivo móvel, fazemos o gesto do toque na tela, no primeiro título, que aparece na forma de *link* com coloração azul. A partir daí, somos direcionados ao *site* da Revista Roteiro. Vemos, entretanto, sua versão mais atualizada e, para visualizar o artigo acadêmico encontrado pelo portal, devemos digitar o título no campo Pesquisa, disponibilizado pelo *site* da Revista Roteiro. O *site* disponibiliza a edição que contém o artigo por meio de um *link*. Ao fazermos o gesto de toque, somos levados ao índice, que contém o título procurado. Ao acessá-lo, somos direcionados à página que mostra o artigo acadêmico e podemos visualizá-lo com a ajuda do programa de visualização de *pdf*, ainda no *site* da Revista. Entretanto, não conseguimos rolar a barra de rolagem com essa configuração. Temos a opção de baixar o arquivo e, assim, o visualizamos no espaço total da tela, seja na vertical seja na horizontal.

Do ponto de vista do primeiro critério de análise, ressaltamos que o *Smartphone*  permite a dupla visualização. Apesar de vermos menor quantidade de informação na orientação paisagem e quando há a presença do teclado virtual, isso não acarreta em redução de conteúdo do gênero, sendo apenas uma adaptação em função do tamanho da tela. Não há necessidade de utilização de *mouse* e teclado, já que a mobilidade do celular permite que suas funções sejam desempenhadas, muitas vezes, com apenas uma das mãos, além de ser configurado para reconhecer os gestos na tela tátil.

No que tange ao segundo critério de análise, ressaltamos que o portal segue o modelo de *web design* responsivo (ZEMEL, 2012), pois o constituinte virtual reconhece que o acesso ocorre por meio do dispositivo móvel. A página com o buscador apresenta menos itens, já que o usuário móvel precisa de rapidez no acesso às informações.

Com relação ao terceiro critério de análise, destacamos a presença dos *links* durante todo o percurso até o gênero textual. O título do artigo aparece em forma de *link* na coloração azul, quando aparece como um dos registros do buscador do portal. Ao tocarmos a tela para acessá-lo, todo o espaço se colore de azul. Destacamos, assim, a característica multimodal no meio digital. Não há diferença na apresentação dos *site*s e do gênero textual se comparamos o acesso em ambos os navegadores.

# 5.3.4.1 Gênero artigo acadêmico no *app* do *Smartphone*

O aplicativo do Portal de Periódicos da Capes é disponibilizado para dispositivos móveis. Não conseguimos acesso a ele por meio do *Desktop* e *Notebook*. Segundo informações da descrição do aplicativo, que conseguimos ler quando o baixamos pela loja virtual de compras no dispositivo móvel, suas funções são: a) realizar buscas rápidas por assunto, periódico, base e livro; b) acessar remotamente via Comunidade Acadêmica Federada (CAFe); c) navegar em *websites* referenciados pelos resultados de busca; d) ler os artigos; e) salvar os artigos em formato *pdf* na biblioteca; f) buscar e acionar como favoritos ao artigos salvos na biblioteca; g) criar notas e etiquetas para os artigos; h) editar notas e etiquetas; i) compartilhar notas; j) armazenar notas no *Evernote*<sup>36</sup> e k) visualizar os destaques do Portal de Periódicos. Os aplicativos também passam por uma série de atualizações que melhoram o seu desempenho e corrigem problemas.

Para encontrar o artigo acadêmico, digitamos o termo "novas tecnologias" no espaço para buscar assunto (Figura 87). São encontramos 7176 (sete mil cento e setenta e seis) registros, mas acessamos o primeiro (Figura 88). Ao realizarmos o toque sobre o resultado de busca, somos direcionados ao *site* da Revista Roteiro. Então, é necessário digitar o nome do artigo no campo "Pesquisa". Quando faz a varredura nas edições da revista, o *site* nos mostra o *link* de acesso à revista que comporta o artigo. Devemos acessá-lo para visualizar o título do artigo acadêmico por meio do sumário.

1

<sup>36</sup> O Evernote é um programa que permite que o usuário guarde anotações e ainda as compartilhe com outros usuários, conforme informações do próprio *site* da empresa. Disponível em: https://evernote.com/intl/pt-br/. Acesso em 5 mai 17.

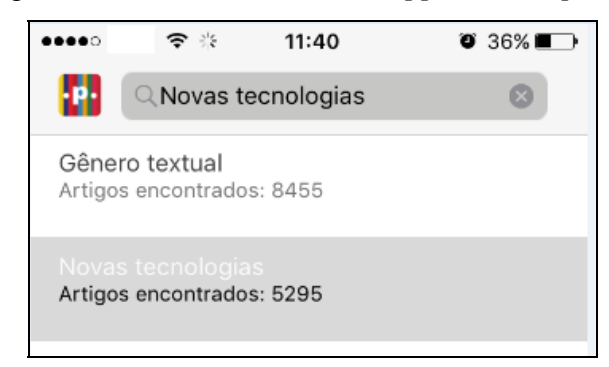

Figura 87 – Termo de busca no *app* do *Smartphone*

Figura 88 – Resultado de busca no *app* do *Smartphone*

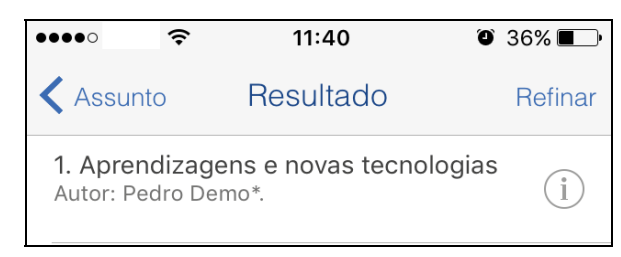

O gênero textual artigo acadêmico aparece, primeiramente, com a ajuda da extensão de leitor de *pdf* no próprio *site*. Só conseguimos visualizar a primeira página, já que não há uma barra de rolagem disponível. Temos a opção de realizar o *download* e, assim, visualizamos o arquivo em toda a página.

Figura 89 – Visualização do gênero textual artigo acadêmico

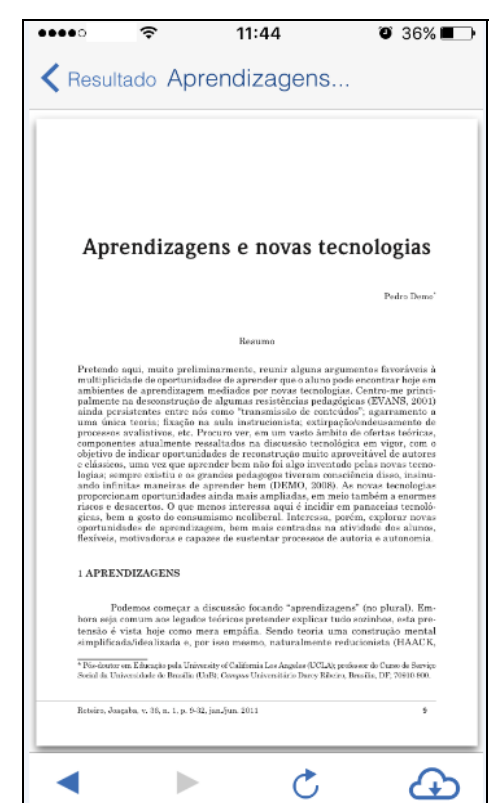

Com relação ao primeiro critério de análise, ressaltamos que é possível realizar a leitura em orientação horizontal e vertical. Durante a navegação na horizontal e quando há a presença do teclado, conseguimos visualizar menos informações na tela, em função da adequação ao tamanho, mas não acarreta em perda de conteúdo. O usuário também deve ter conhecimento prévio sobre os gestos táteis, tanto para utilizar o aplicativo quanto para ler o artigo acadêmico, já que não utilizará *mouse* nem teclado físico.

O aplicativo, por ser desenvolvido para dispositivo móvel, apresenta navegação responsiva, ou seja, adaptada ao usuário móvel. O conteúdo se adapta ao tamanho da tela, na horizontal e na vertical, em virtude da especificação do aplicativo, o que se relaciona ao segundo critério de análise.

Ressaltamos que todo o caminho percorrido até o acesso ao gênero ocorre por meio de *links* e que a leitura nos *site*s não é linear. Ao ler o artigo acadêmico, o leitor notará que há um asterisco ao lado do nome do autor. Ele precisa inferir que esse signo estabelece uma relação com a nota no final da página. Já nas referências bibliográficas, o autor disponibilizou algumas fontes com o endereço eletrônico de onde foram retiradas. Entretanto, para ter acesso a tais endereços eletrônicos, o leitor precisa copiá-lo e colá-lo no navegador, já que não está disponível em formato de ícone. Perde-se, assim, uma característica hipertextual.

# 5.3.5 Comparando o gênero textual artigo acadêmico nos quatro dispositivos

Com o intuito de identificarmos se há alguma mudança em algum dos 4 pilares do gênero textual, com base em Donato (2014), realizamos a navegação por meio de aplicativo para dispositivo móvel e por meio de dois navegadores, o *Safari* e o *Google Chrome*. O caminho percorrido até o acesso ao gênero textual ocorreu de maneira semelhante durante o uso dos navegadores nos quatro dispositivos, a saber: a) digitação da palavra-chave no *site* buscador; b) acesso ao resultado de busca encontrado c) acesso ao Portal da Capes, que disponibiliza um *link* para o Portal de Periódicos; d) acesso ao Portal de Periódicos da Capes; e) digitação da palavra-chave no buscador do Portal; f) acesso ao *site* da Revista Roteiro; g) digitação do título do artigo acadêmico para encontrá-lo na versão da revista correspondente e h) acesso ao gênero textual artigo acadêmico.

Quando a busca pelo gênero textual ocorreu por meio dos aplicativos desenvolvidos para dispositivo móvel, a ordem traçada foi a seguinte: a) acesso ao aplicativo Periódicos da Capes; b) digitação da palavra-chave no campo buscar assunto; c) acesso ao *site* da Revista Roteiro, por meio do *link* do título do artigo acadêmico; d) digitação do título do artigo acadêmico para encontrá-lo na versão da revista correspondente e e) acesso ao gênero textual artigo acadêmico.

Ao realizamos o acesso por meio do aplicativo, o caminho percorrido é mais curto. Entretanto, as ações que o usuário desenvolve para chegar até o gênero textual, sobretudo no *site* da revista Roteiro, são exatamente iguais àquelas realizadas a partir do navegador. Na verdade, não acessamos o *site* buscador nem o Portal da Capes, já que há o aplicativo Periódicos que facilita o acesso ao banco de dados. Entendemos que o usuário dos dispositivos digitais e de seus constituintes virtuais, que também é o leitor do gênero textual, precisa percorrer um longo caminho até encontrar o gênero textual desejado. Nesse caso, consideramos que o constituinte virtual do suporte digital é semelhante à *matrioska*, uma boneca russa caracterizada por reunir uma série de bonecas de tamanhos distintos, que são alocadas uma dentro das outras. Assim ocorre com o suporte digital.

No caso do acesso pelo navegador, a base é constituída pelos dispositivos digitais fixo ou móvel, que seriam as bonecas maiores. Posteriormente, é desmembrado no primeiro constituinte virtual, o sistema operacional que permite a abertura e funcionamento do dispositivo. Em seguida, temos o aplicativo do navegador (segundo constituinte virtual). Após a abertura do navegador, acessamos o endereço eletrônico no *site* buscador, o terceiro constituinte virtual. O quarto é o Portal da Capes, que já permite acesso ao quinto constituinte, o Portal de Periódicos da Capes. O título do artigo acadêmico é encontrado via portal, mas precisamos acessar o sexto *site*, o da Revista Roteiro, para conseguirmos ler o gênero textual. O caminho percorrido pelo usuário/leitor é hipertextual, pois um constituinte virtual oferece acesso a outro, por meio de *hiperlinks*, até chegar ao objeto da leitura. Em resumo, um suporte digital, que armazena, dá acesso, mostra e permite a interação com o texto (aqui, o artigo acadêmico), compõe-se de uma parte física (o *hardware*, o dispositivo fixo, híbrido ou móvel) e uma sucessão de camadas de parte virtual (diferentes *softwares*; desde o sistema operacional, até, neste caso, a revista digital).

Com relação ao primeiro critério de análise, destacamos que a leitura nos suportes digitais fixo e híbrido é realizada na orientação paisagem, sendo necessária uma permissão do leitor de *pdf* (outro constituinte virtual do suporte) para girar a imagem. O leitor também pode valer-se do *mouse*, do teclado e, no caso do *Notebook*, do *touchpad,* para o acesso aos

constituintes virtuais do suporte, de modo a rolar a barra de rolagem, subir e descer o texto com as setas do teclado, acompanhar a leitura do texto com o cursor do *mouse*, fazer *download* do arquivo *pdf*, clicar nos ícones que estabelecem um *link* com outros *site*s, entre outros.

Para lidar com os dispositivos móveis, o leitor precisa conhecer o gestos táteis (PALACIOS; CUNHA, 2012) em função da tela com tecnologia *touchscreen*, pois, caso contrário, não saberá percorrer o caminho até encontrar o gênero textual. As funcionalidades da tela tátil também se relacionam ao nosso segundo critério de análise, pois é por meio do *software* dos dispositivos e da tela tátil que temos acesso ao teclado virtual. A presença do teclado não impossibilita a leitura, nem faz com que haja perda de conteúdo ou de informações nos constituintes virtuais. Durante a navegação nos dispositivos móveis, o leitor pode utilizar o teclado virtual para iniciar a busca pelo espaço do buscador, por meio do gesto do toque no botão "ir". Para tal, antes de realizar a ação, o leitor precisa inferir seu significado, já que o buscador, disponibilizado pelo navegador ou aplicativo, também apresenta um ícone de busca.

No que diz respeito ao segundo critério de análise, ressaltamos que, quando o acesso ocorre por meio do navegador nos dispositivos móveis, o *software* reconhece a ação e oferece o acesso ao Portal de Periódicos na versão móvel. O *layout* da página não apresenta tantas informações quanto na visualização clássica, pois apenas vemos os espaços relacionados a cada tipo de busca. Durante a visualização clássica, ou seja, igual ao que o *Desktop* e o *Notebook* apresentam, vemos, além do menu de busca que faz a varredura apenas pelo Portal, informações do campo institucional, acesso ao acervo, notícias, suporte ao usuário, central de conteúdos (vídeos e imagens, por exemplo) e um calendário. Portanto, a navegação usando dispositivo móvel acarreta em mudança em um constituinte virtual do suporte digital, ou seja, a redução de conteúdo disponibilizado para o leitor. Para ler o gênero textual, é necessário que o leitor tenha o programa que lê arquivo *pdf*, tanto nos suportes fixo e híbrido quanto nos suportes digitais móveis. Caso contrário, o formato do arquivo não será reconhecido.

Com relação ao terceiro critério de análise, o leitor deve estar familiarizado com a leitura hipertextual, pois todo o caminho percorrido até o contato com o artigo acadêmico é realizado por meio de *hiperlinks*. Quando o título do trabalho aparece no Portal, apresenta uma coloração azul e está sublinhado. No *site* da revista Roteiro, para acessar o sumário da edição que corresponde à revista, também encontramos o título do artigo na cor azul. Ao clicarmos sobre ele, no *Desktop* e *Notebook*, ou realizarmos o movimento do toque na tela com o dedo, nos dispositivos móveis, o constituinte virtual abre, automaticamente, a página com o resumo do trabalho. Para visualizar todo o conteúdo, é necessário acessar o *link pdf*, também em cor azul. Destacamos, dessa forma, o caráter hipertextual e multimodal do constituinte virtual do suporte.

# 5.3.6 Análise do gênero textual artigo acadêmico conforme os pilares

Como já mencionado ao longo deste trabalho, analisamos o gênero textual conforme os quatro pilares de gênero textual e os três níveis de olhares sobre eles. Consideramos que o gênero é o elemento fixo, pois não há mudança com relação ao conteúdo, forma e função comunicativa. O último constituinte virtual do suporte também é o mesmo, ou seja, é preciso acessar a Revista Roteiro, independentemente do dispositivo. O suporte digital, no entanto, é um elemento variável, tanto pelo dispositivo físico em cada caso, quanto porque pode acarretar mudanças no layout do *site*, sobretudo o portal, que apresenta versão responsiva aos dispositivos móveis. Ou seja, pode provocar alguma alteração em uma das camadas de constituintes virtuais do suporte.

No que tange ao pilar conteúdo, ele está condicionado ao que o autor do texto propõe a pesquisar. No âmbito deste trabalho, escolhemos um artigo que trata de ensino e novas tecnologias. No nível da produção, o autor deve pensar que o trabalho escrito e publicado trará informações úteis a um leitor. Ele também está subordinado ao estilo da Revista e ao tema proposto pela edição, que, de certa forma, se alinha ao nível da contextualização. Sob o ponto de vista da recepção, o leitor poderá tecer hipóteses e fazer inferências sobre o conteúdo do artigo pelo título. Antes de lê-lo na íntegra, também terá acesso ao resumo, que oferece informações um pouco mais detalhadas sobre o conteúdo.

Com relação à forma, o artigo acadêmico possui características fixas, como título, resumo, nome do autor, Introdução ou tópicos que abrangem o conteúdo, Conclusão e Referências Bibliográficas. No que tange ao nível da produção, a maneira como se apresentam os tópicos que mostram o conteúdo do gênero textual pode variar em função das normas técnicas para publicação da revista. Mas há bastante estabilidade em termos da linguagem utilizada, já que os gêneros acadêmicos seguem certos padrões de composição compartilhados pela comunidade científica. Considerando o nível da recepção, o leitor tem a possibilidade de estabelecer a relação entre o que lê e a forma do gênero textual, pois consegue ativar esquemas prévios de leitura desse tipo de texto, mesmo que do meio

impresso. Destacamos que, a forma de apresentação dos artigos em *pdf* não possui diferenças tão marcantes com relação a seus correlatos impressos, embora possa haver presença de alguns *links*. Essa semelhança talvez favoreça o acesso aos esquemas sobre a escrita acadêmica advinda de suportes mais tradicionais para a situação de leitura em meio digital.

A função comunicativa do artigo acadêmico é transmitir uma informação ao leitor, apresentando dados e proporcionando discussões ou reflexões sobre o tema apresentado, desde uma perspectiva científica. Basicamente, está destinado à comunidade acadêmica ou àqueles que têm alguma relação com esse âmbito, mas nada impede que outro tipo de público o acesse.

O último pilar de que tratamos é o suporte digital, mais especificamente o somatório de seus constituintes físico e virtual. Quanto tratamos de suporte, devemos pensar em todos os meios que permitem acesso ao gênero textual, considerando o suporte digital como um *continuun*. Portanto, corroborando a posição de Donato (2014), assumimos que, para a leitura do gênero textual, participam os constituintes físico e virtuais do suporte digital. Independentemente do dispositivo informático, a função, forma e conteúdo do gênero, segundo o que observamos em nosso estudo, não possuem modificações. Isto porque o gênero artigo acadêmico não é um texto de composição eminentemente digital e, portanto, não sofre alterações em função das possibilidades que o meio virtual oferece. O que há é uma diferença na visualização do conteúdo, em função de especificidades do constituinte físico.

O constituinte virtual, além da configuração do sistema operacional e do *software* dos dispositivos, abarcou a seguinte ordem no acesso pelo navegador: a) digitação da palavrachave no *site* buscador; b) acesso do resultado de busca encontrado c) acesso ao Portal da Capes, que disponibiliza um *link* para o Portal de Periódicos; d) acesso ao Portal de Periódicos da Capes; e) digitação da palavra-chave no buscador do Portal; f) acesso ao *site* da Revista Roteiro; g) digitação do título do artigo acadêmico para encontrá-lo na versão da revista correspondente e h) acesso ao gênero textual artigo acadêmico.

Partindo do nível da produção, que se alinha com o nível da recepção, consideramos que os constituintes virtuais possuem uma série de elementos hipertextuais e multimodais, como *hiperlink*s com coloração azul e grifo de palavras-chave, que permitem conexões até o objetivo final: a leitura do texto no gênero textual escolhido (o artigo). O ponto final do *continuum*, no que diz respeito ao constituinte virtual, é a Revista Roteiro, que contém o artigo acadêmico em uma de suas edições. Por fim, no nível da contextualização, os suportes fazem parte de uma era que começou a delinear o uso das tecnologias a partir de 1960 (CASTELLS, 2005) e que permite o acesso aos vários tipos de dispositivos. Os aplicativos também foram desenvolvidos para facilitar o acesso do usuário, principalmente para os dispositivos móveis e, mais especificamente o celular, que é considerado uma extensão do corpo (VERGNANO-JUNGER, 2016; NONATO, 2013). Mesmo que o gênero textual artigo acadêmico não seja típico do ambiente virtual e apresente uma grande quantidade de páginas, os *site*s que permitem acesso até ele são adaptados às tecnologias móveis, o que facilita a sua busca por parte do usuário.

# **CONCLUSÃO**

Segundo a perspectiva sociocognitivista, seguida por esta pesquisa, gênero textual é uma categoria cognitiva e sócio-histórica. Diante disso, textos se materializam em determinados gêneros, segundo correspondência com conteúdo, função comunicativa, forma e, somado a eles, o suporte. A relevância do gênero textual foi abarcada conforme o entendimento de Marcuschi (2008, 2010 a, 2010 b), que apresenta uma visão sociocognitiva e usa como texto fundador a proposta de Bakhtin (1997). O suporte, em termos de sua função, além de fixar e apresentar o gênero textual, o transporta, armazena e permite o seu acesso.

As pessoas têm contato com diversos gêneros textuais no ambiente digital, inclusive na *Internet*, fixados em suportes digitais que compõem-se de constituintes virtuais e físicos, diferentes dispositivos, móveis e fixos. Propondo um estudo sobre suporte e gêneros textuais, esta dissertação teve por objetivo discutir a caracterização de suportes digitais como fixos e móveis, visando discutir possíveis modificações no processo leitor, relacionadas a aspectos típicos do suporte. Tendo-o em mente, defendemos que é necessário levar em consideração tanto a parte física, quanto a parte virtual do suporte, bem como os gêneros textuais acessados. A justificativa para essa escolha se dá a partir de experiências dentro do grupo LabEV, no âmbito do projeto *Interleituras*. Já estávamos pesquisando sobre a relação entre gênero textual e suporte, mas não por meio da utilização dos dispositivos fixo e móveis. As revisões bibliográficas sobre o tema mostraram que não há muitos estudos que tratam da relação entre gênero textual e o suporte digital, principalmente para analisar se há mudança em alguns dos pilares do gênero textual quando acessados em dispositivos distintos.

Nosso caminho metodológico consistiu-se em, inicialmente, submeter uma enquete a sujeitos-informantes por meio de *e-mail* e de um perfil em rede social, de modo a conhecer que gêneros textuais mais liam, que *site*s mais acessavam e em quais suportes. A partir de então, fizemos um levantamento dos gêneros mais lidos e dos constituintes virtuais dos suportes digitais mais acessados. Realizando um cruzamento entre esses dados, chegamos aos seguintes constituintes virtuais mais acessados, independentemente do dispositivo: *sites* de buscadores, redes sociais, portais. Quanto aos gêneros, os mais acessados pelos sujeitos respondentes foram: postagens e comentários em redes sociais, artigos acadêmicos, *e-mail*, notícia/reportagens/artigos de opinião de jornais ou revista e artigos/reportagem de divulgação científica. Dessa forma, ao identificarmos os gêneros textuais mais acessados e caracterizálos, segundo os constituintes dos suportes digitais, cumprimos com dois objetivos de nosso

trabalho. Como o foco de nossa pesquisa é o suporte, optamos por priorizar os gêneros textuais que se relacionam aos constituintes virtuais dos suportes mais citados, ou seja, o par *post*/comentário, o resultado de busca e o artigo acadêmico. Optamos por descrever os suportes digitais, bem como seus constituintes, que se relacionam com os gêneros textuais estudados, de modo a cumprir um dos objetivos deste trabalho.

No que diz respeito ao par *post*/comentário, ressaltamos que são gêneros textuais tipicamente digitais, concordando com Lima (2015). O comentário mantém uma relação de dependência com o *post*, pois sem esse gênero, aquele não existe, em todos os dispositivos e constituintes virtuais (navegador e *app*).

Vimos que a função comunicativa do *post* é acionada no nível da produção. Ao produzi-lo, o emissor pensa na escolha de vocabulário e no próprio tamanho da mensagem, de modo que atraia a atenção de seu receptor. Nesse caso, o emissor cria a expectativa de que seus leitores irão "reagir", comentar e até mesmo compartilhar o conteúdo do *post* na própria rede social. Como o *post* está atrelado a um jornal, também se propõe a chamar atenção do leitor para uma notícia, de modo que ele tenha vontade de acessar o *link* que remete à página do *El País*.

No que tange à forma dos gêneros, acreditamos que ela esteja submetida aos constituintes virtual e físico (fixo, híbrido e móvel), pois, ao elaborar um *post* usando o navegador no *Desktop*, *Notebook* e *Tablet*, imediatamente abaixo veremos o espaço para comentário. Diferentemente do que nos aponta Lima (2015), essa não é uma constante no nível da produção e reprodução em todos os constituintes virtuais em todos os dispositivos. Quando o acesso ocorre pelo navegador no *Smartphone* e pelo aplicativo do *Facebook* no *Tablet*, uma janela com comentários fica sobreposta ao conteúdo do *post,* e não imediatamente abaixo dele. Percebemos que há uma adaptação da forma do gênero ao tamanho da tela e à orientação, fato que pode causar redução do espaço de visualização do leitor. O teclado virtual contribui para visualização total ou parcial dos textos nesses gêneros, em função do espaço que ocupa na tela. O aplicativo do *Facebook* usado no *Smartphone*, por exemplo, nem permite a visualização na horizontal. No nível da recepção há mudanças na maneira como se apresenta a quantidade de comentários e de compartilhamentos em função do suporte digital, que acarreta mudanças nos constituintes virtuais. No que tange ao *post*, a função comunicativa e o conteúdo não variam em função da mudança de dispositivos.

Em todos os dispositivos, os comentários são um produto do processo leitor. Os usuários valeram-se de associação intertextual e dos conhecimentos enciclopédico ou de mundo (KLEIMAN, 2000). O caminho de leitura do usuário C-08, por exemplo, levou-o a

associar o que leu no *post* a Orwell e Huxley e suas obras. Para entender o texto (e o comentário de C-08) o leitor deve saber quem são os autores. Isso significa que a leitura do *post* por parte de C-08 manteve uma ponte com leituras prévias. Aqui, no entanto, ele emprega as mesmas estratégias e conhecimentos que poderia utilizar ao ler um texto impresso, por exemplo.

 No caso do resultado de busca, consideramos que seja este um gênero textual atrelado ao *site* buscador, pois sempre são apresentados a partir de uma palavra-chave. Além disso, em consonância com Marcuschi (2008), são textos materializados que fazem parte de nossa vida cotidiana. Apesar de o *Google* (2017 d) apresentá-lo com uma constituição fixa – forma – (título, endereço eletrônico e texto), concluímos que alguns elementos podem mudar em função da palavra-chave pesquisada. Podemos ver mapas, imagens e vídeos atrelados ao texto de apresentação no resultado de busca, bem como informações sobre preço e disponibilidade de um produto. Entretanto, isso não faz com que seja criado um novo gênero textual. Trata-se de um gênero eminentemente digital em função da própria forma, constituída por *hiperlink*, e também pelo fato de estar ligado ao constituinte virtual buscador (neste trabalho, o *Google*), que só existe em ambiente virtual. A ordem de apresentação do resultado de busca pode variar em função do dispositivo, pois o *Google* entende de onde se acessa e seleciona os *sites* mais responsivos para dispositivos móveis.

Com base nos critérios de análise, no que tange ao *hardware*, percebemos que o tamanho da tela em função do dispositivo é um fator que pode contribuir para a maior ou menor quantidade de conteúdo apresentado pelo resultado de busca. Destacamos também que esse gênero textual apresenta características hipertextuais em todos os dispositivos e constituintes virtuais.

Quanto aos pilares arrolados na análise, com relação à forma e conteúdo, na etapa da produção do resultado de busca, percebemos que ele tem certa predisposição em função da palavra-chave digitada. Com relação ao conteúdo, no nível da recepção, quando o leitor exercer a leitura, muitas vezes, se surpreenderá, porque o *Google* pode apresentar um resultado que não tem qualquer relação com o conteúdo da palavra-chave. Nesse nível, o leitor terá a oportunidade de desenvolver estratégias de leitura. Ao fazer a leitura do título do resultado de busca, ele pode tecer hipóteses e fazer inferências sobre o conteúdo do texto a ser acessado a partir do *link* e, ainda, usar estratégias como *scanning* ou *skimming*, para decidir se acessa o endereço eletrônico presente nos resultados de busca fornecidos. O conteúdo é um pilar que pode mudar em função do dispositivo, já que há redução de informações no título ou mudanças no texto de apresentação. O suporte (junto a seus constituintes virtuais) também é

um pilar que provoca modificações no gênero textual, uma vez que há modificação no conteúdo quando um dos resultados de busca é mostrado no *Smartphone* ou no *Desktop* e *Notebook*.

Com relação ao artigo acadêmico, ressaltamos que foi analisado no âmbito deste trabalho em função do público da enquete realizada, pois entendemos que não se trata de um gênero típico do ambiente digital. O constituinte virtual, além da configuração do sistema operacional e do *software* dos dispositivos, manteve a seguinte ordem no acesso pelo navegador: a) digitação da palavra-chave no *site* buscador; b) acesso do resultado de busca encontrado c) acesso ao Portal da Capes, que disponibiliza um *link* para o Portal de Periódicos; d) acesso ao Portal de Periódicos da Capes; e) digitação da palavra-chave no buscador do Portal; f) acesso ao *site* da Revista Roteiro; g) digitação do título do artigo acadêmico para encontrá-lo na versão da revista correspondente e h) acesso ao gênero textual artigo acadêmico. Ressaltamos, aqui, nosso entendimento do suporte digital como um *continuum*, pois sem a concatenação dos constituintes físico e virtuais, não seria possível ter acesso ao gênero textual.

Com relação ao pilares, sobre o suporte, há adaptação do Portal de Periódico da Capes para o dispositivo móvel, destacando seu caráter responsivo. No *Tablet* e *Smartphone*, o constituinte virtual mostra a página do portal adaptada para a versão móvel e, se compararmos com a versão clássica, ou seja, como vemos no *Desktop* e *Notebook*, há perda de conteúdo de elementos da página. O gênero textual artigo acadêmico não varia em termos da forma, conteúdo e função comunicativa em nenhum dispositivo. Para acessá-lo, no *Desktop* e no *Notebook*, o leitor pode valer-se do uso do *mouse* e teclado, elementos que o ajudam também durante a leitura (rolar a barra de rolagem, marcar o texto, acompanhar o texto com o *mouse*, por exemplo). Entretanto, como tais elementos não são usualmente acoplados ao *Tablet* e *Smartphone*, sobretudo pelo caráter móvel de ambos, o leitor deve acostumar-se com os gestos para interagir com a tela sensível ao toque e, assim, ser capaz também de interagir com o constituinte virtual do suporte e com o gênero textual.

No âmbito desta pesquisa, conseguimos alcançar alguns objetivos, já mencionados. Para responder um de nossos problemas, analisamos os gêneros textuais em suportes digitais com base em critérios de análises e nos quatro pilares relativos aos gêneros. Portanto, estudamos e analisamos diferenças e semelhanças entre suportes digitais fixo e móvel para acesso e leitura dos gêneros textuais em ambiente virtual. Como a delimitação do tempo é um fator que influencia o estudo, propomos mais revisão teórica para o aprimoramento do conceito de suporte digital para futuros trabalhos.

Nesta pesquisa propusemos que o *Notebook* seja entendido como a parte física de um suporte digital híbrido, já que apresenta características parecidas com as do *Desktop*, mas possui mais mobilidade em relação ao primeiro. Na verdade, os constituintes virtuais de ambos os dispositivos são equivalentes, o que é responsável pela aproximação entre ambos.

As revisões bibliográficas nos mostraram que as mídias fazem cada vez mais parte do nosso cotidiano e o *Smartphone* é visto como extensão do corpo, em diversas esferas sociais e ambientes. Assim, justifica-se o estudo sobre leitura nos dispositivos móveis. Destacamos também a relevância desta pesquisa ao propormos que o *site* buscador apresenta o resultado de busca como um gênero textual que lhe corresponde.

Acreditamos na evolução dos estudos linguagem e, por isso, deixamos a sugestão de seguir com o trabalho sobre a leitura, suportes digitais e o ensino-aprendizagem.

# **REFERÊNCIAS**

AGNER*,* L*.*; GOMES, L. A. de M.; MUNIZ, M. I. Jornalismo para *Tablet*s: interações gestuais em um aplicativo de notícias. *Ação Ergonômica*, vol.9, nº 1, 2014. Disponível em: <http://www.abergo.org.br/revista/index.php/ae/article/view/267>. Acesso em: 20 fev. 2017.

\_\_\_\_\_. *Ergodesign e arquitetura da informação*: trabalhando com o usuário. Rio de Janeiro: Quartet, 2009.

ALMEIDA, H. R. F. L. de. Das tecnologias às tecnologias digitais e seu uso na educação matemática. *Nuances: estudos sobre Educação*, Presidente Prudente, SP, v. 26, n. 2, p. 224- 240, maio/ago. 2015.

AMOROSO, D. O que são Nettops? *Tecmundo.* 2009. Disponível em: <https://www.tecmundo.com.br/intel/2611-o-que-sao-nettops-.htm>. Acesso em: 10 mar. 2017

BAKHTIN, M. Os gêneros do discurso. In: \_\_\_\_\_. *Estética da criação verbal*. São Paulo: Martins Fontes, 1997.

BARROS, T. Conheça as diferenças entre all-in-one e um *Desktop* comum. *Techtudo.* 2013. Disponível em: <http://www.techtudo.com.br/noticias/noticia/2013/07/conheca-diferencas-entre-all-onee-um-*Desktop*-comum.html>. Acesso em: 25 mar. 2017.

BETIOL, A. H. *Avaliação de usabilidade para os computadores de mão*: Um estudo comparativo entre três abordagens para ensaios de interação. 2004. 212 f Tese (Doutorado em Engenharia de Produção) - Universidade Federal de Santa Catarina, Florianópolis, 2004.

BEZERRA, B. G. *Gêneros introdutórios em livros acadêmicos*. 2006. Tese (Doutorado em Linguística) – Universidade Federal de Pernambuco, Recife, 2006.

BONINI, A. A relação entre prática social e gênero textual: questão de pesquisa e ensino. *Revista Veredas On-line*, Juiz de Fora, 2007. Disponível em: <http://www.ufjf.br/revistaveredas/files/2009/12/artigo041.*pdf*>. Acesso em: 10 dez. 2016.

\_\_\_\_\_. Mídia / suporte e hipergênero: os gêneros textuais e suas relações. *Revista Brasileira de Linguística Aplicada*. Belo Horizonte, v.11, n.3, 2011.

BOTTENTUIT JUNIOR, J. B.; GOMES, R. F. L. Tecnologias Móveis: o uso do celular como suporte para a educação. *Revista EDUCAONLINE*: Rio de Janeiro, 2013. Disponível em: <http://www.latec.ufrj.br/revistas/index.php?journal=educaonline&page=article&op=view&p ath%5B%5D=410&path%5B%5D=513>. Acesso em: 23 out. 2015.

BRASIL é o maior usuário de redes sociais da América Latina. *Forbes*. 20 jun. 2016. Disponível em: <http://www.forbes.com.br/fotos/2016/06/brasil-e-o-maior-usuario-de-redessociais-da-america-latina/#foto7>. Acesso em: 26 dez. 2016.

BRONCKART, J. P. Interacionismo Sócio-discursivo: uma entrevista com Jean Paul Bronckart. *Revista Virtual de Estudos da Linguagem - ReVEL*. v. 4, n. 6, mar. 2006. Disponível em:

<http://www.revel.inf.br/files/entrevistas/revel\_6\_entrevista\_bronckart\_port.*pdf*.> Acesso em: 5 nov. 2016.

CALDEIRA, F. H. O mecanismo de busca do *Google* e a relevância na relação sistemausuário. *Letrônic*a, Porto Alegre, v. 8, n. 1, 2015.

CANAVILHAS, J. Jornalismo para dispositivos móveis: informação hipermultimediática e personalizada. In: CONGRESO INTERNACIONAL LATINA DE COMUNICACIÓN SOCIAL - CILCS, 4., 2012, Tenerife. *Atas...* Disponível em: <http://bocc.ubi.pt/pag/canavilhas-joao-jornalismo-para-dispositivos-moveis.*pdf*>. Acesso em: 10 mar. 2017.

CAPUTO, V. Faz piadas com o Bing? Então é melhor você ler isto. *Exame*. 26 jul. 2016. Disponível em: <http://exame.abril.com.br/tecnologia/acha-que-o-bing-e-uma-piada-entao-emelhor-voce-ler-isso/>. Acesso em: 26 dez. 2016.

CARNETI, K. *Google* deixa de mostrar nas buscas *site*s não responsivos. *Exame*. 2015. Disponível em: <http://exame.abril.com.br/tecnologia/*Google*-deixa-de-mostrar-nas-buscas-*site*s-nao-responsivos/>. Acesso em: 28 jan. 2017

CARVALHO, N.; KRAMER, R. A linguagem no Facebook. In: SHEPHERD, Tania G.; SALIÉS, Tânia G. (Org.). *Linguística da internet*. São Paulo: Contexto, 2013.

CASTELLS, M. A sociedade em rede: do conhecimento à política. In: CASTELLS, M.; CARDOSO, G. (Org.). *A sociedade em rede*: do conhecimento à acção política. Belém: Centro Cultural de Belém, 2005.

CASSANY, D. *En-línea; leer y escribir en la red*. Barcelona: Anagrama, 2012.

COM 85% de participação, *Google* é o buscador mais usado no Brasil. *G1*, São Paulo. 16 jul. 2013. Disponível em: <http://g1.globo.com/tecnologia/noticia/2013/07/com-85-departicipacao-*Google*-e-o-buscador-mais-usado-no-brasil.html>. Acesso em: 26 dez. 2016.

COMO a pesquisa funciona. *Google*. 2017a. Disponível em: <https://www.*Google*.com/insidesearch/howsearchworks/>. Acesso em: 18 jan. 2017.

COMO os resultados de pesquisa do *Google* diferem dos anúncios. *Google*. 2017b. Disponível em: <https://support.*Google*.com/adwords/answer/1722080?hl=pt-BR>. Acesso em: 18 jan. 2017.

COMO a pesquisa *Google* funciona. 2017c. *Google.* Disponível em: <https://support.*Google*.com/webmasters/answer/70897?hl=pt-BR>. Acesso em: 20 jan. 17.

COMO faço para compartilhar meus sentimentos ou o que estou fazendo em uma atualização de status? Facebook. 2017. Disponível em:

<https://www.facebook.com/help/427780037309149>. Acesso em: 2 fev17.

COMITÊ GESTOR DA INTERNET NO BRASIL (CGI.br). *TIC domicílios 2015*: pesquisa sobre o uso das tecnologias de informação e comunicação nos domicílios brasileiros. São Paulo: Comitê Gestor da Internet no Brasil, 2016. Disponível em: <http://cetic.br/publicacao/pesquisa-sobre-o-uso-das-tecnologias-de-informacao-ecomunicacao-nos-domicilios-brasileiros-tic-domicilios-2015/>. Acesso em: 10 out. 2016.

COSCARELLI, C. V. RIBEIRO, A. E. (Org). Ler na tela – letramento e novos suportes da leitura e escrita. In: \_\_\_\_\_\_. *Letramento digital*: aspectos sociais e possibilidades pedagógicas. Belo Horizonte: Autêntica, 2005.

COSTA, I. B. Contribuições ao debate sobre a relação de gêneros textuais e suporte. *Revista Letras*, Curitiba, v. 75/76, UFPR, p. 183-196, maio/dez. 2008. Disponível em: <http://ojs.c3sl.ufpr.br/ojs2/index. php/letras/article/*download*/11497/11209>. Acesso em: 21 ago. 2016.

DANTAS, R. Qual é a diferença entre *Smartphone* e celular? Entenda. *Techtudo*. 2013. Disponível em: <http://www.techtudo.com.br/artigos/noticia/2013/03/qual-e-diferenca-entre-*Smartphone* -e-celular-entenda.html>. Acesso em: 14 mar. 2017.

DONATO, A. de B. *Gêneros textuais introdutórios e suporte*: uma visão sociocognitiva da revista Nova Escola. 2014. 154 f. Dissertação (Mestrado em Linguística) - Instituto de Letras, Universidade do Estado do Rio de Janeiro, Rio de Janeiro, 2014.

DOODLE interativo funciona como sintetizador virtual. Terra. 2012. Disponível em: <https://tecnologia.terra.com.br/internet/doodle-interativo-funciona-como-sintetizadorvirtual,482bfe32cdbda310VgnCLD200000bbcceb0aRCRD.html>. Acesso em: 10 fev. 17.

DORSA, A. C. Os diferentes gêneros textuais utilizados na universidade: o papel docente e discente neste caminhar. *Cadernos do CNLF*, v. 27, n. 3 - minicursos e oficinas. Rio de Janeiro: Cifefil, 2013. Disponível em: <http://www.filologia.org.br/xvii\_cnlf/min\_ofic/08.*pdf*>. Acesso em: 13 jan. 2017.

FALCONE, K. *O Acesso dos Excluídos ao Espaço Discursivo do Jornal* . 2003. 159f. Dissertação (Mestrado em Linguística) - Instituto de Letras, Universidade Federal de Pernambuco, Pernambuco. 2003.

FERNANDES, A. *Google* completa 15 anos; confira a história da empresa. *Exame*. 2014. Disponível em: <http://exame.abril.com.br/tecnologia/*Google*-completa-15-anos-confira-ahistoria-da-empresa/>. Acesso em: 1 fev. 17.

GABRIEL, M. *SEM e SEO:* dominando o marketing de busca. São Paulo: Novatec, 2012. Disponível em: <http://docplayer.com.br/1584622-Sem-e-seo-dominando-o-marketing-debusca-2a-edicao-novatec.html>. Acesso em: 17 jan. 2017.

\_\_\_\_\_. *Marketing na era digital*. São Paulo: Novatec, 2010. Disponível em: <https://books.*Google*.com.br/books?id=Cp2YDQAAQBAJ&printsec=frontcover&dq=marke ting+na+era+digital,+gabriel&hl=pt-BR&sa=X&ved=0ahUKEwiH6a\_iqdHRAhWEHZAKHQ5CBRsQ6AEIMjAA#v=onepage& q=marketing%20na%20era%20digital%2C%20gabriel&f=false>. Acesso em: 5 jan. 2017.

GABRIEL, R. A Compreensão em leitura enquanto processo cognitivo. In: COLÓQUIO LEITURA E COGNIÇÃO, 2. 2005, Rio Grande do Sul. *Anais...* Rio Grande do Sul: Universidade de Santa Cruz do Sul, 2005. Disponível em: <http://www.unisc.br/cursos/pos\_graduacao/mestrado/letras/anais\_coloquio/compreensa\_ leitura\_enquanto\_processo\_cognitivo.*pdf*>. Acesso em: 05 jul. 2016.

GOMES, H. S.**.** Facebook libera cinco novos botões alternativos ao 'curtir'. *G1***.** 2016. Disponível em: <http://g1.globo.com/tecnologia/noticia/2016/02/facebook-libera-cinco-novos-botoesalternativos-ao-curtir.html>. Acesso em: 25 mar. 2017.

HAMANN, R. Os diferentes tipos de computadores existentes [infográfico]. *Tecmundo*. 2011. isponível em: <https://www.tecmundo.com.br/infografico/14378-os-diferentes-tipos-decomputadores-existentes-infografico-html>. Acesso em: 25 mar. 2017.

HAUTSCH, O. Qual a diferença entre *Notebook*, *Netbook*, e UMPC? *Tecmundo*. 2009. Disponível em: <https://www.tecmundo.com.br/*Netbook*/1924-qual-a-diferenca-entre-*Notebook*-*Netbook*-e-umpc-.html>. Acesso em: 10 mar. 2017.

HOPKINS, T. *Venda para leigos*. Rio de Janeiro: Alta Books, 2014. Disponível em: <https://books.*Google*.com.br/books?id=tmWZBAAAQBAJ&pg=PA91&lpg=PA91&dq=o+ que+s%C3%A3o+*Netbook*s+?&source=bl&ots=8u5Fmsvih1&sig=e3OzXLq2inVJsbhlzvs1B pqYIU8&hl=pt-

BR&sa=X&ved=0ahUKEwjQmbP80N7SAhXGHpAKHUA7Dbg4PBDoAQhAMAc#v=onep age&q=*Netbook*&f=false>. Acesso em: 28 fev. 2017

INSTAGRAM ganha 'modo história', recurso que fez a fama do Snapchat. *G1*. Disponível em: <http://g1.globo.com/tecnologia/noticia/2016/08/ins*tag*ram-ganha-modo-historia-recurso-quefez-fama-do-snapchat.html>. Acesso em: 29 mar. 2017.

KLEIMAN, A. *Leitura*: ensino e pesquisa. 3. ed. Campinas: Pontes, 1996.

KOCH, I. G. V*. A coesão textual*. 22. ed. 3. reimpr. São Paulo: Contexto, 2014.

\_\_\_\_\_; TRAVAGLIA, L. C*. A coerência textual.* 18. ed., 2. reimpr. São Paulo: Contexto, 2013.

\_\_\_\_\_. Hipertexto e construção do sentido. *Alfa*: São Paulo, 2007. Disponível em: <http://piwik.seer.fclar.unesp.br/alfa/article/viewFile/1425/1126>. Acesso em: 10 out. 2016.

\_\_\_\_\_. *Desvendando os segredos do texto*. São Paulo: Cortez, 2003.

LÊDO, A. C. de O. Gêneros introdutórios mediados pela web. In: SIMPÓSIO DE HIPERTEXTO E TECNOLOGIA NA EDUCAÇÃO. 2., *Anais...* Universidade Federal de Pernambuco, 2008.

LÉVI, P. *Cibercultura***.** Tradução de Carlos Irineu da Costa. São Paulo: Editora 34, 1999.

LEVINE, R. J.; YOUNG, M. L. *Internet para leigos*. Rio de Janeiro, RJ: Alta Books, 2013. Disponível em:

<https://books.*Google*.com.br/books?id=NxjpAwAAQBAJ&pg=PA52&lpg=PA52&dq=poss ui+teclado+integral,+embora+suas+teclas+sejam+um+pouco+menores+do+que+as+de+um+t eclado+normal,+e+%C3%A9+mais+barato+que+a+maioria+dos+laptops&source=bl&ots=7 KABQK\_BKV&sig=InoybM7ox2mxY4QeJ4MTfA94oiM&hl=pt-

BR&sa=X&ved=0ahUKEwjlkons0d7SAhXGFZAKHfJQBLsQ6AEIHDAA#v=onepage&q& f=false>. Acesso em: 25 mar. 2017.

LIMA, R. de F. *O par post/comentário em rede social*: um estudo a partir da noção de gêneros textuais. 2015. 183 f. Dissertação (Mestrado em Linguística) - Instituto de Letras, Universidade do Estado do Rio de Janeiro, Rio de Janeiro, 2015.

LOPES, S. *A Web Mobile*: design responsivo e além para uma web adaptada ao mundo móbile. Casa do Código, 2014. Disponível em:

<https://books.*Google*.com.br/books?id=E3CCCwAAQBAJ&pg=PT9&dq=web+*design*+resp onsivo+livro&hl=pt-

BR&sa=X&ved=0ahUKEwiigOCkr5fTAhUDkpAKHbfoAB8Q6AEIJDAC#v=onepage&q= web%20*design*%20responsivo%20livro&f=false>. Acesso em: 25 mar. 2017.

MAINGUENEAU, D. *Discurso e análise do discurso.* Tradução de Sírio Possenti. 1. ed. São Paulo: Parábola Editorial, 2015.

MARCONI, M. de A. LAKATOS, E. M. Técnicas de pesquisa; documentação indireta. In: \_\_\_\_\_\_. *Técnicas de pesquisa*: planejamento e execução de pesquisas, amostragens e técnicas de pesquisa, elaboração, análise e interpretação de dados. 6. ed. 3. reimp. São Paulo: Atlas, 2007. p. 62-71.

MARCUSCHI, L. A. Gêneros Textuais; definição e funcionalidade. In: DIONÍSIO. A. P., MACHADO, A. R.; BEZERRA M. A. *Gêneros textuais e ensino*. São Paulo: parábola Editorial, 2010a. p. 19-38

\_\_\_\_\_. Gêneros textuais emergentes no contexto da tecnologia digital. In: MARCUSCHI, L.A; XAVIER, A.C. (Org.). *Hipertexto e gêneros digitais:* novas formas de construção de sentido. 3. ed. São Paulo: Cortez, 2010b.

\_\_\_\_\_. *Produção textual, análise de gêneros e compreensão*. São Paulo: Parábola, 2008.

\_\_\_\_\_. Linearização, cognição e referência: o desafio do hipertexto. *Línguas, instrumentos lingüísticos*, Campinas, n. 3, p. 21-45, 1999.

MATEUS, M. de C.; BRITO, G. da S. Celulares, *Smartphone* s e *Tablet*s na sala de aula: complicações ou contribuições? *X Congresso Nacional em Educação* – Educere, v. 10. 2011. Disponível em: <http://educere.bruc.com.br/CD2011/*pdf*/5943\_3667.*pdf*>. Acesso em: 3 mar. 2017

MELO, A. Guia do Facebook: descubra como fazer tudo com dicas e tutoriais. *Techtudo,* 2013. Disponível em: <http://www.techtudo.com.br/dicas-etutoriais/noticia/2011/03/facebook-guia-completo.html>. Acesso em: 26 mar. 2016.

MELO, L. B. *Smartphone s no ensino:* aplicação de gêneros digitais em interfaces móveis. *CINTED- Novas Tecnologias na Educação*, v. 12, n. 2, dez. 2014.

MIRANDA, A. C. C. de; CARVALHO, A. V; RAMOS, A. S. M. Portal de periódicos da capes: uma política pública de acesso à informação científica e tecnológica. *Biblionline*, João Pessoa, v. 11, n.1, p. 185- 204, 2015.

MORO, G. H. M. Emoticons, emojis e ícones como modelo de comunicação e linguagem: relações culturais e tecnológicas. *Revista de Estudos da Comunicação*, Curitiba, v. 17, n. 43, p. 53-70, set. /dez. 2016. Disponível em: <file:///C:/Users/user/*Download*s/comunicacao-16455.*pdf*>. Acesso em: 25 mar. 2017.

NASCIMENTO, R. G. do. *A interface texto verbal e texto não-verbal no artigo acadêmico de engenharia elétrica*. 2002. 115 f. Dissertação (Mestrado em Letras) - Universidade Federal de Santa Maria, Rio Grande do Sul, 2002. Disponível em: <http://coralx.ufsm.br/desireemroth/images/admin/dissertacoes/dissertacao\_roseli.*pdf*>. Acesso em: 12 jan. 2017.

NONATO, C. Giselle Beiguelman, uma pensadora da contemporaneidade. *Comunicação & Educação*, ano 18, n. 2, jul./dez. 2013.

*NOTEBOOK*, *Netbook* ou *Tablet*? Descubra qual aparelho é o melhor para você. SENAC. 2014. Disponível em: <http://www.rj.senac.br/noticias/*Notebook*-*Netbook*-ou-*Tablet*descubra-qual-aparelho-e-o-melhor-para-voce>. Acesso em: 25 mar. 2017.

OLIVEIRA, R. de C. R. *Navegar na imagem e se reencontrar com texto escrito*: um estudo de caso exploratório do processamento leitor no ciberespaço. 2011. 167 f. Dissertação (Mestrado em Linguística) - Instituto de Letras, Universidade do Estado do Rio de Janeiro, Rio de Janeiro, 2011.

PÁGINA de resultados da Pesquisa *Google*. 2017 d. *Google*. Disponível em: https://support.*Google*.com/websearch/answer/35891?hl=pt-BR#results. Acesso em: 04 abr. 2017.

OLIVEIRA, V. R de. A construção do texto jornalísticos nos dispositivos móveis *Tablet*s e *Smartphone* s. In: SIMPÓSIO INTERNACIONAL DE CIBERJORNALISMO, UFMS. Campo Grande, MS. 2014. Disponível em: <http://www.ciberjor.ufms.br/ciberjor5/files/2014/07/viviam.*pdf*>. Acesso em: 12 fev. 2017

PATTERSON, D.A; HENESSY, J.L. *Organização e projeto de computadores*: a interface *hardware*/*software*. Campus, 2014. Disponível em: <https://books.*Google*.com.br/books?hl=pt-

BR&lr=&id=95KoBQAAQBAJ&oi=fnd&pg=PT3&dq=o+que+%C3%A9+um+computador+ *Desktop*%3F&ots=05yRe70HNm&sig=uPp7TgJky\_yxln6NZ4a4mK5WQ0k#v=snippet&q= *Desktop*&f=false>. Acesso em: 28 fev. 2017.

PEREIRA, J. Diferença entre *Notebook*, Laptop, *Desktop* e *Netbook*. *Tecnosimples*. 2015. Disponível em: <http://tecnosimples.com.br/diferenca-entre-*Notebook*-laptop-*Desktop*-e-*Netbook*/>. Acesso em: 10 mar. 2017.

PEREIRA JUNIOR, E.A. *Google*: ferramenta de busca de informação na web. *Saber Digital: Revista Eletrônica do CESVA*, Valença, v. 1, n. 1, p. 18-32, mar./ago. 2008.

PINHEIRO, C. R. Estratégias de Leitura para Compreensão de Hipertextos. In: ARAÚJO, J. C.; BIASIRODRIGUES, B. (Org.). *Interação na internet*: novas formas de usar a linguagem. Rio de Janeiro: Lucerna, 2005.

PINTO, A. P. A notícia jornalística: principais distinções e usos. *Letr@ Viv@*, v. 9, n. 1, 2008. Disponível em: <http://www.ies.ufpb.br/ojs2/index.php/lv/article/view/4778/3606>. Acesso em 10 jan. 2017.

PINTO, R.; CÒRDOVA, V. BOLETÍN TÉCNICO DE ERGONOMÍA: Recomendaciones acerca del uso de *Notebook*. Asociación Chilena de Seguridad (ACHS), 2010. Disponível em: <https://xa.yimg.com/kq/groups/19110747/2107821283/name/Boletin+Recomendaciones+ac erca+del+uso+de+notebook+2010.pdf >. Acesso em: 4 abr. 2017.

POSSENTI, S. Teorias de Texto e de Discurso: inconciliáveis? *Revista Gragoatá*, Niterói, v.29, p. 23-34, 2010.

PRADA, R. A história dos *Notebook*s. *Tecmundo*. 2009. Disponível em: <https://www.tecmundo.com.br/2231-a-historia-dos-*Notebook*s.htm>. Acesso em: 10 mar. 2017.

RECUERO, R. da C. Comunidades virtuais em redes sociais na internet: proposta de tipologia baseada no fotolog.com.Porto Alegre: UFRGS, 2006. 324 fls. Tese (Doutorado)- Faculdade de Biblioteconomia e Comunicação, Programa de Pós-Graduação em Comunicação e Informação, Porto Alegre, RS, 2006.

RECUERO, R. da C. *Weblogs, webrings e comunidades virtuais*. 2003. Disponível em: <http://www.raquelrecuero.com/webrings.*pdf*>. Acesso em: 12 dez. 2016.

RIBEIRO, A. E. Texto e leitura hipertextual: novos produtos, velhos processos*. Linguagem e ensino*, v.9, n. 2, p. 15-32, jul/dez 2006.

\_\_\_\_\_. Letramento digital: um tema em gêneros efêmeros*. Revista da ABRALIN*, v.8, n.1, p. 15-38, 2009.

RICOY, M. C.; COUTO, M. J. V. da S. Dispositivos móveis digitais e competências para a utilização na "sociedade do conhecimento". *Convergencia: Revista de Ciencias Sociales. UAEM,* n. 70, p. 59-85, 2016.

SABOIA, J.; VARGAS, P. L.; VIVA, M. A. de A. O uso dos dispositivos móveis no processo de ensino e aprendizagem no meio virtual. *Revista Cesuca Virtual*: conhecimento sem fronteiras. v.1. n. 1. 2013. Disponível em:

<http://ojs.cesuca.edu.br/index.php/cesucavirtual/article/view/424>. Acesso em: 10 fev. 2017.

SILVA, J. L. *Origem do computador*. 2015. Disponível em: <http://portalfisica.com/origemdo-computador/>. Acesso em: 20 fev. 2017.
SILVA JÚNIOR, E. N. *Introdução à computação*. Manaus: Universidade Federal do Amazonas, CETAM, 2009.

SOARES, L. Veja dicas para escolher o *Tablet* correto. *Gazeta on-line*. 2016. Disponível em: <http://www.gazetaonline.com.br/\_conteudo/2016/05/entretenimento/vida/3941578-vejadicas-para-escolher-o-*Tablet*-correto.html>. Acesso em: 20 mar. 2017.

SOBRE o WhatsApp. *WhatsApp.* 2016. Disponível em: <https://www.whatsapp.com/about/>. Acesso em: 5 jan. 2017.

SOUZA, A. G. *Software*, hipermídia, hipertexto e gêneros digitais: observações preliminares. In: ENCONTRO INTERNACIONAL DE TEXTO E CULTURA, 2008. *Anais do....*  Fortaleza: Imprensa Universitária da Universidade Federal do Ceará, 2008.

SOUZA, E. de. - Grr, Uau, Haha… Entenda significados dos botões do Facebook Reactions . *Techtudo.* 2016. Disponível em: <http://www.techtudo.com.br/dicas-e-tutoriais/noticia/2016/02/grr-uauhaha-entenda-significados-dos-botoes-do-facebook-reactions.html>. Acesso em: 25 mar. 2017.

SOUZA, E. B.; BARBOSA, M. L. V. Estrutura composicional da Notícia no universo online: novos propósitos comunicacionais ou um novo gênero? In: ENCONTRO VIRTUAL DE DOCUMENTAÇÃO EM SOFTWARE LIVRE E VI CONGRESSO INTERNACIONAL DE LINGUAGEM E TECNOLOGIA ONLINE, 9., 2012, *Anais do...* v. 1, n. 1, 2012. Disponível em:

<http://www.Periodicos.Letras.Ufmg.Br/Index.Php/Anais\_Linguagem\_Tecnologia/Article/Vi ew/1918/3327>. Acesso em: 12 jan. 2017.

SOUZA, J. S. de. *Montagem e manutenção de computadores*. Manaus: Centro de Educação Tecnológica do Amazonas, 2011.

SOUZA, J. A. de C. de. O artigo acadêmico-científico: como elaborar? *Colóquio*, Taquara, v. 7, n. 1/2, p.43-51, jan./dez. 2009.

SOTO, U. Ensinar e aprender línguas com o uso de (novas) tecnologias: novos cenários, velhas histórias? In: NOVAS TECNOLOGIAS EM SALA DE AULA: (re) construindo conceitos e práticas. São Carlos: Claraluz,2009.

SWALES, J. M. *Genre analysis*: english in academic and research settings. Nova Iorque: Cambridge University, 1990.

TIMELINE: conceito e definição. *Internet Innovation*. 19 de abril de 2013. Disponível em: <https://www.internetinnovation.com.br/blog/timeline-conceito-e-definicao/>. Acesso em: 5 jan. 2017.

VAIDHYANATHAN, S. *A Googlelização de tu*do: (e por que devemos nos preocupar): a ameaça do controle total da informação por meio da maior e mais bem-sucedida empresa do mundo virtual. Trad. Jeferson Luiz Camargo. São Paulo: Cultrix, 2011.

VASCONCELOS, A. *Guia a história do computador*. 1.ed. São Paulo: On Line, 2016.

VERGNANO-JUNGER, C. Leitura na sociedade da informação e formação de professores: um olhar sociocognitivo. In: BAALBAKI, A.;CARDOSO, J; ARANTES, P. BERNARDO, S. *Linguagem:* teoria, análise e aplicações (8). Rio de Janeiro, 2015.

\_\_\_\_\_\_. *Uma leitura puxa outra*: o potencial da hipertextualidade digital no desenvolvimento da compreensão leitora em espanhol como língua estrangeira. III CIPLOM, Florianópolis, 2016. Artigo submetido ao comitê científico do III CIPLOM em 30/09/2016, para avaliação e publicação nos anais do evento internacional.

VIEIRA, B. H. R.; CARRARA, B. de S.; RIBEIRO, V. A. de O. Notícia em jornal impresso e em jornal eletrônico: duas modalidades de um mesmo gênero. *Revista Athos & Ethos*, v. 11, 2015. Disponível em: <http://www.unicerp.edu.br/public/magazines/e7161a5a50f2 f833.*pdf*#page=112>. Acesso em: 10 jan. 2017.

WEST, M.; CHEW, H. *La lectura en la era móvil*: un estudio sobre la lectura móvil en los países en desarrollo. Traducción: Rafael Sánchez León. México, 2015. Disponível em: <http://www.unesco.org/new/fileadmin/MULTIMEDIA/FIELD/Mexico/lecturamovil.*pdf*>. Acesso em: 8 ago. 2016.

XAVIER, A. C. Leitura, gênero e hipertexto. In: MARCUSCHI, L.A; XAVIER, A.C. (orgs.).*Hipertexto e gêneros digitais*: novas formas de construção de sentido. 3. ed. São Paulo: Cortez, 2010.

\_\_\_\_\_\_. A. C. *Reflexões em torno da escrita nos novos gêneros digitais da internet*. 2006 .Disponível em <http://www.ufpe.br/nehte/artigos/Reflex%F5es%20em%20torno%20 da%20escrita%20nos%20novos%20g%EAneros%20digitais.*pdf*>. Acesso em: 14 nov. 2016.

ZEMEL, T. *Web Design responsivo*: páginas adaptáveis para todos os dispositivos. Casa do Código: 2012. Disponível em:

<https://books.Google.com.br/books?hl=ptBR&lr=&id=82SCCwAAQBAJ&oi=fnd&pg=PA1 &dq=*design*+responsivo&ots=tkAb4BpZ7U&sig=p7hltdJogwviCCXFkLESlS2KPg0#v=one page&q=*design*%20responsivo&f=false>. Acesso em: 10 mar. 2017.

**ANEXO A –** Pesquisa de opinião (uso de suporte e acesso a gêneros textuais)

## Olá!

Esta consulta faz parte de minha pesquisa de Mestrado, tendo, portanto, finalidade acadêmica. Seu objetivo é realizar um levantamento sobre usos mais frequentes de suportes digitais e acesso a gêneros textuais na Internet. Você não será identificad@ nenhuma maneira! Sua participação não oferecerá qualquer risco ou terá custos para você, tampouco trará qualquer compensação financeira. Mas sua colaboração é muito importante para este estudo. Por isso, lhe peço que ofereça os dados da forma mais exata possível. Esta pesquisa ficará disponível até meados de setembro. Se desejar maiores esclarecimentos, entre em contato pelo *e-mail*: brunarenova.pesquisa@*gmail*.com.

Agradecemos sua colaboração.

Bruna Renova Varela Leite – Mestranda na UERJ Orientadora: Cristina Vergnano-Junger

1) Sua profissão é:

2) Sua faixa etária é:

( ) 18 a 22 anos; ( ) 23 a 27 anos; ( ) 28 a 32 anos; ( ) 33 a 37 anos ( ) 38 a 42 anos ( ) 43 a 47 anos ( ) mais de 47 anos.

3) Sua formação completa máxima (titulação máxima) é \*

- ( ) Ensino Fundamental ( ) Ensino Médio ( ) Ensino superior Graduação
- ( ) Especialização ( ) Mestrado( ) Doutorado ( ) Outro \_\_\_\_\_\_\_\_\_\_\_\_\_\_\_\_

4) Frequência de acesso à Internet \*

- ( ) Esporadicamente, entre duas ou três vezes por mês
- ( ) Semanalmente, entre duas ou três vezes por semana
- ( ) Diariamente, entre uma ou mais vezes por dia

5) A partir de quais dispositivos você acessa? \*

( ) *Desktop* (computador de mesa)

( ) *Notebook*/*laptop* 

( )*Netbook*

- ( ) Celular (*Smartphone* )
- ( )*Tablet*

 $( )$  Outro

6) Que sistema operacional você utiliza com mais frequência?

- ( ) *Windows*
- ( ) Mac OS
- ( ) Linux

( ) Android

( ) *IOS*

( ) \_\_\_\_\_\_\_\_\_\_\_\_\_\_\_\_\_\_\_\_

7) Enquanto usuário da Internet, marque os 3 *sites* que mais acessa conforme os dispositivos listados:

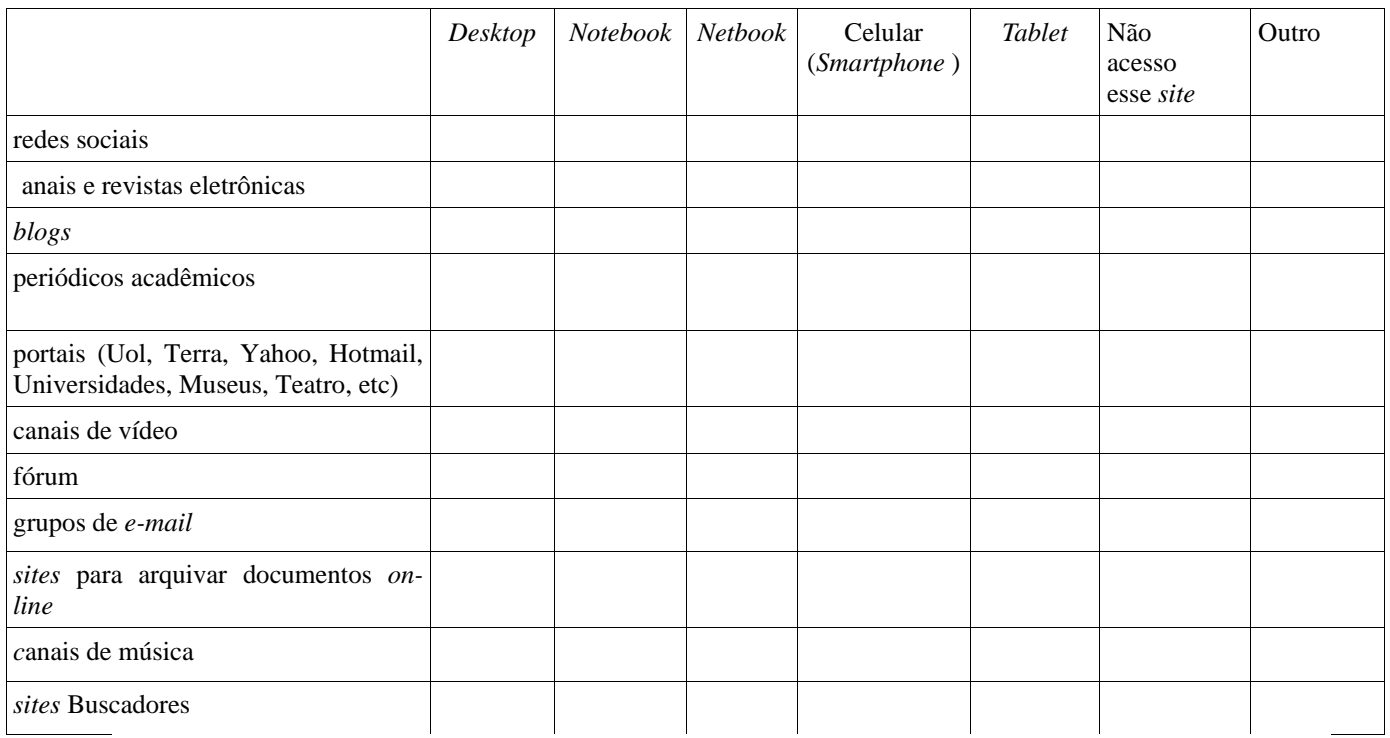

8) Escreva aqui, se necessário, qual (quais) outro(s) dispositivo(s) utilizado(s) e o(s) *site*(s) nele(s) acessado(s).

9)Enquanto leitor, marque os 3 textos que você mais lê, conforme os dispositivos listados*:*

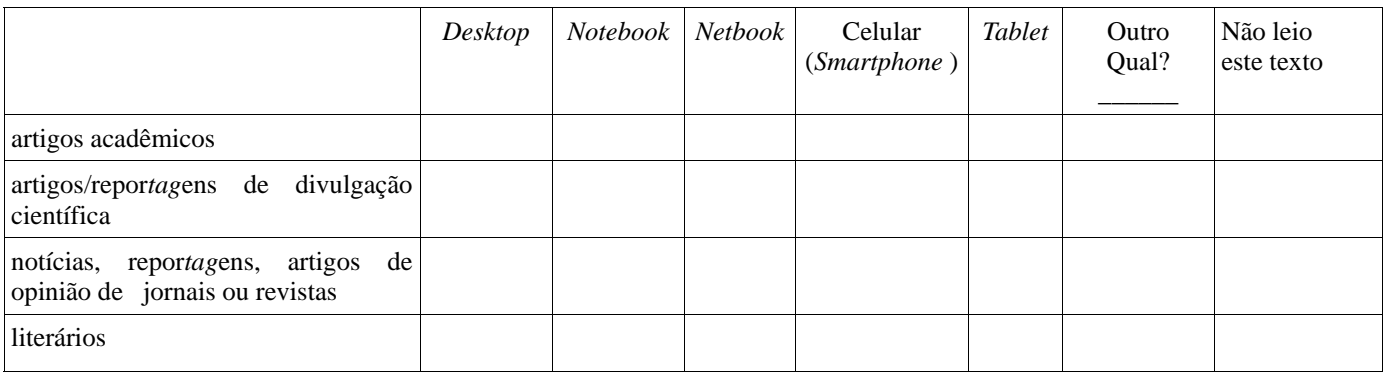

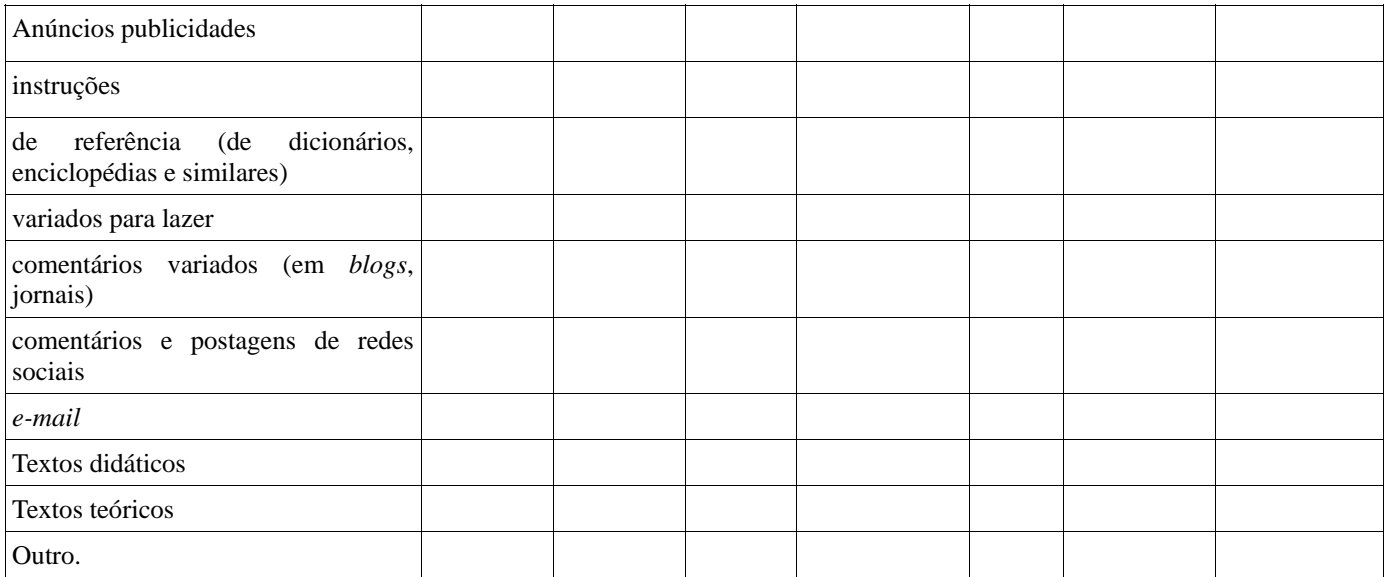

10. Escreva aqui, se necessário, qual (quais) outro(s) dispositivo(s) utiliza e quais outro(s) texto(s) nele(s) lê.